# **COM**

BEDIENUNGSANLEITUNG

# **ID-E880** VHF/UHF-FM/DIGITAL-TRANSCEIVER

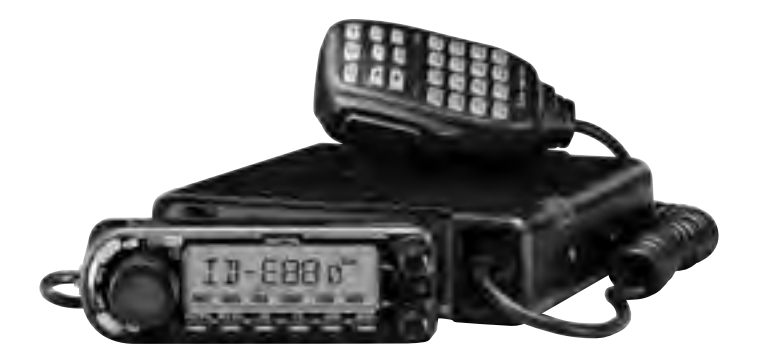

Icom (Europe) GmbH

# **VORWORT**

Vielen Dank dafür, dass Sie dieses Icom-Produkt erworben haben, vor allem, weil Sie es aus einer Vielzahl von Geräten auswählten. Wir haben in die Entwicklung des ID-E880 viele Stunden Forschungsarbeit investiert und das Gerät mit unserer erstklassigen Technologie in hervorragender Verarbeitung gefertigt. Bei richtiger Benutzung sollte Ihr Icom-Gerät jahrelang einwandfrei funktionieren.

In den ID-E880 ist fortschrittlichste Analogtechnik eingeflossen, die ausgewogen mit den Digital Smart Technologies for Amateur Radio (D-STAR) kombiniert wurde.

# **EXPLIZITE DEFINITIONEN**

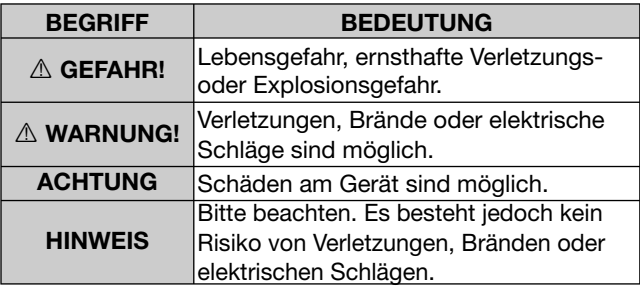

# **BESONDERHEITEN**

- O DV-Modus (digitale Sprach- und Low-Speed-Datenkommunikation)
	- Textmeldungen und Rufzeichenaustausch
	- Senden von Positionsdaten möglich, wenn ein GPS-Empfänger (Fremdfabrikat) angeschlossen ist
- O der DR-Modus (D-STAR-Repeater-Modus) und die Repeater-Liste vereinfachen den Funkbetrieb über D-STAR-Relais
- O VHF/UHF-Duoband-Transceiver
- $\bigcirc$  50 W Sendeleistung
- O separates Bedienteil für flexiblen Einbau
- O großer Abstimmknopf mit Bandumschalter

# **WICHTIG**

**LESEN SIE ALLE BEDIENUNGSHINWEISE vor** Inbetriebnahme des Transceivers sorgfältig und vollständig durch.

**REWAHREN SIE DIE REDIENLINGSANLEITLING GUT AUF.** Sie enthält wichtige Hinweise für den Betrieb des **ID-F880** 

# **SICHERHEITSHINWEISE**

 $\triangle$  **WARNUNG VOR HF-STRAHLUNG!** Dieser Transceiver strahlt hochfrequente Energie ab. Beachten Sie bei der Benutzung die entsprechenden Vorschriften des Gesetzgebers.

 $\triangle$  **WARNUNG! NIEMALS** den Transceiver direkt an eine Netzsteckdose anschließen, weil dies den Transceiver zerstören würde und die Gefahr von Stromschlägen besteht.

 $\triangle$  **WARNUNG!** Benutzen Sie den Transceiver mit größter Vorsicht, während Sie ein Fahrzeug im Straßenverkehr führen. Sicheres Fahren erfordert Ihre ganze Aufmerksamkeit und jede Ablenkung kann zu einem Unfall führen.

 $\triangle$  **WARNUNG! NIEMALS** das Stromversorgungskabel zwischen Stecker und Sicherungshalter trennen. Falls die Verbindung nicht wieder ordnungsgemäß hergestellt wird, kann dies zu Schäden am Transceiver führen.

**.)%-!,3** den Transceiver an Gleichspannungen über 16 V anschließen, dadurch würde der Transceiver beschädigt.

**.)%-!,3** den Transceiver an verpolte Gleichspannung anschließen, dadurch wird der Transceiver beschädigt.

Setzen Sie den Transceiver **NIEMALS** Regen, Schnee oder dem Einfluss anderer Flüssigkeiten aus, weil das den Transceiver zerstören kann.

Berühren Sie den Transceiver **NIEMALS** mit feuchten Händen, weil dies die Gefahr von Stromschlägen birgt.

**VERMEIDEN** Sie, dass irgendwelche Gegenstände die Funktion des Lüfters auf der Rückseite behindern.

Montieren Sie den Transceiver **NIEMALS** so, dass er Sie beim Führen des Fahrzeugs behindert oder Sie bei Unfällen durch das Gerät verletzt werden könnten.

**.)%-!,3** die PTT-Taste drücken, wenn Sie nicht wirklich senden wollen.

Erlauben Sie Kindern **NIEMALS**, mit dem Transceiver zu spielen.

Verwenden Sie den Transceiver nach Möglichkeit **IMMER** bei laufendem Motor. Insbesondere Senden bei stehendem Motor führt zum schnellen Entladen des Akkumulators im Fahrzeugs.

VERMEIDEN Sie die Benutzung oder Lagerung des Transceivers in direktem Sonnenlicht oder in Umgebungen mit Temperaturen unter –10 °C und über +60 °C.

VORSICHT! Der Transceiver wird bei längerem Betrieb heiß.

**6%2-%)\$%.** Sie die Aufstellung des Transceivers an einem Ort ohne ausreichende Belüftung. Durch die entstehende Verlustwärme erhitzt sich der Transceiver und kann unter ungünstigen Umständen Schaden nehmen.

**.)%-!,3** Chemikalien, wie Benzin oder Alkohol, zur Reinigung des Transceivers verwenden, weil diese die Oberfläche beschädigen können.

**BENUTZEN** Sie ausschließlich Original-Icom-Mikrofone (mitgeliefertes oder als Zubehör erhältlich). Mikrofone anderer Hersteller haben in der Regel andere Anschlussbelegungen und können daher Schäden am Transceiver verursachen.

# MITGELIEFERTES ZUBEHÖR

### Folgendes Zubehör befindet sich im Lieferumfang:

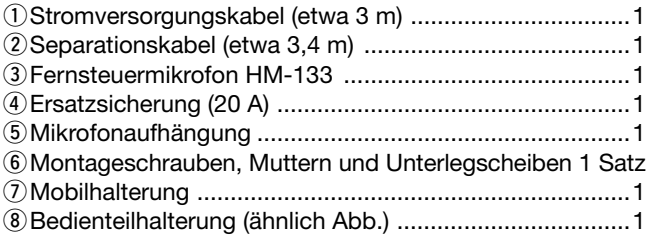

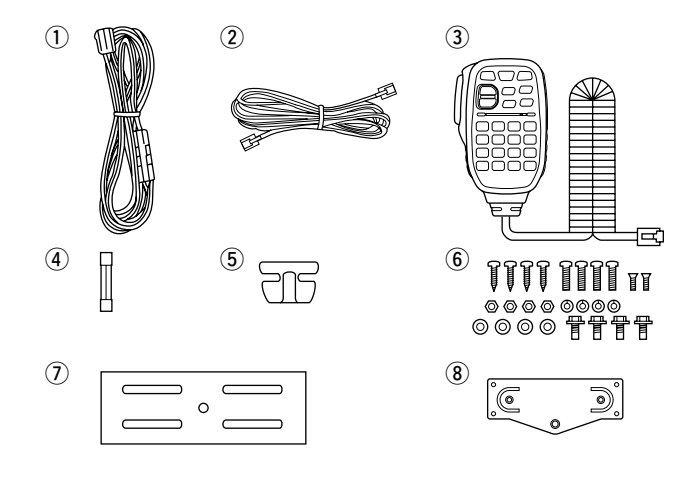

Icom, Icom Inc. und das Icom-Logo sind registrierte Marken der Icom Inc. (Japan) in den Vereinigten Staaten, im Vereinigten Königreich, in Deutschland, Frankreich, Spanien, Russland und/oder in anderen Ländern.

Microsoft, Windows und Windows Vista sind registrierte Marken der Microsoft Corporation in den Vereinigten Staaten und/oder in anderen Ländern.

Alle anderen Produkt- oder Markennamen sind registrierte Marken der jeweiligen Markeneigentümer.

# **INHALTSVERZEICHNIS**

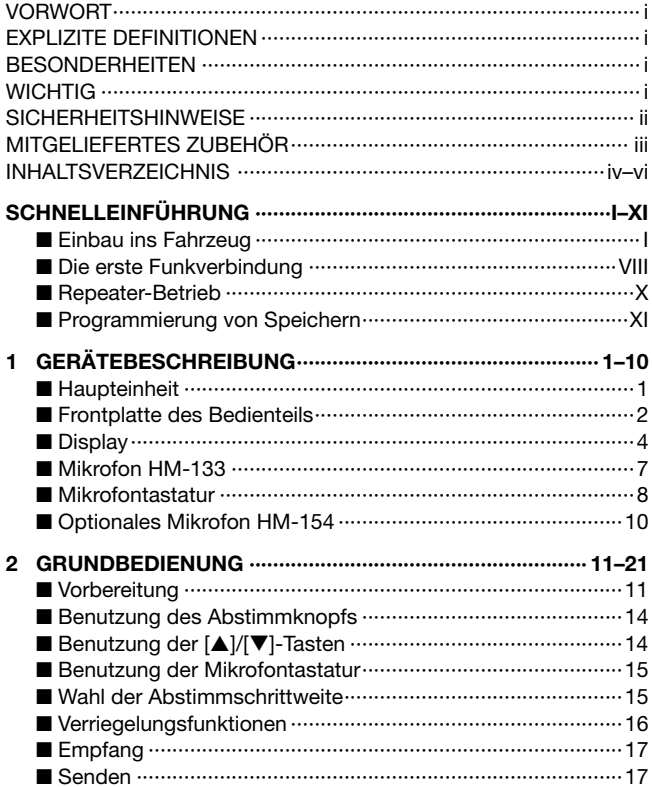

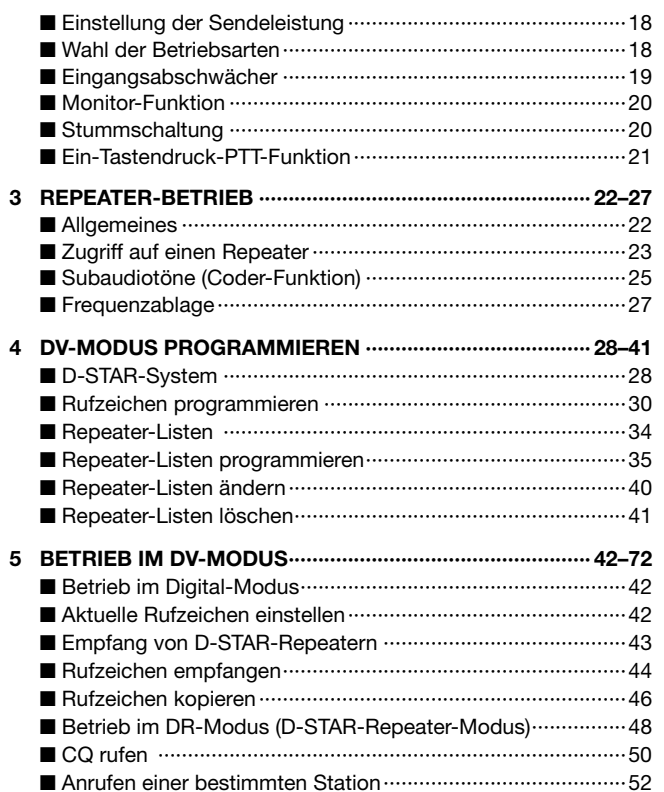

 $\blacksquare$  $\overline{2}$  $\mathbf{3}$  $\overline{\mathbf{4}}$  $\overline{\mathbf{5}}$  $6\phantom{1}6$ 

 $\overline{7}$ 8  $9$ 

15 16  $17$ 

# INHALTSVERZEICHNIS

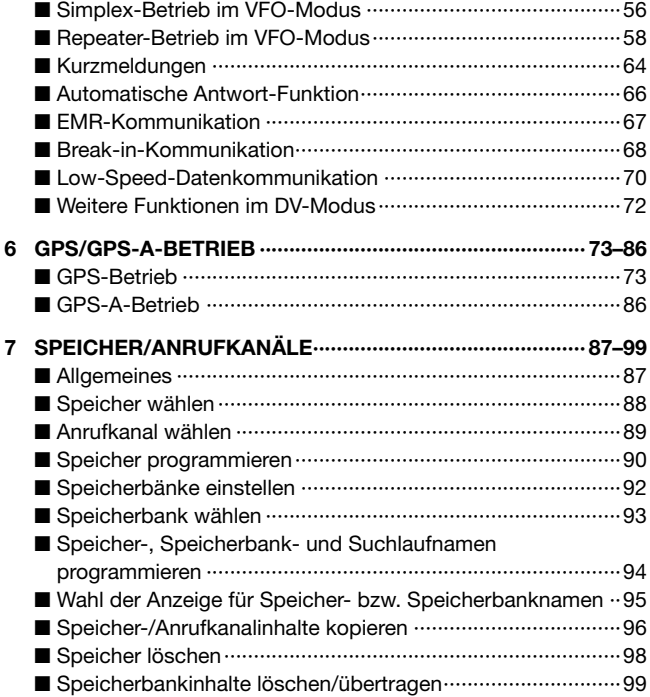

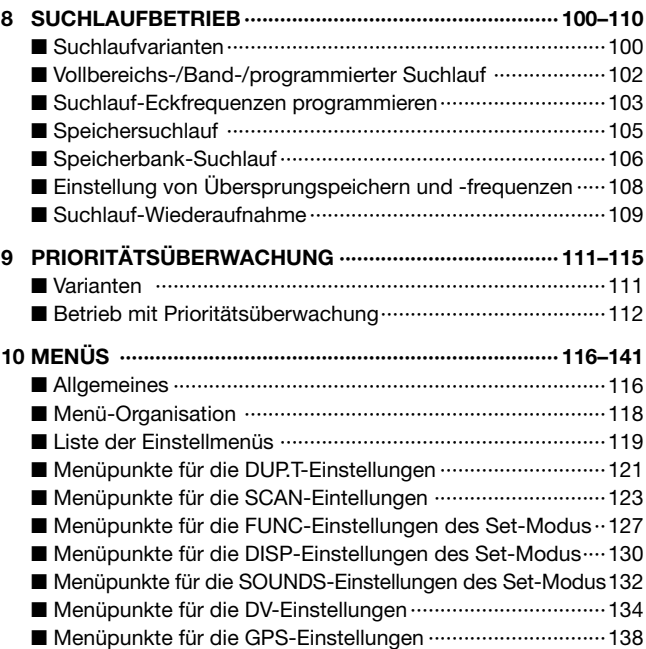

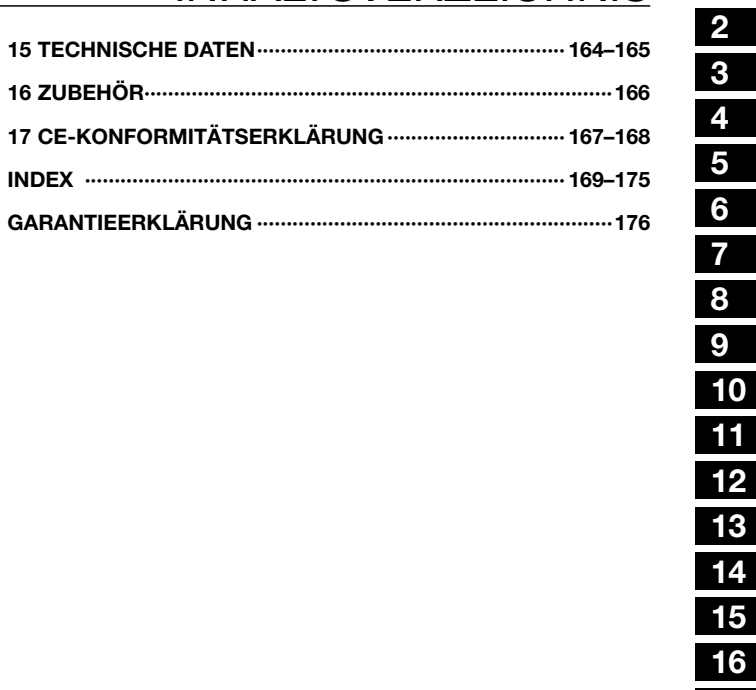

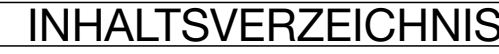

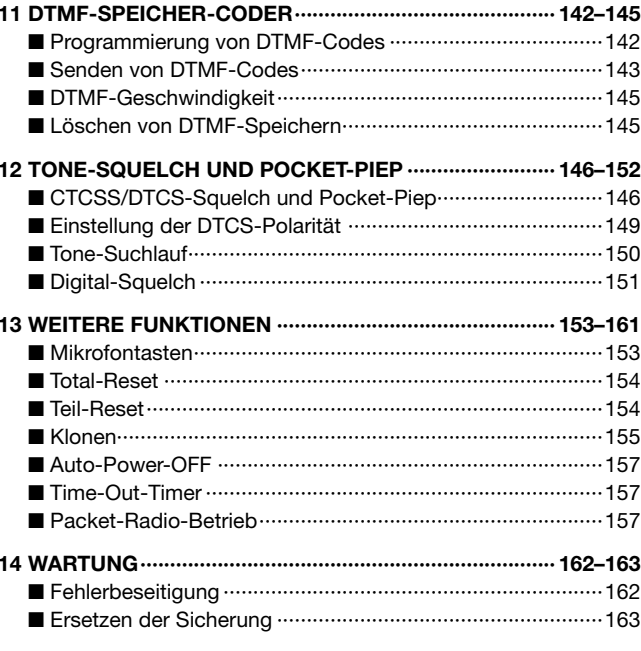

 $17$ 

4

 $\overline{\mathbf{4}}$ 

 $6\phantom{1}6$ 

 $\overline{\mathbf{7}}$ 

11

# ■ Einbau ins Fahrzeug

### $\diamond$  Vorsichtsmaßnahmen

### **ACHTUNG**

Das Bedienteil wird von Magneten an der Haupteinheit gehalten.

NIEMALS das Bedienteil magnetisch auf der Oberseite in der Nähe der Lautsprecheröffnungen der Haupteinheit befestigen. Im ungünstigsten Fall könnten die Speicherinhalte gelöscht werden.

NIEMALS das Bedienteil in der Nähe von Uhren, TV-Geräten, Magnetkompassen oder anderen Gegenständen mit Magnetstreifen aufstellen. Die Magnete des Bedienteils können die Funktion der genannten Geräte beeinflussen oder Daten z.B. von Kreditkarten löschen

Bitte beachten, dass das magnetisch gehaltene Bedienteil bei starken mechanischen Erschütterungen oder Vibrationen von der Haupteinheit abfallen kann.

### $\diamond$  Einbaumöglichkeiten

• Installation als Komplettgerät

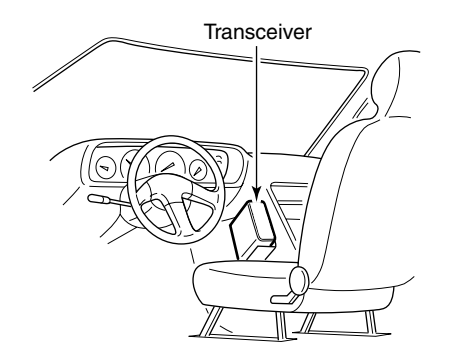

• Für die Befestigung der Haupteinheit (mit angesetztem Bedienteil) sollte man die mitgelieferte Mobilhalterung benutzen.

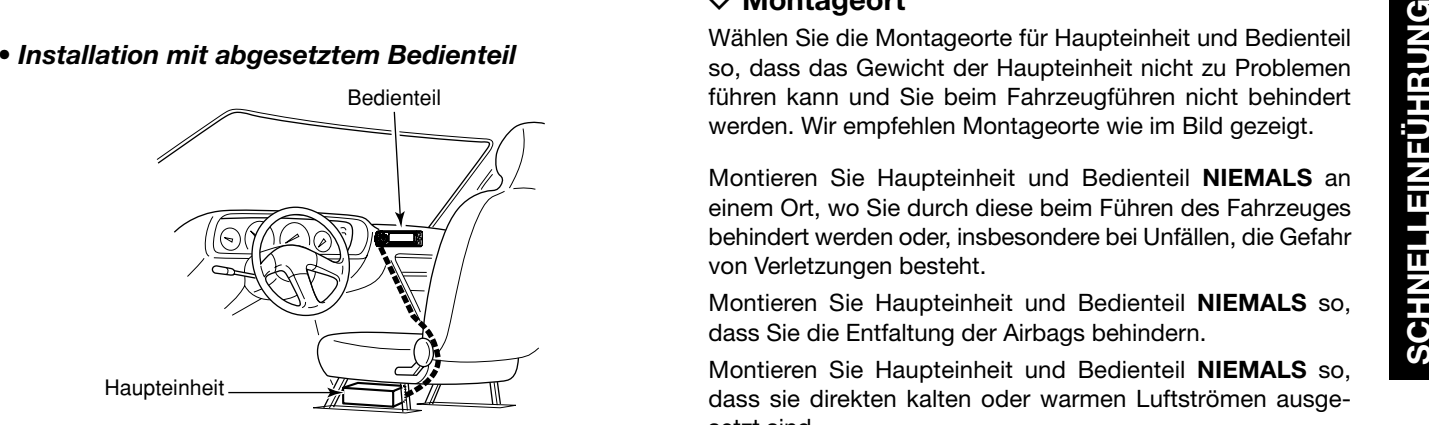

- Für den Einbau sollte man die mitgelieferte Bedienteilhalterung und das Separationskabel benutzen.
- Zur Verlängerung des Mikrofonkabels stehen die optionalen Verlängerungskabel OPC-440 (5,0 m) und OPC-647 (2,5 m) zur Verfügung.
- Mit dem optionalen Lautsprecher-Verlängerungskabel OPC-441 (5,0 m) lässt sich ein externer Lautsprecher abgesetzt betreiben.

### $\diamond$  **Montageort**

Wählen Sie die Montageorte für Haupteinheit und Bedienteil so, dass das Gewicht der Haupteinheit nicht zu Problemen führen kann und Sie beim Fahrzeugführen nicht behindert werden. Wir empfehlen Montageorte wie im Bild gezeigt.

Montieren Sie Haupteinheit und Bedienteil NIEMALS an einem Ort, wo Sie durch diese beim Führen des Fahrzeuges behindert werden oder, insbesondere bei Unfällen, die Gefahr von Verletzungen besteht.

Montieren Sie Haupteinheit und Bedienteil NIEMALS so, dass Sie die Entfaltung der Airbags behindern.

Montieren Sie Haupteinheit und Bedienteil NIEMALS so, dass sie direkten kalten oder warmen Luftströmen ausgesetzt sind.

Montieren Sie Haupteinheit und Bedienteil NIEMALS so, dass sie direkt von der Sonne beschienen werden können.

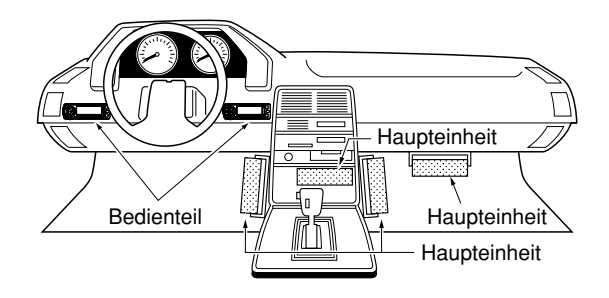

### $\diamond$  Verwendung der Mobilhalterung

- q Bohren Sie an der vorgesehenen Stelle 4 Löcher.
	- Ca. 5,5 bis 6 mm Ø bei Benutzung von Schrauben mit Muttern und ca. 2 bis 3 mm Ø für selbst schneidende Schrauben.
- (2) Setzen Sie die mitgelieferten Schrauben ein, legen Sie die Unterlegscheiben auf und ziehen Sie die Muttern fest.
- e Drehen Sie die Haupteinheit in eine günstige Position.

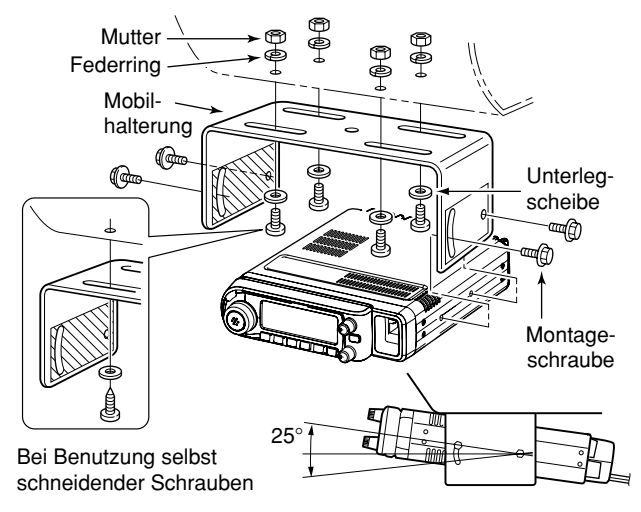

### **ZWICHTIG!**

Detaillierte Montagehinweise für den Einbau von Icom-**Z** Mobiltransceivern in Fahrzeuge sind verfügbar. Kontaktie-**Z**ren Sie diesbezüglich Ihren Händler.

### $\diamond$  Anschluss des Mikrofons

Für den Anschluss des Mikrofons steht an der Frontplatte der Haupteinheit eine Buchse zur Verfügung. Schließen Sie das mitgelieferte Mikrofon wie unten abgebildet an:

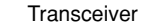

Mikrofon

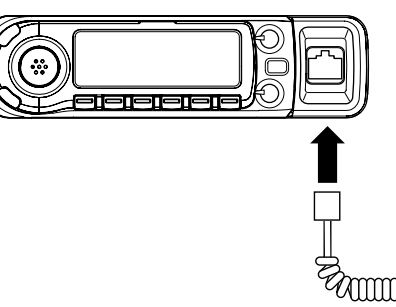

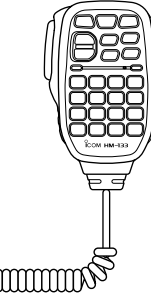

### $\diamond$  Anbringen/Abnehmen des Bedienteils

Das Bedienteil lässt sich an der Haupteinheit wie nachfolgend gezeigt befestigen und wieder abnehmen.

- Anbringen des Bedienteils
- Bedienteil vorn aufsetzen und in Pfeilrichtung schieben, bis die Verriegelung hörbar einrastet.

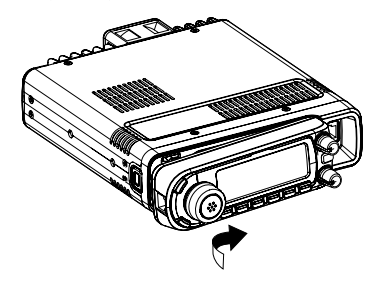

- Abnehmen des Bedienteils
- Entriegelungstaste drücken und Bedienteil nach links/vorn abnehmen.

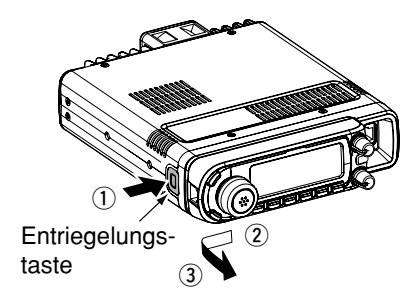

### $\diamond$  Anschluss des Bedienteils mit einem Separationskabel

Das mitgelieferte Separationskabel (3,4 m) dient zur abgesetzten Montage des Bedienteils von der Haupteinheit, sodass es als Fernbedienung nutzbar ist.

Verbinden Sie das Bedienteil und die Haupteinheit mit dem mitgelieferten Separationskabel wie folgt:

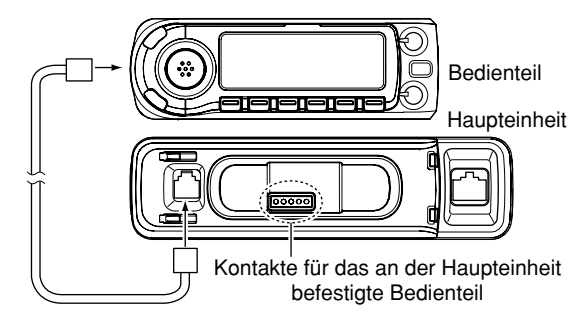

### **ZZ ACHTUNG:**

Beim Fernbedienbetrieb die zugänglichen Kontakte an der Haupteinheit oder am Bedienteil niemals kurzschließen. Das führt zu Fehlfunktionen oder könnte den Transceiver Zernsthaft beschädigen.

### **♦ Montage des Bedienteils**

Zur Montage des Bedienteils sollte man die mitgelieferte Bedienteilhalterung benutzen.

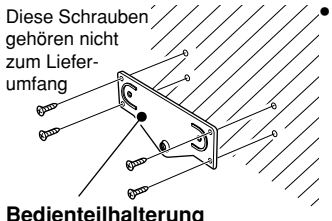

Bedienteilhalterung auf einer flachen Oberfläche mit vierselbst schneidenden Schrauben (2,6 mm Ø) oder doppelseitigem Klebeband befestigen, wie links gezeigt. Danach das Bedienteil an der Halterung befestigen.

**Bedienteilhalterung**

### *Beim Einbau in ein Fahrzeug*

qSchrauben der beiden Magnete lösen.

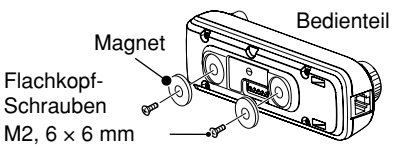

**ACHTUNG:** Beim Wiederbefestigen der Magnete an der Rückseite des Bedienteils immer die Originalschrauben (Flachkopf M2, 6 × 6 mm) verwenden. Andernfalls könnte die Platine im Bedienteil Schaden nehmen.

(2) Die Schrauben aus den Magneten ziehen und die Magnete an der Bedienteilhalterung anbringen.

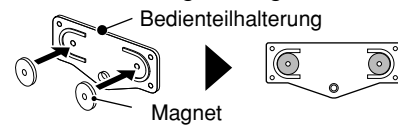

3) Bedienteilhalterung hinten am Bedienteil befestigen, wie nachfolgend gezeigt:

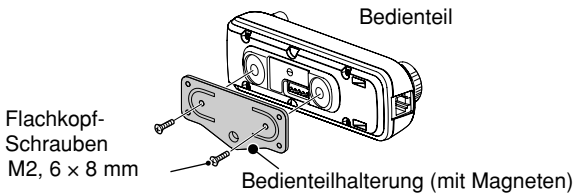

**ACHTUNG:** Zum Befestigen der Bedienteilhalterung am Bedienteil unbedingt die als Zubehör mitgelieferten Flach- $\%$  kopf-Schrauben (M2, 6  $\times$  8 mm) benutzen. Andernfalls  $\mathscr W$  könnte die Platine im Bedienteil Schaden nehmen.

### $\diamond$  Anschluss an einen Akku

- **► A WARNUNG!** Entfernen Sie NIEMALS die Sicherungshalter des Stromversorgungskabels.
- ➥ **.)%-!,3** direkt an einen 24-V-Akku anschließen.
- $\rightarrow$  **Benutzen Sie NIE** die Zigarettenanzünderbuchse zur Stromversorgung. (Siehe S. 1)

Schieben Sie zur Vermeidung von Kurzschlüssen eine Kabeldurchführung auf das Stromversorgungskabel, wenn es durch Bohrungen in einem Blech geführt wird.

### **• ANSCHLUSS EINER GLEICHSPANNUNGSQUELLE**

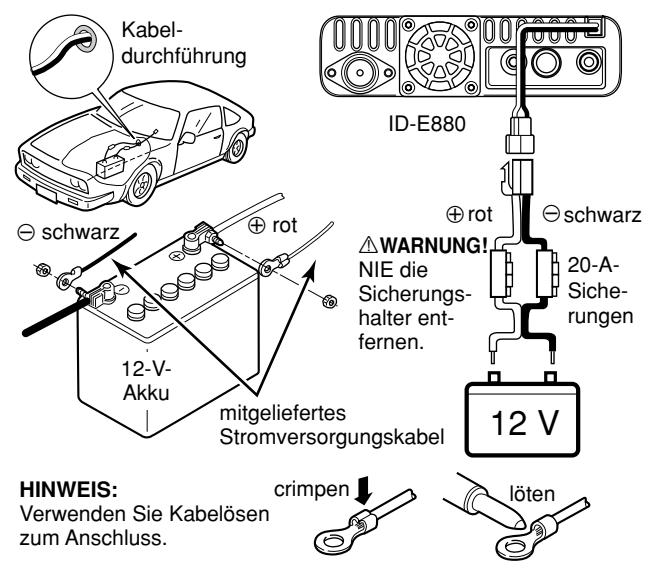

### $\Diamond$  Anschluss an ein Netzteil

Verwenden Sie ein 13,8-V-Netzteil, das mindestens 15 A bereitstellt.

Stellen Sie sicher, dass der Masseanschluss des Netzteils geerdet ist.

### **• ANSCHLUSS AN EIN NETZTEIL**

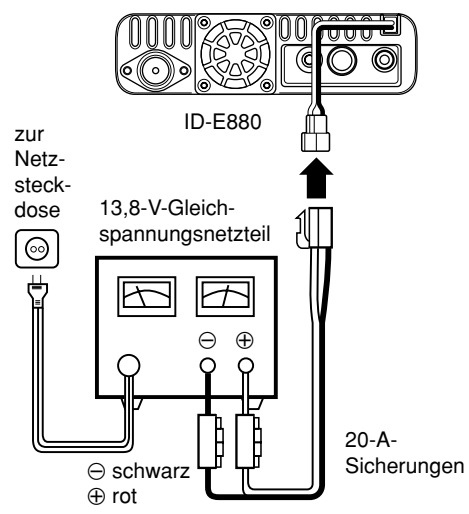

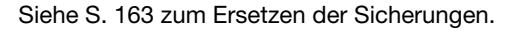

### **◇ Montage der Antenne**

### • Montageort

Um die Leistungsfähigkeit des Transceivers vollständig nutzen zu können, sollten Sie eine qualitativ hochwertige Antenne verwenden, die am Fahrzeug optimal zu platzieren ist. Wenn Sie einen Magnetfuß benutzen, sind Radials an der Antenne nicht erforderlich.

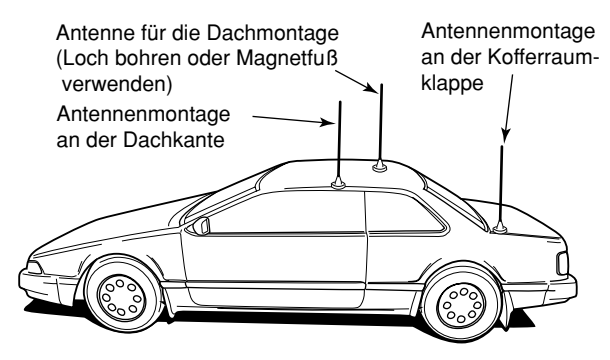

# zur Antenne

### • Antennenstecker

Die Antenne wird mit einem PL-259-Stecker angeschlossen.

• PL-259-STECKER

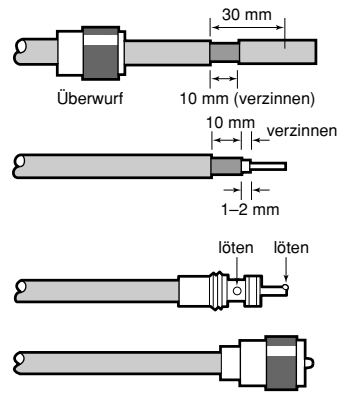

- $(1)$  Schieben Sie den Überwurf auf das Kabel. Entfernen Sie den Kabelmantel und verzinnen Sie das Abschirmgeflecht.
- 2 Legen Sie den Innenleiter frei und verzinnen Sie ihn.
- 3) Schieben Sie den Stecker auf und verlöten Sie ihn.
- (4) Drehen Sie den Überwurf über den Stecker.

**HINWEIS:** Informieren Sie sich in einer der zahlreichen Publikationen über Antennen und deren Montage oder bitten Sie Ihren Händler um entsprechende Informationen  $\mathcal{\mathscr{U}}$  und Hinweise.

# ■ Die erste Funkverbindung

Nachdem Sie Ihren ID-E880 in das Fahrzeug eingebaut oder im Shack aufgestellt haben, sind Sie sicher schon gespannt. Wir geben Ihnen nun einige Hinweise, bei deren Beachtung Sie von Anfang an positive Erfahrungen machen werden.

### 1. Finschalten des Transceivers

Bevor Sie Ihren ID-E880 einschalten, bringen Sie die Lautstärke- und Squelchregler in 9-bis-10-Uhr-Position.

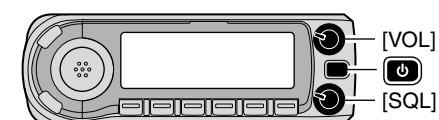

Falls Sie einen nagelneuen Transceiver benutzen, kann es sein, dass einige Werksvoreinstellungen bei der Qualitätskontrolle verändert wurden. Daher ist als Erstes ein CPU-Reset erforderlich, um alle werkseitigen Voreinstellungen zu aktivieren.

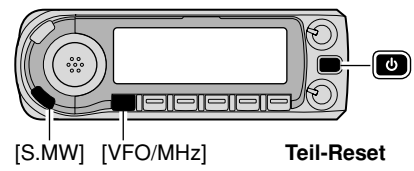

Schalten Sie zum CPU-Reset den Transceiver bei gedrückter [S.MW]- und [VFO/MHz]-Taste durch 1 Sek. langes Drücken der [[m]]-Taste ein.

### 2. Wahl des Betriebsbandes

Beim ID-F880 stehen das 2-m- und das 70-cm-Band zur Verfügung.

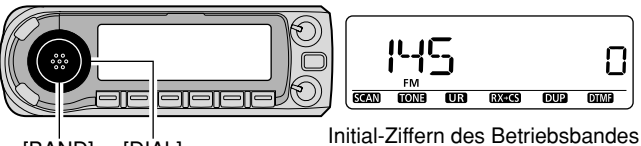

**IBANDI IDIALI**  werden angezeigt

- BAND] drücken, danach mit [DIAL] das gewünschte Betriebsband wählen.
	- [BAND] erneut drücken, um zur Frequenzanzeige zurückzukehren.

### **Benutzung des HM-133**

Über die Tastatur des HM-133 lässt sich das Band direkt wählen  $\cdot$  144-MHz-Band

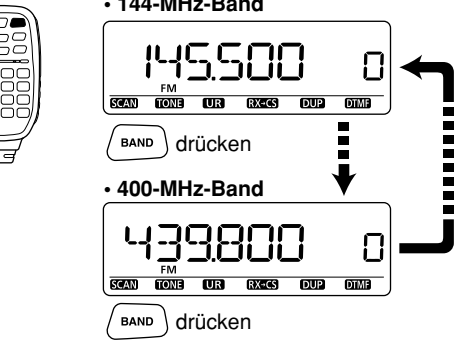

### **3. Frequenz einstellen**

Mit dem Abstimmknopf ist es möglich, die gewünschte Betriebsfrequenz einzustellen. Auf Seite 15 wird beschrieben, wie die Abstimmgeschwindigkeit einzustellen ist.

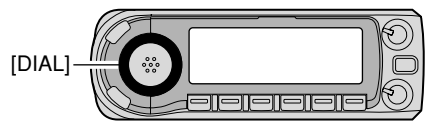

Abstimmknopf [DIAL] zur Frequenzeinstellung drehen.

**Benutzung des HM-133**<br>Über die Tastatur des HM-133 lässt sich die Frequenz direkt eingeben.

**[BEISPIEL]:** Frequenz 145,3625 MHz einstellen

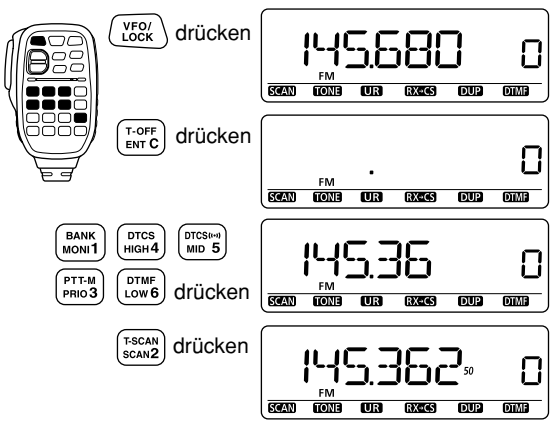

# ■ Repeater-Betrieb

- 1. Duplex-Betrieb einstellen
- ➥ **;"!.\$=** drücken, danach mit **;\$)!,=** das gewünschte Betriebsband wählen.
- **► [BAND]** erneut drücken, danach mit **[DIAL]** die Repeater-Frequenz wählen.
- **► [DUP]**(LOW) 1 Sek. drücken, danach mit **[DIAL]** negative oder positive Frequenzablage wählen. **[DUP]**(LOW) noch einmal drücken.

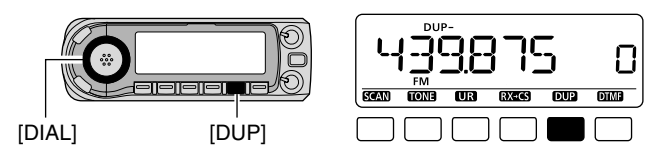

### **2. Repeater-Tone**

Falls der Repeater einen Subaudioton zur Aktivierung benötigt, **[TONE]**(M/CALL) 1 Sek. drücken, danach mit **[DIAL]** "TONE" wählen. **[TONE]**(M/CALL) noch einmal drücken.

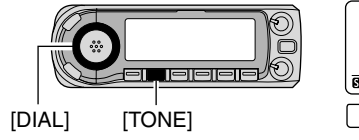

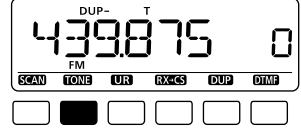

### **Benutzung des HM-133**

Die Wahl der Ablagerichtung und die Einstellung des Repeater-Subaudiotons lässt sich mit dem HM-133 leicht vornehmen.

[DUP- 7(TONE)] für negative Ablage,  $[DUP + 8(TSQL(\cdots))]$  für positive Ablage wählen. Zum Einschalten des Repeater-Subaudiotons [FUNC] und danach [DUP– 7(TONE)] drücken.

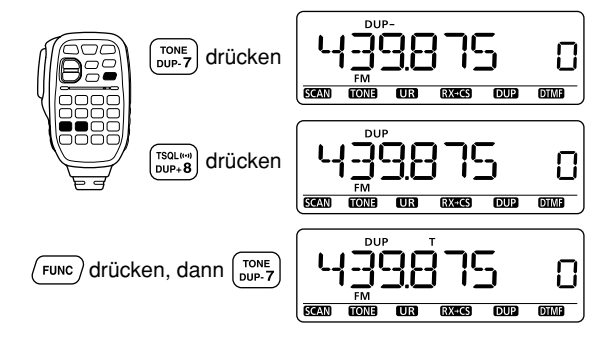

# ■ Programmierung von Speichern

Der ID-E880 verfügt über insgesamt 1052 Speicher (einschließlich 25 Paare für Suchlauf-Eckfrequenzen und 2 für Anrufkanäle). In den Speichern lassen sich oft benutzte Frequenzen, Repeater-Einstellungen usw. ablegen.

### **1. Einstellung einer Frequenz**

Im VFO-Modus die gewünschte Betriebsfrequenz, Repeater-Ablage, Subaudioton, Abstimmschrittweite usw. einstellen.

- ➥ **;6&/-(Z=**-Taste drücken, um VFO-Modus zu wählen.
- **► Mit [DIAL]** die gewünschte Frequenz einstellen.
	- Falls gewünscht, die weiteren Einstellungen, wie Repeater-Ablage, Subaudioton, Abstimmschrittweite usw. vornehmen.

### **2. Wahl eines Speichers**

**;3-7=** drücken, danach mit **;\$)!,=** den gewünschten Speicher wählen.

• "**III**" und die Speichernummer blinken im Display.

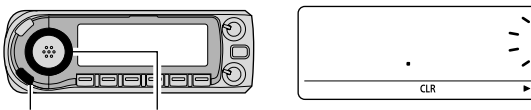

[S.MW **MW]** [DIAL]

### **3. Übernahme in den Speicher**

**;-7=**(S.MW) 1 Sek. drücken, um die Einstellung zu speichern.

- 3 Pieptöne sind hörbar.
- Nach Übernahme automatische Rückkehr in den VFO-Modus.
- Die Speichernummer wird automatisch um 1 erhöht, wenn die **[MW]**(S.MW)-Taste nach dem Speichern weiter gedrückt wird.

### **Benutzung des HM-133**

q [MR/CALL] drücken, um den Speichermodus zu wählen.

- 2) Zuerst [ENT C(T-OFF)] drücken, danach den gewünschten Speicher über die Tastatur eingeben.
- e[VFO/LOCK] drücken, um den VFO-Modus zu wählen, danach die gewünschte Betriebsfrequenz, Repeater-Ablage usw. einstellen.
	- ➥ [VFO/LOCK] drücken, um den VFO-Modus zu wählen.
	- ➥ Zuerst [ENT C(T-OFF)] drücken, danach die Betriebsfrequenz über die Tastatur eingeben.
		- Falls gewünscht, weitere Einstellungen, wie Repeater-Ablage, Abstimmschrittweite usw., vornehmen.
- r[FUNC] drücken, danach [CLR A(MW)] 1 Sek. drücken, um die Einstellung zu speichern.

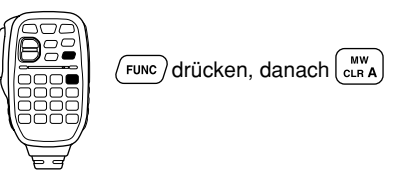

- 3 Pieptöne sind hörbar.
- Die Speichernummer wird automatisch um 1 erhöht, wenn [CLR A(MW)] nach dem Speichern weiter gedrückt wird.

# **GERÄTEBESCHREIBUNG**

# ■ Haupteinheit

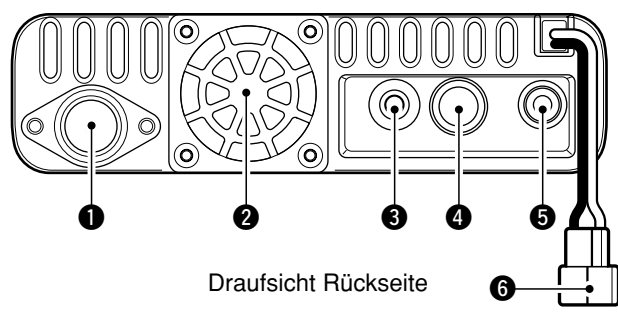

### **O ANTENNENBUCHSE [ANT] (S. VII)**

Zum Anschluss einer 50-Ω-Antenne mittels PI-259-Steckers und 50-Ω-Koaxialkabels für Senden und Empfang.

### **ALÜFTER**

Arbeitet während des Sendens und je nach Einstellung im FUNC-Set-Modus auch beim Empfang. (S. 128)

### **@DATENBUCHSE [DATA]**

- Exam Anschluss an einen PC über ein optionales Datenkommunikationskabel OPC-1529R für die Low-Speed-Datenkommunikation im DV-Modus oder zum Zwecke des Klonens mithilfe der optionalen Cloning-Software CS-80/880 (kostenlos downloadbar). (S. 70, 156)
- → Zum Anschluss eines GPS-Empfängers über ein optionales Datenkommunikationskabel OPC-1529R für den GPS-Betrieb. (S. 73)

### **@PACKET-BUCHSE [PACKET] (S. 157, 158)**

Zum Anschluss eines TNCs (Terminal Node Controller) usw. für die Datenkommunikation. Der Transceiver ist für 1200und 9600-bps-Packet-Radio (AFSK/GMSK) geeignet.

### **@BUCHSE FÜR EXTERNEN LAUTSPRECHER [SP]**

- $\rightarrow$  Zum Anschluss eines 8- $\Omega$ -Lautsprechers.
	- · Die NF-Leistung ist größer als 2 W.
- → Zum Anschluss eines optionalen Cloning-Kabels OPC-478/478UC oder OPC-474 zum Zwecke des Daten-Klonens. (S. 155, 156)

### **@STROMVERSORGUNGSANSCHLUSS [DC13.8V]**

Zum Anschluss an 13,8 V ±15% Gleichspannung über das mitgelieferte Stromversorgungskabel.

**Z HINWEIS:** Benutzen Sie KEINESFALLS die Zigarettenanzünderbuchse des Fahrzeugs zur Versorgung des Transceivers. Kontaktunsicherheiten führen u.U. zu Spannungseinbrüchen und die Impulse der Zündung können sowohl beim Senden als auch beim Empfang Zhörbare Störungen verursachen.

### **ANTENNEN-INFORMATION**

Für den Funkverkehr kommt der Antenne große Bedeutung zu, da sie die abgestrahlte Leistung und die Empfindlichkeit des Transceivers beeinflusst. Der ID-E880 benötigt eine 50- $\Omega$ -Antenne mit einem VSWR von höchstens 1:1.5. Bei größerem SWR besteht die Gefahr einer Beschädigung der Endstufe sowie die Möglichkeit von TVI- oder BCI-Problemen

# ■ Frontplatte des Bedienteils

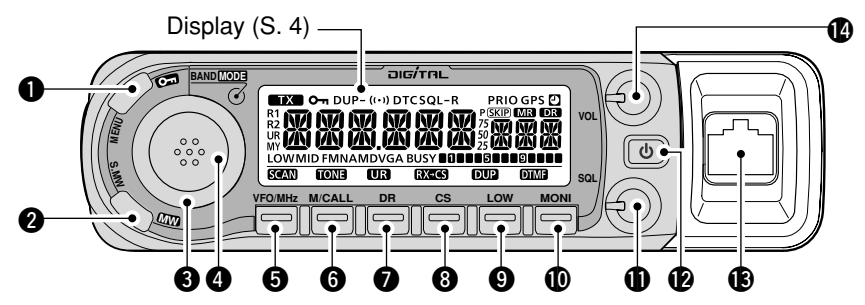

### **OMENÜ-•VERRIEGELUNGSTASTE [MENUCT]**

- Kurz drücken, um die Anzeige der Einstellmenüs einoder auszuschalten. (S. 116)
- → 1 Sek. drücken, um die Verriegelungsfunktion ein- oder auszuschalten. (S. 16)

### **@AUSWAHL-SPEICHER-•SPEICHER-SCHREIBTASTE**

- [S.MW•MW] (S. 90, 92, 94, 96 bis 99, 103)
- Drücken, um den Auswahl-Speicher-Schreib-Modus zur Programmierung von Speichern aufzurufen.
	- Mit [MENUCT] Auswahl-Speicher-Schreib-Modus abbrechen und beenden.
- → 1 Sek. drücken, um Frequenz, Betriebsart usw. in den gewählten Speicher zu speichern.

### **@ABSTIMMKNOPF [DIAL]**

Zur Wahl der Betriebsfrequenz (S. 14), des Speichers (S. 12, 88), der Einstellung der Set-Modus-Menüs (S. 116) und der Suchlaufrichtung (S. 102, 105, 106).

### **@BAND-•BETRIEBSARTEN-TASTE [BAND•MODE]**

- → Drücken, um die Wahl des Betriebsbandes zu ermöglichen.  $(S. 11)$ 
	- · Mit [DIAL] das Band wählen.
- → Zur Wahl der Betriebsart 1 Sek. drücken. (S. 18) · Mit [DIAL] die Betriebsart wählen.
- **@VFO/MHz-ABSTIMM-•SUCHLAUF-TASTE** [VFO/MHz•SCAN]
	- → drücken, um VFO-Modus zu wählen. (S. 12)
	- → Im VFO-Modus drücken, um die 1-MHz- oder 10-MHz-Abstimmschritte zu wählen. (S. 14)
	- → 1 Sek. drücken, um den Suchlauf zu starten. (S. 102, 105, 106, 150)
		- · Während des Suchlaufs drücken, um den Suchlauf beenden.

### **@SPEICHER/ANRUFKANAL-•TONE-TASTE [M/CALL•TONE]**

→ Drücken, um den Speicher- oder Anrufkanal-Modus zu wählen. (S. 12, 13, 88, 89)

# GERÄTEBESCHREIBUNG 1

- ➥ Bei FM und FM-N 1 Sek. drücken, um die Tone-Funktion wählen zu können. (S. 23, 146)
	- Mit **[DIAL]** die Tone-Funktion wählen.
	- T (Repeater-Tone), TSQL (…), TSQL, DTCS (…), DTCS, reverse CTCSS, reverse DTCS oder Tone-Funktion ausgeschaltet (OFF) können gewählt werden.
- ➥ Im DV-Modus 1 Sek. drücken, um nacheinander den Digital-Rufzeichen-Squelch, Digital-Code-Squelch oder keinen Digital-Squelch zu wählen. (S. 151)
	- Mit **[DIAL]** die Digital-Squelch-Funktion wählen.
	- DSQL (…), DSQL, CSQL (…), CSQL oder Digital-Squelch ausgeschaltet (OFF) können gewählt werden.

### **@DR- (D-STAR-REPEATER-)•UR-TASTE [DR•UR]**

- ➥ Drücken, um den DR-Modus zu wählen. (S. 13, 50, 52)
	- Mit **[DIAL]** den Einstiegs-Repeater wählen.
	- Falls nötig, wird der DV-Modus automatisch gewählt.
- ➥ Im DV-Modus 1 Sek. drücken, um die Wahl des Stationsrufzeichens zu ermöglichen. (S. 50, 52, 56–61)
	- Mit **[DIAL]** das Rufzeichen wählen.
	- Falls noch nicht erfolgt, wird der DV-Modus automatisch gewählt.

### **@RUFZEICHEN-•EMPFANGSRUFZEICHEN-TASTE [CS∙RX→CS]**

Im DV-Modus:

- ➥ Drücken, um die aktuellen Rufzeichen anzuzeigen. (S. 43) • Mit **[DIAL]** UR-, R1- (Einstiegs-Repeater), R2- (Link-Repeater) oder MY- (eigenes) Rufzeichen wählen.
- ➥ 1 Sek. drücken, um empfangene Rufzeichen (Station und RXRPT1/2) als aktuelle Rufzeichen zu übernehmen. (S. 45)
	- Nur empfangene Stationsrufzeichen werden im DR-Modus angezeigt. (S. 55)

### **@SENDELEISTUNGS-•DUPLEX-TASTE [LOW•DUP]**

- ➥ Jedes Drücken ändert die Sendeleistung. (S. 18)
	- LOW, MID und HIGH (keine Anzeige sichtbar) sind wählbar.
- ➥ 1 Sek. drücken, um Duplex-Betrieb zu wählen. (S. 23)
	- Mit **[DIAL]** die Duplex-Richtung wählen.
	- DUP– (negativ), DUP (positiv) oder keine Anzeige (Simplex-Betrieb) sind wählbar.

### **@MONITOR-•DTMF-TASTE [MONI•DTMF]**

- ➥ Drücken, um die Monitor-Funktion ein- oder auszuschalten. (S. 20)
- ➥ 1 Sek. drücken, um den DTMF-Set-Modus aufzurufen. (S. 142)

### **13 SQUELCH-REGLER [SQL]**

Zur Einstellung des Squelch-Pegels. (S. VIII)

• Der Eingangsabschwächer wird eingeschaltet und erhöht die Dämpfung, wenn er in Uhrzeigerrichtung in Mittelstellung oder darüber hinaus gedreht wird. (S. 19)

### **@EIN-/AUS-TASTE [PWR]** (S. VIII, 11)

1 Sek. langes Drücken schaltet den Transceiver ein oder aus.

### **B MIKROFONBUCHSE (S. III)**

Zum Anschluss des mitgelieferten oder eines optionalen Mikrofons.

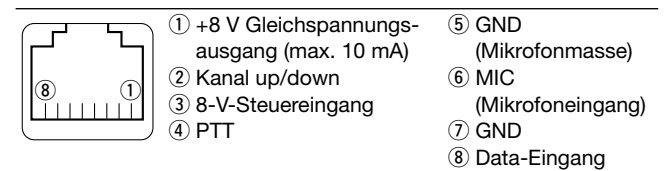

### **@LAUTSTÄRKEREGLER [VOL] (S. VIII)**

Zur Einstellung der Lautstärke.

# GERÄTEBESCHREIBUNG

# Display

1

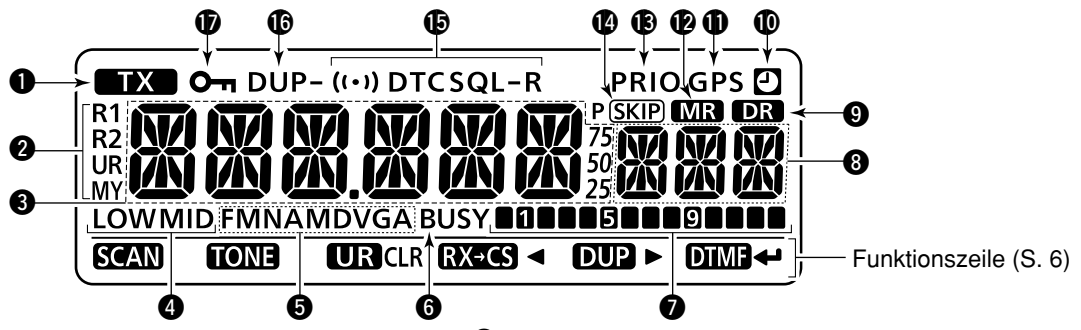

### **O**SENDEANZEIGE

➥ Erscheint beim Senden. (S. 17)

### **@ ANZEIGEN DES RUFZEICHENTYPS**

"MY" erscheint, wenn das eigene Rufzeichen gewählt ist; "UR" wenn das Stationsrufzeichen, "R1" wenn das Rufzeichen des Einstiegs-Repeaters (RPT1) und "R2" wenn das Rufzeichen des Link-Repeaters (RPT2) gewählt ist.

### **@FREQUENZANZEIGE**

Zeigt die Betriebsfrequenz, Einstellmöglichkeiten im Set-Modus usw. an.

• Der Dezimalpunkt der Anzeige blinkt während des Suchlaufs. (S. 102, 105, 106)

### **@ ANZEIGEN DER SENDELEISTUNG (S. 18)**

"LOW" erscheint bei niedriger Sendeleistung; "MID" erscheint bei mittlerer und keine Anzeige erscheint, wenn hohe Ausgangsleistung gewählt ist.

**@BETRIEBSARTEN-ANZEIGE (S. 18)** 

Anzeige der gewählten Betriebsart.

- FM, FMN (FM narrow), AM, NAM (AM narrow) und DV (digitaler Sprachbetrieb) sind möglich.
- "DVG" oder "DV A" erscheint, wenn im DV-Modus GPS- oder GPS-A-Senden gewählt ist. (S. 138)

### **@BUSY-ANZEIGE**

- ➥ Erscheint, wenn ein Signal empfangen wird oder die Rauschsperre geöffnet ist. (S. 17)
- ➥ Blinkt, wenn die Monitor-Funktion aktiviert ist. (S. 20)

### **OS/HF-METER (S. 17)**

- ➥ Anzeige der relativen Signalstärke beim Empfang.
- ➥ Anzeige der HF-Leistung beim Senden. (S. 18)

### **@ANZEIGEN DER SPEICHERNUMMER**

- → Zeigt die Nummer des gewählten Speichers an. (S. 12, 88)
- → Zeigt das Initialzeichen der gewählten Bank an. (S. 93)
- → "C0" oder "C1" erscheinen, wenn ein Anrufkanal gewählt ist. (S. 13, 89)

### **@DR-ANZEIGE (D-STAR-REPEATER) (S. 13, 50, 52)**

Erscheint, wenn der DR-Modus gewählt ist.

### **@AUTO-POWER-OFF-ANZEIGE (S. 129)**

Erscheint, wenn die Auto-Power-OFF-Funktion eingeschaltet ist

### **MOPS-ANZEIGE**

Erscheint, wenn ein GPS-Empfänger angeschlossen ist und gültige Positionsdaten empfangen werden; blinkt, wenn keine gültigen Positionsdaten empfangen werden.

· Die GPS-Anzeige kann im Einstellmenü GPS.SET ausgeschaltet werden. (S. 138).

### **@ANZEIGE FÜR SPEICHERBETRIEB (S. 12, 88)**

Erscheint, wenn der Speicherbetrieb gewählt ist.

**® PRIORITÄTSÜBERWACHUNGS-ANZEIGE (S. 112, 113, 115)** Erscheint bei eingeschalteter Prioritätsüberwachung; blinkt, wenn die Prioritätsüberwachung gestoppt wurde.

### **@UBERSPRUNG-ANZEIGEN (S. 108)**

- SKIP" erscheint, wenn der angezeigte Speicher als Übersprungspeicher programmiert ist.
- → PSKIP" erscheint, wenn die angezeigte Frequenz als Übersprungfrequenz programmiert ist.

### **IDTONE-ANZEIGEN**

- Rei FM/FM-N-Retrieb:
- → "T" erscheint, wenn der Repeater-Subaudioton eingeschaltet ist. (S. 23)
- → "T SQL" erscheint, wenn der CTCSS-Squelch eingeschaltet ist. (S. 146)
- → "T SQL-R" erscheint, wenn der reverse CTCSS-Squelch eingeschaltet ist. (S. 147)
- → "DTCS" erscheint, wenn der DTCS-Squelch eingeschaltet ist. (S. 146)
- → "DTCS-R" erscheint, wenn der reverse DTCS-Squelch eingeschaltet ist. (S. 147)
- → "(…)" erscheint zusammen mit "T SQL" oder "DTCS", wenn die Pocket-Piep-Funktion eingeschaltet ist. (S. 146)

### • Beim Betrieb im DV-Modus:

- → "D SQL" erscheint, wenn der Digital-Rufzeichen-Squelch eingeschaltet ist. (S. 151)
- → "CSQL" erscheint, wenn der Digital-Code-Squelch eingeschaltet ist. (S. 151)
- → "(…)" erscheint zusammen mit "D SQL" oder "C SQL", wenn die Pocket-Piep-Funktion eingeschaltet ist. (S. 151)

### **CDUPLEX-ANZEIGEN (S. 23)**

"DUP" erscheint bei positiver Ablage, "DUP-" erscheint bei negativer Ablage (Repeater-Betrieb).

### **OVERRIEGELUNGSANZEIGE (S. 16)**

Erscheint, wenn die Verriegelungsfunktion eingeschaltet ist

# **GERÄTERESCHREIBUNG**

### ♦ Anzeige in der Funktionszeile

Die Funktionszeile im Display ermöglicht es, zahlreiche Funktionen der darunter befindlichen Tasten auf einfache Weise zu nutzen. Die Funktionszeile erfüllt zwei verschiedene Aufgaben.

• Anzeige der Zweitfunktionen

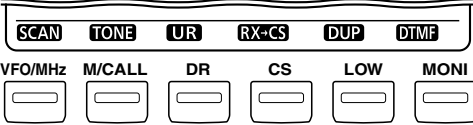

Die Funktionszeile zeigt die Zweitfunktionen der darunter befindlichen Tasten an. Entsprechende Taste 1 Sek. drücken, um die angezeigte Funktion zu aktivieren. Siehe S. 2 bis 3  $\overline{(\mathbf{\Theta}}$  bis  $\overline{\mathbf{\mathbb{O}}}$ ).

• Anzeige der Bedienmöglichkeiten in den Einstellmenüs usw.

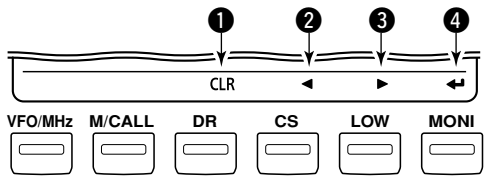

Diese Anzeige erscheint in der Funktionszeile, wenn in den Menüs Einstellungen vorgenommen werden, der Transceiver im Auswahl-Speicher-Schreib-Modus ist usw.

### **OLÖSCH-TASTE [CLR](DR)**

- Bei der Programmierung von Rufzeichen, Repeater-Listen, Speichernamen usw. drücken, um das gewählte Zeichen zu löschen. (S. 30, 32, 33, 39, 40, 94)
- Bei der Programmierung von Rufzeichen, Repeater-Listen. Speichernamen usw. 1 Sek. drücken, um alle Zeichen hinter dem Cursor zu löschen. (S. 30, 32, 33, 37 bis 40, 94)

### **@LINKS-TASTE [4](CS)**

- Bei der Programmierung von Rufzeichen, Repeater-Listen, Speichernamen usw. drücken, um den Cursor nach links zu bewegen. (S. 30, 32, 33, 35 bis 40, 94)
- → Während der Anzeige eines Einstellmenüs drücken, um in das vorher angezeigte Menü zu gelangen. (S. 116)

### **@RECHTS-TASTE [D](LOW)**

- Bei der Programmierung von Rufzeichen, Repeater-Listen, Speichernamen usw. drücken, um den Cursor nach rechts zu bewegen. (S. 30, 32, 33, 35 bis 40, 94)
- → Während der Anzeige eines Einstellmenüs drücken, um in das nächst folgende Menü zu gelangen. (S. 116)

### **@ENTER-TASTE [+](MONI)**

- Bei der Programmierung von Rufzeichen, Repeater-Listen, Speichernamen usw. drücken, um die Einstellung zu übernehmen und zu speichern. (S. 30 bis 33, 35 bis 40, 94)
- → Während der Anzeige eines Einstellmenüs drücken, um in das Einstellmenü zu gelangen oder das Menü zu verlassen, (S. 116)
- % HINWEIS: Während der Anzeige der Bedienmöglich-**Z** keiten funktioniert [BAND] wie [←](MONI).

# $\blacksquare$  Mikrofon HM-133

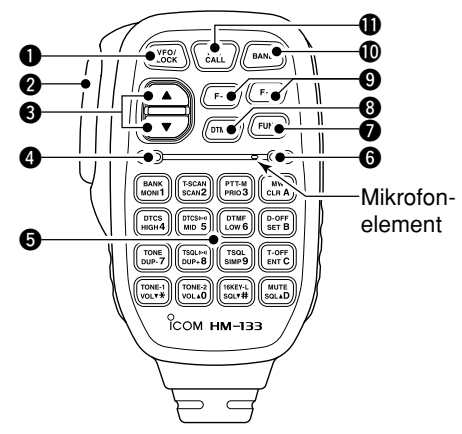

### **OVFO/VERRIEGELUNGSTASTE [VFO/LOCK]**

- Drücken, um den VFO-Modus zu wählen. (S. 12)
- → 1 Sek. drücken, um die Verriegelungsfunktion ein- oder auszuschalten. (S. 16)

### **@PTT-TASTE**

- → Zum Senden gedrückt halten; zum Empfang loslassen.
- Schaltet zwischen Senden und Empfang um, wenn die Ein-Tastendruck-PTT-Funktion benutzt wird. (S. 21)

### **<sup>3</sup>UP/DOWN-TASTEN [▲]/[▼]**

- → Zum Verändern von Betriebsfrequenz, Speicher, Set-Modus-Einstellungen usw. drücken. (S. 12, 14, 88, 117)
- → Eine der beiden Tasten 1 Sek. drücken, um den Suchlauf zu starten. (S. 107)

### **@AKTIVITÄTSANZEIGE**

- ► Leuchtet rot, wenn eine Taste, mit Ausnahme von [FUNC] und [DTMF-S], gedrückt ist oder wenn der Transceiver sendet.
- ► Leuchtet grün bei eingeschalteter Ein-Tastendruck-PTT-Funktion. (S. 21)

### **@TASTATUR (S. 8. 9)**

### **@FUNKTIONANZEIGE**

- ► Leuchtet orange, nachdem [FUNC] gedrückt wurde, und signalisiert so. dass man die Zweitbelegungen der Tasten nutzen kann.
- ► Leuchtet grün, nachdem [DTMF-S] gedrückt wurde, und signalisiert so, dass mit der Tastatur DTMF-Codes gesendet werden können.

### **@TASTE FÜR ZWEITBELEGUNG DER TASTATUR [FUNC]**

### **@DTMF-WAHLTASTE [DTMF-S] (S. 144)**

### **OFUNKTIONSTASTEN [F-1]/[F-2] (S. 153)**

Zum Programmieren und Aufrufen bestimmter Einstellungen des Transceivers.

### **CBAND-TASTE [BAND] (S. 11)**

Drücken, um das Betriebsband zu wählen.

### **OSPEICHER/ANRUFKANAL-TASTE [MR/CALL]**

- Drücken, um den Speichermodus zu wählen. (S. 88)
- Sek. drücken, um den Anrufkanal zu wählen. (S. 89)

# ■ Mikrofontastatur

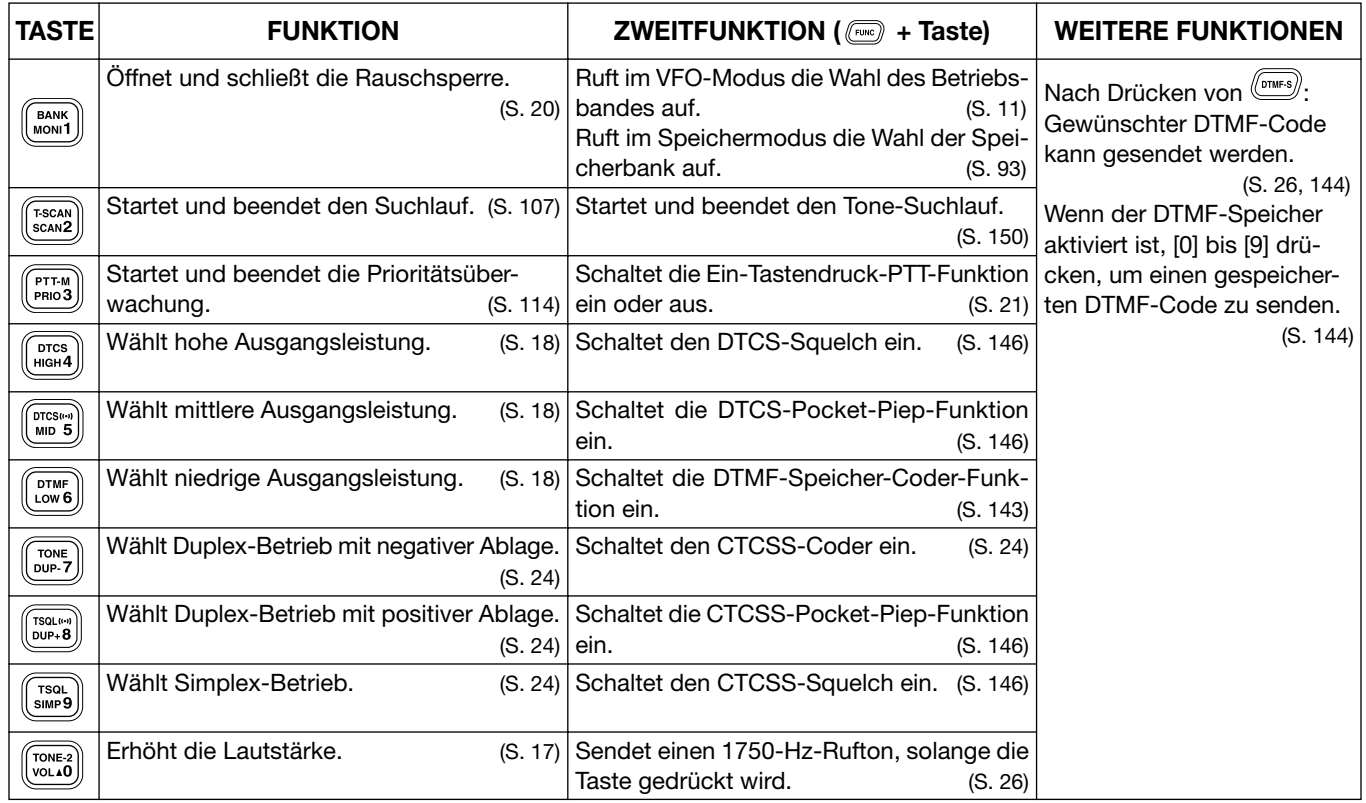

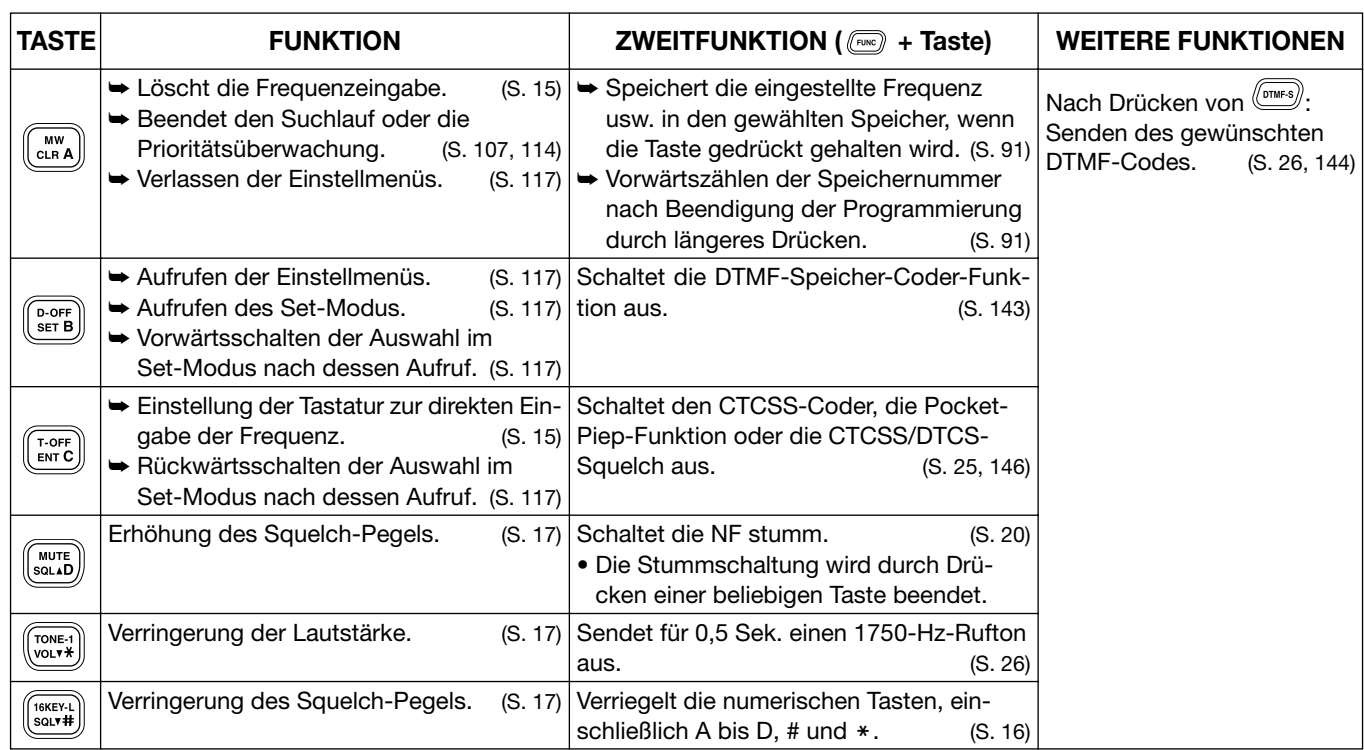

# **GERÄTEBESCHREIBUNG**

# Optionales Mikrofon HM-154

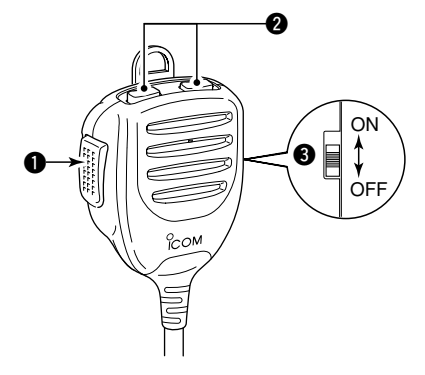

### **OPTT-TASTE**

Zum Senden drücken und halten; zum Empfang loslassen.

### @UP/DOWN-TASTEN [UP]/[DN]

- → Zum Verändern von Betriebsfrequenz, Speicher, Set-Modus-Einstellungen usw. drücken. (S. 12, 14, 88, 117)
- ⇒ Eine der beiden Tasten 1 Sek. drücken, um den Suchlauf zu starten. (S. 107)

### **@UP/DN-VERRIEGELUNGS-SCHIEBESCHALTER**

Betätigen, um die [UP]/[DN]-Tasten zu verriegeln bzw. wieder freizugeben.

Das optionale Mikrofon HM-103 ist ebenfalls erhältlich.

 $\overline{2}$ 

# **GRUNDBEDIENUNG**

# ■ Vorbereitung

### $\diamond$  Transceiver ein- und ausschalten

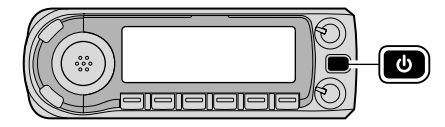

zuschalten.

### $\diamond$  Wahl des Betriebsbandes

Der ID-F880 umfasst das 2-m- und das 70-cm-Band für Senden und Empfang. Zusätzlich stehen für den Breitbandempfang sechs weitere Bänder zwischen 118 bis 174, 230 bis 550 und 810 bis 999,99 MHz möglich (siehe auch Länderversionen S. 164).

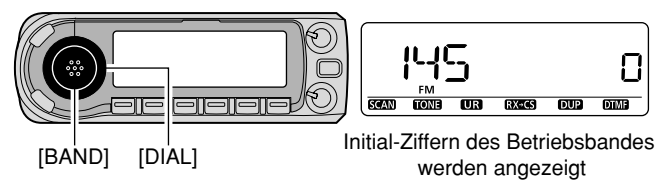

- 1 [BAND] drücken, danach mit [DIAL] das gewünschte Betriebsband wählen.
	- Mit [A] oder [ $\nabla$ ] des Mikrofons lässt sich das Band ebenfalls wählen
- 2 [BAND] drücken, um zur Frequenzanzeige des gewählten Bandes zurückzukehren.

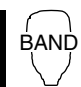

→ [BAND] mehrmals drücken, um das gewünschte Betriebsband zu wählen.

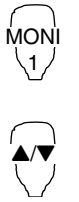

1 [FUNC] und danach [MONI 1(BANK)] drücken, um die Bandwahl zu aktivieren. · Die Initial-Frequenz des Bandes wird angezeigt. 2 Mit [▲] oder [▼] das gewünschte Band wählen. 3 [CLR A(MW)] drücken, um die Bandwahl zu beenden und zur Frequenzanzeige zurückzukehren.

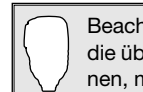

Beachten Sie, dass in diesem Handbuch alle Bedienschritte. die über das Mikrofon HM-133 vorgenommen werden können, mit nebenstehendem Symbol gekennzeichnet sind.

### 2GRUNDBEDIENUNG

### $\Diamond$  VFO-Modus

Der VFO-Modus wird benutzt, um die gewünschte Frequenz einzustellen.

- **➡ [VFO/MHz]** drücken, um den VFO-Modus zu wählen.
	- Falls der VFO-Modus bereits gewählt ist, verschwinden die Stellen hinter der 10-MHz-Stelle. In diesem Fall **[VFO/MHz]** zweimal drücken.

# ħ [VFO/MHz]

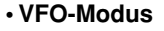

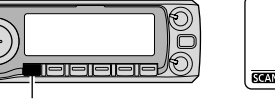

zu wählen.

➥ [VFO/LOCK] drücken, um den VFO-Modus

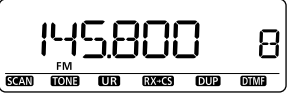

### $\diamond$  Speichermodus

Der Speichermodus wird benutzt, um bestimmte in den Speichern abgelegte Frequenzen aufzurufen.

- $\textcircled{\textsc{i}}$  **[M/CALL]** drücken, um den Speichermodus zu wählen.
	- [M/CALL] mehrmals drücken, um nacheinander die Speicher oder Anrufkanäle zu wählen.
	- $\bullet$  ...  $\Box$  erscheint, wenn der Speichermodus gewählt ist.

**• Speichermodus** erscheintP **DAR COND SCAN**  $\overline{\mathbf{U}}$ R  $RX - CS$  $DUP$ **DTM** [M/CALL]

- (2) Mit **[DIAL]** den gewünschten Speicher wählen.
	- Nur programmierte Speicher können gewählt werden.
	- Programmieren von Speichern siehe S. 90.

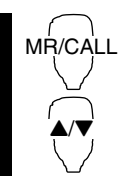

- 1 [MR/CALL] drücken, um den Speichermodus zu wählen.
- **2 Mit [▲] oder [▼] den gewünschten Spei**cher wählen.

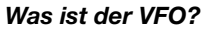

VFO/LOCK

VFO ist die Abkürzung für Variable Frequency Oscillator. Die Frequenzen zum Empfangen oder Senden werden mit dem VFO gewählt und von diesem gesteuert.

# GRUNDBEDIENUNG  $2$

### $\Diamond$  Anrufkanäle

Anrufkanäle dienen zum schnellen Aufrufen häufig benutzter Frequenzen.

- $\textcircled{\textsc{i}}$  **[M/CALL]** mehrmals drücken, um die Anrufkanäle zu wählen.
	- Speicher und Anrufkanäle lassen sich nacheinander wählen.
	- "C0" oder "C1" erscheint, wenn ein Anrufkanal gewählt ist.
- (2) Mit **IDIALI** den gewünschten Anrufkanal wählen.

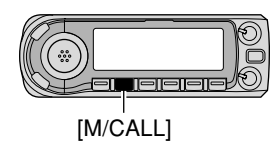

### **• Anrufkanal**

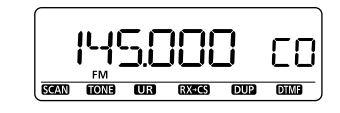

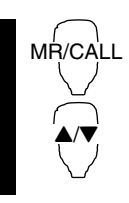

1 [MR/CALL] 1 Sek. drücken, um die Anrufkanäle zu wählen.

**2 Mit [▲] oder [▼] den gewünschten Anruf**kanal wählen.

### ◇ DR-Modus (D-STAR-Repeater-Modus)

Der DR-Modus (D-STAR-Repeater-Modus) ist für den Funkbetrieb über D-STAR-Repeater vorgesehen. In diesem Modus lassen sich vorprogrammierte Repeater und Rufzeichen (UR) einfach wählen.

- q **;\$2=** drücken, um den DR-Modus zu wählen.
	- " $\overline{DR}$ " erscheint, wenn der DR-Modus gewählt ist.

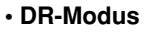

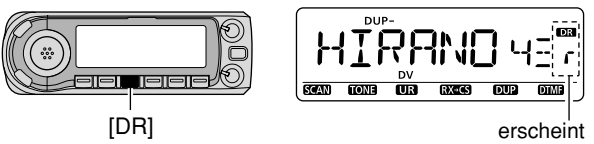

- $\Omega$ Mit **[DIAL]** gewünschten Einstiegs-Repeater wählen.
	- Beim Drehen von **[DIAL]** zeigt das S/HF-Meter die Gruppennummer an.
	- Nur die im RPT-L-Einstellmenü programmierten Einstiegs-Repeater sind wählbar. Siehe S. 34 zu Einzelheiten der RPT-L- (Repeater-Listen-) Programmierung.

 $\mathsf{M}\mathsf{ENU}\Leftrightarrow\mathsf{R}\mathsf{PT}\text{-}\mathsf{L}\Leftrightarrow\mathsf{ADD}\text{-}\mathsf{L}\ \ (\mathsf{S}\text{.}\ 34)$ 

 $\mathcal{U}$  HINWEIS: Wenn ein Total-Reset durchgeführt wurde, erscheint "NO RPT" im Display. In diesem Fall muss vor dem Betrieb im DR-Modus mindestens eine Repeater-Liste  $\mathscr{U}$  (neu) programmiert werden.

### $\mathcal{P}$ GRUNDBEDIENUNG

# ■ Benutzung des Abstimmknopfs

*<u>DMit</u>* **[DIAL]** die gewünschte Frequenz einstellen.

- Falls der VFO-Modus nicht gewählt ist, **[VFO/MHz]** drücken, um den VFO-Modus zu wählen.
- Die Frequenz verändert sich abhängig von der eingestellten Abstimmschrittweite. (S. 15)
- wUm die Frequenz in 10-MHz- (bzw. 1-MHz-) Schritten zu verändern, **[VFO/MHz]** ein- bzw. zweimal drücken, danach [DIAL] drehen.

**[VFO/MHz]** noch einmal drücken.

• 1 Sek. langes Drücken von **[VFO/MHz]** startet den Suchlauf. Zum Beenden **[VFO/MHz]** noch einmal drücken.

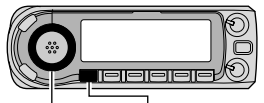

F **SCAN TONE LURE RX=CS DUP**  $DIMF$ 

[DIAL] [VFO/MHz]

Bei 10-MHz-Abstimmschrittweiteverlöschen diese Stellen.

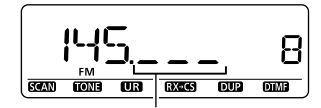

Bei 1-MHz-Abstimmschrittweiteverlöschen diese Stellen.

# ■ Benutzung der [**A**]/[**V**]-Tasten

- AV **► Mit [▲] oder [▼] die gewünschte Frequenz ein**stellen.
	- 1 Sek. langes Drücken von [4] oder [V] startet den Suchlauf. Zum Beenden [A] oder [V] bzw. [CLR A(MW)] drücken.

# ■ Benutzung der Tastatur

Die Frequenzeingabe kann auch direkt über die numerischen Tasten der Mikrofontastatur vorgenommen werden.

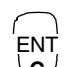

1 [VFO/LOCK] drücken, um den VFO-Modus zu wählen, falls erforderlich.

- **C** $\sqrt{2}$  [ENT C(T-OFF)] drücken, um die direkte Eingabe der Frequenz über die Tastatur zu ermöglichen.
	- 3 Durch Drücken von 6 Zifferntasten Frequenz eingeben.
		- Bei fehlerhafter Eingabe [ENT C(T-OFF)] drücken, um die Eingabe zu löschen und neu beginnen zu können.
		- Drücken von [CLR A(MW)] löscht die Eingabe und ruft die vorher eingestellte Frequenz wieder auf.

### **[BEISPIEL]:** Frequenz 145,3625 MHz einstellen

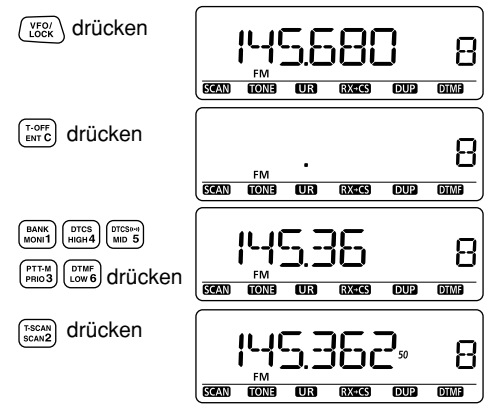

# ■ Abstimmschrittweite wählen

Die Abstimmschrittweite ist der kleinste Frequenzwechsel, der durch Drehen des Abstimmknopfs [DIAL] oder durch Drücken von [ $\triangle$ ]/[ $\nabla$ ] am Mikrofon ausgeführt werden kann. Zur bequemen Bedienung des Transceivers lässt sich die Abstimmschrittweite bandabhängig wählen. Folgende Abstimmschrittweiten stehen zur Verfügung:

- 5 kHz\* 6.25 kHz\* 8.33 kHz<sup>†</sup> 10 kHz 12.5 kHz
- 15 kHz\* 20 kHz 25 kHz 30 kHz 50 kHz
- 100 kHz 125 kHz 200 kHz

\*nicht wählbar im 900-MHz-Band; †nur im VHF-Flugfunkband möglich

**Z/2 HINWEIS:** Es ist zweckmäßig, eine im betreffenden Band übliche Abstimmschrittweite zu wählen.

 $\Omega$  Im Einstellmenü "TS" aufrufen.

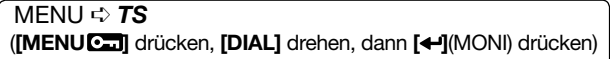

• **[VFO/MHz]** drücken, um den VFO-Modus zu wählen.

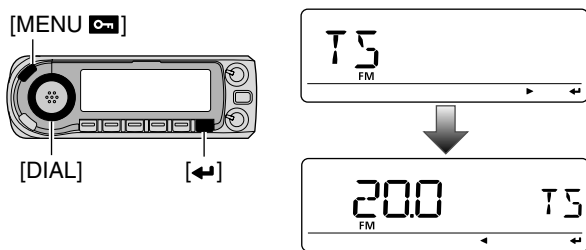

**20 Mit [DIAL]** die gewünschte Abstimmschrittweite wählen. **3** [MENUCT] drücken, um den Set-Modus zu beenden.

# ■ Verriegelungsfunktionen

Um versehentliche Frequenzwechsel und unnötige Zugriffe auf Funktionen des Transceivers zu vermeiden, verfügt der Transceiver über zwei verschiedene Verriegelungsfunktionen.

### **♦ Frequenz-Verriegelung**

Diese Funktion verriegelt den Abstimmknopf [DIAL] und die Tasten elektronisch und kann zusammen mit der Verriegelung der Tasten am Mikrofon benutzt werden.

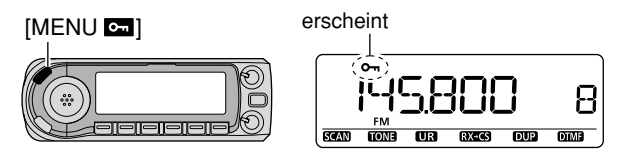

- **► [MENUCII]** 1 Sek. drücken, um die Verriegelungsfunktion ein- oder auszuschalten.
	- **[PTT], [MONI]** (nur Monitor-Funktion), **[VOL]** und **[SQL]** können trotz eingeschalteter Verriegelungsfunktion betätigt werden. Zusätzlich lassen sich TONE-1, TONE-2, DTMF-Töne oder die Inhalte der DTMF-Speicher vom Mikrofon aus senden.

'FO/LOCK

➥ [VFO/LOCK] 1 Sek. drücken, um die Verriegelungsfunktion ein- oder auszuschalten.

### $\diamond$  Verriegelung der Mikrofontastatur

Diese Funktion verriegelt die Tastatur des Mikrofons.

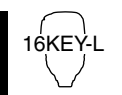

- ➥ [FUNC] und danach [SQLZ D(16KEY-L)] drücken, um die Verriegelung der Mikrofontastatur ein- oder auszuschalten.
	- $\bullet$  [PTT], [VFO/LOCK], [MR/CALL], [BAND],  $[\triangle]$ ,  $[\blacktriangledown]$ , [F-1], [F-2], [DTMF-S] und [FUNC] am Mikrofon können trotz eingeschalteter Verriegelungsfunktion benutzt werden.
	- Alle Tasten am Transceiver können weiterhin benutzt werden.
	- Die Verriegelung der Mikrofontastatur wird beim Aus- und Wiedereinschalten des Transceivers aufgehoben.

# GRUNDBEDIENUNG  $2$

# ■ Empfang

q Lautstärke einstellen.

- **► Mit [MONI]** den Squelch öffnen.
- $\rightarrow$  **Mit <b>[VOL]** die Lautstärke einstellen.
- $\rightarrow$  **Mit [MONI]** den Squelch schließen.

2 Squelch-Pegel einstellen.

- **► [SQL]** zu Beginn an den Linksanschlag und nachfolgend im Uhrzeigersinn drehen, bis das Rauschen gerade verschwindet.
	- Bei Störungen durch starke Signale muss [SQL] im Uhrzeigersinn über die 13-Uhr-Position weitergedreht werden, um den Eingangsabschwächer zu aktivieren. (S. 19)

3) Frequenz einstellen. (S. 14, 15)

rWenn auf der eingestellten Frequenz ein Signal empfangen wird, öffnet der Squelch und das Signal ist zu hören.

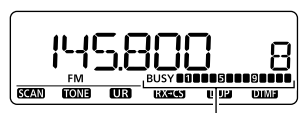

• "BUSY" erscheint, und die S/HF-Anzeige zeigt die relative Signalstärke des Empfangssignals an.

erscheint bei Signalempfang

### ✔*.Ä4:,)#(*

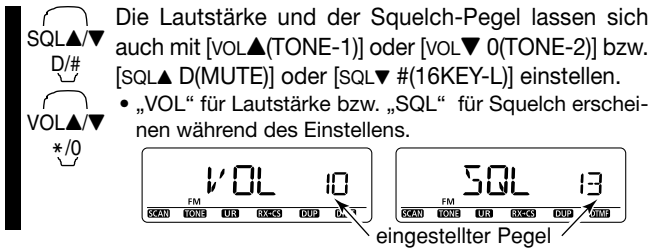

# ■ Senden

ACHTUNG: Senden ohne angeschlossene Antenne kann zu Schäden am Transceiver führen.

**Z HINWEIS:** Um Störungen anderer Stationen zu vermeiden, vor dem Senden die Aktivität auf der eingestellten Fre-.<br>| quenz überprüfen, indem **[MONI],** oder [MONI 1(BANK)] am **Z** Mikrofon, gedrückt wird.

 $(1)$  Frequenz einstellen. (S. 14, 15)

• Sendeleistung wählen (siehe Abschnitt auf der folgenden Seite).

- **(2) <b>IPTT1** zum Senden drücken und halten.
	- **" TEX"** erscheint im Display.
	- Die S/HF-Anzeige zeigt die Ausgangsleistung an.
	- Die Ein-Tastendruck-PTT-Funktion steht zur Verfügung (s. S. 21).
- **3 Mit normaler Stimme und Lautstärke ins Mikrofon spre**chen.
	- Das Mikrofon nicht zu nahe an den Mund halten und nicht zu laut sprechen. Dies würde die Qualität des Signals beeinträchtigen.
- 4 **[PTT]** zum Empfang wieder loslassen.

*WICHTIG!* (für das Senden mit 50 W):

Der ID-E880 ist mit einer Schutzschaltung ausgestattet, die die Endstufe vor den Folgen einer Überhitzung schützt. Im Falle einer zu hohen Temperatur der Endstufe reduziert der Transceiver die Sendeleistung automatisch auf etwa 5 W.

# ■ Einstellung der Sendeleistung

Der Transceiver verfügt über drei Sendeleistungsstufen, mit denen sich eine Anpassung an die jeweiligen Betriebsbedingungen vornehmen lässt. Die niedrige Ausgangsleistung ist für Funkverbindungen über kürzere Entfernungen zu empfehlen, da sie sowohl die Gefahr von Störungen anderer Stationen als auch die Stromaufnahme des Transceivers reduziert.

- **► [LOW]** so oft drücken, bis die Leistungsstufe gewählt ist.
	- "LOW" erscheint im Display, wenn niedrige Sendeleistung gewählt ist; "MID" erscheint bei mittlerer Sendeleistung; keine Anzeige im Display, wenn hohe Sendeleistung gewählt ist.
	- Die Sendeleistung kann während des Sendens umgeschaltet werden.

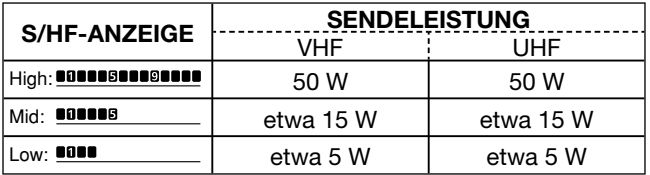

Die Sendeleistung lässt sich auch am Mikrofon wählen.

- HIGH➥ [HIGH 4(DTCS)] für hohe Sendeleistung,  $[MD 5(DTCS(\cdots))]$  für mittlere Sendeleistung, [LOW 6(DTMF)] für niedrige Sendeleistung drücken.
	- Die Sendeleistung lässt sich vom Mikrofon aus nur während des Empfangs umschalten.

# ■ Wahl der Betriebsarten

Als Betriebsart bezeichnet man in dieser Bedienungsanleitung die Art der Modulation des HF-Signals. Beim ID-E880 stehen fünf Betriebsarten zur Auswahl: FM, FM-N, AM, AM-N und DV. Die gewählte Betriebsart wird unabhängig in jedem Band bzw. jedem Speicher gespeichert.

AM wird normalerweise im Flugfunkband benutzt (118 bis 136,995 MHz) und es ist nur Empfang möglich.

- (1) Im VFO-Modus gewünschtes Band oder im Speichermodus den gewünschten Speicher wählen.
- **(2) <b>[MODE]**(BAND) 1 Sek. drücken, danach mit **[DIAL]** die gewünschte Betriebsart aus FM, FM-N, AM, AM-N und DV wählen.
	- **[MODE]**(BAND) erneut drücken, um zur Frequenzanzeige zurückzukehren.

[MODE]

[DIAL]

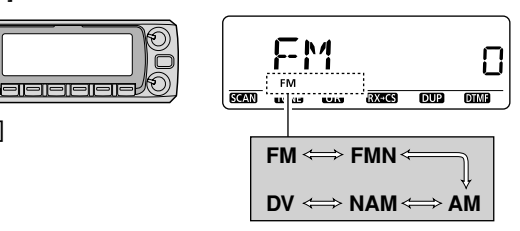

gewählte Betriebsart wird angezeigt

4

MID 5 LOW6
# ■ Eingangsabschwächer

Der Transceiver besitzt einen Eingangsabschwächer, der an den eingestellten Squelch-Regler gekoppelt ist. Seine Dämpfung beträgt max. etwa 10 dB.

Der Eingangsabschwächer kann so eingestellt werden, dass bereits schwache Signale die Rauschsperre öffnen. In den FUNC-Einstellungen des Set-Modus lässt sich der Eingangsabschwächer abschalten.

- ➥ **;31,=** im Uhrzeigersinn bis hinter die 13-Uhr-Position drehen, um den Eingangsabschwächer zu aktivieren.
	- Die Dämpfung des Eingangsabschwächers lässt sich zwischen der 13-Uhr-Position und dem Rechtsanschlag bis auf ca. 10 dB einstellen.

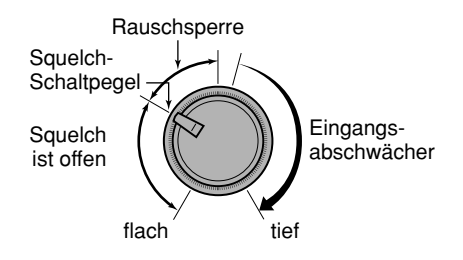

**().7%)3** Der Abschwächer funktioniert auch bei eingeschalteter Monitor-Funktion. Deshalb ist zu empfehlen, **[SQL]** auf eine Position zwischen 10 und 13 Uhr zu stellen, wenn die Monitor-Funktion genutzt werden soll.

## $\diamond$  Eingangsabschwächer aktivieren

 $\odot$  In den FUNC-Einstellungen des Set-Modus "AT-ATT" wählen.

 MENU ➪ SET ➪ FUNC ➪ *!4
!44* (S. 127) (**;-%.5 =** drücken, **;\$)!,=** drehen, dann **; =**(MONI) drücken)

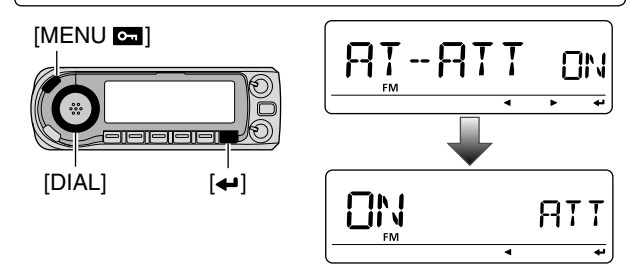

- **2 Mit [DIAL]** den Eingangsabschwächer ein- oder ausschalten.
	- "OFF" wählen, wenn der Eingangsabschwächer ausgeschaltet werden soll.
- **3 [MENUCT]** drücken, um den Set-Modus zu verlassen.

#### 2GRUNDBEDIENUNG

# ■ Monitor-Funktion

Diese Funktion dient zum Hören schwacher Signale, ohne dass der eingestellte Squelch-Pegel verändert werden muss.

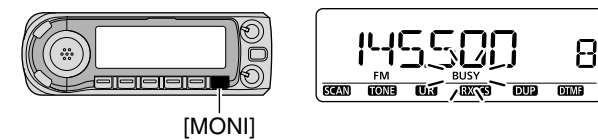

- **➡ [MONI]** drücken, um den Squelch zu öffnen.
	- "BUSY" blinkt im Display.
	- **[MONI]** erneut drücken, um den Squelch wieder zu schließen.
	- MONI1
- ➥ [MONI 1(BANK)] drücken, um den Squelch zu öffnen.
	- [MONI 1(BANK)] erneut drücken, um den Squelch wieder zu schließen.

**% HINWEIS:** Wenn **[SQL]** zu weit im Uhrzeigersinn gedreht ist (Position 13 bis 17 Uhr), ist der Eingangsabschwächer trotz eingeschalteter Monitor-Funktion in Betrieb. Um mit der Monitor-Funktion schwache Signale auf der eingestellten Frequenz empfangen zu können, sollte der Eingangs-Z abschwächer ausgeschaltet werden. Siehe S. 19.

# ■ Stummschaltung

Diese Funktion schaltet das Empfangssignal vorübergehend stumm, ohne dass die Einstellung des Lautstärkereglers verändert werden muss (nur am Mikrofon möglich).

MUTE

➥ [FUNC] und danach [SQLY D(MUTE)] drücken, um das Empfangssignal stummzuschalten. • [CLR A(MW)] (oder eine beliebige andere Taste) drücken, um die Stummschaltung wieder zu beenden.

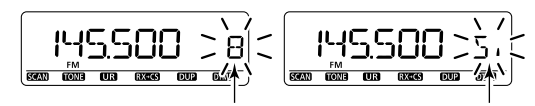

obige Anzeigen erscheinen abwechselnd

# ■ Ein-Tastendruck-PTT-Funktion

Die PTT-Taste lässt sich auch so benutzen, dass jedes Drücken zwischen Empfang und Senden bzw. Senden und Empfang umschaltet. Mit dieser Funktion kann also gesendet werden, ohne dass die PTT-Taste dauerhaft gedrückt wird.

Um bei Verwendung dieser Funktion einem versehentlichen Dauersenden vorzubeugen, verfügt der Transceiver über einen Time-Out-Timer. Siehe S. 128.

- PTT-M1 [FUNC] und danach [PRIO 3(PTT-M)] drücken, um die Ein-Tastendruck-PTT-Funktion einzuschalten.
	- Die Aktivitätsanzeige leuchtet grün.
	- [2] [PTT] zum Senden kurz drücken, und zum Empfang erneut kurz drücken.
		- Ein Piepton ist zu hören, wenn die Sendung beginnt, und ein langer Piepton, wenn der Transceiver auf Empfang umgeschaltet hat.
	- 3 [FUNC] und danach [PRIO 3(PTT-M)] drücken, um die Ein-Tastendruck-PTT-Funktion auszuschalten.
		- Die Aktivitätsanzeige verlischt.

2

# ■ Allgemeines

Repeater dienen dazu, den Bereich zu vergrößern, in dem Funkverbindungen mit anderen Stationen hergestellt werden können. Dafür besitzen Repeater in der Regel weit höhere Sendeleistungen als gebräuchliche Funkgeräte.

Normalerweise arbeiten Repeater mit getrennten Empfangsund Sendefrequenzen. Teilweise ist ein Subaudioton erforderlich, um sie zu aktivieren.

Nähere Informationen zu den Standorten und Frequenzen von Repeatern findet man in Amateurfunkhandbüchern oder -zeitschriften.

#### **Repeater-Beispiel:**

Empfang eines Signals auf 434,540 MHz, Demodulation und zeitgleiches Wiederaussenden auf 439,540 MHz

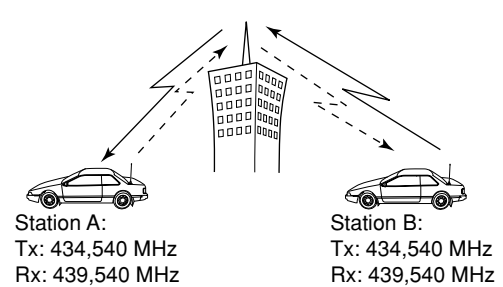

### **• Ablaufdiagramm für den Repeater-Betrieb**

#### **Schritt 1:**

Band wählen, auf dem Repeater-Betrieb erfolgen soll.

#### Schritt 2.

Empfangsfrequenz (Repeater-Sendefrequenz) einstellen.

### Schritt 3:

Richtung der Duplex-Ablage (–Duplex oder +Duplex) einstellen. – Offsetfrequenz (Shift) einstellen, falls erforderlich.

#### Schritt 4:

CTCSS-Coder (für Repeater-Ton) einschalten, falls erforderlich. – CTCSS-Frequenz einstellen, falls erforderlich.

• Die Repeater-Einstellungen können in einen Speicher programmiert werden.

# ■ Zugriff auf einen Repeater

- qEmpfangsfrequenz (Repeater-Sendefrequenz) einstellen. (S. 14, 15)
- w**;\$50=**(LOW) 1 Sek. drücken, um die Ablagerichtung einzustellen.
- **3 Mit [DIAL]** negative oder positive Duplex-Ablage wählen.
	- "DUP–" oder "DUP" erscheint im Display, um die Ablagerichtung der Sendefrequenz anzuzeigen.
	- **;\$50=**(LOW) erneut drücken, um zur Frequenzanzeige zurückzukehren.

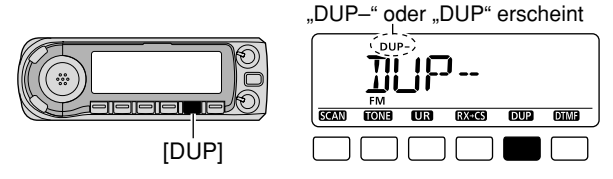

- r**;4/.%=**(M/CALL) 1 Sek. drücken, um die Repeaterton-Einschaltmöglichkeit aufzurufen.
- **5) Mit [DIAL]** den Subaudioton-Coder entsprechend der Erfordernisse des Repeaters einschalten, danach **[TONE]**(M/CALL) drücken.
	- "T" erscheint im Display.
	- 88,5 Hz werksvoreingestellt; andere Einstellungen siehe S. 25.
	- Wenn der Repeater auf andere Weise zu aktivieren ist, s. S. 26.

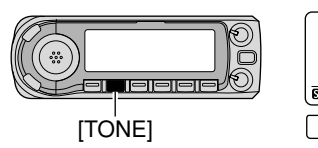

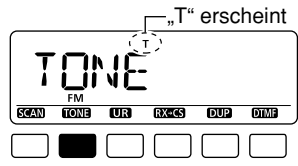

- $\bigcirc$  **<b>[PTT]** zum Senden drücken und halten.
	- Die angezeigte Frequenz wechselt automatisch auf die Sendefrequenz (Empfangsfrequenz des Repeaters).
	- Falls "OFF" erscheint, muss die Einstellung der Offset-Frequenz überprüft werden (S. 27).
- u**;044=** zum Empfang loslassen.

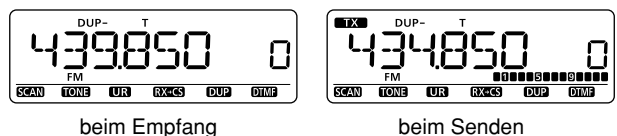

- **<sup>8</sup>** [MONI] drücken, um zu überprüfen, ob die Gegenstation auch direkt empfangen werden kann.
- oUm zum Simplex-Betrieb zurückzukehren, **;\$50=**(LOW) gedrückt halten und [DIAL] drehen, bis "DUP-" oder "DUP" im Display verloschen sind.
	- **;\$50=**(LOW) erneut drücken, um zur Frequenzanzeige zurückzukehren.
- **10Um den Subaudioton-Coder auszuschalten, [TONE](M/** CALL) gedrückt halten und [DIAL] drehen, bis alle Tone-Anzeigen im Display verloschen sind.
	- **[TONE]**(M/CALL) erneut drücken, um zur Frequenzanzeige zurückzukehren.

#### 3REPEATER-BETRIEB

■ Zugriff auf einen Repeater (Fortsetzung)

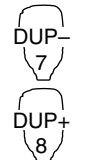

- 1 Empfangsfrequenz (Repeater-Sendefrequenz) einstellen. (S. 14, 15)
- 2 Mit [DUP- 7(TONE)] negative Duplex-Ablage und mit  $[DUP+8(TSQL(\cdots))]$  positive wählen.
	- "DUP-" oder "DUP" erscheint im Display.

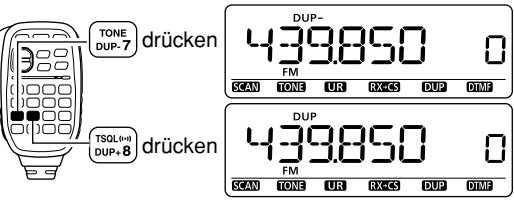

- 3 [FUNC] und danach [DUP– 7(TONE)] drücken, um den Subaudioton-Coder entsprechend der Erfor dernisse des Repeaters einzuschalten.
	- Siehe S. 25 zur Einstellung des Subaudiotons.
	- Wenn der Repeater auf andere Weise zu aktivieren ist, s. S. 26.

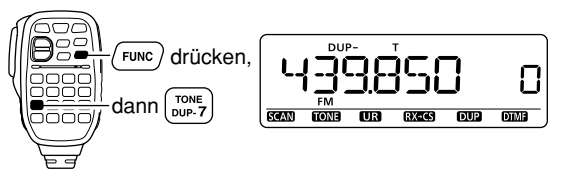

- [4] [PTT] zum Senden drücken und halten.
- 5 [PTT] zum Empfang loslassen.
- n [MONI 1(BANK)] drücken, um zu überprüfen, ob die Gegenstation auch direkt empfangen werden kann.

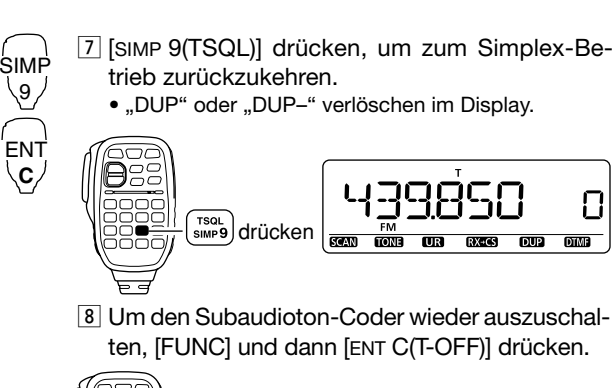

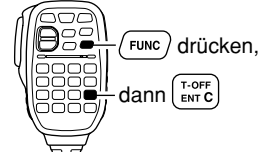

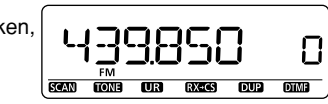

#### REPEATER-BETRIEB3

# ■ Subaudiotöne (Coder-Funktion)

## $\Diamond$  Subaudiotöne

- qFrequenz einstellen oder Speicher wählen, für den ein Subaudioton eingestellt weden soll. (Subaudiotöne sind nur bei FM und FM-N verfügbar.)
	- Subaudiotöne lassen sich unabhängig für VFO-/Speicherbetrieb, jedes Band oder jeden Speicher programmieren.
- 2) Im DUP.T-Einstellmenü "R TONE" wählen.

 MENU ➪ DUP.T ➪ *24/.%* (S. 121) (**;-%.5 =** drücken, **;\$)!,=** drehen, dann **; =**(MONI) drücken)

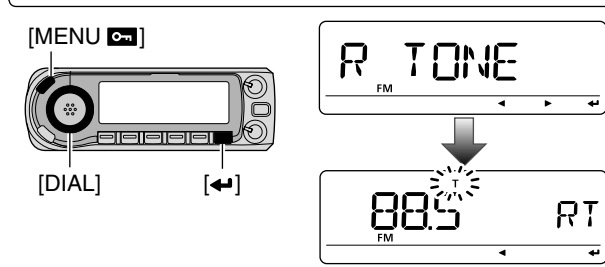

- **3 Mit [DIAL]** den gewünschten Subaudioton einstellen, danach **; =**(MONI) drücken.
- **(4) Mit <b>[MENUC**] das DUP.T-Einstellmenü verlassen.

**().7%)3** Eine Subaudioton-Frequenz lässt sich auch vorübergehend in einem Speicher oder Anrufkanal einstellen. Allerdings wird diese Einstellung gelöscht, wenn ein anderer Speicherkanal oder der VFO-Modus gewählt werden. Um die eingestellte Frequenz permanent zu speichern, muss **Z** der Inhalt des Speichers überschrieben werden.

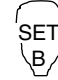

- 1 Frequenz einstellen oder Speicher wählen, für den ein Subaudioton eingestellt weden soll. (Subaudiotöne sind nur bei FM und FM-N verfügbar.)
	- Subaudiotöne lassen sich unabhängig für VFO-/ Speicherbetrieb, jedes Band oder jeden Speicher programmieren.
- 2 Im DUP.T-Einstellmenü "R TONE" wählen.

 $\textsf{MENU}\stackrel{_{\textup{\tiny{L}}}}{\sim} \textsf{DUP}.\textsf{T} \stackrel{_{\textup{\tiny{L}}}}{\sim} \textit{\textbf{R}}$  *Tone* (S. 121) (Mit [SET B(D-OFF)] Einstellmenü aufrufen, [A] oder [Z] drücken und danach [SET B(D-OFF)] drücken)

3 Mit [ $\blacktriangle$ ] oder [ $\nabla$ ] den gewünschten Subaudioton einstellen, danach [SET B(D-OFF)] drücken.

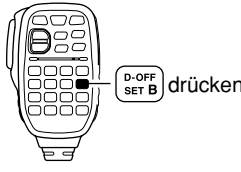

4 Mit [CLR A(MW)] zum VFO-Modus zurückkehren.

### **• Subaudioton-Frequenzliste** (Einheit: Hz)

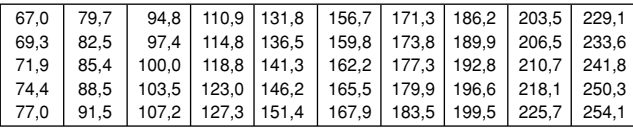

#### 3 REPEATER-BETRIER

## ◇ DTMF-Töne

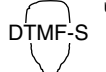

DTMF-S] drücken, danach die Taste mit dem gewünschten DTMF-Code.

- · Die Funktionsanzeige leuchtet grün.
- 0 bis 9, A bis D, \*(E) und #(F) stehen zur Verfüqung.
- . Falls "r1" an der 100-MHz-Stelle erscheint, muss der DTMF-Speicher-Coder zuvor abgeschaltet werden. (S. 143)
- · [DTMF-S] nochmals drücken, um zur normalen Funktion der Mikrofontastatur zurückzukehren.

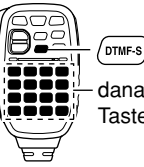

DTMF-S) drücken,

danach die gewünschte Taste drücken

## $\checkmark$  Nützlich!

Der Transceiver besitzt 16 DTMF-Speicherkanäle für den automatischen Wahlbetrieb, Siehe S. 144.

## $\Diamond$  1750-Hz-Rufton

TONE-2

Das Mikrofon verfügt über die Möglichkeit, einen 1750-Hz-Rufton auszusenden, der z.B. für die Aktivierung eines Repeaters gebraucht wird.

1 [FUNC] drücken. TONE-1

· Die Funktionsanzeige leuchtet orange.

2 [\*(TONE-1)] drücken, um einen 0,5 Sek. langen 1750-Hz-Ton auszusenden; [0(TONE-2)] drücken und halten, um einen 1750-Hz-Ton beliebiger Länge auszusenden.

· Die Funktionsanzeige verlischt automatisch.

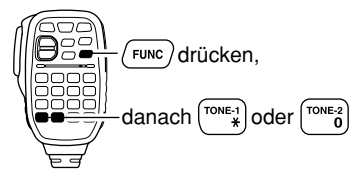

# ■ Frequenzablage

Beim Betrieb über einen Repeater wird die Sendefrequenz um einen bestimmten Betrag, den man auch als Offset bezeichnet, verschoben. Für jede Betriebsfrequenz lassen sich unabhängige Frequenzablagen einstellen.

- $QV$ FO/Speicher wählen, für den eine Frequenzablage eingestellt werden soll, z.B. im VFO-Modus oder für einen Speicher bzw. Anrufkanal.
	- Die Frequenzablage lässt sich unabhängig für VFO-/Speicherbetrieb, jedes Band oder Kanal programmieren.
- (2) Im DUP.T-Einstellmenü "OFFSET" wählen.

 MENU ➪ DUP.T ➪ */&&3%4* (S. 121) (**;-%.5 =** drücken, **;\$)!,=** drehen, dann **; =**(MONI) drücken)

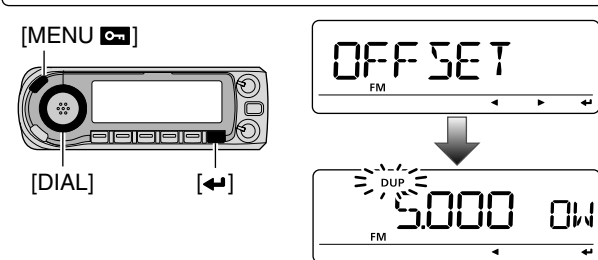

- **3) Mit <b>[DIAL]** die gewünschte Frequenzablage einstellen, danach **; =**(MONI) drücken.
	- **[VFO/MHz]** drücken, um die Abstimmung in 10- bzw. 1-MHz-Schritten ein- oder auszuschalten
- **4**) Mit **[MENUC**] das DUP.T-Einstellmenü verlassen.

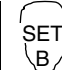

- 1 [BAND] drücken, um das gewünschte Band zu wählen.
- Gewünschte Frequenz, falls notwendig, über die Tastatur eingeben.
- 2 VFO/Speicher wählen, für den eine Frequenzablage eingestellt werden soll, z.B. im VFO-Modus oder für einen Speicher bzw. Anrufkanal.
	- Die Frequenzablage lässt sich unabhängig für VFO-/ Speicherbetrieb, jedes Band oder Kanal programmieren.
- 3 Im DUP.T-Einstellmenü "OFFSET" wählen.

 $\textsf{MENU}\stackrel{\star}{\sim} \textsf{DUP}.\textsf{T} \stackrel{\star}{\sim} \textsf{OFFSET}$  (S. 121) (Mit [SET  $B(D-OFF)$ ] Einstellmenü aufrufen,  $[\triangle]$  oder [Z] drücken und danach [SET B(D-OFF)] drücken)

- 4 Mit [4] oder [V] gewünschte Frequenzablage einstellen.
	- Eine direkte Eingabe der Frequenz über die Tastatur ist nicht möglich.
- 5 Mit [CLR A(MW)] den Set-Modus verlassen.

**HINWEIS:** Eine Frequenzablage lässt sich auch vorübergehend in einem Speicher oder Anrufkanal einstellen. Allerdings wird diese Einstellung gelöscht, wenn ein anderer Speicherkanal oder der VFO-Modus gewählt werden. Um die eingestellte Frequenzablage permanent zu speichern,  $\mathcal{U}$  muss der Inhalt des Speichers überschrieben werden.

# ■ D-STAR-System

Beim D-STAR-System (Digital Smart Technologies for Amateur Radio) werden Repeater im 10-GHz-Band verlinkt und/ oder mit dem Internet verbunden. Dadurch haben die Nutzer von D-STAR beim digitalen Sprachbetrieb eine unvergleichlich größere Reichweite.

### • Prinzip des D-STAR-Systems

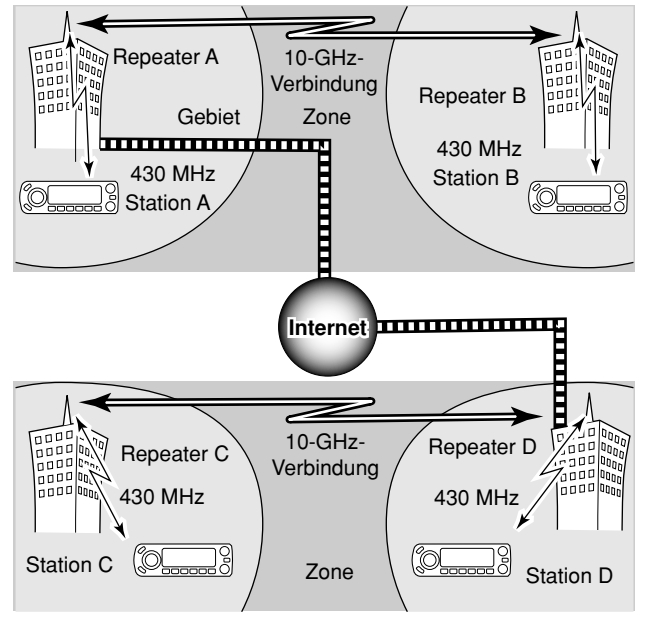

Bei der gegenwärtig üblichen Funkkommunikation über Repeater müssen sich beide Stationen innerhalb der Reichweite des Repeaters befinden. Im Gegensatz dazu können Repeater beim D-STAR-System, so wie in der links stehenden Abbildung gezeigt, z.B. über eine 10-GHz-Strecke miteinander verlinkt werden, sodass die Stationen A und B miteinander in Verbindung treten können, obwohl sie sich nicht innerhalb der Reichweite ein- und desselben Repeaters befinden.

Alternativ können D-STAR-Repeater mit einem Internet-Gate way ausgestattet werden. Zum Beispiel können dann Stationen über den Repeater B mit Stationen in der Reichweite von Repeater C kommunizieren. Somit sind mit der digitalen Sprachkommunikation auf 144 bzw. 430 MHz über die Internet-Gateways Verbindungen möglich, die mit DX-Betrieb auf Kurzwelle vergleichbar sind!

Beim D-STAR-System wird die von einem Repeater abgedeckte Fläche als Gebiet bezeichnet und mehrere Repeater, die über 10 GHz verlinkt sind, werden Zone genannt.

### Die Time-Out-Timer-Funktion

Der ID-E880 besitzt für den digitalen Repeater-Betrieb eine Time-Out-Timer-Funktion, die das Dauersenden auf etwa 10 Min. begrenzt. Ungefähr 30 Sek., bevor die TOT-Funktion aktiv wird und den Sender abschaltet, ertönen Warntöne.

## $\diamond$  System im Überblick

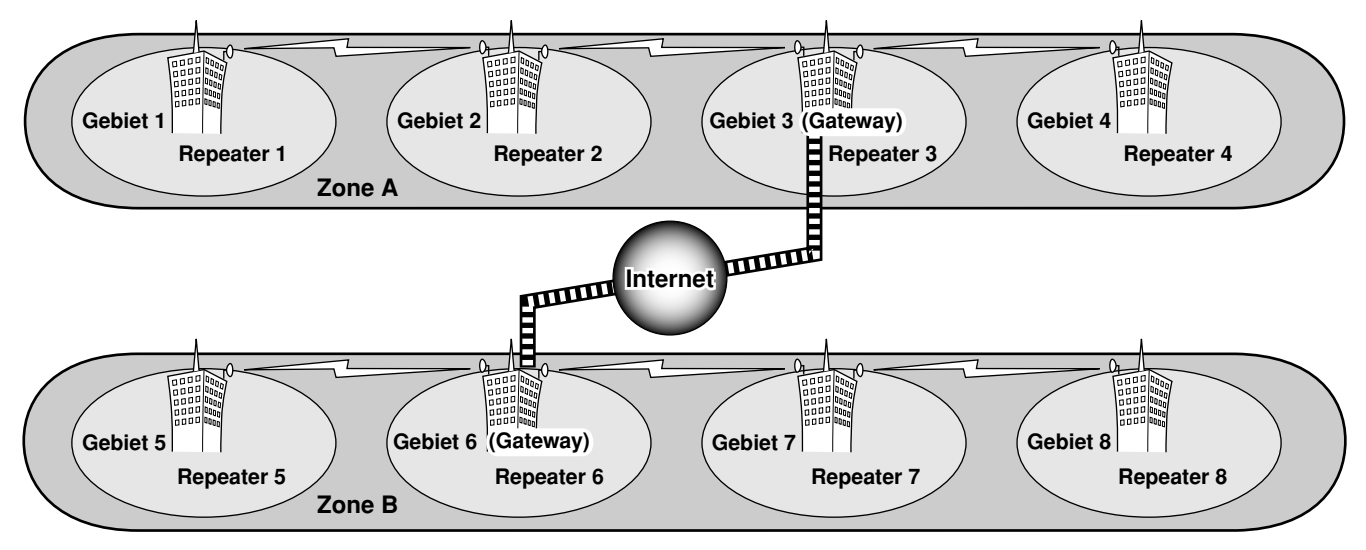

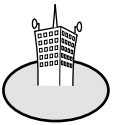

### **Gebiet:**

Unter Gebiet verstehen wir die Fläche, die ein lokaler Repeater abdeckt. Lokale Repeater werden im D-STAR-System als "Area-Repeater" bezeichnet.

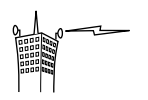

### **Link-Repeater:**

Über 10 GHz verlinkte Repeater bilden zusammen mit anderen (Gebieten) eine Zone.

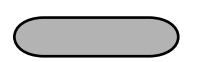

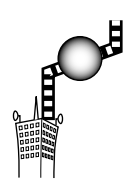

### **Zone:**

Eine Zone besteht aus mehreren Gebieten, deren lokale Repeater mit 10-GHz-Verbindungen verlinkt sind. Die Gebiete 1 bis 4 und 5 bis 8 bilden in diesem Beispiel je eine Zone.

## **Gateway-Repeater:**

Gateway-Repeater dienen zur Kommunikation zwischen verschiedenen Zonen über das Internet.Im abgebildeten Beispiel sind die Repeater 3 und 6 Gateway-Repeater.

# ■ Rufzeichen programmieren

Zur Speicherung von Rufzeichen stehen vier verschiedene Speicher zur Verfügung: "MY" (My Call Sign = für das eigene Rufzeichen), "UR" (Your Call Sign = für das Rufzeichen anderer Stationen), "RPT1" (für das Rufzeichen des nächstgelegenen Repeaters) und "RPT2" (für weitere Repeater). Jedes Rufzeichen kann bis zu 8 Zeichen lang sein.

Zusätzlich lassen sich im Speicher "MY" bis zu 6 Rufzeichen und im Speicher "UR" bis zu 60 Rufzeichen speichern. Die Repeater-Liste kann bis zu 300 Repeater-Rufzeichen speichern.

## $\diamond$  Eigenes Rufzeichen programmieren

Das eigene Rufzeichen muss sowohl für den digitalen Sprachals auch für die Low-Speed-Datenkommunikation (inklusive Senden von GPS-Daten) programmiert werden.

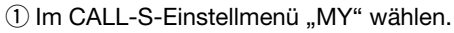

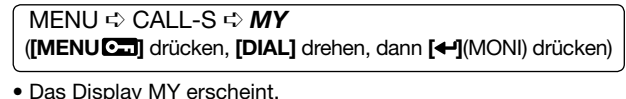

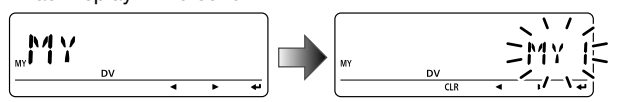

2 Mit **[DIAL]** gewünschten Rufzeichenspeicher aus "MY1" bis "MY6" wählen.

- e **;**u**=**(LOW) drücken, um die Programmierung des Rufzeichens zu ermöglichen.
	- Die erste Stelle blinkt.

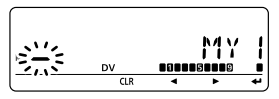

- 4) Mit **[DIAL]** gewünschtes Zeichen oder Code wählen.
	- Mit **[**▶](LOW) oder **[◀]**(CS) Cursor nach rechts bzw. links bewegen.

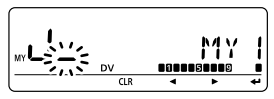

- 5 Schritt 4 wiederholen, um das eigene Rufzeichen zu programmieren.
	- Das Rufzeichen kann bis zu 8 Zeichen lang sein.
	- Falls beim Programmieren ein falsches Zeichen eingegeben wurde, **;**u**=**(LOW) oder **;**t**=**(CS) drücken, um das betreffende Zeichen zu wählen. Danach **[CLR]**(DR) drücken, um das falsche Zeichen zu löschen, oder **[CLR]**(DR) 1 Sek. drücken, um alle Zeichen hinter dem Cursor zu löschen.
	- Wenn zusätzlich eine Anmerkung (bis zu 4 Zeichen lang, z.B. Funkgerätetyp oder Gebiet usw.) programmiert werden soll, mit Schritt 6 fortfahren, andernfalls zu Schritt ® gehen.
- y **;**u**=**(LOW) so oft drücken, bis der Cursor hinter den Schrägstrich "/" gelangt.

### $\mathcal D$  Schritt  $\mathcal Q$  (siehe linke Seite) wiederholen, um die bis zu 4 Zeichen lange Anmerkung zu programmieren.

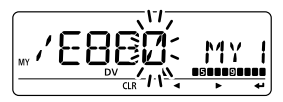

i **; =**(MONI) drücken, um das programmierte Rufzeichen (evtl. mit Anmerkung) zu speichern und zum CALL-S-Einstellmenü "MY" zurückzukehren.

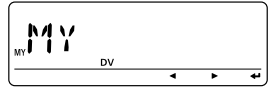

**9 [MENUCE]** drücken, um zur Frequenzanzeige zurückzukehren.

## $\diamond$  Stationsrufzeichen programmieren

Für den Anruf einer bestimmten Station und für den Repeater-Betrieb muss sowohl für den digitalen Sprachbetrieb als auch für die Datenkommunikation das Rufzeichen der betreffenden Station programmiert sein.

 $\overline{1}$  Im CALL-S-Einstellmenü "UR" wählen.

MENU ➪ CALL-S ➪ *52* (**;-%.5 =** drücken, **;\$)!,=** drehen, dann **; =**(MONI) drücken)

• Das Display UR erscheint.

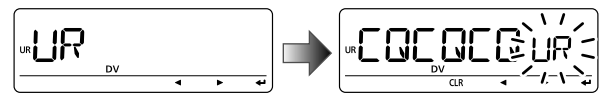

- 2 Mit **[DIAL]** gewünschten Rufzeichenspeicher aus "U01" bis "U60" wählen.
- e **;**u**=**(LOW) drücken, um die Programmierung des Rufzeichens zu ermöglichen.
	- Die erste Stelle blinkt.

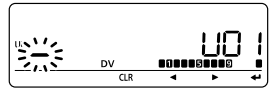

- 4) Mit **[DIAL]** gewünschtes Zeichen oder Code wählen.
	- Mit **[**▶](LOW) oder **[◀]**(CS) Cursor nach rechts bzw. links bewegen.

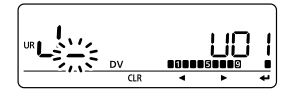

- 5 Schritt 4 wiederholen, um das gewünschte Stationsrufzeichen zu programmieren.
	- Das Rufzeichen kann bis zu 8 Zeichen lang sein.
	- Falls beim Programmieren ein falsches Zeichen eingegeben wurde, **[De**](LOW) oder **[<1]**(CS) drücken, um das betreffende Zeichen zu wählen. Danach **[CLR]**(DR) drücken, um das falsche Zeichen zu löschen, oder **[CLR]**(DR) 1 Sek. drücken, um alle Zeichen hinter dem Cursor zu löschen.
- **6 [←](MONI) drücken, um das programmierte Rufzeichen zu** speichern und zum Einstellmenü "UR" zurückzukehren.

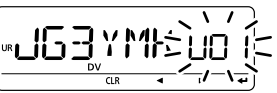

u Mit **;-%.5 =** zur Frequenzanzeige zurückkehren.

### ✔*:U)HRER)NFORMATION*

Der ID-E880 besitzt eine Rufzeicheneditier-Aufzeichnungsfunktion. Wenn man ein Rufzeichen, das in einem Rufzeichenspeicher (regulärer Speicher oder Anrufkanal) gespeichert ist, editiert, wird das editierte Rufzeichen gemäß Voreinstellung automatisch in einem freien Speicher abgelegt. (Wenn alle Rufzeichenspeicher belegt sind, überschreibt das editierte Rufzeichen das des gewählten Rufzeichenspeichers.) Das editierte Rufzeichen kann überschrieben werden, wenn für die EDIT-R-Einstellung OFF oder SEL gewählt ist. (S. 135) Unabhängig davon muss man programmierte Rufzeichen in regulären Speichern oder im Anrufkanal manuell überschreiben. (Vorübergehender Betrieb ohne Überschreiben des Rufzeichens ist möglich).

## **◇ Repeater-Rufzeichen programmieren**

"RPT1" oder "RPT2" speichern nur aktuelle Rufzeichen. Weitere muss man in der Repeater-Liste speichern (S. 34).

1) Im CALL-S-Einstellmenü "RPT1" oder "RPT2" wählen.

MENU ➪ CALL-S ➪ *204ODER204* (**;-%.5 =** drücken, **;\$)!,=** drehen, dann **; =**(MONI) drücken)

• Das Display RPT1 bzw. RPT2 erscheint.

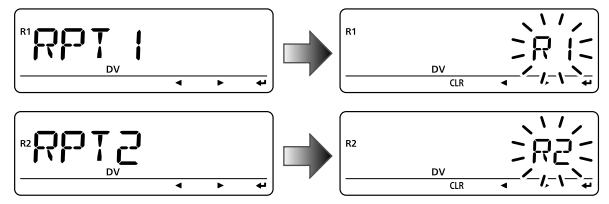

- w Zur Programmierung des Rufzeichens **;**u**=**(LOW) drücken.
	- Die erste Stelle blinkt.
- 3 Mit **[DIAL]** gewünschtes Zeichen wählen.
	- Mit **[**▶](LOW) oder **[◀]**(CS) Cursor nach rechts bzw. links bewegen.
- 4) Schritt 3 wiederholen, um das Repeater-Rufzeichen zu programmieren.
	- Das Rufzeichen kann bis zu 8 Zeichen lang sein.
	- Falls beim Programmieren ein falsches Zeichen eingegeben wurde, **;**u**=**(LOW) oder **;**t**=**(CS) drücken, um das betreffende Zeichen zu wählen. Danach [CLR](DR) drücken, um das falsche Zeichen zu löschen, oder **[CLR]** (DR) 1 Sek. drücken, um alle Zeichen hinter dem Cursor zu löschen.
- t **; =**(MONI) drücken, um das Repeater-Rufzeichen zu speichern und zum Einstellmenü zurückzukehren.
- $\circledS$  [MENUC<sub>23</sub>] drücken, um zur Frequenzanzeige zurückzukehren.

# ■ Repeater-Listen

Der ID-E880 kann bis zu 300 Repeater-Rufzeichen speichern. In diesen so genannten Repeater-Listen lassen sich außerdem die Repeater-Namen und Einstellungen für den Zugriff auf die Repeater speichern.

Mit der Repeater-Liste ist Folgendes möglich:

- q Programmierung neuer Repeater oder Änderungen innerhalb einer Liste
- 2 Auswahl einer programmierten Repeater-Liste
- 3) Programmierung von Repeatern (Repeater-Name, Rufzeichen, Gateway-Repeater-Rufzeichen, Repeater-Gruppen usw.)
- 4) Einstiegs-Repeater programmieren (Ausgabefrequenz, Duplex-Richtung, Offsetfrequenz)

## $\diamond$  Inhalt von Repeater-Listen

Nachfolgende Informationen können in Repeater-Listen gespeichert werden:

- O R-NAME (Repeater-Name) (S. 35, 39)
- O CALL-S (Repeater-Rufzeichen) (S. 35, 39)
- O GW CAL (Gateway-Repeater-Rufzeichen) (S. 36, 40)
- O GROUP (Repeater-Gruppe) (S. 36)
- O R1 USE (Nutzung von RPT1) (S. 37)

Wenn für R1 USE die Einstellung YES gewählt ist, erscheinen:

- O FREQ (Repeater-Ausgabefrequenz) (S. 37)
- O DUP (Duplex-Richtung) (S. 38)
- O OFF SET (Offsetfrequenz) (S. 38)

**().7%)3**Repeater-Listen können z.B. durch statische Aufladungen oder elektromagnetische Felder gelöscht werden. Außerdem können ihre Inhalte durch Fehlfunktionen oder bei der Reparatur verloren gehen. Daher empfehlen wir, die Listen schriftlich zu erfassen oder mit der Cloning-Software CS-80/880 (kostenlos downloadbar) auf einem PC zu sichern.

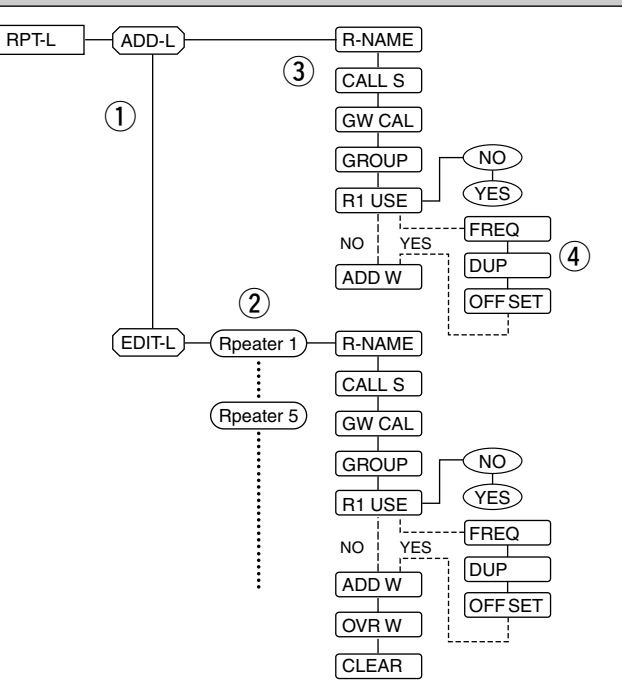

# ■ Repeater-Listen programmieren

## $\diamond$  Neue Repeater-Liste programmieren

(1) Im RPT-L-Einstellmenü "ADD-L" wählen.

MENU  $\Leftrightarrow$  RPT-L  $\Leftrightarrow$  ADD-L (MENUCE) drücken, [DIAL] drehen, dann [< [MONI] drücken)

· Das Display "R-NAME" erscheint.

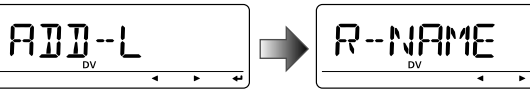

### Repeater-Name programmieren (R-NAME)

- 2 [←](MONI) drücken, um den Repeater-Namen programmieren zu können. Siehe S. 39 zur eigentlichen Programmieruna.
	- · Das Display für die Programmierung des Repeater-Namens erscheint.

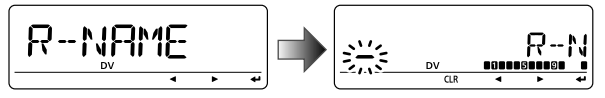

- 3) Repeater-Name programmieren, abschließend [<- I(MONI) drücken.
	- · Mit [DIAL] das gewünschte Zeichen, Ziffer, Sonderzeichen oder Leerzeichen wählen
	- Mit [D](LOW) oder [<](CS) Cursor nach rechts bzw. links bewegen.
- 4) Mit [DIAL] die nächste Information (Repeater-Rufzeichen programmieren) wählen.

### Repeater-Rufzeichen programmieren (CALL S)

- 5) [< $\rightarrow$ ](MONI) drücken, um das Repeater-Rufzeichen programmieren zu können, s. S. 39 zur eigentlichen Programmieruna.
	- · Das Display für die Programmierung des Repeater-Rufzeichens erscheint.

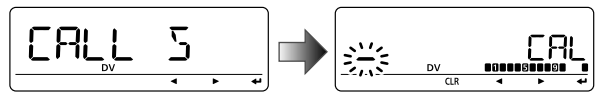

- 6 Repeater-Rufzeichen programmieren und abschließend **[←]**(MONI) drücken.
	- · Mit [DIAL] das gewünschte Zeichen, Ziffer, Sonderzeichen (nur ../") oder Leerzeichen wählen.
	- Mit [D](LOW) oder [<](CS) Cursor nach rechts bzw. links bewegen.
- 7) Mit [DIAL] die nächste Information (Gateway-Repeater-Rufzeichen programmieren) wählen.

### $V$  EMPFEHLUNG!

Nach dem Programmieren des Repeater-Rufzeichens kann man die nächsten Schritte überspringen und die neue Liste speichern.

S.MW] drücken, um den Speicher-Schreibmodus aufzurufen, dann mit [←](MONI) die Liste speichern.

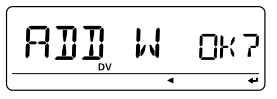

## Gateway-Repeater-Rufzeichen programmieren (GW CAL)

- i **; =**(MONI) drücken, um das Gateway-Repeater-Rufzeichen programmieren zu können, s. S. 40 zur eigentlichen Programmierung.
	- Das Display für die Rufzeichen-Programmierung erscheint.
	- Das programmierte Repeater-Rufzeichen erscheint und an der 8. Stelle wird automatisch ein "G" hinzugefügt bzw. die 8. Stelle in "G" geändert.

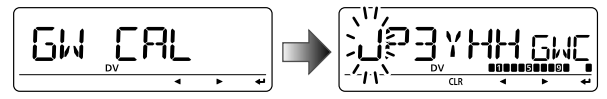

- oWenn der programmierte Repeater ein Gateway-Repeater ist, **; =**(MONI) drücken, um die Programmierung zu beenden und zu Schritt 12 zu gelangen. Falls der programmierte Repeater einen anderen als Gateway nutzt oder keinen Gateway-Repeater hat, mit Schritt 10 fortfahren.
- !0Gateway-Repeater-Rufzeichen programmieren und mit **; =**(MONI) abschließen.
	- Mit **[DIAL]** das gewünschte Zeichen, Ziffer, Sonderzeichen (nur "/") oder Leerzeichen wählen.
	- Mit **[**▶](LOW) oder **[◀]**(CS) Cursor nach rechts bzw. links bewegen.
	- Das Rufzeichen kann bis zu 8 Zeichen lang sein, das 8. Zeichen muss in jedem Fall ein "G" sein.
	- Wenn der Repeater keinen Gateway-Repeater hat, aber mit anderen Repeatern der Zone verlinkt ist, gibt man allen Repeatern einen gemeinsamen Namen (bis zu 7 Zeichen lang, 8. Zeichen Leerzeichen.
- **11 Mit [DIAL]** die nächste Information (Repeater-Gruppe programmieren) wählen.

## **Repeater-Gruppe programmieren (GROUP)**

Der ID-E880 verfügt über 10 Gruppen (0 bis 9). Diesen Gruppen lassen sich bis zu 300 Repeater-Listen zuordnen bzw. in diesen organisieren. Die Auswahl der Gruppen ist für den schnellen Zugriff auf gewünschte Repeater nützlich.

- !2**; =**(MONI) drücken, um die Repeater-Gruppen programmieren zu können.
	- Das Display für die Programmierung der Gruppen erscheint.
	- Eine Gruppennummer erscheint und das Gruppensymbol blinkt.

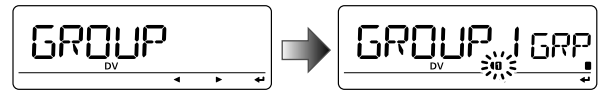

- **13 Mit <b>IDIAL1** die gewünschte Repeater-Gruppe auswählen.
	- Die gewählte Gruppennummer erscheint und das Gruppensymbol blinkt.

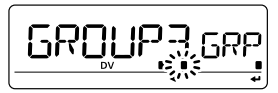

- !4**; =**(MONI) drücken, um die Programmierung der Repeater-Gruppe abzuschließen.
- **19Mit [DIAL]** die nächste Information (Einstiegs-Repeater festlegen) wählen.

## **Einstiegs-Repeater festlegen (R1 USE)**

Programmierten Repeater-Listen wird ein Einstiegs-Repeater (RPT1) zugeordnet bzw. keiner für den DR-Modus. Um RPT1 nutzen zu können, müssen Repeater-Frequenz, Duplex-Richtung und Offsetfrequenz programmiert werden.

- !6**; =**(MONI) drücken, um den Einstiegs-Repeater programmieren zu können.
	- Das Display für die Einstiegs-Repeater-Programmierung erscheint.

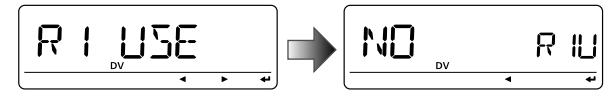

17 Mit **[DIAL]** "YES" oder "NO" wählen.

- Wenn "NO" gewählt ist, kann der Repeater im DR-Modus nicht als Einstiegs-Repeater (RPT1) gewählt werden.
- Wenn "YES" gewählt ist, kann der Repeater im DR-Modus als Einstiegs-Repeater (RPT1) gewählt werden.
- !8**; =**(MONI) drücken, um den Programmierschritt abzu schließen.
- $\rightarrow$  Wenn in Schritt  $\textcircled{1}$  "NO" gewählt ist, mit Schritt  $\textcircled{1}$  fortfahren.

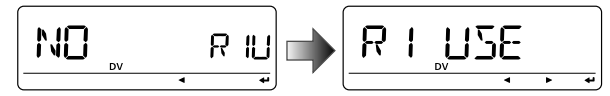

**► Wenn in Schritt 17 "YES" gewählt ist, mit [DIAL] die Pro**grammierung des Einstiegs-Repeaters (RPT1) beginnen und mit Schritt 19 fortfahren.

#### *Repeater-Frequenz programmieren (FREQ)*

Dieser Inhalt erscheint, wenn bei R1 USE "YES" gewählt ist.

- !9**; =**(MONI) drücken, um die Repeater-Frequenz programmieren zu können.
	- Das Display für die Frequenz-Programmierung erscheint.

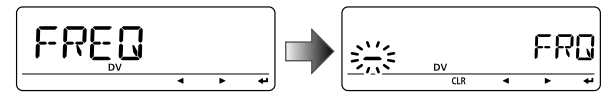

- **@ Mit [DIAL]** das gewünschte Band wählen.
	- Die 100-MHz-Stelle der angezeigten Frequenz blinkt.
	- Mit **[▶]**(LOW) oder **[◀]**(CS) Cursor nach rechts bzw. links bewegen.
	- **;#,2=**(DR) 1 Sek. drücken, um die angezeigte Frequenz zu löschen.

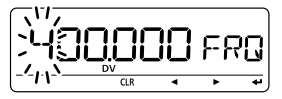

@1Schritt @0 wiederholen, bis die Frequenz komplett ist.

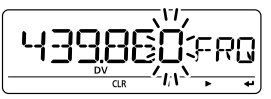

- @2**; =**(MONI) drücken, um die Frequenz zu speichern.
- 23 Mit **[DIAL]** die nächste Information (Duplex-Richtung programmieren) wählen.

4

## **Duplex-Richtung programmieren (DUP)**

Dieser Inhalt erscheint, wenn bei R1 USE "YES" gewählt ist.

- @4**; =**(MONI) drücken, um die Duplex-Richtung programmieren zu können.
	- Das Display für die Programmierung erscheint.

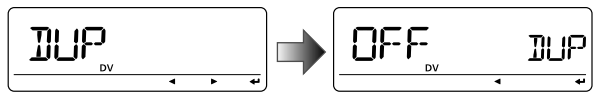

 $@5$  Mit **[DIAL]** die Duplex-Richtung wählen.

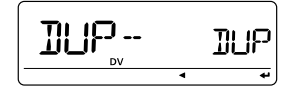

- @6**; =**(MONI) drücken, um die Duplex-Richtung zu speichern.
- @7Mit **;\$)!,=** die nächste Information (Offsetfrequenz programmieren) wählen.

## **Offsetfrequenz programmieren (OFF SET)**

Dieser Inhalt erscheint, wenn bei R1 USE "YES" gewählt ist.

- @8**; =**(MONI) drücken, um die Offsetfrequenz zu programmieren.
	- Das Display für die Programmierung erscheint.

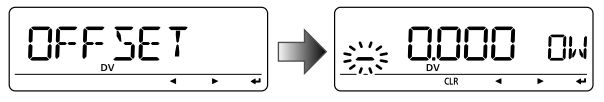

 $@9$  Mit **[DIAL]** die Offsetfrequenz wählen.

- Die erste Stelle blinkt.
- Mit **[**▶](LOW) oder **[◀]**(CS) Cursor nach rechts bzw. links bewegen.
- **;#,2=**(DR) 1 Sek. drücken, um die angezeigte Frequenz zu löschen.

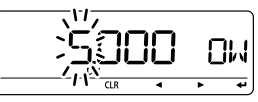

#0**; =**(MONI) drücken, um die Offsetfrequenz zu speichern.

## Speichern der Repeater-Liste (ADD W)

- $\widehat{30}$  Abschließend mit **[DIAL]** den Speicher-Schreibmodus wählen.
- #2**; =**(MONI) drücken, um die Repeater-Liste speichern zu können.
	- "ADD W OK?" erscheint im Display.

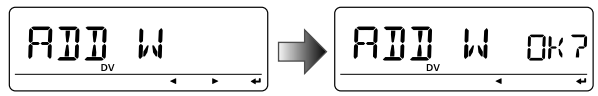

#3**; =**(MONI) noch einmal drücken, um die Repeater-Liste zu speichern.

## DV-MODUS PROGRAMMIEREN  $\,$   $\,$   $4$

4

## ◆ Repeater-Name programmieren (R-NAME)

- q**; =**(MONI) drücken, um den Repeater-Namen programmieren zu können.
	- Das Display für die Programmierung des Repeater-Namens erscheint.
	- Die erste Stelle blinkt.

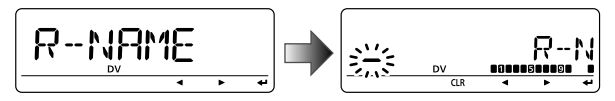

- **@** Mit **[DIAL]** das gewünschte Zeichen, Ziffer, Sonderzeichen oder Leerzeichen wählen.
	- Das gewählte Zeichen blinkt.
	- Mit **[**▶](LOW) oder **[◀]**(CS) Cursor nach rechts bzw. links bewegen.
	- **[CLR]**(DR) drücken, um das falsche Zeichen zu löschen, oder **;#,2=**(DR) 1 Sek. drücken, um alle Zeichen hinter dem Cursor zu löschen.

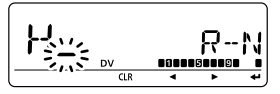

- **e**Schritt @ wiederholen, bis der gewünschte Repeater-Name vollständig eingegeben ist.
	- Der Repeater-Name kann bis zu 8 Zeichen lang sein.
- rAbschließend **; =**(MONI) drücken, um den Repeater-Namen zu programmieren.
- ◆ Repeater-Rufzeichen programmieren (CALL S)
- q **; =**(MONI) drücken, um das Repeater-Rufzeichen programmieren zu können.
	- Das Display für die Programmierung des Repeater-Rufzeichens erscheint.
	- Die erste Stelle blinkt.

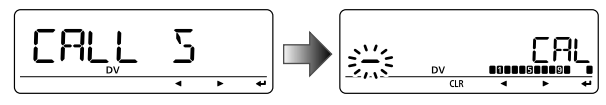

- **@** Mit **[DIAL]** das gewünschte Zeichen, Ziffer, Sonderzeichen (nur "/") oder Leerzeichen wählen.
	- Das gewählte Zeichen blinkt.
	- Mit **[**▶](LOW) oder **[◀]**(CS) Cursor nach rechts bzw. links bewegen.
	- **[CLR]**(DR) drücken, um das falsche Zeichen zu löschen, oder **[CLR]**(DR) 1 Sek. drücken, um alle Zeichen hinter dem Cursor zu löschen.

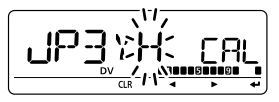

- **OSchritt @** wiederholen, bis das gewünschte Repeater-Rufzeichen vollständig eingegeben ist.
	- Das Repeater-Rufzeichen kann bis zu 8 Zeichen lang sein.
- rAbschließend **; =**(MONI) drücken, um das Repeater-Rufzeichen zu programmieren.

## ◆ Gateway-Repeater-Rufzeichen programmieren **(GW CALL)**

- q **; =**(MONI) drücken, um das Gateway-Repeater-Rufzeichen programmieren zu können.
	- Das Display für die Programmierung erscheint.
	- Das programmierte Repeater-Rufzeichen erscheint, das 1. Zeichen blinkt.
	- An der 8. Stelle wird automatisch ein "G" hinzugefügt bzw. die 8. Stelle in "G" geändert.

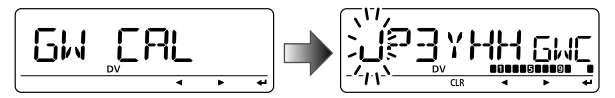

### **@** Mit **[DIAL]** das gewünschte Zeichen, Ziffer, Sonderzeichen (nur "/") oder Leerzeichen wählen.

- Das gewählte Zeichen blinkt.
- Mit **[**▶](LOW) oder **[◀]**(CS) Cursor nach rechts bzw. links bewegen.
- **[CLR]**(DR) drücken, um das falsche Zeichen zu löschen, oder **[CLR]**(DR) 1 Sek. drücken, um alle Zeichen hinter dem Cursor zu löschen.
- **OSchritt @** wiederholen, bis das gewünschte Gateway-Repeater-Rufzeichen vollständig eingegeben ist.
	- Das Gateway-Repeater-Rufzeichen kann bis zu 8 Zeichen lang sein, das 8. Zeichen muss in jedem Fall ein "G" sein.

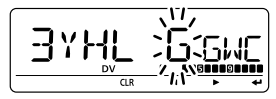

r Abschließend **; =**(MONI) drücken, um das Gateway-Repeater-Rufzeichen zu programmieren.

# **■ Repeater-Listen ändern**

Funktion zum Umprogrammieren der Repeater-Listen, mit der sich Fehler korrigieren oder Repeater-Listen ergänzen lassen.

 $\textcircled{\tiny{1}}$  Im RPT-L-Einstellmenü "EDIT-L" wählen.

MENU ➪ RPT-L ➪ *%\$)4
,* (**;-%.5 =** drücken, **;\$)!,=** drehen, dann **; =**(MONI) drücken)

• Der programmierte Repeater-Name erscheint.

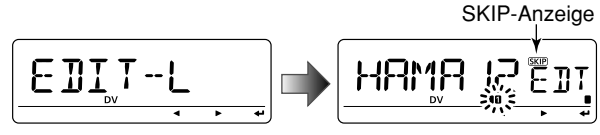

"SKIP" zeigt an, dass der gewählte Repeater im DR-Modus nicht als Einstiegs-Repeater (RPT1) genutzt werden kann, weil:

- "R1 USE" auf "NO" gesetzt ist.
- entweder "FREQ" (Frequenz) oder "DUP" (Duplex-Richtung) nicht programmiert sind.
- 2 [BAND] 1 Sek. drücken, um die Repeater-Gruppe wählen zu können, dann mit **[DIAL]** die gewünschte Gruppe (0 bis 9) wählen und danach **[BAND]** drücken.

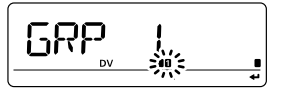

- 3) Mit [DIAL] die zu ändernde Repeater-Liste wählen.
- 4) [<la>[(MONI) drücken, um auf die Repeater-Liste zuzugreifen.

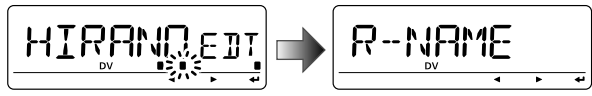

- 5 Mit [DIAL] die zu ändernde Information wählen. Danach mit [< I(MONI) auf die Information zugreifen und nachfolgend umprogrammieren (vorgehen wie auf S. 35 bis 38 bei der Programmierung einer neuen Repeater-Liste).
- 6 Nach dem Ändern mit [DIAL] "ADD W" bzw. "OVR W" wählen, danach [<br />
1(MONI) drücken, um die neue Liste zu speichern bzw. die gewählte Liste zu überschreiben.

## Wenn "ADD W" gewählt ist:

• "ADD W OK?" erscheint im Display.

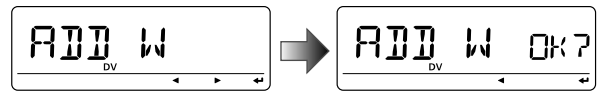

## Wenn "OVR W" gewählt ist:

• "OVR W OK?" erscheint im Display.

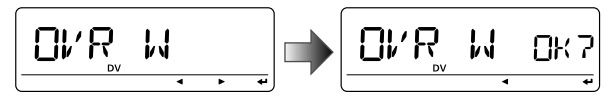

(7) [←](MONI) noch einmal drücken, um die Liste zu speichern.

# ■ Repeater-Listen löschen

Programmierte Repeater-Listen lassen sich löschen.

1) Im RPT-L-Einstellmenü "EDIT-L" wählen.

MENU  $\Leftrightarrow$  RPT-L  $\Leftrightarrow$  EDIT-L ([MENUCT] drücken, [DIAL] drehen, dann [< ](MONI) drücken)

- Der programmierte Repeater-Name erscheint.
- (2) Mit [DIAL] die zu löschende Repeater-Liste wählen.
	- · [BAND] 1 Sek. drücken, um die Repeater-Gruppe wählen zu können, dann mit [DIAL] die gewünschte Gruppe (0 bis 9) wählen und danach [BAND] drücken.
- 3 [< I(MONI) drücken, um auf die Repeater-Liste zuzugreifen.

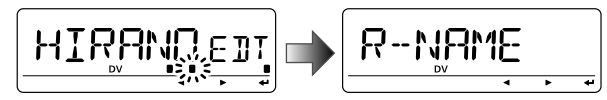

- 4) Mit [DIAL] "CLEAR", danach [<l](MONI) drücken.
	- "CLEAR OK?" erscheint im Display.

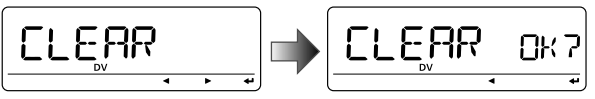

5) [+](MONI) noch einmal drücken, um die Repeater-Liste zu löschen.

## 5**BETRIEB IM DV-MODUS**

# ■ Betrieb im Digital-Modus

Der ID-E880 lässt sich für den digitalen Sprachbetrieb und die Low-Speed-Datenkommunikation sowohl zum Senden als auch zum Empfang nutzen. Außerdem ist es möglich, einen GPS-Empfänger (mit RS232-Ausgang, NMEA-Format mit 4800/ 9600 bps) für das Senden von Positionsdaten oder zur Positionsanzeige anzuschließen.

# ■ Aktuelle Rufzeichen einstellen

Rufzeichen für den DV-Betrieb wie folgt einstellen:  $\Omega$ Das "CALL-S"-Einstellmenü aufrufen.

MENU ➪ *#!,,
3* (**;-%.5 =** drücken, **;\$)!,=** drehen, dann **; =**(MONI) drücken)

• Das Display CALL-S erscheint.

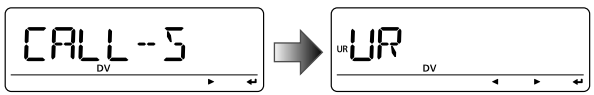

- (2) Mit **[DIAL]** Rufzeichengruppe aus "UR", "RPT1", "RPT2" oder "MY" wählen und danach **; =**(MONI) drücken.
	- Das aktuelle Rufzeichen erscheint.

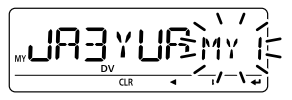

## **Direktaufruf**

**;#3=** drücken, um die aktuellen Rufzeichen direkt aufzurufen. Siehe nächste Seite.

## **• Rufzeichengruppen**

- **UR:** Stationsrufzeichen (U01 bis U60), "CQCQCQ" (U--) oder Repeater-CQ\* (R-L) sind wählbar.
	- \* "/" und Repeater-Rufzeichen (R-L), "/" steht für "CQCQCQ"
- **RPT1:** "NOTUSE"\* (R--) oder Repeater-Rufzeichen (R-L) sind wählbar.
	- \* Direktverbindung (also nicht über einen Repeater)
- **RPT2:** "NOTUSE"\* (R--) oder Repeater-Rufzeichen (R-L) sind wählbar.

\* Direktverbindung oder nur Benutzung eines Gebiets-Repeaters (also nicht über einen verlinkten Repeater)

- **MY:** Eigene Rufzeichen (MY1 bis MY6) sind wählbar.
- (3) Mit **[DIAL]** gewünschtes Rufzeichen wählen.

Oder [D](LOW) drücken, um aktuelle Rufzeichen programmieren zu können (S. 30–33).

- Wenn in Schritt 2, "UR", "RPT1" oder "RPT2" gewählt ist, **[BAND**] mehrmals drücken, um die gewünschte Rufzeichengruppe zu wählen.
- Wenn Repeater-Rufzeichen gewählt sind, kann man durch Drücken von **[M/CALL]** zwischen der Anzeige von Rufzeichen und Namen umschalten.
- r**; =**(MONI) drücken, um abschließend das gewählte Rufzeichen als aktuelles Rufzeichen festzulegen.
- $\sigma$ Schritte  $\Omega$  bis  $\Omega$  wiederholen, um weitere aktuelle Rufzeichen festzulegen.
- **6**) Mit **[MENUC**] zur Frequenzanzeige zurückkehren.

## $\diamond$  Aktuelle Rufzeichen überprüfen

10[CS] drücken, um die aktuellen Rufzeichen anzuzeigen. • Aktuelles Rufzeichen der Gegenstation (UR) wird angezeigt.

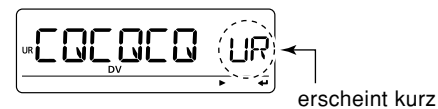

- 2) Mit **IDIALI** die anderen aktuellen Rufzeichen aufrufen und überprüfen.
	- ("UR"), "R1", "R2" und "MY" erscheinen nacheinander.
	- Wenn Repeater-Rufzeichen gewählt sind, kann man durch Drücken von **[M/CALL]** zwischen der Anzeige von Rufzeichen und Repeater-Namen umschalten.

#### Wenn ein Rufzeichen geändert werden soll **OMit [**II(MONI) Rufzeichen-Wahlmodus aufrufen.

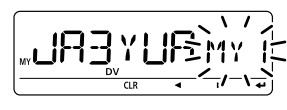

- **@Mit [DIAL]** gewünschtes Rufzeichen wählen, danach [<br />
[<br />
(MONI) drücken.
	- . Wenn "UR", "R1" oder "R2" gewählt ist, [BAND] mehrmals drücken, um die gewünschte Rufzeichengruppe zu wählen.
- 3) [CS] noch einmal drücken, um zur Frequenzanzeige zurückzukehren.

# ■ Empfang von **D-STAR-Repeatern**

Wenn der ID-E880 Signale von einem D-STAR-Repeater empfängt, empfängt er vier Rufzeichen: das der rufenden Station, das der angerufenen Station, das Repeater-Rufzeichen 1 (Einstiegs-Repeater des Anrufers) und das Repeater-Rufzeichen 2 (verlinkter Repeater). Die empfangenen Rufzeichen lassen sich als aktuelle Rufzeichen nutzen und man kann dem Anrufer antworten.

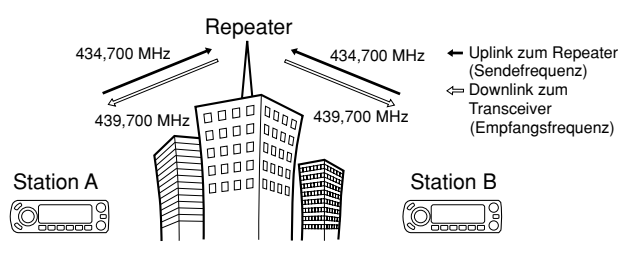

## • Voreinstellung

- (1) Repeater-Frequenz einstellen. (S. 14, 15)
	- · Falls nötig, Ausgangsleistungsstufe wählen. (S. 18)
- 2) Duplex-Richtung der Sendefrequenz wählen. (DUP- oder DUP: siehe S. 23)
- 3 DV-Modus wählen. (S. 18)
- 4) Wenn ein Signal empfangen wird, zeigt das Display das empfangene Rufzeichen an.

Weitere Informationen zu den empfangenen Rufzeichen siehe nächste Seite

# ■ Rufzeichen empfangen

Wenn im DV-Modus Anrufe empfangen werden, lassen sich die Rufzeichen der anrufenden Stationen und der benutzten Repeater speichern und im Display anzeigen. Die Speicherkapazität beträgt 20 Anrufe.

## $\diamond$  Anzeige der gespeicherten Anrufe

1 Die RX CAL-Einstellungen aufrufen.

MENU $\Leftrightarrow$  RX CAL ([MENUC...]] drücken, [DIAL] drehen, dann [< - ](MONI) drücken)

· Das RX CAL-Display erscheint.

- 2) Mit [DIAL] Anrufaufzeichnung auswählen.
- 3) Um einen Anruf zu überprüfen, [+](MONI) mehrmals drücken, um das Rufzeichen von CALLER, /(TEXT), CALLED, RXRPT1 oder RXRPT2 zu wählen
	- **CALLER:** Rufzeichen der anrufenden Station.
	- Ŀ. 4 Zeichen Text hinter dem Rufzeichen des Anrufers.
	- **CALLED:** Rufzeichen der angerufenen Station.
	- **RXRPT1:** Rufzeichen des vom Anrufer benutzten Repeaters in der gleichen Zone oder Rufzeichen des Gateway-Repeaters des Downlink-Repeaters, wenn der Anrufer in einer anderen Zone ist.

RXRPT2: Rufzeichen des mit RXRPT1 verlinkten Repeaters.

4) Mit [MENUC...] zur Frequenzanzeige zurückkehren.

## $V$  Zu Ihrer Information

Wenn der Transceiver Anrufe empfängt, werden die Rufzeichen der Anrufer automatisch angezeigt und gescrollt.

Diese Funktion kann im DV-Set-Modus ausgeschaltet werden.  $(S. 136)$ 

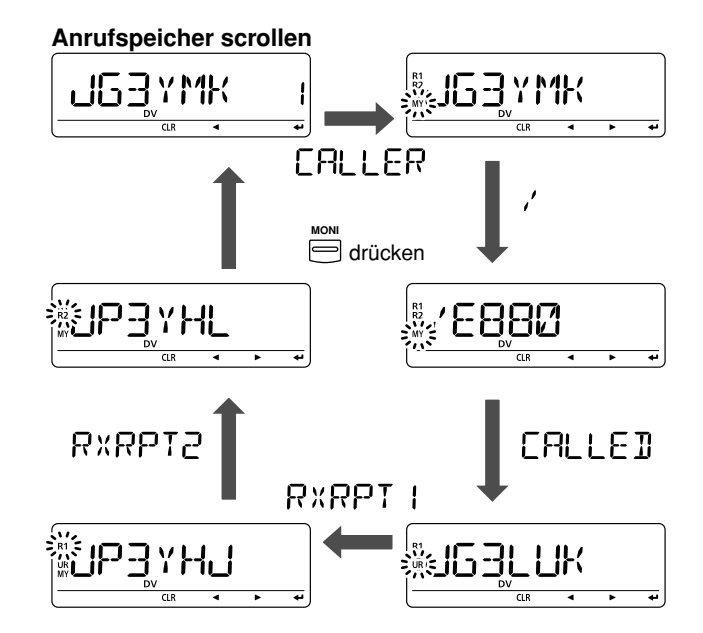

## **♦ Ein-Tasten-Antwort per Anrufaufzeichnung**

Die in der Anrufaufzeichnung gespeicherten Rufzeichen können für eigene Anrufe genutzt werden.

q Nach Empfang eines Rufs **;28**➝**#3=**(CS) 1 Sek. drücken.

Empfangene Rufzeichen werden bei gedrückter -Taste angezeigt. **CS**

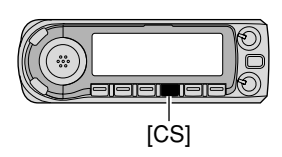

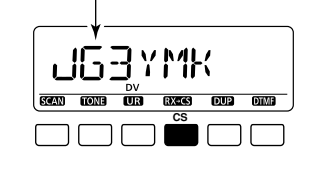

- Zuvor eigenes Rufzeichen (MY) programmieren. (S. 30, 42, 43)
- Das Rufzeichen in "CALLER" wird als "UR", "RXRPT1" als "R2" und "RXRPT2" als "R1" gespeichert.
- Warntöne sind hörbar, wenn ein Rufzeichen nicht korrekt empfangen wurde und daher kein Rufzeichen gespeichert wird.
- w**;044=**-Taste zum Senden drücken; zum Empfang wieder loslassen.

## **• Auswahl eines Anrufs über das RX CAL-Display**

- $\Omega$ Gewünschte Anrufaufzeichnung wie in Schritt  $\Omega$  und  $\Omega$ auf der vorherigen Seite auswählen.
- w**;-7=**(S.MW) 1 Sek. drücken, um die Rufzeichen des Anrufspeichers als aktuelle Rufzeichen zu übernehmen.
- e**;044=**-Taste zum Senden drücken; zum Empfang wieder loslassen.

## *Wichtig!*

Die Einstellungen der "Ein-Tasten-Antwort per Anrufaufzeichnung" sind nur für die zeitweilige Nutzung vorgesehen. Die eingestellten Rufzeichen werden überschrieben, wenn andere Anrufaufzeichnungen zur Auswahl von Rufzeichen genutzt werden.

• Es erfolgt keine Übernahme in Rufzeichenspeicher.

Wenn benutzte Rufzeichen gespeichert werden sollen, siehe Abschnitt "Kopieren von Anrufaufzeichnungen in Rufzeichenspeicher" (S. 47).

## ✔*:U)HRER)NFORMATION*

Wenn ein direkter Anruf an Ihr eigenes Rufzeichen empfangen wird, lassen sich die Rufzeichen der anrufenden Station und des genutzten Repeaters automatisch für den Betrieb verwenden.

- Wenn im Menü "CALL W (RX call sign auto write)" (S. 135) "AUTO" gewählt ist, wird das Rufzeichen in "CALLER" automatisch in "UR" übernommen.
- Wenn im Menü "RPT W (Repeater call sign auto write)" (S. 135) "AUTO" gewählt ist, wird das Repeater-Rufzeichen in "RXRPT1" automatisch in "R2" und das in "RXRPT2" in "R1" übernommen.

**22 HINWEIS:** Die Ein-Tasten-Antwort funktioniert nur innerhalb eines Netzwerks und kann nicht über andere Netz- $\mathscr{U}$  werke verwendet werden.

# ■ Rufzeichen kopieren

## ◇ Inhalte von Rufzeichenspeichern kopieren

Diese Funktion ist nützlich, wenn Rufzeichen editiert bzw. modifiziert werden sollen.

1) Im DV-Modus das CALL-S-Einstellmenü aufrufen.

MENU $\Leftrightarrow$  CALL-S (MENUC<sub>20</sub>) drücken, [DIAL] drehen, dann [< [MONI] drücken)

2 Mit [DIAL] "UR" wählen und danach [< --](MONI) drücken.

- 3 Mit [DIAL] gewünschten zu kopierenden Rufzeichenspeicher wählen
	- . U01 bis U60 sind wählbar.
- Wenn im Menüpunkt "EDIT R" die Einstellung "AUTO" gewählt ist
- 4) Mit [DI(LOW) den Rufzeichen-Programmiermodus aufrufen.
	- · Die erste Stelle des gewählten Rufzeichens blinkt.

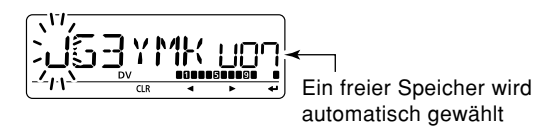

- 5) Gewähltes Rufzeichen modifizieren, wie im Abschnitt "Stationsrufzeichen programmieren" (S. 32) beschrieben.
- 6) [< $\rightarrow$ ](MONI) drücken, um das modifizierte Rufzeichen in den gewählten freien Speicher zu programmieren.

## **HINWEIS:**

Zuvor im Menü "EDIT R" (EDIT RECORD) des DV-Set-Modus die Einstellung "AUTO" oder "SEL" wählen. (S. 135)

Z/ NOTE: Wenn im Stationsrufzeichenspeicher kein freier / Speicher vorhanden ist, wählt man den gewünschten Ruf- $\mathbb Z$  zeichenspeicher, wie in Schritt  $\widehat{D}$  unten beschrieben ist.

## • Wenn im Menüpunkt "EDIT R" die Einstellung "SEL" gewählt ist

- 4) Mit [D](LOW) den Rufzeichen-Programmiermodus aufrufen.
	- · Die erste Stelle des gewählten Rufzeichens blinkt.
- 5 Gewähltes Rufzeichen modifizieren, wie im Abschnitt "Stationsrufzeichen programmieren" (S. 32) beschrieben.
- 6) [←](MONI) drücken.
	- · Die Nummer des Rufzeichenspeichers blinkt.

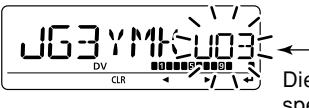

Die Nummer des Rufzeichenspeichers blinkt

7) Mit [DIAL] gewünschten Rufzeichenspeicher wählen.

® [←](MONI) drücken, um das modifizierte Rufzeichen in den gewählten Speicher zu programmieren.

#### BETRIEB IM DV-MODUS5

## $\diamond$  Inhalte des Anrufaufzeichnungsspeichers in den Rufzeichenspeicher kopieren

Diese Funktion dient dazu, die Rufzeichen aufgezeichneter Anrufe ("CALLER", "RXRPT1" und "RXRPT2") gleichzeitig oder einzeln in den Rufzeichenspeicher "UR" und die Repeater-Liste "R-L" zu übernehmen.

q Das RX CAL-Einstellmenü aufrufen.

MENU ➪ *28#!,* (**;-%.5 =** drücken, **;\$)!,=** drehen, dann **; =**(MONI) drücken)

- Das RX CAL-Display erscheint.
- (2) Mit **[DIAL]** den gewünschten Rufzeichenspeicher wählen.
- e**; =**(MONI) mehrmals drücken, um das gewünschte Rufzeichen aus CALLER, / (TEXT), CALLED, RXRPT1 oder RXRPT2 zu wählen.

**CALLER:** Rufzeichen der anrufenden Station.

- : 4 Zeichen Text hinter dem Rufzeichen des Anrufers.
- **CALLED:** Rufzeichen der angerufenen Station.
- **RXRPT1**: Rufzeichen des vom Anrufer benutzten Repeaters in der gleichen Zone oder Rufzeichen des Gateway-Repeaters des Downlink-Repeaters, wenn der Anrufer in einer anderen Zone ist.

**28204**: Rufzeichen des mit RXRPT1 verlinkten Repeaters.

- r Mit **;**u**=**(LOW) den Copy-select-Modus aufrufen.
	- Das Copy-select-Display erscheint.

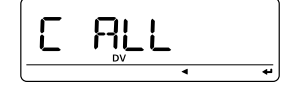

- **5 Mit [DIAL]** gewünschtes zu kopierendes Rufzeichen aus "C ALL", "C UR01" bis "C UR60", "C R-L" und "CLEAR" wählen.
	- Die Auswahl "C ALL" erscheint nicht, wenn weder der Rufzeichen- noch der Repeater-Rufzeichenspeicher einen freien Speicher haben.
- y**; =**(MONI) drücken, um den Inhalt des gewählten Anrufaufzeichnungsspeichers in den entsprechenden Rufzeichenspeicher oder eine Repeater-Liste zu kopieren.
	- **C ALL:** Kopiert das Anruferrufzeichen "CALLER" in "UR" (Stationsrufzeichenspeicher) und die Repeater-Rufzeichen "RXRPT1" / "RXRPT2" in die Repeater-Liste. Diese Auswahl erscheint nicht, wenn im Stationsrufzeichenspeicher bzw. in der Repeater-Liste kein freier Speicher vorhanden ist.

#### **C** UR01 bis

- **C UR60:** Kopiert das Anruferrufzeichen "CALLER" in "UR" (Stationsrufzeichenspeicher). Diese Auswahl erscheint nur, wenn der Copy-select-Modus (Schritt 4) von "CALLER" aus aufgerufen wurde.
- **C R-L:** Kopiert die Repeater-Rufzeichen "RXRPT1" und "RXRPT2" in die Repeater-Liste. Diese Auswahl erscheint nur, wenn der Copy-select-Modus (Schritt r) von "RXRPT1" oder "RXRPT2" aus aufgerufen wurde.
- **#,%!2**: Löscht den gewählten Anrufaufzeichnungspeicher.
- u**;-%.5 =** drücken, um zur Frequenzanzeige zurückzukehren.

# ■ Betrieb im DR-Modus (D-STAR-Repeater-Modus)

Der DR-Modus wird für den Funkbetrieb über D-STAR-Repeater genutzt. In diesem Modus kann man vorprogrammierte Repeater- und UR-Rufzeichen mit **[DIAL]** wählen.

**• Ablaufschema für den Betrieb im DR-Modus** 

*Schritt 1: Wahl von RPT1* Wahl des Einstiegs-Repeaters. Dazu kann man auf den Einstiegs-Repeater-Suchlauf zurückgreifen.

## *Schritt 2: Wahl des UR-Rufzeichens*

Wahl des Rufzeichens der gewünschten Gegenstation.

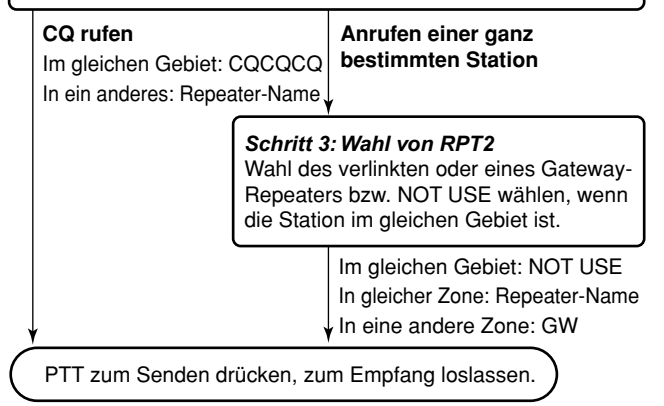

• Repeater-Einstellungen lassen sich speichern.

## **◇ Einstiegs-Repeater-Suchlauf**

- q**;\$2=** drücken, um den DR-Modus zu wählen.
	- Der DV-Modus wird dabei automatisch gewählt.
- w**;3#!.=**(VFO/MHz) 1 Sek. drücken, um den Suchlauf zu starten.
	- Der Suchlauf stoppt, wenn ein Signal empfangen wird.
	- Mit **[DIAL]** Suchlaufrichtung ändern oder Suchlauf manuell fortsetzen.
	- **[SCAN]**(VFO/MHz) drücken, um den Suchlauf zu beenden.

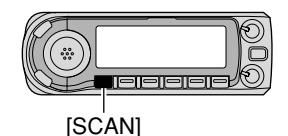

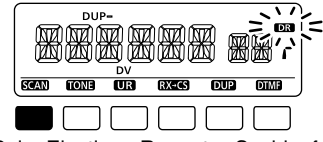

Beim Einstiegs-Repeater-Suchlauf

#### BETRIEB IM DV-MODUS5

## **• Übersprung-Einstellung**

Nicht gewünschte Einstiegs-Repeater können beim Suchlauf oder zur schnelleren Wahl übersprungen werden.

 $\textcircled{\tiny{1}}$ lm RPT-L-Einstellmenü "EDIT-L" wählen.

MENU ➪ RPT-L ➪ *%\$)4
,* (**;-%.5 =** drücken, **;\$)!,=** drehen, dann **; =**(MONI) drücken)

- Der programmierte Repeater-Name erscheint.
- **2 Mit [DIAL]** Einstiegs-Repeater wählen, der übersprungen werden soll.
	- **[BAND]** 1 Sek. drücken, um die Gruppe zu wählen, dann mit [DIAL] die gewünschte Gruppe (0 bis 9) wählen und danach [BAND] drücken.
- e **;\$2=** drücken, um die Übersprungeinstellung ein- oder auszuschalten.
	- "SKIP" erscheint, wenn der Speicher als Übersprungkanal programmiert ist.

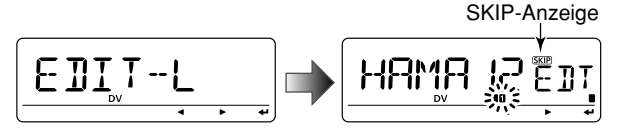

"SKIP" zeigt an, dass der gewählte Repeater im DR-Modus nicht als Einstiegs-Repeater (RPT1) genutzt werden kann, weil:

- "R1 USE" auf "NO" gesetzt ist.
- entweder "FREQ" (Frequenz) oder "DUP" (Duplex-Richtung) nicht programmiert sind.

#### 5BETRIEB IM DV-MODUS

# ■ CQ rufen

## **SCHRITT 1: Wahl von RPT1**

q**;\$2=** drücken, um den DR-Modus zu wählen.

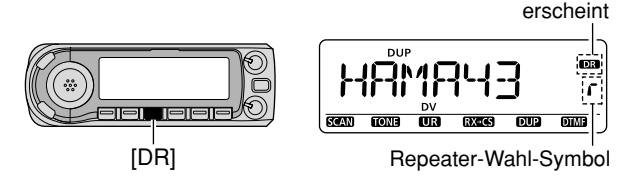

(2) Repeater-Gruppe wählen.

## *Wahl der Repeater-Gruppe*  $\bigcirc$  [BAND] 1 Sek. drücken, danach mit [DIAL] die gewünschte Repeater-Gruppe wählen. • Nur belegte Gruppen (GRP 0 bis GRP 9) sind wählbar.

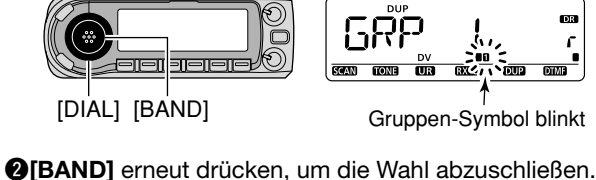

**3 Mit [DIAL]** den Einstiegs-Repeater wählen.

- Nur Repeater, die als Einstiegs-Repeater programmiert sind, können gewählt werden.
- Beim Drehen von [DIAL] erscheint kurz das Gruppen-Symbol.
- Zur Wahl kann der Einstiegs-Repeater-Suchlauf genutzt werden. (S. 48)

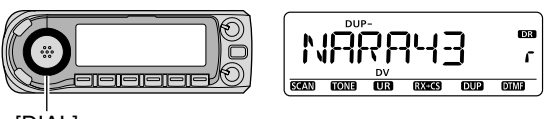

[DIAL]

## **SCHRITT 2: Wahl des UR-Rufzeichens**

r**;52=**(DR) 1 Sek. drücken, um die Wahl des UR-Rufzeichens zu ermöglichen.

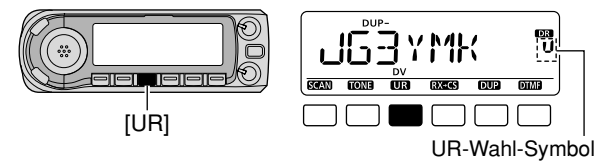

- 5 Repeater-Gruppe wie in Schritt 2 wählen.
	- Nur belegte Gruppen (GRP 0 bis GRP 9, GRP UR und GRP CQ) sind wählbar.
	- UR-Rufzeichen sind in der Gruppe GRP UR wählbar.
	- "CQCQCQ" ist in der Gruppe GRP CQ wählbar.
	- **[BAND]** so oft drücken, bis "GRP UR", "GRP CQ" oder "GRP RP" gewählt ist.

◇ CQ im gleichen Gebiet rufen (Gebiets-CQ)

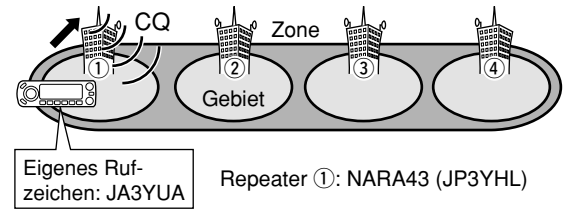

Fortsetzung nach Schritt (5) auf S. 50:

- $\langle$ **6** [BAND] so oft drücken, bis "GRP CQ" gewählt ist. "CQCQCQ" wird automatisch als UR-Rufzeichen gewählt.
	- Die Einstellung für den Link-Repeater (RPT2) wird automatisch auf "NOT USE" gesetzt.
- u**;044=**-Taste zum Senden drücken; zum Empfang wieder loslassen.
- **♦ CO** in einem anderen Gebiet rufen (Zonen-CQ/CQ-in andere Zone)
- CQ in der gleichen Zone rufen (Zonen-CQ)

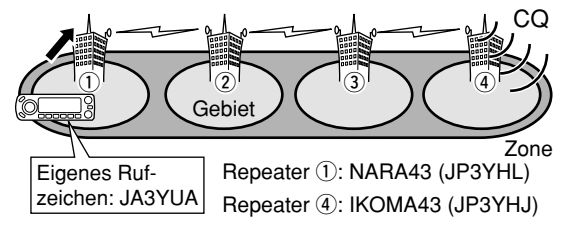

• CQ in einer anderen Zone rufen

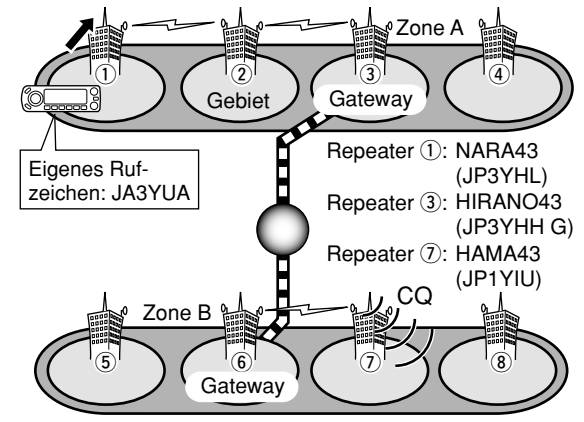

Fortsetzung nach Schritt (5) auf S. 50:

- **6 Mit [DIAL]** gewünschten Repeater-Namen wählen.
	- **[BAND]** zuvor so oft drücken, bis "GRP RP" gewählt ist.

### **CQ** in der aleichen Zone rufen

Der Link-Repeater (RPT2) für den gewählten Repeater wird automatisch gewählt.

### **CQ** in einer anderen Zone rufen

Der Link-Repeater (RPT2) für den voreingestellten Gateway-Repeater wird automatisch gewählt.

u**;044=**-Taste zum Senden drücken; zum Empfang wieder loslassen.

#### 5BETRIEB IM DV-MODUS

# ■ Anrufen einer bestimmten Station

## **SCHRITT 1: Wahl von RPT1**

q**;\$2=** drücken, um den DR-Modus zu wählen.

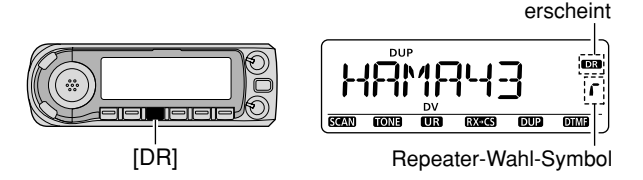

(2) Repeater-Gruppe wählen.

#### **Wahl der Repeater-Gruppe**  $\bigcirc$  [BAND] 1 Sek. drücken, danach mit [DIAL] die gewünschte Repeater-Gruppe wählen. • Nur belegte Gruppen (GRP 0 bis GRP 9) sind wählbar. DR. Ò  $\frac{1}{2}$ Fiele 13131 **SEED CORE CORE BEST DEED CORE**

[DIAL] [BAND] Gruppen-Symbol blinkt

 $\bigcirc$  [BAND] erneut drücken, um die Wahl abzuschließen.

**3 Mit [DIAL]** den Einstiegs-Repeater wählen.

- Nur Repeater, die als Einstiegs-Repeater programmiert sind, können gewählt werden.
- Beim Drehen von [DIAL] erscheint kurz das Gruppen-Symbol.
- Zur Wahl kann der Einstiegs-Repeater-Suchlauf genutzt werden. (S. 48)

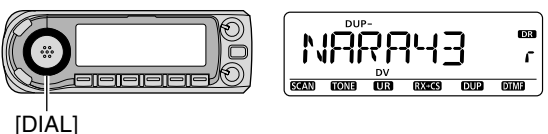

**SCHRITT 2: Wahl des UR-Rufzeichens** 

r**;52=**(DR) 1 Sek. drücken, um die Wahl des UR-Rufzeichens zu ermöglichen.

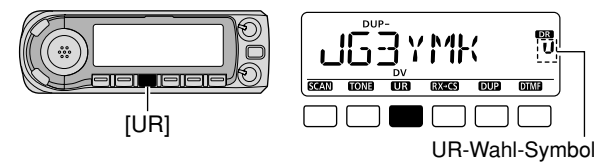

- **5 Mit [DIAL] Rufzeichen einer bestimmten Station wählen.** 
	- **[BAND]** zuvor so oft drücken, bis "GRP UR" gewählt ist.

 $\diamond$  Eine bestimmte Station im gleichen Gebiet rufen (Gebietsruf)

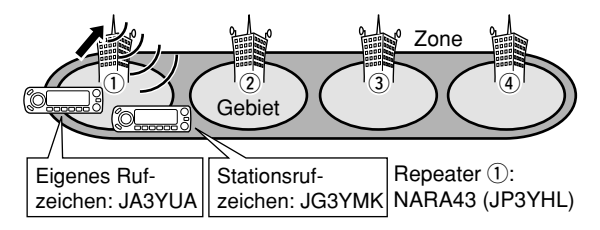

Fortsetzung nach Schritt (5) auf S. 52:

## **SCHRITT 3: Wahl von RPT2**

 $\circled{6}$  [UR](DR) 1 Sek. drücken, um die Wahl eines Link-Repeaters (RPT2) zu ermöglichen.

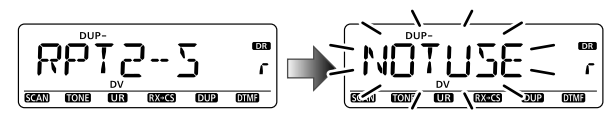

**7 Mit [DIAL]** "NOT USE" wählen.

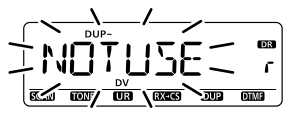

- i**;52=**(DR) drücken, um die Wahl der Link-Repeater zu beenden.
- **<sup>9</sup> [PTT]-Taste zum Senden drücken; zum Empfang wieder** loslassen.

 $\diamond$  Eine bestimmte Station in der gleichen Zone rufen (Zonenruf)

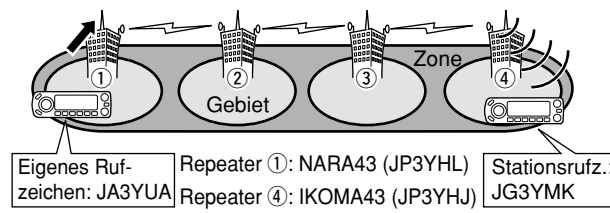

Fortsetzung nach Schritt (5) auf S. 52:

## **SCHRITT 3: Wahl von RPT2**

 $\circled{6}$  [UR](DR) 1 Sek. drücken, um die Wahl eines Link-Repeaters (RPT2) zu ermöglichen.

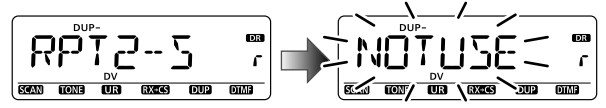

- (7) Mit **[DIAL]** einen bestimmten Link-Repeater der gleichen Zone wählen.
	- Nur Repeater mit demselben Gateway-Repeater erscheinen.

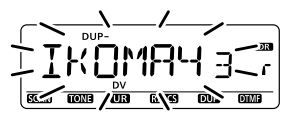

- i**;52=**(DR) drücken, um die Wahl der Link-Repeater zu beenden.
- **<sup>9</sup> [PTT]**-Taste zum Senden drücken; zum Empfang wieder loslassen.

#### 5BETRIEB IM DV-MODUS

## $\Diamond$  Eine bestimmte Station in einer anderen Zone rufen

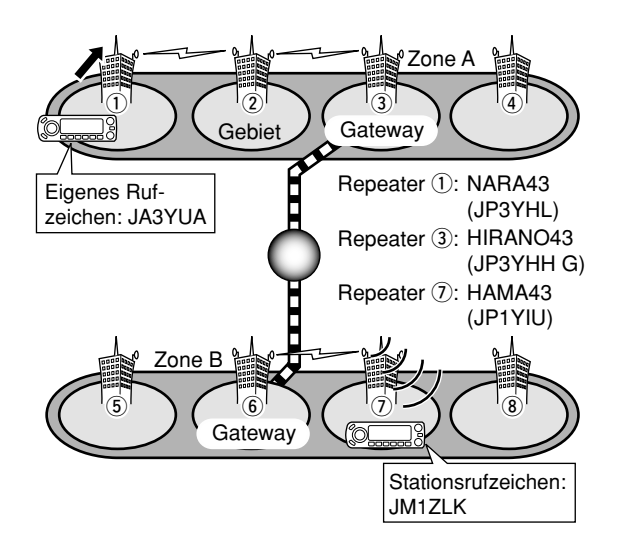

**().7%)3** Wenn die andere Station gleichzeitig auf einen Repeater zugreift, verbindet das D-STAR-System automatisch mit diesem Repeater, selbst wenn man nicht weiß, wo sich die Station innerhalb des Systems befindet (möglich im gleichen Gebiet, in der gleichen Zone oder auch in einer anderen). In diesem Fall wählt man für RPT2 "GW". Dabei ist die Auto-Gateway-Einstellung "GW SET" nütz- $\mathcal{\mathscr{U}}$  lich (S. 136).

Fortsetzung nach Schritt 5 auf S. 52:

### **SCHRITT 3: Wahl von RPT2**

y**;52=**(DR) 1 Sek. drücken, um die Wahl des Link-Repeaters (RPT2) zu ermöglichen.

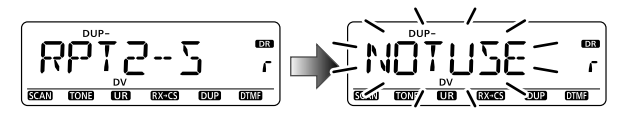

- *DMit [DIAL]* den voreingestellten Gateway-Repeater "GW" wählen.
	- Nur Repeater, für die derselbe Gateway-Repeater programmiert ist, erscheinen.

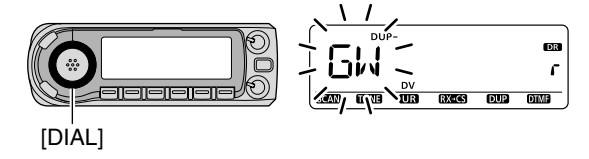

- i**;52=**(DR) drücken, um die Wahl des Link-Repeaters zu beenden.
- **<sup>9</sup>** [PTT]-Taste zum Senden drücken; zum Empfang wieder loslassen.
### $\diamond$  Überprüfen der Einstellungen

- q**;#3=** drücken, damit das Display für die Überprüfung erscheint.
	- Entweder das UR-, das R1- oder das R2-Rufzeichen erscheint.

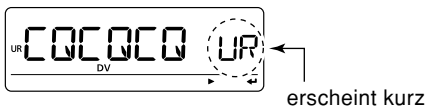

- **2 Mit [DIAL]** die anderen aktuellen Rufzeichen aufrufen und überprüfen.
	- "UR", "R1", "R2", "MY" und "FRQ" erscheinen nacheinander.
- **3 [M/CALL]** drücken, um zwischen der Anzeige des Namens und des Rufzeichens umzuschalten.
	- Die Anzeige des Namens ist nur bei Repeater-Rufzeichen möglich, für die ein Name programmiert ist.

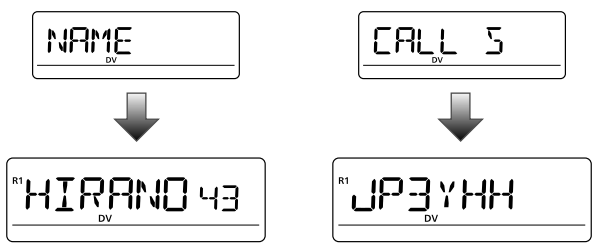

r**;#3=** erneut drücken, um die Überprüfung zu beenden.

### **◇ Ein-Tasten-Antwort per Anrufaufzeichnung im DR-Modus**

Die in der Anrufaufzeichnung gespeicherten Rufzeichen können (außer im DR-Modus) für eigene Anrufe genutzt werden, s. dazu auch S. 45.

qNach Empfang eines Anrufs **;28**➝**#3=**(CS) 1 Sek. drücken, um das gewünschte aufgezeichnete Rufzeichen zu wählen.

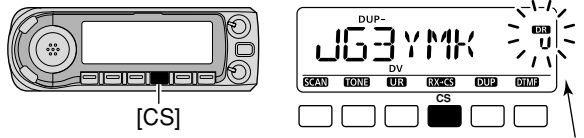

Blinkt, während das empfangene Rufzeichen angezeigt wird.

- Das Rufzeichen im "CALLER" wird als "UR" gespeichert.
- Warntöne sind hörbar, wenn ein Rufzeichen nicht korrekt empfangen wurde und daher kein Rufzeichen gespeichert wird.
- w**;044=**-Taste zum Senden drücken.
- e**;\$2=** drücken, um zur vorherigen Einstellung zurückzukehren.
	- Gedrückthalten von [RX→CS](CS) führt ebenfalls zurück zur vorherigen Einstellung.

**().7%)3** Wenn die temporären Einstellungen gespeichert werden sollen, **[MW]**(S.MW) 1 Sek. drücken, danach mit **[DIAL]** gewünschten Speicher, Anrufkanal oder den VFO wählen. **[MW]**(S.MW) zum Speichern noch einmal 1 Sek. drücken. (Wenn **[MW]**(S.MW) beim ersten Mal 2 Sek. gedrückt wird, werden die Einstellungen automatisch in den  $\%$  VFO gespeichert.)

# ■ Simplex-Betrieb im VFO-Modus

### **♦ CQ senden**

- $(1)$ Frequenz einstellen. (S. 14, 15)
	- Falls nötig, Ausgangsleistungsstufe wählen. (S. 18)
- 2) Eigenes Rufzeichen einstellen. (S. 42)
- $(3)$ UR-Rufzeichen einstellen.  $(S. 42)$

### UR-Rufzeichen wählen

- $\bigcirc$ **[UR]**(DR) 1 Sek. drücken, um das UR-Rufzeichen wählen zu können.
	- **[BAND]** so oft drücken, bis "GRP CQ" (CQCQCQ) "GRP UR" (UR-Rufzeichenspeicher) oder "CS" (aktuelles Rufzeichen) gewählt ist.
	- Der DV-Modus wird dabei automatisch gewählt.
- **@Mit [DIAL]** "CQCQCQ" wählen.

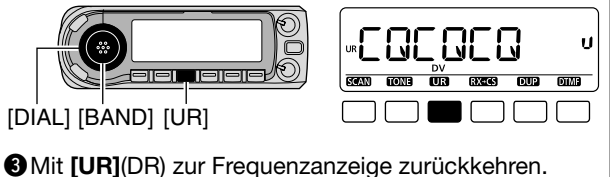

- **4 [PTT]** zum Senden drücken und halten und dabei mit normaler Lautstärke in das Mikrofon sprechen.
	- "  $\bullet$  " erscheint im Display und das HF-Meter zeigt die Ausgangsleistung an.
	- "CQCQCQ" erscheint im Display und scrollt je nach Einstellung von "TX CS" (S. 136).
- **5 [PTT]** zum Empfang loslassen.
	- Das Rufzeichen der Gegenstation wird empfangen.
	- Das empfangene Rufzeichen lässt sich automatisch im Anrufaufzeichnungsspeicher speichern. Siehe S. 44.
- Rufzeichen-Programmierbeispiel (Simplex-CQ)

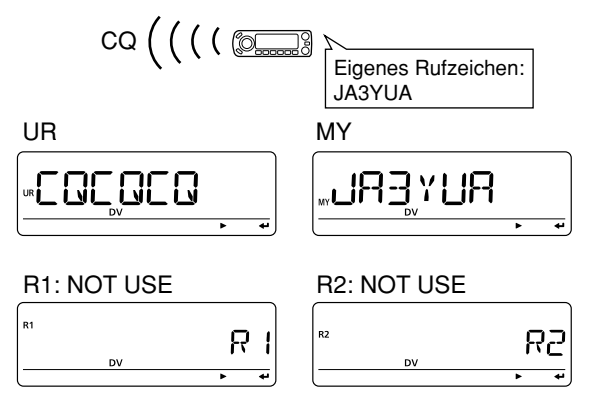

### Überprüfung

- q**;#3=** drücken, um die aktuellen Rufzeichen anzuzeigen.
- Aktuelles Rufzeichen der Gegenstation (UR) wird angezeigt.
- **2 Mit [DIAL]** die anderen aktuellen Rufzeichen aufrufen und überprüfen.
	- ("UR"), "R1", "R2" und "MY" erscheinen nacheinander.

### $\Diamond$  Anrufen einer hestimmten Station

- $(1)$ Frequenz einstellen. (S. 14, 15)
	- Falls nötig, Ausgangsleistungsstufe wählen. (S. 18)
- (2) Eigenes Rufzeichen einstellen. (S. 42)
- 3) UR-Rufzeichen einstellen. (S. 42)

### **UR-Rufzeichen wählen**

- q**;52=**(DR) 1 Sek. drücken, um das UR-Rufzeichen wählen zu können.
	- **[BAND]** so oft drücken, bis "GRP CQ" (CQCQCQ) "GRP UR" (UR-Rufzeichenspeicher) oder "CS" (aktuelles Rufzeichen) gewählt ist.
	- Der DV-Modus wird dabei automatisch gewählt.
- **@** Mit [DIAL] Rufzeichen der bestimmten Station wählen.

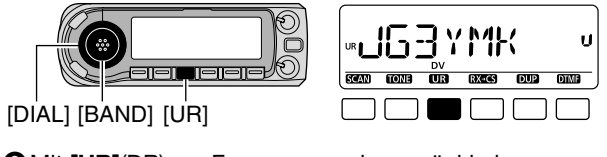

**Mit [UR]**(DR) zur Frequenzanzeige zurückkehren.

- **4) [PTT]** zum Senden drücken und halten und dabei mit normaler Lautstärke in das Mikrofon sprechen.
	- "  $\bullet$  " erscheint im Display und das HF-Meter zeigt die Ausgangsleistung an.
	- Das Rufzeichen der Gegenstation erscheint im Display und scrollt je nach Einstellung von "TX CS" (S. 136).

**(5) <b>IPTTI** zum Empfang loslassen.

- Das Rufzeichen der Gegenstation wird empfangen.
- Das empfangene Rufzeichen lässt sich automatisch im Anrufaufzeichnungsspeicher speichern. Siehe S. 44.

### • Rufzeichen-Programmierbeispiel (Simplex-Ruf)

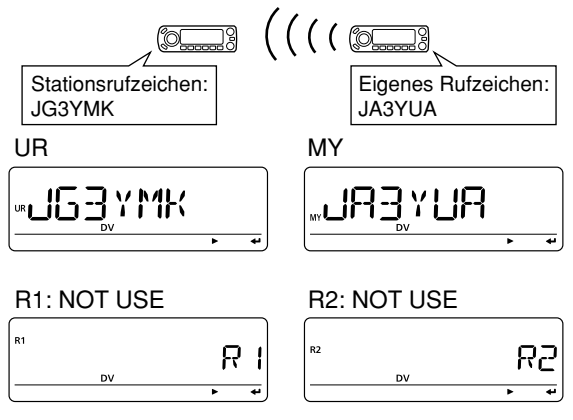

**().7%)3** Der Betrieb im DV-Modus unterscheidet sich ganz wesentlich vom FM-Betrieb. Einer der Unterschiede besteht in der Rauschsperre, die anders als bei FM funktioniert. Veränderungen der Squelch-Einstellungen öffnen die Rauschsperre nicht, sodass man kein Rauschen hört. Der Squelch arbeitet nur digital, also als CSQL (Digital Code Squelch) oder DSQL (Digital Call Sign Squelch).

# ■ Repeater-Betrieb im VFO-Modus

### ◇ CQ rufen im gleichen Gebiet (Gebiets-CQ)

 $\Omega$ Repeater-Frequenz, Duplex-Richtung und Offsetfrequenz einstellen (S. 14, 15, 23, 27), danach DV-Modus wählen (S. 18).

Das eigene Rufzeichen (Schritt 2) und das Stationsrufzeichen (Schritt  $(3)$ ) lassen sich genauso wie die Repeater-Rufzeichen als aktuelle Rufzeichen einstellen (Schritt  $\widehat{a}$ ).

(2) Eigenes Rufzeichen (MY) einstellen.

- Siehe dazu auch S. 42 und 43.
- 3) Aktuelles Stationsrufzeichen wie folgt einstellen:
	- ➥ **;52=**(DR) 1 Sek. drücken, um das UR-Rufzeichen einstellen zu können.
		- **[BAND]** so oft drücken, bis. GRP CQ" erscheint, dabei wird "CQCQCQ" automatisch gewählt. **[UR]**(DR) erneut drücken.
- (4) Aktuelles Repeater-Rufzeichen wie folgt einstellen:
	- *<u>1</u>* **ICSI** drücken, um die aktuellen Rufzeichen anzuzeigen.
		- Aktuelles Rufzeichen der Gegenstation (UR) wird angezeigt.
		- **[M/CALL]** drücken, um zwischen der Anzeige des Rufzeichens und des Repeater-Namens umzuschalten.
	- |2|Mit **[DIAL]** "R1" (Rufzeichen des Einstiegs-Repeaters) wählen, danach **; =**(MONI) drücken, um das aktuelle Rufzeichen wählen zu können.
	- **3 Mit [DIAL]** gewünschtes Einstiegs-Repeater-Rufzeichen wählen, danach **; =**(MONI) drücken, um das Rufzeichen für "RPT1" zu speichern.
		- Rückkehr zur aktuellen Rufzeichenanzeige.

1 Sek. langes Drücken von **[BAND]** wählt im Wahl-Modus die Repeater-Gruppen.

- 4 Mit **[DIAL]** "R2" (Link-Repeater-Rufzeichen) wählen, danach **; =**(MONI) drücken, um das aktuelle Rufzeichen wählen zu können.
	- "RPT2"-Rufzeichen-Display wird angezeigt.
- bMit **;\$)!,=** "NOT USE" wählen und danach **; =**(MONI) drücken.
	- Rückkehr zur aktuellen Rufzeichenanzeige.
- **6 Mit [MENUC]** zur Frequenzanzeige zurückkehren.
- **(5) <b>IPTTI** zum Senden drücken; zum Empfang loslassen.
	- "CQCQCQ" erscheint im Display und scrollt je nach Einstellung von "TX CS" (S. 136).

### **• Rufzeichen-Programmierbeispiel**

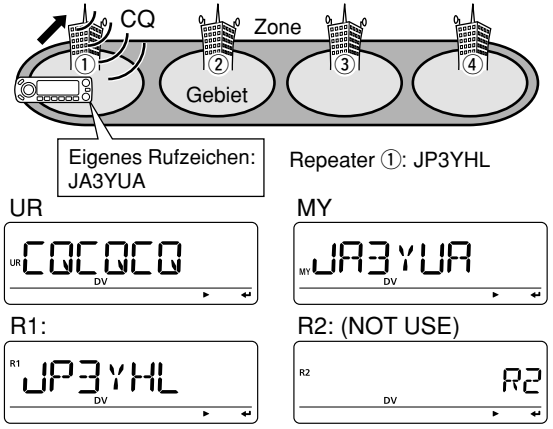

### $\diamond$  Anrufen einer bestimmten Station im gleichen Gebiet (Gebietsruf)

qRepeater-Frequenz, Duplex-Richtung und Offsetfrequenz einstellen (S. 14, 15, 23, 27), danach DV-Modus wählen (S. 18).

Das eigene Rufzeichen (Schritt 2) und das Stationsrufzeichen (Schritt  $\left(3\right)$ ) lassen sich genauso wie die Repeater-Rufzeichen als aktuelle Rufzeichen einstellen (Schritt  $\widehat{a}$ ).

- 2 Eigenes Rufzeichen (MY) einstellen.
	- Siehe dazu auch S. 42 und 43.
- 3) Aktuelles Stationsrufzeichen wie folgt einstellen:
	- **11 [UR]**(DR) 1 Sek. drücken, um das UR-Rufzeichen einstellen zu können.
	- **2 Mit [DIAL]** gewünschtes Stationsrufzeichen wählen.
	- [BAND] zuvor so oft drücken, bis "GRP UR" erscheint. 3 Mit **[UR]**(DR) zur Frequenzanzeige zurückkehren.
- 4) Aktuelles Repeater-Rufzeichen wie folgt einstellen:
	- **11 [CS]** drücken, um die aktuellen Rufzeichen anzuzeigen.
		- Aktuelles Rufzeichen der Gegenstation (UR) wird angezeigt.
		- [M/CALL] drücken, um zwischen der Anzeige des Rufzeichens und des Repeater-Namens umzuschalten.
	- **2 Mit [DIAL]** "R1" (Rufzeichen des Einstiegs-Repeaters) wählen, danach **; =**(MONI) drücken, um das aktuelle Rufzeichen wählen zu können.
	- 3 Mit **[DIAL]** gewünschtes Einstiegs-Repeater-Rufzeichen wählen, danach **; =**(MONI) drücken, um das Rufzeichen für "RPT1" zu speichern.
		- Rückkehr zur aktuellen Rufzeichenanzeige.

1 Sek. langes Drücken von **[BAND]** wählt im Wahl-Modus die Repeater-Gruppen.

- <sup>4</sup> Mit **[DIAL]** "R2" (Link-Repeater-Rufzeichen) wählen, danach **; =**(MONI) drücken, um das aktuelle Rufzeichen wählen zu können.
	- "RPT2"-Rufzeichen-Display wird angezeigt.
- bMit **;\$)!,=** "NOT USE" wählen, danach **; =**(MONI) drücken.
	- Rückkehr zur aktuellen Rufzeichenanzeige.
- **6 Mit [MENUCI]** zur Frequenzanzeige zurückkehren.
- **(5) <b>[PTT]** zum Senden drücken; zum Empfang loslassen.
	- Das UR-Rufzeichen erscheint im Display und scrollt je nach Einstellung von "TX CS" (S. 136).
- **Rufzeichen-Programmierbeispiel**

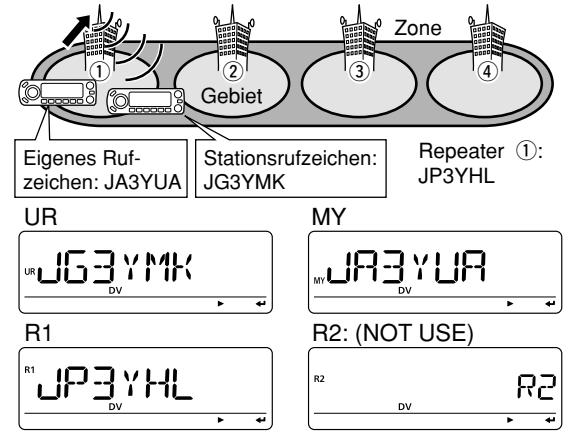

### ◇ CQ rufen in der gleichen Zone (Zonen-CQ)

 $\Omega$ Repeater-Frequenz, Duplex-Richtung und Offsetfrequenz einstellen (S. 14, 15, 23, 27), danach DV-Modus wählen (S. 18).

Das eigene Rufzeichen (Schritt 2) und das Stationsrufzeichen (Schritt  $(3)$ ) lassen sich genauso wie die Repeater-Rufzeichen als aktuelle Rufzeichen einstellen (Schritt  $\widehat{a}$ ).

- 2) Aktuelles Rufzeichen als eigenes Rufzeichen einstellen.
	- Siehe dazu auch S. 42 und 43.
- 3) Aktuelles Stationsrufzeichen wie folgt einstellen:
	- ➥ **;52=**(DR) 1 Sek. drücken, um das UR-Rufzeichen einstellen zu können.
		- **[BAND]** so oft drücken, bis. GRP CQ" erscheint, dabei wird "CQCQCQ" automatisch gewählt. **[UR]**(DR) erneut drücken.
- (4) Aktuelles Repeater-Rufzeichen wie folgt einstellen:
	- **<sup>1</sup> [CS]** drücken, um die aktuellen Rufzeichen anzuzeigen.
		- Aktuelles Rufzeichen der Gegenstation (UR) wird angezeigt.
		- **[M/CALL]** drücken, um zwischen der Anzeige des Rufzeichens und des Repeater-Namens umzuschalten.
	- **2 Mit <b>[DIAL]** "R1" (Rufzeichen des Einstiegs-Repeaters) wählen, danach **; =**(MONI) drücken, um das aktuelle Rufzeichen wählen zu können.
	- **3 Mit [DIAL]** gewünschtes Einstiegs-Repeater-Rufzeichen wählen, danach **; =**(MONI) drücken, um das Rufzeichen für "RPT1" zu speichern.
		- Rückkehr zur aktuellen Rufzeichenanzeige.

1 Sek. langes Drücken von [BAND] wählt im Wahl-Modus die Repeater-Gruppen.

- 4 Mit **[DIAL]** "R2" (Link-Repeater-Rufzeichen) wählen, danach **; =**(MONI) drücken, um das aktuelle Rufzeichen wählen zu können.
	- "RPT2"-Rufzeichen-Display wird angezeigt.
- **5 Mit [DIAL]** gewünschtes Repeater-Rufzeichen in der gleichen Zone wählen, danach **; =**(MONI) drücken.
	- Rückkehr zur aktuellen Rufzeichenanzeige.
- **6** Mit **[MENUCT]** zur Frequenzanzeige zurückkehren.
- **(5) <b>IPTTI** zum Senden drücken: zum Empfang loslassen.
	- "CQCQCQ" erscheint im Display und scrollt je nach Einstellung von ..TX CS" (S. 136).
- **Rufzeichen-Programmierbeispiel**

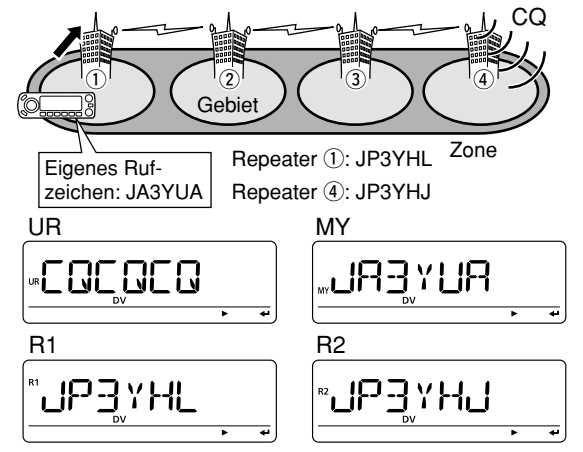

## 5

### $\diamond$  Anrufen einer bestimmten Station in der gleichen Zone (Zonenruf)

qRepeater-Frequenz, Duplex-Richtung und Offsetfrequenz einstellen (S. 14, 15, 23, 27), danach DV-Modus wählen (S. 18).

Das eigene Rufzeichen (Schritt (2)) und das Stationsrufzeichen (Schritt  $\left(3\right)$ ) lassen sich genauso wie die Repeater-Rufzeichen als aktuelle Rufzeichen einstellen (Schritt 4).

- 2) Aktuelles Rufzeichen als eigenes Rufzeichen einstellen.
	- Siehe dazu auch S. 42 und 43.
- 3) Aktuelles Stationsrufzeichen wie folgt einstellen:
	- **11 [UR]**(DR) 1 Sek. drücken, um das UR-Rufzeichen einstellen zu können.
	- **2 Mit [DIAL]** gewünschtes Stationsrufzeichen wählen.
	- [BAND] zuvor so oft drücken, bis "GRP UR" erscheint. 3 Mit **[UR]**(DR) zur Frequenzanzeige zurückkehren.
- 4) Aktuelles Repeater-Rufzeichen wie folgt einstellen:
	- **11 [CS]** drücken, um die aktuellen Rufzeichen anzuzeigen.
	- Aktuelles Rufzeichen der Gegenstation (UR) wird angezeigt.
	- **[M/CALL]** drücken, um zwischen der Anzeige des Rufzeichens und des Repeater-Namens umzuschalten.
	- **2 Mit [DIAL]** "R1" (Rufzeichen des Einstiegs-Repeaters) wählen, danach **; =**(MONI) drücken, um das aktuelle Rufzeichen wählen zu können.
	- 3 Mit **[DIAL]** gewünschtes Einstiegs-Repeater-Rufzeichen wählen, danach **; =**(MONI) drücken, um das Rufzeichen für "RPT1" zu speichern.
	- Rückkehr zur aktuellen Rufzeichenanzeige.
- 1 Sek. langes Drücken von **[BAND]** wählt im Wahl-Modus die Repeater-Gruppen.
- <sup>4</sup> Mit **[DIAL]** "R2" (Link-Repeater-Rufzeichen) wählen, danach **; =**(MONI) drücken, um das aktuelle Rufzeichen wählen zu können.
	- "RPT2"-Rufzeichen-Display wird angezeigt.
- **5 Mit [DIAL]** gewünschtes Repeater-Rufzeichen in der gleichen Zone wählen, danach **; =**(MONI) drücken.
	- Rückkehr zur aktuellen Rufzeichenanzeige.
- **6 Mit [MENUCI]** zur Frequenzanzeige zurückkehren.
- **(5) <b>[PTT]** zum Senden drücken; zum Empfang loslassen.
	- Das UR-Rufzeichen erscheint im Display und scrollt je nach Einstellung von "TX CS" (S. 136).
- **Rufzeichen-Programmierbeispiel**

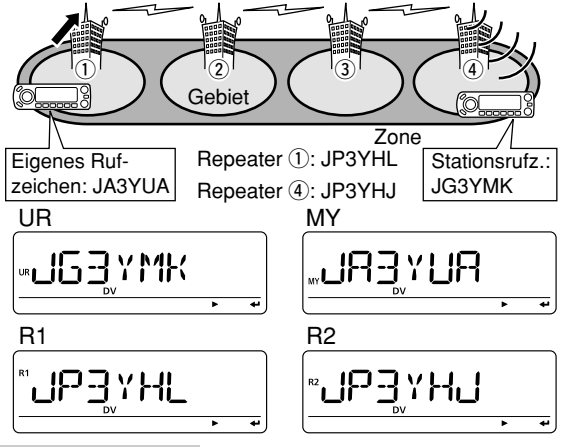

### **♦ CQ rufen in einer anderen Zone**

- $\Omega$ Repeater-Frequenz, Duplex-Richtung und Offsetfrequenz einstellen (S. 14, 15, 23, 27), danach DV-Modus wählen (S. 18).
- (2) Aktuelles Rufzeichen als eigenes Rufzeichen einstellen. • Siehe dazu auch S. 42 und 43.
- **3** Aktuelles Stations- und Repeater-Rufzeichen wie folgt einstellen:
	- **<sup>1</sup>** [CS] drücken, um die Rufzeichen anzuzeigen.
		- Aktuelles Rufzeichen der Gegenstation (UR) wird angezeigt.
		- **[M/CALL]** drücken, um zwischen der Anzeige des Rufzeichens und des Repeater-Namens umzuschalten.
	- **∑∑[←](MONI)** drücken, um das aktuelle Rufzeichen wählen zu können.
	- 3 Mit **[DIAL]** gewünschtes Repeater-Rufzeichen wählen, danach **; =**(MONI) drücken, um das Rufzeichen für "UR" zu speichern.
		- Rückkehr zur aktuellen Rufzeichenanzeige.
	- 4 Mit **[DIAL]** "R1" (Rufzeichen des Einstiegs-Repeaters) wählen, danach **; =**(MONI) drücken, um das aktuelle Rufzeichen wählen zu können.
	- **5 Mit [DIAL]** gewünschtes Einstiegs-Repeater-Rufzeichen wählen, danach **; =**(MONI) drücken, um das Rufzeichen für "RPT1" zu speichern.
		- Rückkehr zur aktuellen Rufzeichenanzeige.
	- 6 Mit [DIAL] "R2" (Link-Repeater-Rufzeichen) wählen, danach **; =**(MONI) drücken, um das aktuelle Rufzeichen wählen zu können.
		- "RPT2"-Rufzeichen-Display wird angezeigt.
- 1 Sek. langes Drücken von [BAND] wählt im Wahl-Modus die Repeater-Gruppen.
- 7 Mit **[DIAL]** das bestimmte Gateway-Repeater-Rufzeichen in der gleichen Zone wählen, danach **; =**(MONI) drücken.
	- Rückkehr zur aktuellen Rufzeichenanzeige.
- 8 Mit **[MENUC**] zur Frequenzanzeige zurückkehren.
- **4 [PTT]** zum Senden drücken; zum Empfang loslassen.
	- Das UR-Rufzeichen erscheint im Display und scrollt je nach Einstellung von "TX CS" (S. 136).
- **Rufzeichen-Programmierbeispiel**

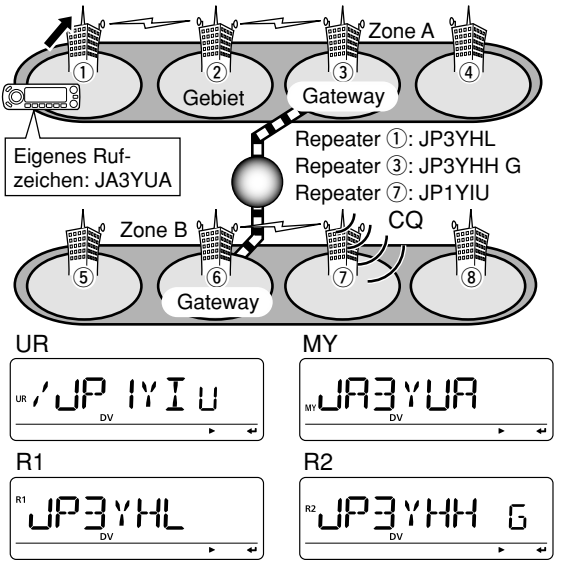

### $\Diamond$  Anrufen einer bestimmten Station in einer anderen Zone

- qRepeater-Frequenz, Duplex-Richtung und Offsetfrequenz einstellen (S. 14, 15, 23, 27), danach DV-Modus wählen (S. 18).
- (2) Aktuelles Rufzeichen als eigenes Rufzeichen einstellen. • Siehe dazu auch S. 42 und 43.
- **3) Aktuelles Stations- und Repeater-Rufzeichen wie folgt ein**stellen:
	- *<u>1</u>* ICSI drücken, um die Rufzeichen anzuzeigen.
		- Aktuelles Rufzeichen der Gegenstation (UR) wird angezeigt.
		- **[M/CALL]** drücken, um zwischen der Anzeige des Rufzeichens und des Repeater-Namens umzuschalten.
	- **∑∑[←](MONI)** drücken, um das aktuelle Rufzeichen wählen zu können.
	- 3 Mit **[DIAL]** gewünschtes Stationsrufzeichen wählen, danach **; =**(MONI) drücken, um das Rufzeichen für "UR" zu speichern.
		- Rückkehr zur aktuellen Rufzeichenanzeige.
	- 4 Mit **[DIAL]** "R1" (Rufzeichen des Einstiegs-Repeaters) wählen, danach **; =**(MONI) drücken, um das aktuelle Rufzeichen wählen zu können.
	- **5 Mit [DIAL]** gewünschtes Einstiegs-Repeater-Rufzeichen wählen, danach **; =**(MONI) drücken, um das Rufzeichen für "RPT1" zu speichern.
		- Rückkehr zur aktuellen Rufzeichenanzeige.
	- 6 Mit **[DIAL]** "R2" (Link-Repeater-Rufzeichen) wählen, danach **; =**(MONI) drücken, um das aktuelle Rufzeichen wählen zu können.
		- "RPT2"-Rufzeichen-Display wird angezeigt.

1 Sek. langes Drücken von [BAND] wählt im Wahl-Modus die Repeater-Gruppen.

- 7 Mit **[DIAL]** das bestimmte Gateway-Repeater-Rufzeichen in der gleichen Zone wählen, danach **; =**(MONI) drücken.
	- Rückkehr zur aktuellen Rufzeichenanzeige.
- 8 Mit **[MENUC**] zur Frequenzanzeige zurückkehren.
- r**;044=** zum Senden drücken; zum Empfang loslassen.
	- Das UR-Rufzeichen erscheint im Display und scrollt je nach Einstellung von "TX CS" (S. 136).
- **Rufzeichen-Programmierbeispiel**

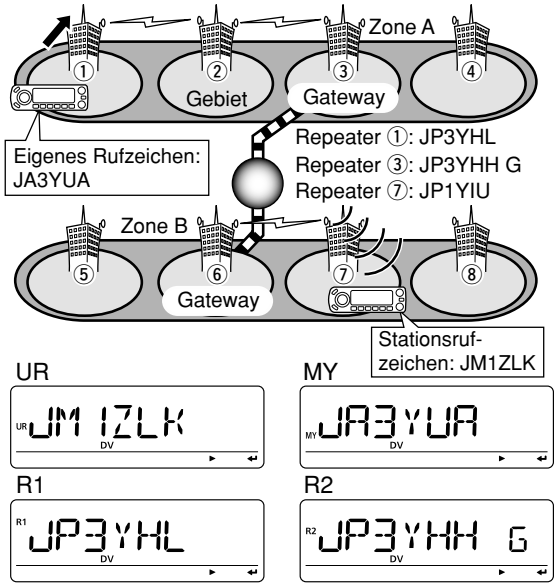

# ■ Kurzmeldungen

### **◇ Programmierung von TX-Kurzmeldungen**

TX-Kurzmeldungen können in 5 Speicher programmiert werden, wobei jede bis zu 20 Zeichen lang sein darf.

 $\Omega$ Im MESSAG-Einstellmenü "TX MSG" wählen.

MENU ➪ MESSAG ➪ *48-3'* (**;-%.5 =** drücken, **;\$)!,=** drehen, dann **; =**(MONI) drücken)

- Das TX MSG-Display erscheint.
- **22 Mit <b>[DIAL]** den gewünschten TX-Kurzmeldungsspeicher wählen.
	- TM1 bis TM5 oder OFF sind wählbar.
	- Falls zuvor programmiert, erscheint die Kurzmeldung im Display.
- e**;**u**=**(LOW) drücken, um die Editiermöglichkeit für die TX-Kurzmeldung aufzurufen.
	- Die erste Stelle der Kurzmeldung blinkt.

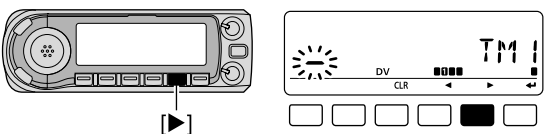

**4) Mit <b>[DIAL]** das gewünschte Zeichen oder Symbol wählen.

- Falls beim Programmieren ein falsches Zeichen eingegeben wurde, **[▶]**(LOW) oder **[◀]**(CS) drücken, um das betreffende Zeichen zu wählen. Danach **[CLR]**(DR) drücken, um das falsche Zeichen zu löschen, oder **[CLR]**(DR) 1 Sek. drücken, um alle Zeichen hinter dem Cursor zu löschen.
- Mit **[**▶](LOW) oder **[◀]**(CS) Cursor nach rechts bzw. links bewegen.
- (5) Schritt (4) wiederholen, bis die Kurzmeldung vollständig eingegeben ist.
	- Kurzmeldungen können bis zu 20 Zeichen lang sein.

$$
\left[\underbrace{\begin{array}{c}\left[\begin{array}{c}\right]\ddots\\ \left[\begin{array}{c}\right]\ddots\\ \left[\begin{array}{c}\right]\ddots\\ \left[\begin{array}{c}\right]\ddots\\ \left[\begin{array}{c}\right]\ddots\\ \left[\begin{array}{c}\right]\ddots\\ \left[\begin{array}{c}\right]\end{array}\right]\end{array}}\\ \left[\begin{array}{c}\text{N}\end{array}\right]\end{array}}{\begin{array}{c}\text{N}\end{array}}\right]_{\text{N}}\end{array}}\right]
$$

- y**; =**(MONI) drücken, um die eingegebene Kurzmeldung zu speichern.
- u**;-%.5 =** drücken, um zur Frequenzanzeige zurückzukehren.
- **Verfügbare Zeichen**

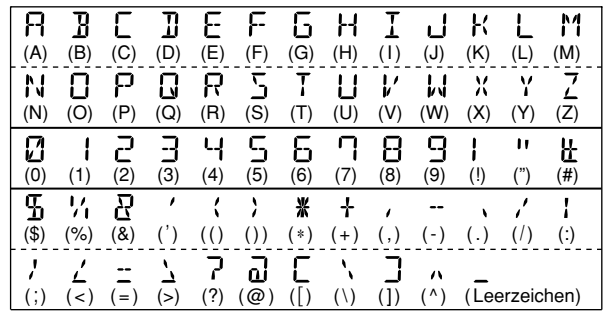

### $\diamond$  Senden der Kurzmeldung

Um eine Kurzmeldung senden zu können, muss die Funktion eingeschaltet werden (TM1 bis TM5). Wenn ein Kurzmeldungsspeicher gewählt ist, kann der Transceiver die vorprogrammierte Kurzmeldung senden. (voreingestellt: OFF)

- qBetriebsfrequenz, Rufzeichen und andere gewünschte Einstellungen, wie Repeater, wählen.
- 2 Im MESSAG-Einstellmenü "TX MSG" wählen.

MENU ➪ MESSAG ➪ *48-3'* (**;-%.5 =** drücken, **;\$)!,=** drehen, dann **; =**(MONI) drücken)

- Das TX MSG-Display erscheint.
- **3) Mit [DIAL]** den gewünschten TX-Kurzmeldungsspeicher wählen.
	- TM1 bis TM5 sind wählbar.
- r**; =**(MONI) drücken, um die gewünschte Kurzmeldung zum Senden auszuwählen.
- t**;044=**-Taste drücken, um die ausgewählte Kurzmeldung zu senden.
	- Die Kurzmeldung wird bei jedem Drücken der **[PTT]**-Taste erneut gesendet.
	- Die Kurzmeldung wird beim Dauersenden alle 30 Sek. automatisch gesendet.
- $\odot$ Zur Rückkehr zum Empfang **[PTT]**-Taste wieder loslassen.

 $\mathcal{D}$  Wenn eine Antwort mit einer Kurzmeldung empfangen wurde, scrollen das Rufzeichen und die Kurzmeldung durch das Display.

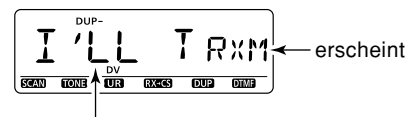

Die empfangene Kurzmeldung scrollt.

#### *Zu Ihrer Information*

Die automatische Anzeige des empfangenen Rufzeichens und/oder der Kurzmeldung lässt sich in den DV-Einstellungen des Set-Modus ausschalten.

- ➥ RX CS (RX-Rufzeichen) (S. 136)
- ➥ RX MSG (RX-Kurzmeldung) (S. 136)

**% HINWEIS:** Der ID-E880 kann nur eine Kurzmeldung speichern. Die empfangene Kurzmeldung wird beim Ausschal- $\mathcal{U}$ ten gelöscht bzw. überschrieben, sobald eine andere  $\mathbb Z$  Kurzmeldung empfangen wird

### ◇ Anzeige von RX-Kurzmeldungen

Empfangene Kurzmeldungen können im MESSAG-Einstellmenü überprüft werden.

**10m MESSAG-Einstellmenü "RX MSG" wählen.** 

MENU ➪ MESSAG ➪ *28-3'* (**;-%.5 =** drücken, **;\$)!,=** drehen, dann **; =**(MONI) drücken)

- Die empfangene Kurzmeldung wird im RX MSG-Display angezeigt.
- Mit **[** $\blacktriangleright$ **](LOW)** oder **[<](CS)** durch die Kurzmeldung scrollen.

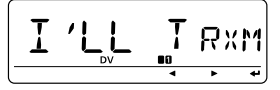

(2) Mit **[DIAL]** das Stationsrufzeichen (des Anrufers) anzeigen.

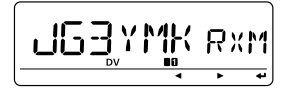

- e**; =**(MONI) mehrmals drücken, um zum RX MSG-Display zurückzukehren.
	- Mit **[** $\blacktriangleright$ ](LOW) oder **[** $\blacktriangleleft$ ](CS) Rufzeichen im Display scrollen.
- r**;-%.5 =** drücken, um zur Frequenzanzeige zurückzukehren.

# ■ Automatische Antwort

Die automatische Antwortfunktion erwidert die an Ihr Rufzeichen gerichteten Anrufe.

### $\diamond$  Automatische Antwort-Funktion einstellen

 $\bigcirc$ Im DV-Einstellmenü "REPLY" wählen.

MENU ➪ DV SET ➪ *2%0,9* (S. 134) (**;-%.5 =** drücken, **;\$)!,=** drehen, dann **; =**(MONI) drücken)

• Das REPLY- (auto reply)-Display erscheint.

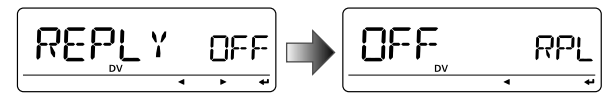

- **2 Mit [DIAL]** die automatische Antwort-Funktion ein- oder ausschalten.
	- **OFF:** Funktion deaktiviert. (voreingestellt)
	- **ON:** Antwort mit eigenem Rufzeichen.
- e**; =**(MONI) drücken.
	- Kehrt automatisch zum DV-Einstellmenü zurück.
- r**;-%.5 =** drücken, um zur Frequenzanzeige zurückzukehren.

Die automatische Antwort-Funktion wird automatisch aus- $\mathcal{U}$  geschaltet, wenn man die **[PTT]**-Taste drückt.

# ■ **EMR-Kommunikation**

Im DV-Modus ist die EMR-Kommunikation (Enhanced Monitor Receive) möglich, ohne dass dazu Rufzeichen vorprogrammiert werden müssen. Wenn im EMR-Modus Signale empfangen werden, ist die Sprache mit einer festgelegten Lautstärke hörbar, selbst wenn der Lautstärkeregler des Transceivers auf Minimum steht oder der Digital-Rufzeichen- bzw. Digital-Code-Squelch eingeschaltet ist.

 $\Omega$ Im DV-Einstellmenü "EMR" wählen.

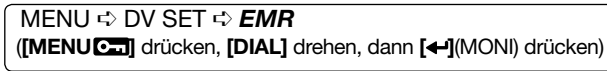

• Das EMR-Display erscheint.

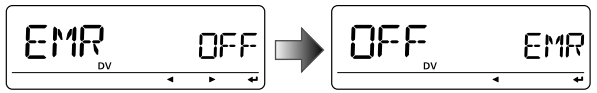

- **2 Mit [DIAL]** die EMR-Kommunikation ein- oder ausschalten.
	- **OFF: EMR-Kommunikation ausgeschaltet. (voreingestellt)**
	- **ON:** EMR-Kommunikation eingeschaltet.
	- Wenn "ON" gewählt ist, erscheint "EMR" anstelle der Speicheranzeige.
- e**; =**(MONI) drücken.
	- Kehrt zum DV-Einstellmenü zurück.

**4) <b>MENUCE** drücken, um zur Frequenzanzeige zurückzukehren.

$$
\begin{bmatrix}\n\begin{matrix}\n\bullet & 1 \\
\bullet & 1 \\
\hline\n\end{matrix}\n\end{bmatrix}\n\begin{bmatrix}\n\begin{matrix}\n\bullet & 1 \\
\bullet & 1\n\end{matrix}\n\end{bmatrix}\n\begin{bmatrix}\n\begin{matrix}\n\bullet & 1 \\
\bullet & 1\n\end{matrix}\n\end{bmatrix}\n\begin{bmatrix}\n\begin{matrix}\n\bullet & 1 \\
\bullet & 1\n\end{matrix}\n\end{bmatrix}\n\begin{bmatrix}\n\begin{matrix}\n\bullet & 1 \\
\bullet & 1\n\end{matrix}\n\end{bmatrix}\n\begin{bmatrix}\n\begin{matrix}\n\bullet & 1 \\
\bullet & 1\n\end{matrix}\n\end{bmatrix}\n\begin{bmatrix}\n\begin{matrix}\n\bullet & 1 \\
\bullet & 1\n\end{matrix}\n\end{bmatrix}\n\begin{bmatrix}\n\begin{matrix}\n\bullet & 1 \\
\bullet & 1\n\end{matrix}\n\end{bmatrix}\n\begin{bmatrix}\n\begin{matrix}\n\bullet & 1 \\
\bullet & 1\n\end{matrix}\n\end{bmatrix}\n\begin{bmatrix}\n\begin{matrix}\n\bullet & 1 \\
\bullet & 1\n\end{matrix}\n\end{bmatrix}\n\begin{bmatrix}\n\begin{matrix}\n\bullet & 1 \\
\bullet & 1\n\end{matrix}\n\end{bmatrix}\n\begin{bmatrix}\n\begin{matrix}\n\bullet & 1 \\
\bullet & 1\n\end{matrix}\n\end{bmatrix}\n\begin{bmatrix}\n\begin{matrix}\n\bullet & 1 \\
\bullet & 1\n\end{matrix}\n\end{bmatrix}\n\begin{bmatrix}\n\begin{matrix}\n\bullet & 1 \\
\bullet & 1\n\end{matrix}\n\end{bmatrix}\n\begin{bmatrix}\n\begin{matrix}\n\bullet & 1 \\
\bullet & 1\n\end{matrix}\n\end{bmatrix}\n\begin{bmatrix}\n\begin{matrix}\n\bullet & 1 \\
\bullet & 1\n\end{matrix}\n\end{bmatrix}\n\begin{bmatrix}\n\begin{matrix}\n\bullet & 1 \\
\bullet & 1\n\end{matrix}\n\end{bmatrix}\n\begin{bmatrix}\n\begin{matrix}\n\bullet & 1 \\
\bullet & 1\n\end{matrix}\n\end{bmatrix}
$$

**5 [PTT]-Taste zum Senden drücken.** 

 $\circledR$  **[PTT]**-Taste zum Empfang wieder loslassen.

**HINWEIS:** Die FMR-Kommunikation wird automatisch ausgeschaltet, wenn der Transceiver ausgeschaltet wird.

# ■ Break-in-Kommunikation

Die Break-in-Funktion ermöglicht es, in Funkverbindungen von Stationen einzudringen, die mit aktiviertem Rufzeichen-Squelch kommunizieren.

- qBeim Empfang einer anderen Station **;28**➝**#3=**(CS) 1 Sek. drücken, um das Rufzeichen der Station festzustellen.
	- Wenn das Rufzeichen nicht korrekt empfangen wurde, ertönen Warntöne und das Rufzeichen wird nicht fixiert. In diesem Fall Schritt wiederholen oder das Rufzeichen manuell eingeben.

2) Im DV-Einstellmenü "BK" wählen.

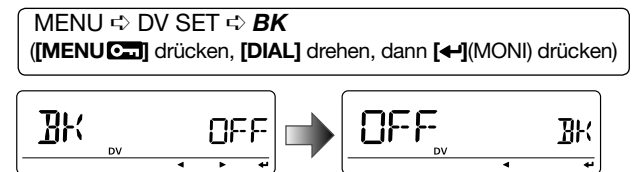

- Das BK-Display erscheint.
- **3 Mit [DIAL]** die Break-in-Funktion ein- oder ausschalten.
	- Wenn "ON" gewählt ist, erscheint "BK" anstelle der Speicheranzeige.
- r**; =**(MONI) drücken.
	- Kehrt zum DV-Einstellmenü zurück.

**5** [MENUC] drücken, um zur Frequenzanzeige zurückzukehren.

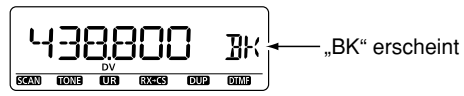

- yWenn beide Stationen stand-by sind, die**;044=**-Taste zum Senden eines Break-in-Anrufs drücken.
	- Die Station, deren Rufzeichen festgestellt (eingegeben) wurde, empfängt den Break-in-Anruf sowie Ihr eigenes Rufzeichen.
- $\Omega$ Antwort der anderen Station, die den Break-in-Anruf empfangen hat, abwarten.
- **8 Nach Empfang der Antwort normal kommunizieren.**
- oUm die Break-in-Funktion wieder auszuschalten, im DV-Einstellmenü links in Schritt  $(3)$ . OFF" wählen.

**HINWEIS:** Die Break-in-Kommunikation wird automatisch aus geschaltet, wenn der Transceiver ausgeschaltet wird.

#### • Nutzung der Break-in-Funktion

Beim Betrieb mit digitaler Rufzeichen-Squelch (S. 151) öffnet der Squelch nicht (keine Signale hörbar), obwohl ein Anruf empfangen wird, sofern er nicht an Ihr eigenes Rufzeichen ("MY") gerichtet ist.

Allerdings öffnet der Squelch, wenn der Anruf ein "BK ON"-Signal (Break-in-Anruf) enthält, und Signale sind hörbar, auch wenn der Anruf an eine andere Station gerichtet ist.

#### **• Station C ruft Station A mit "BK OFF"**

Squelch.

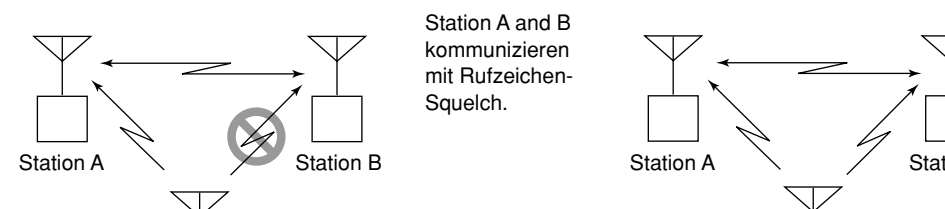

**• Station C ruft Station A mit "BK ON"** 

Station C Station B Station CStation A and B kommunizierenmit Rufzeichen-Station B hört nicht, dass die Station C die Station A ruft. Station B hört auch, dass die Station C die Station A ruft.

# Low-Speed-**Datenkommunikation**

Gleichzeitig mit der digitalen Sprachkommunikation ist Low-Speed-Datenkommunikation möglich.

Dazu sind das optionale Kabel für die Datenkommunikation OPC-1529R und die entsprechende Software erforderlich, die man sich beschaffen muss

// HINWEIS: "GPS-TX" (S. 138) zuvor ausschalten, wenn der Transceiver zur Low-Speed-Datenkommunikation genutzt Z werden soll.

### △ Anschluss

Transceiver wie abgebildet mit dem optionalen OPC-1529R an den PC anschließen

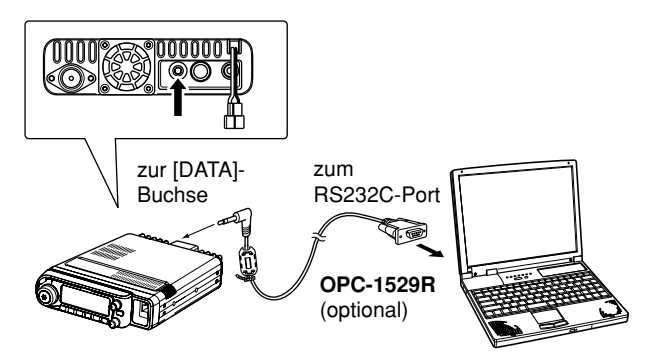

### ♦ Konfiguration für die Low-Speed-**Datenkommunikation**

Die Software für die Low-Speed-Datenkommunikation muss folgendermaßen konfiguriert werden:

- COM-Port, in den das OPC-1529R  $\bullet$  Port: gesteckt wurde
- Baud-Rate: 9600/4800 bps (S. 129)
- Datenbits: 8 bit
- · Paritätshit: keins
- Stoppbit: 1 bit
- · Steuerung: Xon/Xoff

### ♦ Low-Speed-Datenkommunikation

X HINWEIS: Prüfen, dass im Menü "DATATX" die Einstellung "AUTO" gewählt ist, damit der Transceiver PC-gesteuerte Daten sendet, ohne dass die [PTT]-Taste gedrückt wer- $\mathcal{\mathscr{U}}$  den muss.

- 1) Eigenes Rufzeichen, das der Gegenstation usw. einstellen, wie in den Abschnitten "Eigenes Rufzeichen programmieren" (S. 42), "Simplex-Betrieb im VFO" (S. 56) und "Repeater-Betrieb im VFO-Modus" (S. 58) beschrieben.
- 2) Handbuch der Anwendersoftware für die Low-Speed-Datenkommunikation beachten.
- 3 Die Daten werden gesendet.
	- · Um während des Sendens von Daten vom PC gleichzeitig Sprache zu senden, die [PTT]-Taste drücken und halten und zum Empfang wieder loslassen.
	- Computergesteuert, siehe "Sende-Einstellungen" rechts.

### ◇ Sende-Einstellungen

10 IM DV-Einstellmenü "DATATX" wählen.

#### MENU <> DV SET <> DATATX

([MENUCT] drücken, [DIAL] drehen, dann [< [MONI] drücken)

- 2 Mit [DIAL] "PTT" oder "AUTO" wählen.
	- PTT: Die an der [DATA]-Buchse liegenden Daten werden beim Drücken der [PTT]-Taste gesendet. (voreingestellt)
	- AUTO: Sobald an der [DATA]-Buchse Daten anliegen, werden sie automatisch gesendet.
- 3) Mit [<br />
1(MONI) zum DV-Einstellmenü und mit [MENUC...] zur Frequenzanzeige zurückkehren.

# ■ Weitere Funktionen im DV-Modus

### ♦ Automatisches Erkennen des DV-Modus

Die Symbole "DV" und "FM" blinken im Display, wenn im DV-Modus Signale empfangen werden, die keine DV-Signale sind.

Wenn andere als DV-Signale empfangen werden, schaltet der ID-E880 automatisch auf FM-Monitoring um.

### 10 Im DV-Einstellmenü "DV DET" wählen.

MENU  $\Leftrightarrow$  DV SET  $\Leftrightarrow$  DV DET (S. 135) ([MENUC...]] drücken, [DIAL] drehen, dann [< ](MONI) drücken)

- 2 Mit [DIAL] die DV-Auto-Detect-Funktion ein- oder ausschalten
	- OFF: "DV" und "FM" blinken, wenn vom Transceiver im DV-Modus Nicht-DV-Signale empfangen werden.
	- ON: "DV" und "FM" blinken ebenso, aber der Transceiver empfängt die FM-Signale analog.
- 3) Mit [<br />
1(MONI) zum DV-Einstellmenü zurückkehren.
- 4) Mit [MENUC ] zur Frequenzanzeige zurückkehren.

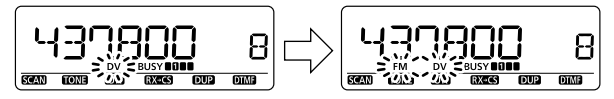

X HINWEIS: Das NF-Signal kann evtl. verzerrt sein, wenn der Transceiver bei eingeschalteter DV-Auto-Detect-Funktion Zanaloge FM-Signale empfängt.

### ♦ Anzeige für Datenverlust

Bei der Sprachkommunikation oder der Low-Speed-Datenkommunikation kann es bei Kontakten zwischen verschiedenen Zonen über das Internet infolge unzureichenden Datendurchsatzes zum Verlust von Datenpaketen kommen. In diesem Falle erscheint im Display des ID-E880 anstelle der Frequenz die Anzeige "P-LOSS".

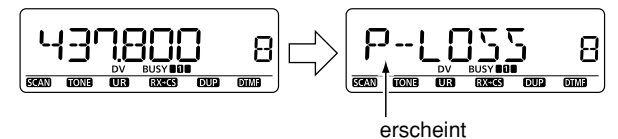

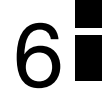

# ■ GPS-Betrieb

Während des Betriebs in FM, FM-N, WFM, AM und DV\* lassen sich GPS-Daten im Display anzeigen. Im DV-Modus können außerdem GPS-Daten gesendet werden. Um GPS-Daten zu empfangen, muss ein GPS-Empfänger eines Drittherstellers, der über einen RS232C-Ausgang für NMEA-Daten verfügt, angeschlossen werden. Solche GPS-Empfänger schließt man an die [DATA]-Buchse des ID-E880 an.

Im GPS-Betrieb kann der Transceiver außerdem GPS-Meldungen an andere Stationen senden.

\*Wenn ein GPS-Empfänger eines Drittherstellers angeschlossen ist. muss in Schritt (2) auf der nächsten Seite bei "GPS-TX" die Einstellung "DVG" oder "DVA" gewählt werden.

• Anschluss eines GPS-Empfängers

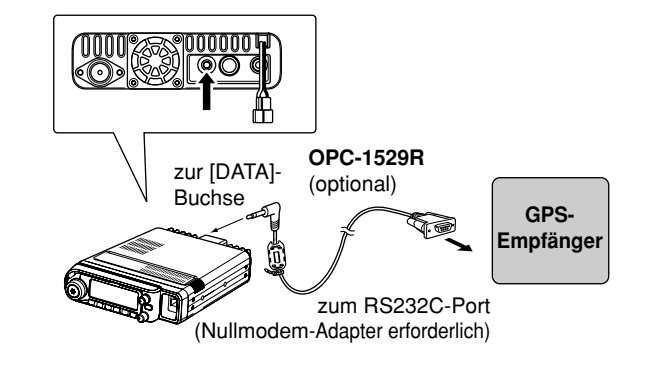

### $\diamond$  Datensatzformat einstellen

(1) Im GPS-Einstellmenü "GPS-TX" wählen.

MENU ➪ GPS ➪ *'03
48* (**;-%.5 =** drücken, **;\$)!,=** drehen, dann **; =**(MONI) drücken)

• Das GPS-TX-Display erscheint.

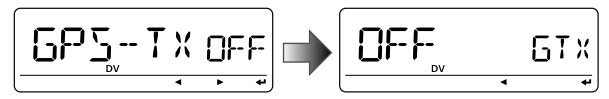

 $@$ Mit **[DIAL]** "DVG" wählen.

- **3 Mit [+](MONI) das GPS-Sentence-Menü wählen.**
- **4) Mit [DIAL]** das gewünschte GPS-Datenformat wählen, danach **; =**(MONI) drücken.
	- Insgesamt 6 Formate, RMC, GGA, GLL, GSA, VTG und GSV, sind nutzbar.
- **5 Mit [DIAL]** die Nutzung der einzelnen Datenformate einoder ausschalten.
- yMit **; =**(MONI) zum GPS-Sentence-Menü zurückkehren.
- $\mathcal D$ Schritte  $\Phi$  bis  $\mathfrak G$  wiederholen, um weitere GPS-Datenformate nutzbar zu machen.
	- Maximal 4 unterschiedliche GPS-Datenformate sind gleichzeitig nutzbar.
- **8** [MENUC] drücken, um zur Frequenzanzeige zurückzukehren.

#### **HINWEIS:**

Wenn GPS-Meldungen an einen konventionellen Digitaltransceiver (IC-E2820, IC-E91, IC-V82, IC-U82, IC-2200H) gesendet werden sollen, muss das GSV-Format ausgeschaltet (OFF) sein.

Diese Transceiver sind nicht GSV-kompatibel und können deshalb die vom ID-E880 gesendeten GPS-Meldungen nicht korrekt anzeigen.

### **◇ GPS-Meldung programmieren**

 $(1)$ lm MESSAG-Einstellmenü "TX GPS" wählen.

MENU ➪ MESSAG ➪ *48'03* (**;-%.5 =** drücken, **;\$)!,=** drehen, dann **; =**(MONI) drücken)

• Das TX GPS-Display erscheint.

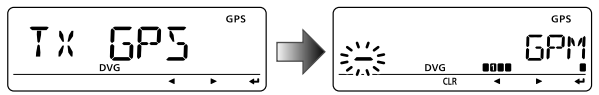

- w**; =**(MONI) drücken, um die GPS-Meldung editieren zu können.
	- Die erste Stelle der Meldung blinkt.
- **3 Mit [DIAL]** das gewünschte Zeichen oder Sonderzeichen für die erste Stelle wählen.
- r**;**u**=**(LOW) drücken, um die zweite Stelle zu wählen, danach mit **[DIAL]** Zeichen oder Code wählen.
	- Mit **[▶]**(LOW) oder **[◀]**(CS) Cursor nach rechts bzw. links bewegen.
	- Die zweite Stelle blinkt (erste Stelle hört auf zu blinken).
- 5 Schritt 4 wiederholen, bis die gewünschte Meldung vollständig eingegeben ist.
	- Die Meldung kann bis zu 20 Zeichen lang sein.

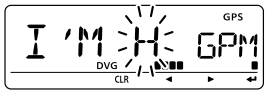

- y**; =**(MONI) drücken, um die editierte Meldung zu speichern.
- u**;-%.5 =** drücken, um zur Frequenzanzeige zurückzukehren.

### **◇ GPS-Meldung automatisch senden**

 $\Omega$ Im GPS-Einstellmenü "GPS.ATX" wählen.

MENU ➪ GPS ➪ *'03!48* (S. 141) (**;-%.5 =** drücken, **;\$)!,=** drehen, dann **; =**(MONI) drücken)

• Das GPS AUTO TX-Display erscheint.

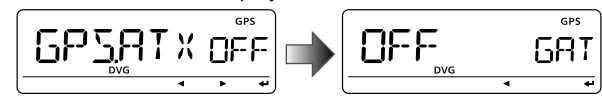

6

- **2 Mit [DIAL]** das gewünschte Sendeintervall für die Positionsdaten aus 5 Sek., 10 Sek., 30 Sek., 1 Min., 3 Min., 5 Min., 10 Min., 30 Min. oder OFF einstellen.
	- Falls programmiert, wird auch die GPS-Meldung gesendet.
- e Mit **; =**(MONI) zum GPS-Einstellmenü zurückkehren.
- **4) [MENUCT]** drücken, um zur Frequenzanzeige zurückzukehren.

**Z HINWEIS:** Damit GPS-Daten automatisch gesendet werden können, muss das eigene Rufzeichen ("MY") einge- $\mathscr{U}$  stellt sein.

**HINWEIS:** "5SEC" lassen sich bei 2 nicht wählen, wenn 4 oder mehr GPS-Formate eingeschaltet sind.

- **s**Das automatische Senden von GPS-Meldungen sollte
- nur im Simplex-Betrieb genutzt werden.
- Automatisches Senden von GPS-Meldungen über Repea-
- ter beeinträchtigt den Funkverkehr anderer Stationen.

### $\diamond$  Anzeige empfangener GPS-Meldungen

 $\Omega$ Im MESSAG-Einstellmenü "RX GPS" wählen.

MENU ➪ MESSAG ➪ *28'03* (**;-%.5 =** drücken, **;\$)!,=** drehen, dann **; =**(MONI) drücken)

• Das RX GPS-Display erscheint.

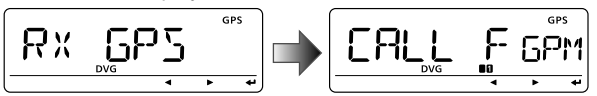

- $\Omega$ Mit **[←]**(MONI) durch die Meldung scrollen.
- **3 Mit [←](MONI) zum MESSAG-Einstellmenü zurückkehren.**
- **4) [MENUCT]** drücken, um zur Frequenzanzeige zurückzukehren.

### $\diamond$  Anzeige von GPS-Positionsdaten

 $(1)$ lm GPS-Einstellmenü "GPS.POS" wählen.

#### MENU ➪ GPS ➪ *'030/3* (**;-%.5 =** drücken, **;\$)!,=** drehen, dann **; =**(MONI) drücken)

• Das GPS POS-Display erscheint.

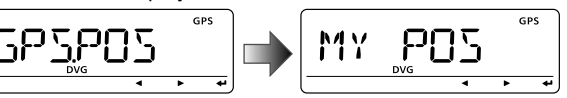

- **2 Mit [DIAL]** die Anzeige der GPS-Positionsdaten wählen.
	- MY POS: Eigener Breiten- und Längengrad
	- RX POS: Breiten- und Längengrad der Gegenstation (Anrufer)
	- **ELEVAT:** Eigene Höhe
	- TIME: Zeit
	- **DISTAN:** Entfernung zur Gegenstation (Anrufer)
	- **CALLER:** Rufzeichen der Gegenstation (Anrufer)
- **3)Mit <b>[**←](MONI) die Auswahl bestätigen.
- rMit **; =**(MONI) zum GPS.POS-Display zurückkehren. Siehe auch "MY POS" und "RX POS" auf der nächsten Seite.
	- Das Rufzeichen (des Anrufers) scrollt ebenfalls.
- **5 [MENUC**] drücken, um zur Frequenzanzeige zurückzukehren.

**().7%)3** Je nach Empfangsbedingungen der GPS-Signale kann sich die angezeigte Höhe bei stationärem Betrieb ändern.

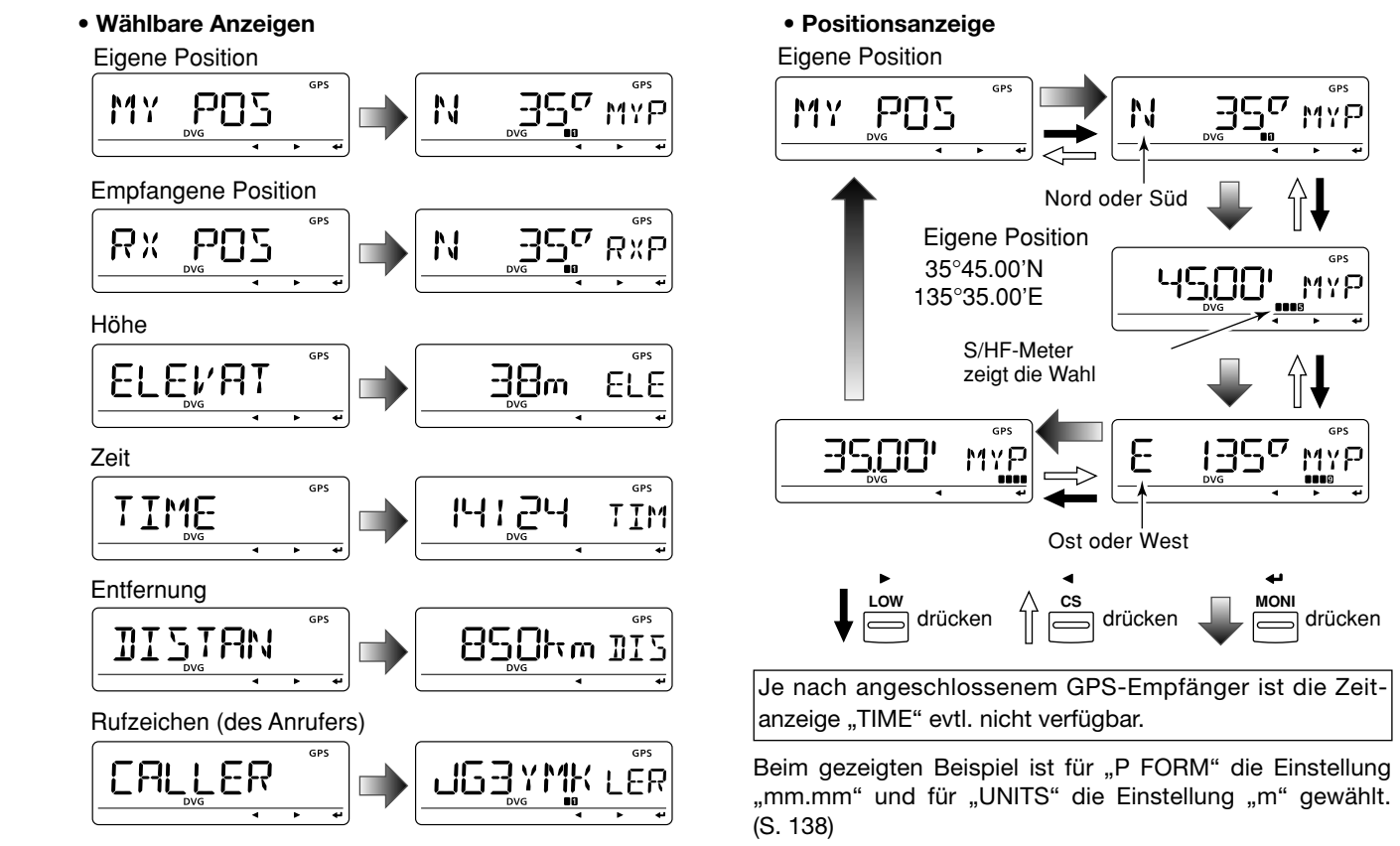

### **♦ Speichern eigener/empfangener Positionsdaten**

(1) Im GPS-Einstellmenü "GPS.POS" wählen.

MENU ➪ GPS ➪ *'030/3* (**;-%.5 =** drücken, **;\$)!,=** drehen, dann **; =**(MONI) drücken)

• Das GPS POS-Display erscheint.

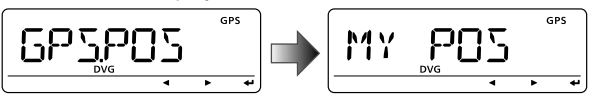

**2 Mit [DIAL]** die Anzeige der GPS-Positionsdaten wählen.

- MY POS: Eigener Breiten- und Längengrad
- RX POS: Breiten- und Längengrad der Gegenstation (Anrufer)  $\bullet$ **, Mit [←](MONI) die Auswahl bestätigen.**
- r**;-7=**(S.MW) 1 Sek. drücken, um die gewählten Positionsdaten in den GPS-Speicher G00 zu speichern.
	- Wenn ein GPS-Speicher bereits Daten enthält, wird automatisch der nächste gewählt.
	- 50 GPS-Speicher sind verfügbar.
	- **[M/CALL]** drücken, um die gespeicherten Positionsdaten anzuzeigen.

### $\diamond$  Anzeige von Richtung und Kurs

Anzeige der eigenen Richtung, des Kurses der empfangenen Station und Speichern von Position und Richtung in GPS-Speicher.

(1) Im GPS-Einstellmenü "D/F" wählen.

MENU ➪ GPS ➪ *\$&* (**;-%.5 =** drücken, **;\$)!,=** drehen, dann **; =**(MONI) drücken)

• Das D/F (Direction/Forward)-Display erscheint.

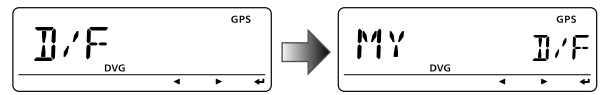

- $\Omega$ Mit **[DIAL]** "RX", "MY" oder "GPS.M" wählen.
	- MY: **-9** Anzeige der eigenen Richtung und Höhe sowie der Zeit
	- RX: **28** Anzeige der Richtung und Entfernung der Gegenstation vom eigenen Standort
	- **GPS.M:** Anzeige der Richtung und Entfernung der eigenen Position von der für den GPS-Alarm im GPS-Speicher gespeicherten Position.
- **3) Mit [+](MONI) die Auswahl bestätigen.** 
	- Der Kompass hat eine Auflösung von 16 Richtungen.
- r**; =**(MONI) mehrmals drücken, um andere Informationen zu wählen.
- **5** [MENUC**II**] drücken, um zur Frequenzanzeige zurückzukehren.

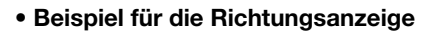

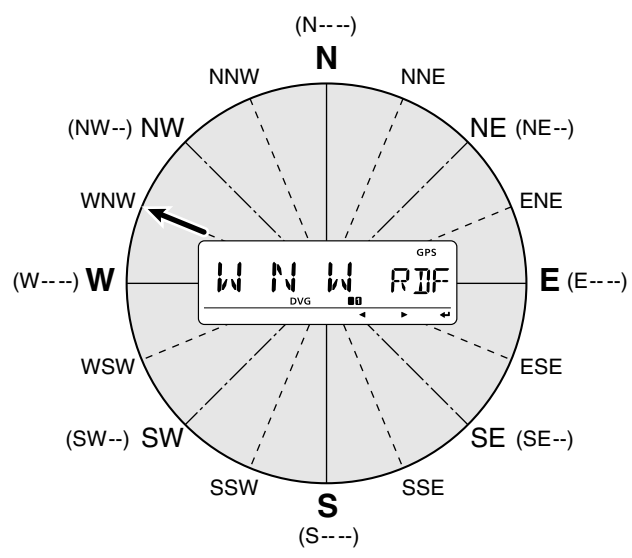

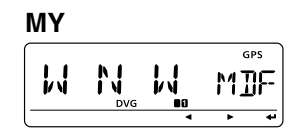

**RX** 

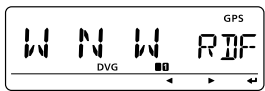

**GPS.M** 

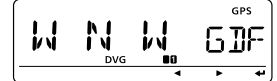

 $6\phantom{a}$ 

#### 6 GPS/GPS-A-BETRIFR

### ◇ GPS-Daten ergänzen

(1)Im GPS-Einstellmenü "GPS.MEM" (GPS-Speicher) wählen.

 $MFWI \Leftrightarrow GPS \Leftrightarrow GPS.MEM$ ([MENUC...]] drücken, [DIAL] drehen, dann [< - ](MONI) drücken)

• Das GPS.MEM-Display erscheint.

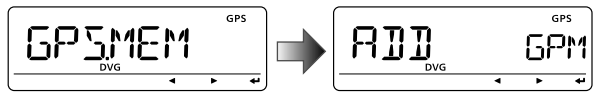

- 2[+](MONI) drücken, um den GPS-Speicher programmieren zu können.
- (3) Mit [DIAL] gewünschte Information "NAME", "TIME" (Zeit), "LAT" (Breitengrad) oder "LON" (Längengrad) wählen, danach mit [▶](LOW) die Auswahl bestätigen.

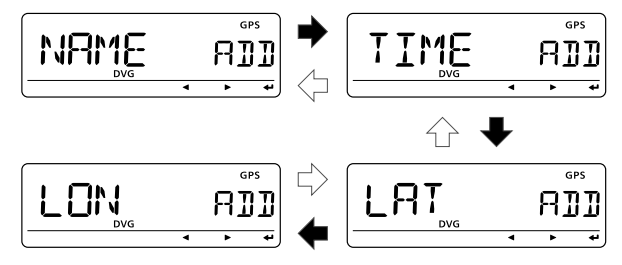

4) Mit [DIAL] gewünschtes Zeichen oder Ziffer wählen.

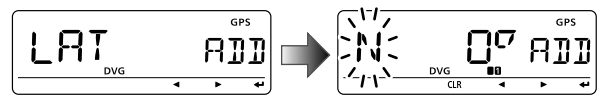

- Mit [D](LOW) oder [<](CS) Cursor nach rechts bzw. links beweaen.
- 5) Schritt (4) wiederholen, bis die gewünschten Daten für die ausgewählte Information vollständig eingegeben sind. Danach mit [<- ](MONI) in den Speicher programmieren.
- 6 Schritte 3 bis 5 wiederholen, um Daten für weitere Informationen zu programmieren.
	- · Die Daten für "NAME" können bis zu 6 Zeichen lang sein.
- (7) [←](MONI) drücken, um die GPS-Daten zu speichern.
- 8 [MENUCT] drücken, um zur Frequenzanzeige zurückzukehren.

### **♦ GPS-Alarm-Einstellung**

Wenn man sich einer bestimmten Position nähert, ertönt ein GPS-Alarm. Diese Funktion kann so eingestellt werden, dass sie empfangene Daten, die eines bestimmten oder aller GPS-Speicher auswertet.

(1) Im GPS-Einstellmenü "ALM-CH" wählen.

MENU ➪ GPS ➪ *!,#(* (**;-%.5 =** drücken, **;\$)!,=** drehen, dann **; =**(MONI) drücken)

• Das ALM-CH-Display erscheint.

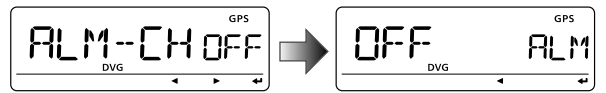

**2 Mit [DIAL]** "RX", "CH", "ALL" oder "OFF" wählen.

- "RX", "ALL" oder einer der GPS-Speicher sind wählbar.
- $\bullet$  Schritt  $\overline{3}$  überspringen, wenn RX, ALL oder OFF gewählt ist.

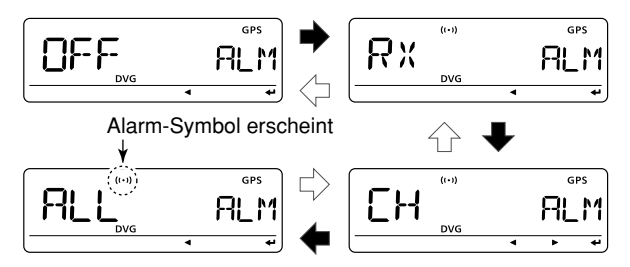

- e **; =**(MONI) drücken, danach mit **;\$)!,=** den GPS-Speicher wählen.
	- Der Name oder die Nummer des GPS-Speichers erscheint im Display.

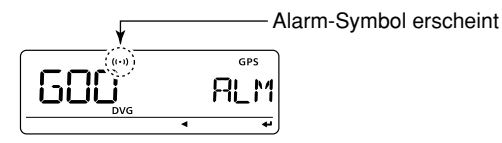

- r**; =**(MONI) drücken, um die GPS-Alarm-Funktion einzuschalten und zum ALM-CH-Display (GPS-Speicher) zurückzukehren.
- **5 [MENUC**] drücken, um zur Frequenzanzeige zurückzukehren.

#### **√ Zu Ihrer Information!**

- $\bullet$  Wenn in Schritt  $\mathcal{D}_n$ ALL" gewählt ist, funktioniert die Alarm-Funktion im GPS-Modus entsprechend der Einstellung von "ALM1" (S. 84).
- Wenn in Schritt  $\mathcal{D}$  "RX" oder "CH" gewählt ist, funktioniert die Alarm-Funktion im GPS-Modus entsprechend der Einstellung von "ALM2" (S. 85).

### $\diamond$  GPS-Alarm-Einstellung für einen GPS-Speicher

Die Einstellung des GPS-Alarms für einen bestimmten GPS-Speicher ist im GPS.MEM-Display möglich.

10 Im GPS-Einstellmenü "GPS.MEM" wählen.

MENU  $\Leftrightarrow$  GPS  $\Leftrightarrow$  GPS.MEM (MENUC<sub>20</sub>) drücken, [DIAL] drehen, dann [< - ](MONI) drücken)

• Das GPS.MEM-Display erscheint.

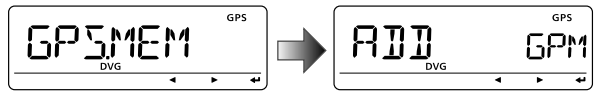

2 Mit [DIAL] gewünschten GPS-Speicher wählen.

· Der Name oder die Nummer des GPS-Speichers erscheint im Display.

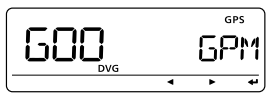

3 [M/CALL] drücken, um die Alarm-Funktion ein- oder auszuschalten.

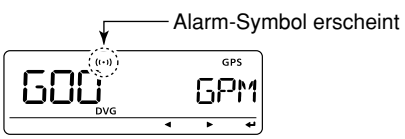

4) Mit [<1](CS) zum GPS.MEM-Display zurückkehren.

5 [MENUCT] drücken, um zur Frequenzanzeige zurückzukehren

#### $\checkmark$  Zu Ihrer Information!

· Wenn die Alarm-Funktion für einen GPS-Speicher eingeschaltet ist, funktioniert sie im GPS-Modus entsprechend der Einstellung von "ALM2" (S. 84).

### **◇ GPS-Speicher löschen**

- **Löschen aller GPS-Speicher**
- (1) Im GPS-Einstellmenü "GPS.MEM" wählen.

MENU ➪ GPS ➪ *'03-%-*(**;-%.5 =** drücken, **;\$)!,=** drehen, dann **; =**(MONI) drücken)

• Das GPS.MEM-Display erscheint.

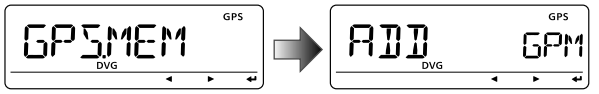

- $\Omega$ Mit **[DIAL]** "CLEAR ALL" wählen, danach **[←]**(MONI) drücken.
	- "CLEAR OK?" erscheint im Display.

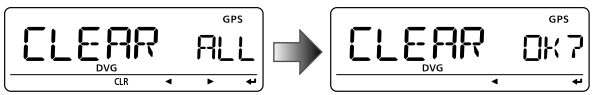

- e**; =**(MONI) erneut drücken, um alle GPS-Speicher zu löschen.
	- 2 Pieptöne sind hörbar, danach sind alle GPS-Speicher gelöscht.
	- 1 Sek. langes Drücken von **[CLR]**(DR) löscht die Speicher ebenfalls, wenn "CLEAR ALL" erscheint.
- **49 Mit <b>[** $\blacktriangleleft$ ](CS) zum GPS.MEM-Display zurückkehren.
- **(5) <b>IMENUC** drücken, um zur Frequenzanzeige zurückzukehren.

**• Löschen eines bestimmten GPS-Speichers** 

 $\Omega$ Im GPS-Einstellmenü "GPS.MEM" wählen.  $\Omega$ Mit **[DIAL]** den zu löschenden GPS-Speicher wählen.

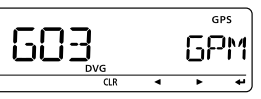

- e **;#,2=**(DR) 1 Sek. drücken, um den GPS-Speicher zu löschen.
- 6
- 2 Pieptöne sind hörbar, danach ist der GPS-Speicher gelöscht.
- Verbleibende Speicher scrollen nach oben.

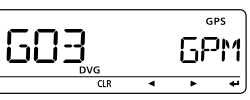

**4) Mit [4](CS) zum GPS.MEM-Display zurückkehren. (5) <b>MENUCE** drücken, um zur Frequenzanzeige zurückzukehren.

### $\Diamond$  Alarm-Bereich 1

Festlegung des GPS-Alarm-Bereichs zwischen 00.08' und 59.99' in 00.01'-Schritten. (voreingestellt: 00.25<sup>'</sup>)

(1) Im GPS-Einstellmenü "ALM1" wählen.

MENU ➪ GPS ➪ *!,-* (**;-%.5 =** drücken, **;\$)!,=** drehen, dann **; =**(MONI) drücken)

• Das ALM1-Display erscheint.

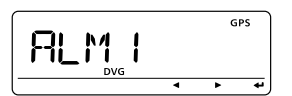

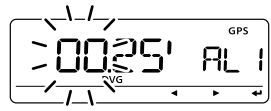

Wenn in "P FORM" (Positionsformat, S. 138) "mm.mm" gewählt ist

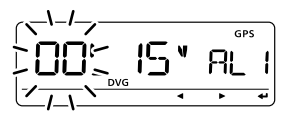

Wenn in "P FORM" (Positionsformat, S. 138) "mm.SS" gewählt ist

 $\Omega$ Mit **[DIAL]** gewünschten Alarm-Bereich wählen.

- Mit **[**▶](LOW) oder **[◀]**(CS) Cursor nach rechts bzw. links bewegen.
- **3) Mit [←](MONI) bestätigen.**
- **4) <b>MENUCE** drücken, um zur Frequenzanzeige zurückzukehren.

**Z** Der Alarm-Bereich 1 ist verfügbar, wenn beim "GPS **Z ALARM**" die Funktion "ALL" gewählt ist.

**• Beispiel:** Ihre Position: 35°N/135°E ALM1-Einstellung: 00.25' (voreingestellt)

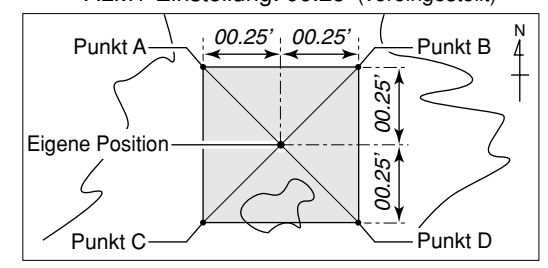

- Position von Punkt A: 35°00.25'N/134°59.75'E
- Position von Punkt B: 35°00.25'N/135°00.25'E
- Position von Punkt C: 34°59.75'N/134°59.75'E
- Position von Punkt D: 34°59.75'N/135°00.25'E

Wenn sich die Zielposition in den festgelegten Alarm-Bereich hineinbewegt, ertönt der GPS-Alarm.

Beim gezeigten Beispiel ist in "P FORM" die Einstellung "mm.mm" gewählt. (S. 138)

### $\Diamond$  Alarm-Bereich 2

Auswahl des GPS-Alarm-Bereichs aus "BOTH", "EXTEND" und "LIMIT", wenn bei der GPS-Alarm-Einstellung "CH" oder "RX" gewählt ist.

(1) Im GPS-Einstellmenü "ALM2" wählen.

MENU ➪ GPS ➪ *!,-* (**;-%.5 =** drücken, **;\$)!,=** drehen, dann **; =**(MONI) drücken)

• Das ALM2-Display erscheint.

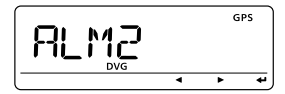

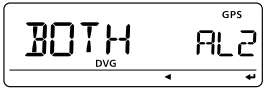

- **2 Mit [DIAL]** gewünschten Alarm-Bereich wählen, danach mit **; =**(MONI) programmieren.
	- BOTH: **"/4(** GPS-Alarm† ertönt, wenn sich die Zielposition in den Radius von 500 m\* und 1 km\* um die eigene Position herum hineinbewegt. (voreingestellt)
	- **EXTEND:** GPS-Alarm<sup>‡</sup> ertönt, wenn sich die Zielposition in den Radius von 1 km\* um die eigene Position herum hineinbewegt.
	- **LIMITE:** GPS-Alarm<sup>‡</sup> ertönt, wenn sich die Zielposition in den Radius von 500 m\* um die eigene Position herum hineinbewegt. \*etwa
	- † Ein Piepton ist hörbar, wenn der Radius von 1 km unterschritten wird, drei Pieptöne beim Eintritt in den 500-m-Radius.

‡ Drei Pieptöne sind hörbar.

**3 [MENUCT]** drücken, um zur Frequenzanzeige zurückzukehren.

**· Beispiel:** 

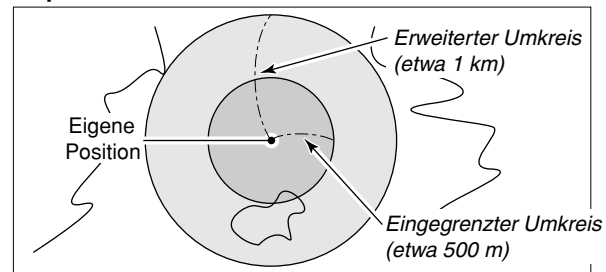

Verdeutlichung der Zielpositionen für Alarm-Bereich 2.

#### Alarm-Anzeige

Wenn sich die Zielposition in den Alarm-Bereich hineinbewegt, erscheint folgende Anzeige im Display:

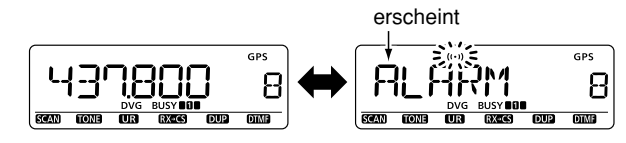

Die Anzeigen erscheinen abwechselnd

• Beliebige Taste drücken, um zur Frequenzanzeige zurückzukehren, das Symbol  $(., (.) )$  " blinkt aber weiter.

# ■ GPS-A-Betrieb

### **♦ GPS-A-Funktion**

Zur Aktivierung der GPS-A-Funktion sind folgende Einstellungen erforderlich:

qDV-Modus einstellen (S. 18)

- wIm Einstellmenü "GPS-TX" (GPS-Sende-Modus) die Einstellung "DVA" wählen. (S. 138)
- e"GPS.ATX" (GPS-Automatik-Sendetimer) einstellen. (S. 141)
- rGPS-A-Einstellungen vornehmen. (S. 139–141)

### $\Diamond$  Der GPS-A-Code

Während des GPS-A-Betriebs werden folgende Daten zum angeschlossenen PC übertragen. Der GPS-A-Code basiert auf dem APRS®-Code (APRS®: Automatic Position Reporting System).

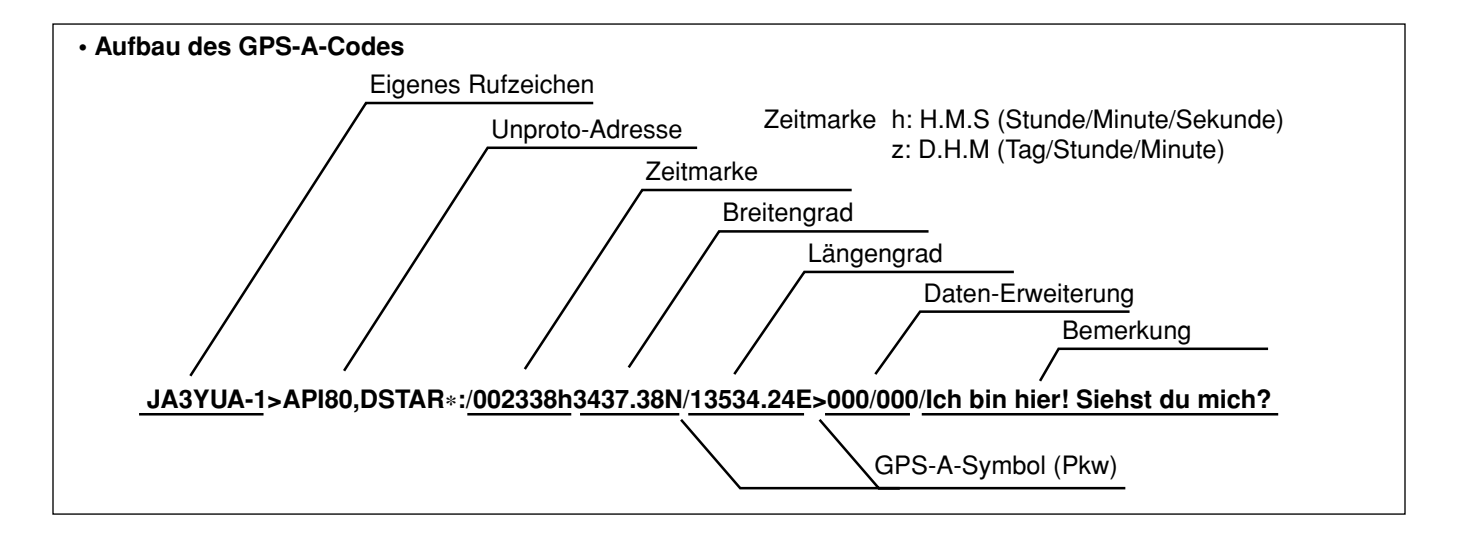

# **SPEICHER/ANRUFKANÄLE**

# ■ Allgemeines

Der Transceiver verfügt über 1050 Speicher und über 2 Anrufkanäle. Unter den Speichern sind 50 Speicher für Suchlauf-Eckfrequenzen (25 Paare) zum Speichern oft genutzter Frequenzen.

Die 26 Speicherbänke (A bis Z) stehen in jedem Band zur Verfügung und dienen zur Zusammenfassung bestimmter Speicher zu Gruppen usw. Jeder einzelnen Speicherbank lassen sich bis zu 100 Speicher zuordnen.

### **♦ Speicherinhalte**

Folgende Daten lassen sich in die Speicher programmieren:

- Frequenz (S. 14, 15)
- Betriebsart (S. 18)
- Ablagerichtung (DUP oder –DUP) mit Offsetfrequenz (S. 23)
- Zustand (EIN/AUS) von Subaudioton-Coder (S. 23), CTCSS bzw. DTCS (S. 146)
- CTCSS-Frequenz (S. 25), Tone-Squelch-Frequenz oder DTCS-Code mit Polarität (S. 147–149)
- Übersprung-Markierung für den Suchlauf (S. 108)
- Speicherbank (S. 92)
- Speichername (S. 94)
- Abstimmschrittweite (S. 15)
- Rufzeichen-Squelch oder Digital-Code-Squelch (S. 151)
- Stationsrufzeichen (S. 32)
- RPT1/RPT2-Rufzeichen (S. 33)

#### **HINWEIS:**

Speicherdaten können durch statische Aufladungen, elektromagnetische Felder usw. gelöscht werden.

Diese Gefahr besteht auch bei Fehlfunktionen und bei Reparaturen.

Es ist deshalb empfehlenswert, Speicherdaten schriftlich festzuhalten oder mithilfe der Cloning-Software CS-80/880 (kostenlos downloadbar) auf einem PC zu speichern.

#### 7SPEICHER/ANRUFKANÄLE

# ■ Speicher wählen

### $\diamond$  Mit dem Abstimmknopf [DIAL]

- $\textcircled{\tiny{1}}$  **[M/CALL]** ggf. mehrmals drücken, um den Speichermodus zu wählen.
	- "WEI" erscheint im Display.
- 2 Mit **[DIAL]** den gewünschten Speicher wählen.
	- Nur programmierte Speicher werden angezeigt.

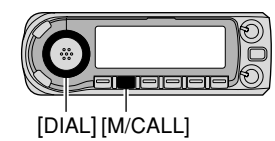

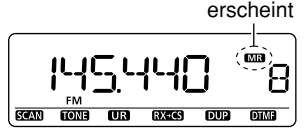

◇ Mit den [▲]/[▼]-Tasten

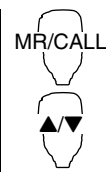

- 1 [MR/CALL] drücken, um den Speichermodus zu wählen.
- 2 Mit [▲] oder [▼] den gewünschten Speicher wählen.
	- 1 Sek. langes Drücken von [A] oder [V] startet den Suchlauf.
	- Der Suchlauf lässt sich durch Drücken von [ $\blacktriangle$ ] / [ $\nabla$ ] oder [CLR A(MW)] beenden.

### $\Diamond$  Mit der Tastatur

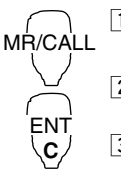

1 [MR/CALL] drücken, um den Speichermodus zu wählen.

- x [ENT C(T-OFF)] drücken, um die numerische Eingabe über die Tastatur zu ermöglichen.
- 3 Um einen bestimmten Speicher zu wählen, die Nummer ziffernweise (3 Stellen) eingeben.
	- Unprogrammierte Speicher lassen sich wählen.
	- Nur 1 oder 2 Stellen eingeben, [VOLA 0(TONE-2)] bis [SIMP  $9(16$ -KEY-L)], danach [VOL $\blacktriangledown \ast$  (TONE-1)] oder [SQL▼ #(16KEY-L)] drücken, um Speicher für Suchlauf-Eckfrequenzen zu wählen. "\*" und "#" lassen sich für "A" und "B" nutzen.

# ■ Anrufkanal wählen

Ein Anrufkanal ist ein vorprogrammierter Speicher, der durch einfaches Drücken der Anrufkanal-Taste aufgerufen werden kann.

- **► [M/CALL]** so oft drücken, bis der Anrufkanal-Modus gewählt ist, danach mit **[DIAL]** den gewünschten Anrufkanal wählen.
	- "C0" oder "C1" erscheint anstelle der Anzeige der Speichernummer im Display.

[DIAL]

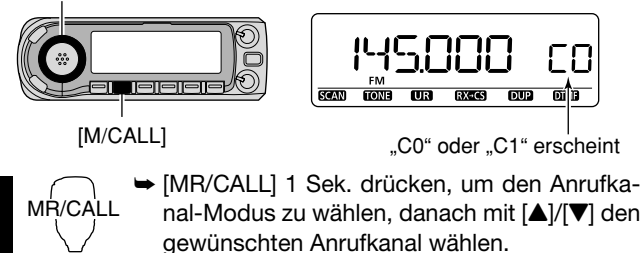

 • [MR/CALL] drücken, um den Speichermodus zu wählen, oder [VFO/LOCK]-Taste drücken, um den VFO-Modus zu wählen.

7

#### 7SPEICHER/ANRUFKANÄLE

# ■ Speicher programmieren

- $\textcircled{\textsc{i}}$  **[VFO/MHz]**-Taste drücken, um den VFO-Modus zu wählen.
- 2 Gewünschte Frequenz einstellen:
	- **► Mit [BAND] und [DIAL] gewünschtes Band wählen.**
	- **→ Mit [DIAL]** die gewünschte Frequenz einstellen.
	- ➥ Andere erforderliche Einstellungen (z.B. Ablagerichtung, Offsetfrequenz, CTCSS-Frequenz, Rufzeichen usw.) vornehmen.
- **3 Mit [S.MW]** Auswahl-Speicher-Schreib-Modus aufrufen.
	- "**WB**" und die Speichernummer blinken.
- 4) Mit **[DIAL]** den gewünschten Speicher wählen.
	- Die Speicher für die Anrufkanäle (C0, C1), die VFO- und Suchlauf-Eckfrequenzen (0A/0B bis 24A/24B) sowie die normalen Speicher können auf diese Weise programmiert werden.
- **5 [MW]**(S.MW) 1 Sek. drücken, um die Einstellungen in den gewählten Speicher zu programmieren.
	- 3 Pieptöne sind hörbar.
	- Falls **[MW]**(S.MW) zum Programmieren 1 Sek. gedrückt wird, erhöht sich die Speichernummer automatisch.

**Z/ HINWEIS: [MENUCT]** drücken, um die Programmierung abzubrechen und den Auswahl-Speicher-Schreib-Modus zu verlassen, bevor die Speicherprogrammierung beendet ist.

#### ✔*02!+4)3#(*

Die Programmierung von Speichern kann auf verschiedenen Wegen erfolgen, z.B. Speicher zu Speicher, Speicher zu Anrufkanal usw.

**[BEISPIEL]:** Programmierung von 145,870 MHz in den Speicher Nummer 20 (leerer Speicher)

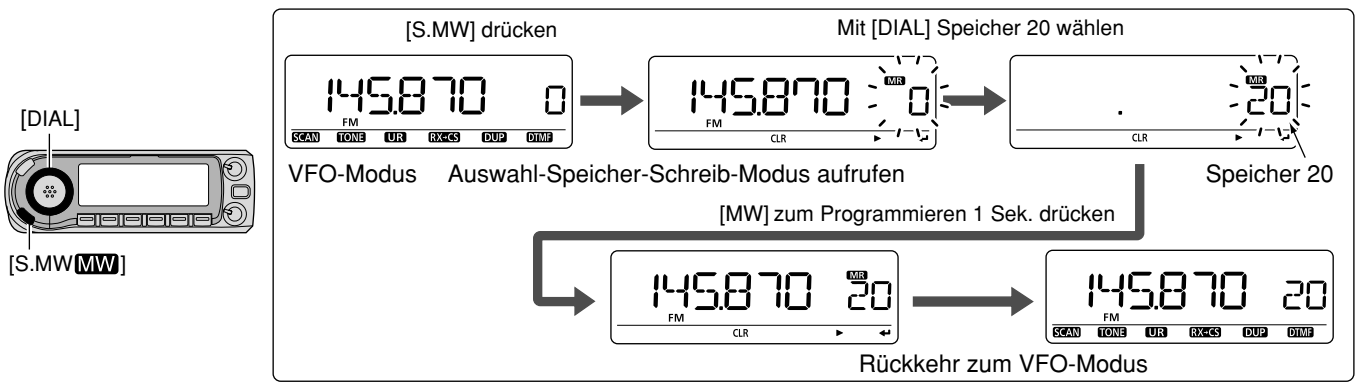
### $\diamond$  Programmierung eines Speichers mit dem Mikrofon

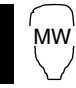

Zum Programmieren von Speichern kann auch das Mikrofon benutzt werden.

11 Frequenz im VFO-Modus einstellen.

- ➥ [VFO/LOCK]-Taste drücken, um den VFO-Modus zu wählen.
- ➥ [ENT C(T-OFF)] drücken, danach die Frequenz über die Tastatur eingeben.
- ➥ Andere erforderliche Einstellungen (z.B. Ablagerichtung, Offsetfrequenz, CTCSS-Frequenz, Rufzeichen usw.) vornehmen.
- <sup>[2]</sup> [MR/CALL] drücken, um den Speichermodus zu wählen.
- 3 [ENT C(T-OFF)] drücken, danach gewünschten Speicher durch die direkte Eingabe seiner Nummer über die Tastatur wählen.
- 4 [VFO/LOCK]-Taste drücken, um VFO-Modus zu wählen.
- b [FUNC] und danach [CLR A(MW)] 1 Sek. drücken, um den Speicher zu programmieren.
	- **➡ 3 Pieptöne sind hörbar und die VFO-Einstellungen (ein**schließlich Subaudioton-Frequenz usw.) sind programmiert.
	- ➥ Die Speichernummer erhöht sich automatisch um 1, wenn [CLR A(MW)] nach dem Programmieren weiter gedrückt gehalten wird.

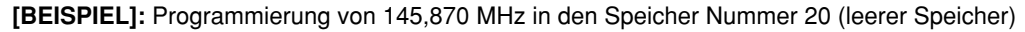

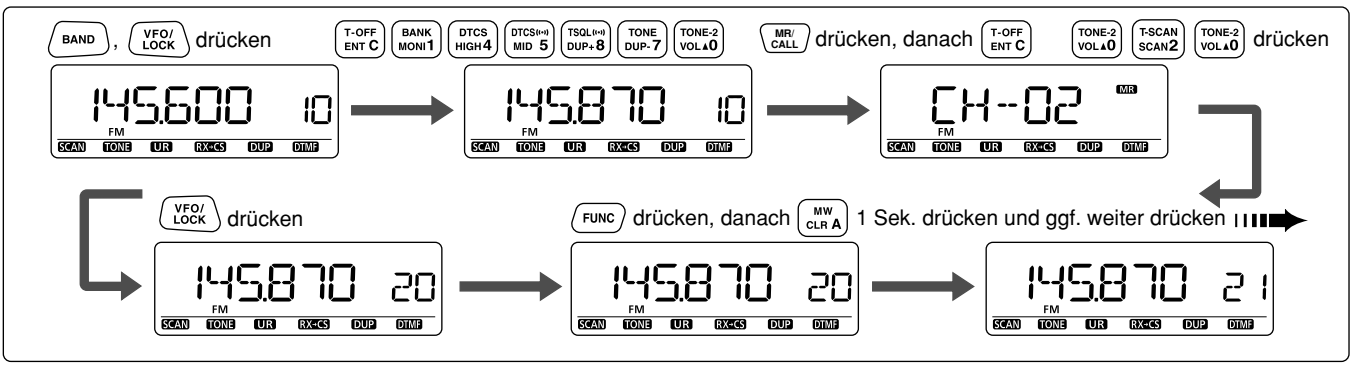

#### 7SPEICHER/ANRUFKANÄLE

# **Speicherbänke einstellen**

Der ID-E880 verfügt über insgesamt 26 Bänke (A bis Z). Die regulären Speicher, 0 bis 999, lassen sich zur einfachen Verwaltung und Organisation der Speicher den einzelnen Bänken zuordnen.

(1) Mit **IS.MWI** Auswahl-Speicher-Schreib-Modus aufrufen.

- "**WEI**" und die Speichernummer blinken.
- **2 Mit [DIAL]** den gewünschten Speicher wählen.
- e**; =**(MONI) drücken, um "BANK" zu wählen.
- r**; =**(MONI) noch einmal drücken.
	- Der Buchstabe der Bank und die Speichernummer erscheinen im Display, falls der gewählte Speicher bereits einer Bank zugeordnet ist.

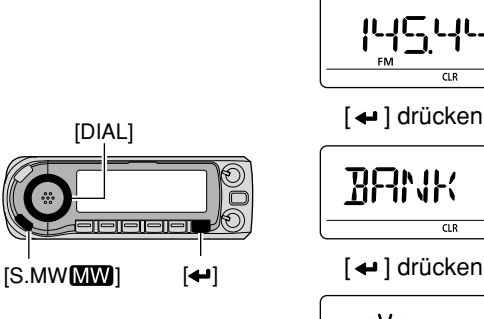

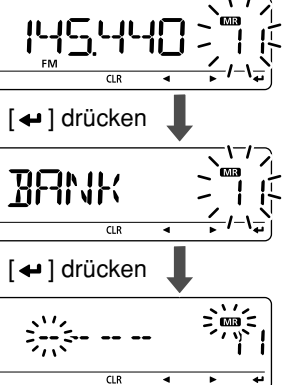

**5 Mit [DIAL]** gewünschte Bank aus "A" bis "Z" wählen.

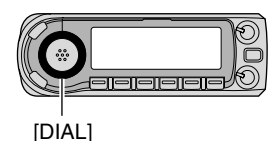

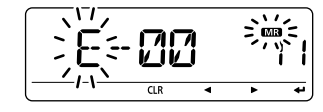

- **6 Mit [▶](LOW) die Stelle für die Banknummer wählen und mit [DIAL]** die Banknummer zwischen "00" und "99" wählen.
- Mit **;**t**=**(CS) zur Auswahl der Bank zurückkehren, falls gewünscht.

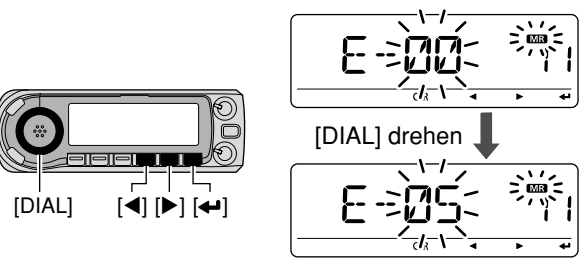

- u**; =**(MONI) drücken, um den Bankbuchstaben und die Bankkanalnummer festzulegen.
- **8 [MW](S.MW) 1 Sek. drücken, um den Speicher der Bank** zuzuordnen.
	- Das Display kehrt zur Anzeige vor dem Aufrufen des Auswahl-Speicher-Schreib-Modus zurück.

# ■ Speicherbank wählen

- q**;-#!,,=** ggf. mehrmals drücken, um den Speichermodus zu wählen.
- $\Omega$ Mit **[BAND]** den Speicherbankmodus aufrufen.
- **3 Mit [DIAL]** die gewünschte Speicherbank wählen, danach **[BAND]** noch einmal drücken.
	- Nur Bänke, denen bereits Speicher zugeordnet sind, werden angezeigt.
	- Reguläre Speicher können auch gewählt werden.

[BAND]

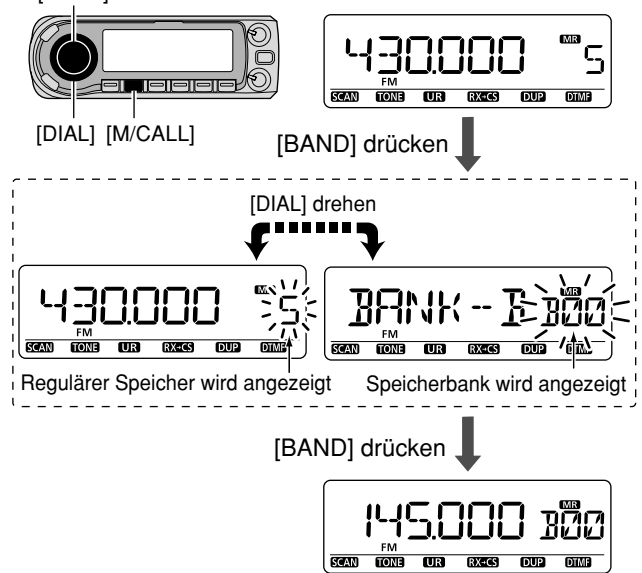

- **4) Mit [DIAL]** die Bankspeichernummer wählen.
	- Nur Nummern von Bankspeichern, denen ein Speicher zugeordnet ist, werden angezeigt.

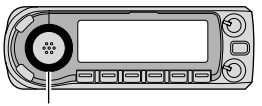

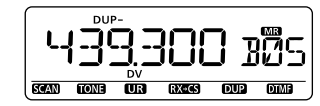

[DIAL]

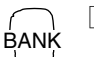

A/V

- 1 [MR/CALL] drücken, um den Speichermodus zu wählen, falls erforderlich.
- 2 [FUNC] drücken und danach [MONI 1(BANK)], um den Zugriff auf die Speicherbänke zu ermöglichen.
	- Die Nummer des Speichers blinkt.
	- 3 Mit [A] oder [V] die gewünschte Speicherbank (A bis Z) wählen.

• Nur programmierte Speicherbänke sind wählbar.

- 4 [CLR A(MW)] drücken, um den Speicher der gewählten Speicherbank zuzuordnen.
	- Bankbuchstabe und Bankspeichernummer hören auf zu blinken.
- 5 Mit [A] oder [V] lässt sich der Inhalt der Speicherbank anzeigen.
- 6 Um in den normalen Speicherbetrieb zurückzukehren, [FUNC] und [MONI 1(BANK)] drücken, danach [V] so oft drücken, bis die normale Anzeige der Speicher gewählt ist.

# ■ Speicher-, Speicherbank- und Suchlaufnamen programmieren

Speicher, Speicherbänke und Suchläufe lassen sich mit alpha numerischen Namen versehen, sodass ihre individuelle Bedeutung leicht erkennbar wird. Die Namen können bis zu 8 Zeichen lang sein (Speicherbanknamen bis zu 6 Zeichen).

**Z HINWEIS:** Die Anzeige der Suchlaufnamen lässt sich in % den DISP-Einstellungen ein- und ausschalten. (S. 131)

q**;-#!,,=** drücken, um den Speichermodus zu wählen.

- Um einen Anrufkanalnamen zu programmieren, mit [M/CALL] den Anrufkanal-Modus wählen.
- **2 Mit [DIAL]** den gewünschten Speicher wählen.
	- Zum Programmieren von Suchlaufnamen die Suchlauf-Eckfrequenzen (0A/0B bis 24A/24B) wählen.

**3 Mit [S.MW]** Auswahl-Speicher-Schreib-Modus aufrufen.

- "**WEI**" und die Speichernummer blinken.
- r**; =**(MONI) drücken.
- **5 Mit [DIAL]** "B NAME", "M NAME" oder "S NAME" wählen, je nachdem, ob ein Bankname, ein Speichername oder ein Suchlaufname programmiert werden soll.

y**; =**(MONI) drücken.

 • Der Cursor blinkt an der 1. Stelle des zu programmierenden Namens.

(7) Mit **[DIAL]** gewünschtes Zeichen für die 1. Stelle wählen.

- Das gewählte Zeichen blinkt.
- Mit **[** $\blacktriangleright$ ](LOW) oder **[** $\blacktriangleleft$ **]**(CS) Cursor nach rechts bzw. links bewegen.
	- **;#,2=**(DR) drücken, um das falsche Zeichen zu löschen, oder **;#,2=**(DR) 1 Sek. drücken, um alle Zeichen hinter dem Cursor zu löschen.

 $\circledR$  Schritt  $\circled{T}$  wiederholen, bis der gewünschte Name vollständig editiert ist.

**<b>9**)[←](MONI) drücken.

!0**;-7=**(S.MW) 1 Sek. drücken, um den Namen zu programmieren und die Programmierung zu beenden.

• 3 Pieptöne sind hörbar.

**().7%)3**Jede einzelne Bank lässt sich nur mit einem Namen versehen. Deshalb erscheint der zuvor programmierte Bankname, wenn die Anzeige der Banknamen eingeschaltet ist. Der programmierte Bankname wird allen anderen Speichern der betreffenden Bank automatisch Zzugeordnet.

### $\diamond$  Verfügbare Zeichen

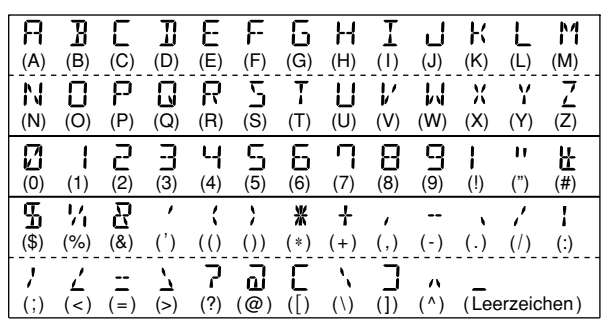

#### **IBEISPIELI:**

Programmierung des Speichernamens "AIR" in den Suchlauf-Eckfrequenzspeicher 3A

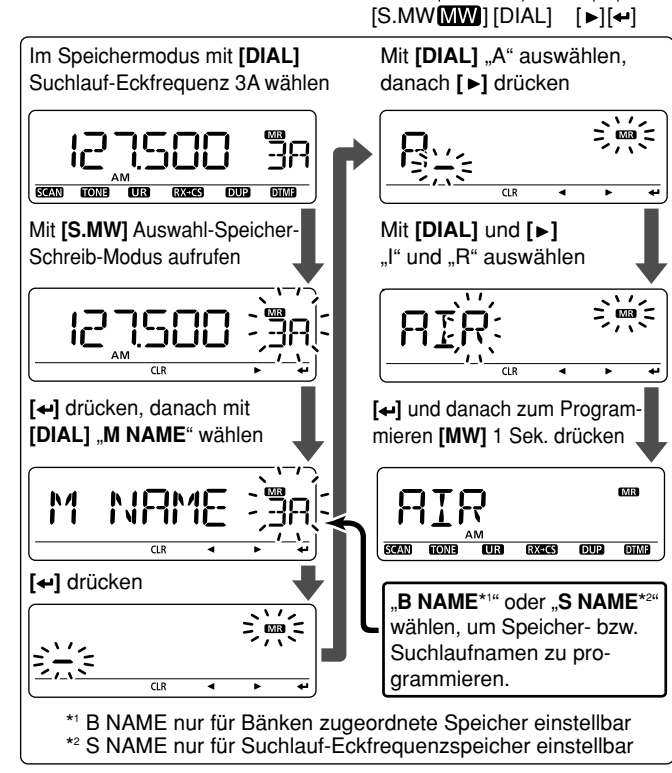

# ■ Wahl der Anzeige für Speicherbzw. Speicherbanknamen

Beim Betrieb im Speichermodus lässt sich entweder der Speichername oder der Name der Speicherbank anzeigen.

- 1) Im DISP-Einstellmenü des Set-Modus "NAME" wählen. MENU  $\Leftrightarrow$  SET  $\Leftrightarrow$  DISP  $\Leftrightarrow$  **NAME** (S. 131) ([MENUCT] drücken, [DIAL] drehen, dann [4-](MONI) drücken)
- (2) Mit [DIAL] den Speicher-Anzeigetyp wählen.
	- $\bullet$  OFF: Anzeige der Freguenz

 $\frac{5}{5}$ 

- MEMORY: Anzeige des Speichernamens
- $\bullet$  BANK: Anzeige des Speicherbanknamens
- 3) Mit [<- ](MONI) zum DISP-Einstellmenü zurückkehren.
- 4) Mit [MENUCI] zur Anzeige vor dem Aufrufen des DISP-Finstellmenüs zurückkehren.
- // HINWEIS: Programmierte Suchlaufnamen werden während / der Auswahl des programmierten Suchlaufs angezeigt.

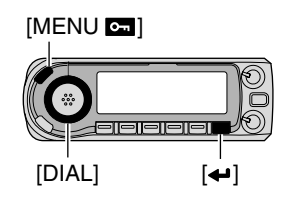

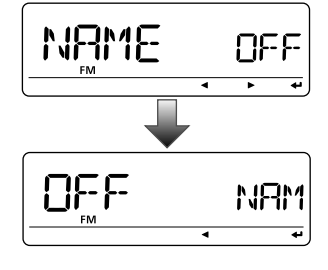

# **■ Speicher-/Anrufkanalinhalte kopieren**

Diese Funktion überträgt den Inhalt eines Speichers in den VFO (oder in einen anderen Speicher/Anrufkanal). Dies ist nützlich bei der Suche nach Signalen in der Nähe der Frequenz eines Speichers und für das Wiederaufrufen von Offsetfrequenzen, Subaudiotönen usw.

### **♦ Speicher/Anrufkanal**

**12u kopierenden Speicher (Anrufkanal) wählen.** 

- **► [M/CALL]** ggf. mehrmals drücken, um den Speichermodus oder Anrufkanalmodus zu wählen, danach mit **[DIAL]** den gewünschten Speicher wählen.
- w**;-7=**(S.MW) 1 Sek. drücken, um den ausgewählten Speicherinhalt in den VFO zu übertragen.
	- Der Transceiver kehrt automatisch in den VFO-Modus zurück.

MR/CALL1 Zu kopierenden Speicher/Anrufkanal wählen. ➥ [MR/CALL] drücken, um den Speichermodus zu wählen, danach den gewünschten Speicher mit [▲]/[▼] oder über die Tastatur wählen.

MW

Y/Z

- ➥ [MR/CALL] 1 Sek. drücken, danach mit [Y] oder [ $\nabla$ ] den gewünschten Anrufkanal wählen.
- 2 [FUNC] drücken, danach [CLR A(MW)] 1 Sek. drücken, um den ausgewählten Speicher-/ Anrufkanalinhalt in den VFO zu übertragen.

• Der VFO-Modus wird automatisch gewählt.

**[BEISPIEL]:** Kopieren von Speicher 11 in den VFO

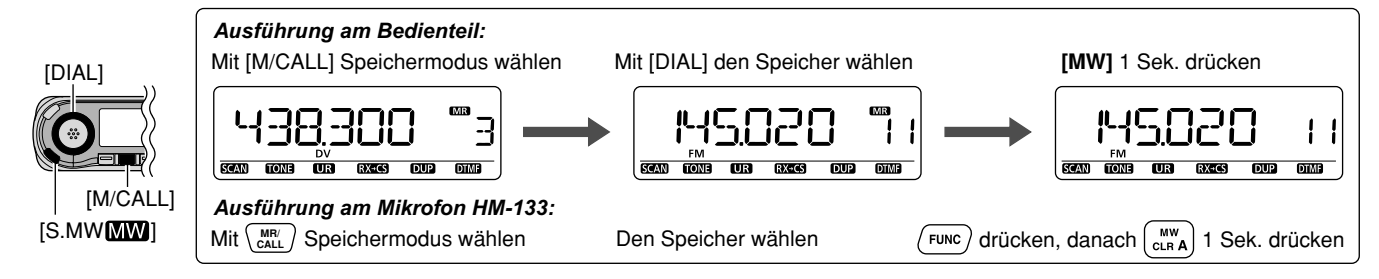

### $\diamond$  Speicher/Anrufkanal<sup>c</sup>>Anrufkanal/Speicher

- $QZu$  kopierenden Speicher (Anrufkanal) wählen.
	- **► [M/CALL]** ggf. mehrmals drücken, um den Speichermodus oder Anrufkanalmodus zu wählen, danach mit **[DIAL]** den gewünschten Speicher wählen.
- w**;3-7=** drücken, um den Auswahl-Speicher-Schreib-Modus aufzurufen.
	- "**MB**" und die Speichernummer blinken.
	- [S.MW](MW) nicht länger als 1 Sek. drücken, da andernfalls der Speicherinhalt in den VFO kopiert wird.
- **3 Mit [DIAL]** den Zielspeicher (Anrufkanal) wählen.
	- Die Speicher für die Suchlauf-Eckfrequenzen 0A/0B bis 24A/24B können ebenfalls gewählt werden.
- r**;-7=**(S.MW) 1 Sek. drücken, um den Speicherinhalt in den Zielspeicher zu kopieren.
	- Die Nummer des Ziel-Speichers und der übertragene Inhalt werden angezeigt.

### **[BEISPIEL]:** Kopieren des Inhalts von Speicher 11 in den Speicher 15

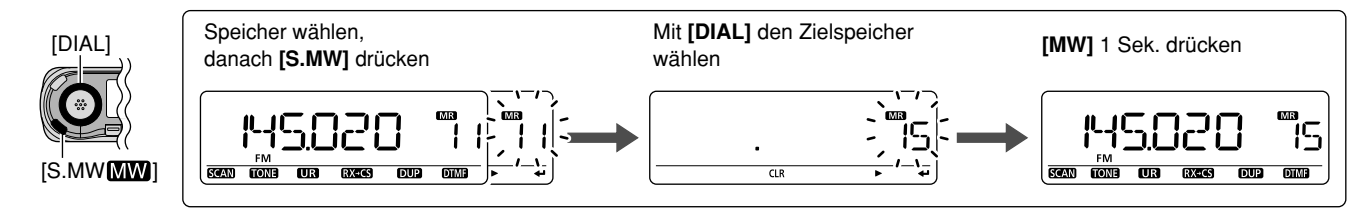

#### 7SPEICHER/ANRUFKANÄLE

# ■ Speicher löschen

Die Inhalte von Speichern können, falls gewünscht, gelöscht (geleert) werden.

- q**;3-7=** drücken, um den Auswahl-Speicher-Schreib-Modus aufzurufen.
	- "**WE**I" und die Speichernummer blinken.
	- **;3-7=**(MW) nicht länger als 1 Sek. im VFO-Modus drücken, da andernfalls der gewählte Speicher überschrieben wird.
- (2) Mit **[DIAL]** den gewünschten zu löschenden Speicher wählen.
- e **;#,2=**(DR) 1 Sek. drücken, um den Speicher zu löschen.
	- 3 Pieptöne sind hörbar und der Inhalt des Speichers ist gelöscht.
	- "**III**" und die Speichernummer blinken fortgesetzt.

**4** Mit **[MENUC**] zur Anzeige vor dem Aufrufen des Auswahl-Speicher-Schreib-Modus zurückkehren.

**().7%)3** Vorsicht! Die Inhalte gelöschter Speicher lassen  $\mathbb Z$  sich NICHT wiederherstellen

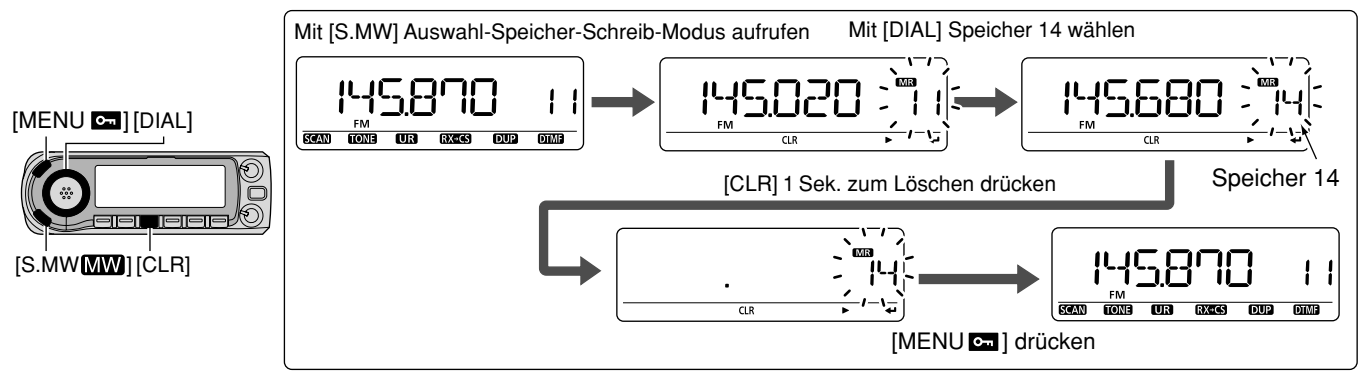

#### **[BEISPIEL]:** Löschen von Speicher 14

# **■ Speicherbankinhalte löschen/übertragen**

Einzelne Speicher aus Speicherbänken lassen sich löschen oder anderen Speicherbänken zuordnen.

### **%/INFORMATION:** Auch wenn ein Speicher aus der Spei- $\mathcal{U}$  cherbank gelöscht ist, bleibt er erhalten.

- qSpeicher einer Speicherbank wählen, der gelöscht oder übertragen werden soll. (S. 93)
	- **► [M/CALL]** ggf. mehrmals drücken, um den Speichermodus zu wählen.
	- **► [BAND]** drücken, danach mit **[DIAL]** die gewünschte Speicherbank auswählen, danach [BAND] noch einmal drücken.
	- **→ Mit [DIAL]** den gewünschten Speicher der Bank auswählen.
		- Bankuchstabe und Bankkanalummer hören auf zu blinken.

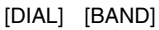

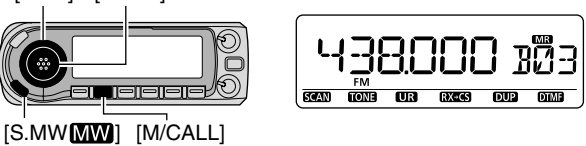

- w**;3-7=** drücken, um den Auswahl-Speicher-Schreib-Modus aufzurufen.
	- Die Originalnummer des Speichers erscheint automatisch und "Mi und die Speichernummer blinken.
	- **;3-7=**(MW) nicht länger als 1 Sek. drücken, da andernfalls der Speicherinhalt in den VFO kopiert wird.

 $\bullet$  **Mit [←](MONI)** "BANK" wählen, danach [←] (MONI) noch einmal drücken.

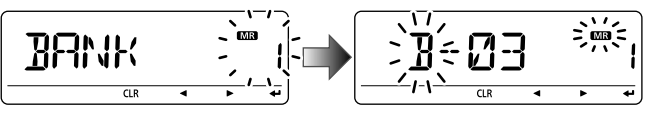

- r**;**u**=**(LOW) drücken, um die Speicherwahl in der Bank zu wählen, oder **;**t**=**(CS) drücken, um die Bank zu wählen, die übertragen werden soll.
- **5 Mit [DIAL]** gewünschten Speicher bzw. Speicherbank wählen.
	- **[CLR]**(DR) drücken oder die Anzeige "– – –" zum Löschen wählen.

Gewählten Speicher in Speicher 11 der Bank B übertragen

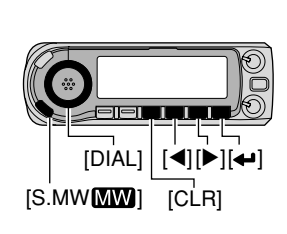

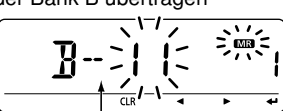

Speichernummer erscheint

Zum Löschen

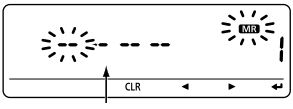

 $-- -$ " wird angezeigt

- **6 Nach dem Editieren mit [←](MONI) "BANK" wählen.**
- $\mathcal{D}$ **[MW]**(S.MW) 1 Sek. drücken, um den gewählten Speicherbankinhalt zu löschen bzw. zu übertragen.

# ■ Suchlaufvarianten

Der Suchlauf sucht automatisch nach Signalen und macht es leicht, neue Stationen für Funkverbindungen oder zum Hören zu finden.

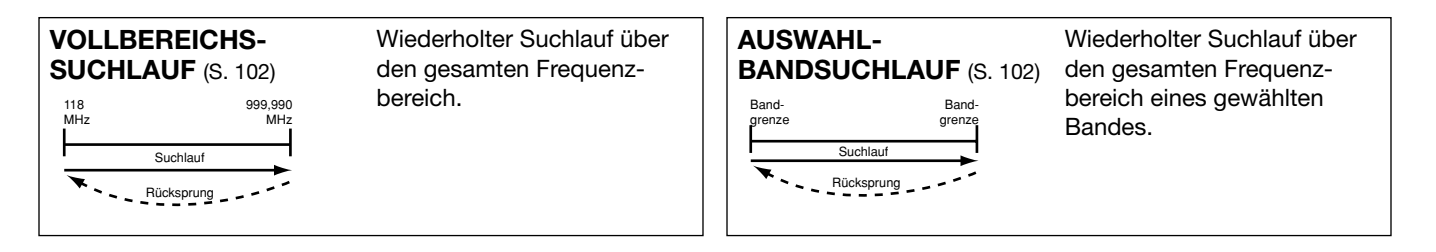

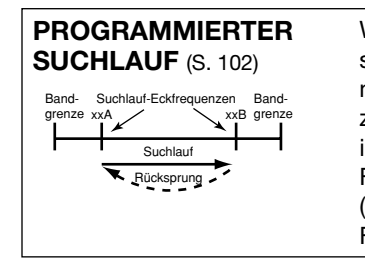

Wiederholter Suchlauf zwischen zwei nutzerprogrammierten Frequenzen. Wird zur Suche nach Signalen innerhalb eines spezifizierten Frequenzbereichs genutzt (z.B. Repeaterausgabe-Frequenzbereich usw.).

**FREQUENZ/SPEICHER-ÜBERSPRUNGFUNKTION** oder Speicher, auf denen der  $(S. 108)$ 

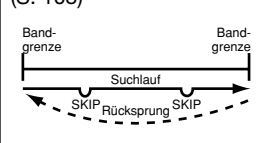

Überspringt Frequenzen Suchlauf stoppt. Diese Funktion lässt sich für jeden Speicher ein- oder ausschalten.

**PROGRAMMIERTER LINK-SUCHLAUF (S. 102, 124)** Wiederholter programmierter Suchlauf innerhalb nutzerprogrammierter Frequenzen, die im SCAN-Einstellmenü bei P-I INK verlinkt sind

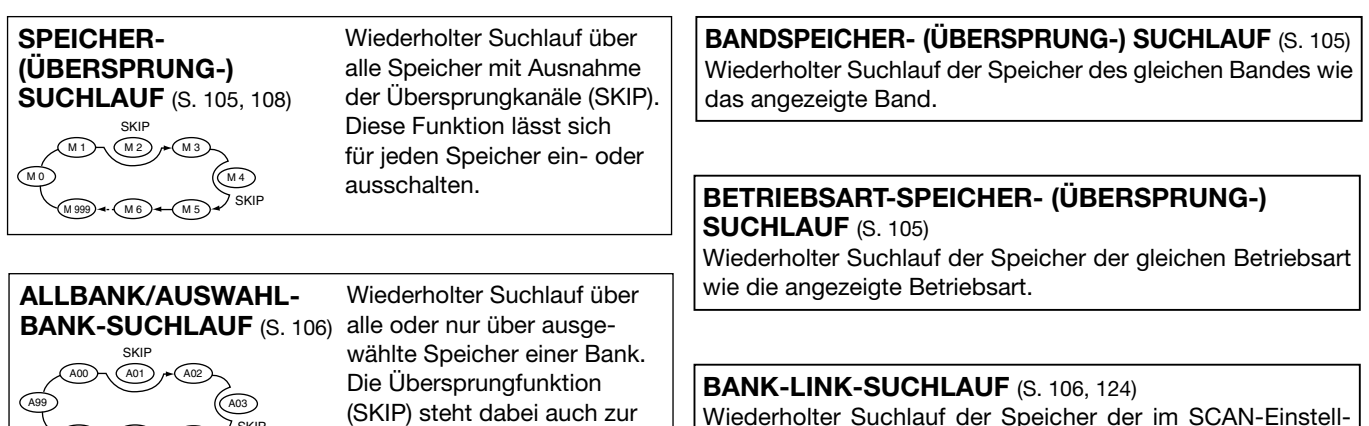

Verfügung.

SKIP

A98 )<del>-</del>+ (A05 )-+ (A04

Wiederholter Suchlauf der Speicher der im SCAN-Einstellmenü bei BANK-LINK gewählten Speicherbänke.

8

# ■ Vollbereichs-/Band/programmierter Suchlauf

- q**;6&/-(Z=**-Taste drücken, um VFO-Modus zu wählen.
	- Mit [BAND] und [DIAL] das gewünschte Band wählen.
- (2) Rauschsperre einstellen.
- e**;3#!.=**(VFO/MHz) 1 Sek. drücken, um die Wahl der Suchlaufvariante zu ermöglichen.
- **(4) Mit <b>IDIAL1** die gewünschte Such laufvariante einstellen.
	- "ALL" für den Vollbereichs-Suchlauf; "BAND" für Bandsuchlauf, "P-LINK  $x^*$  für den Programm-Link-Suchlauf  $(x = 0$  bis 9), "PROGxx" (oder der evtl. programmierte Suchlaufname) für den programmierten Suchlauf (xx = 0 bis 24; nur die Nummer der Suchlauf-Eckfrequenzspeicher wird angezeigt), "DUP" für den Duplex-Suchlauf (erscheint nur, wenn Duplex-Betrieb eingestellt ist), "TONE" für den Tone-Suchlauf (erscheint nur, wenn ein Subaudioton, CTCSS oder DTCS eingestellt ist).

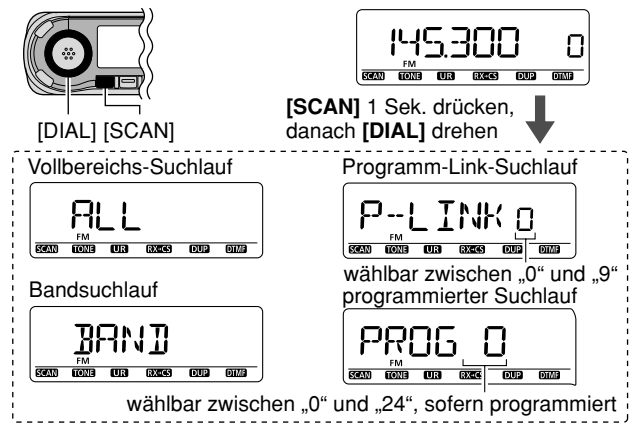

- **5 [SCAN]**(VFO/MHz) drücken, um den Suchlauf zu starten.
	- Der Suchlauf stoppt, wenn ein Signal gefunden wurde.
	- Mit **[DIAL]** lässt sich die Suchlaufrichtung ändern oder die Fortsetzung des Suchlaufs manuell initiieren.
	- Zum Beenden des Suchlaufs **[SCAN]**(VFO/MHz) drücken.

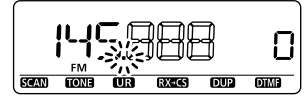

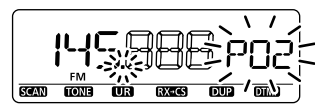

während des Vollbereichs-/Bandsuchlaufs

während desprogrammierten Suchlaufs

**Zur Suchlaufschrittweite:** Die gewählte Abstimmschrittweite des jeweiligen Bandes (im VFO-Modus) wird auch für den  $\mathscr{U}$  Suchlauf verwendet.

**22 Duplex-Suchlauf:** Wiederholter Suchlauf von 2 Frequen-**Z** zen (Sende- u. Empfangsfrequenz) beim Duplex-Betrieb.

Beim Programm-Link-Suchlauf ( $x = 0$  bis 9) kann der Suchlaufname anstelle von "P-LINK x" angezeigt werden bzw. für "PROG $xx$ " ( $xx = 0$  bis 24) dessen Name, wenn ein Suchlaufname programmiert ist und in den DISP-Einstellungen des Set-Modus ON gewählt ist.

MENU ➪ SET ➪ DISP ➪ *3#!..* (S. 131) (**;-%.5 =** drücken, **;\$)!,=** drehen, dann **; =**(MONI) drücken)

Während des Suchlaufs wird der Name nicht angezeigt.

#### **SUCHLAUFBETRIEB** 8

# ■ Suchlauf-Eckfrequenzen programmieren

Die Suchlauf-Eckfrequenzen lassen sich in der gleichen Weise wie Speicher programmieren. Sie werden in die Speicherpaare 0A/0B bis 24A/24B programmiert.

q**;6&/-(Z=**-Taste drücken, um VFO-Modus zu wählen. (2) Gewünschte Frequenz einstellen:

- 
- $\rightarrow$  **Gewünschtes Band mit [BAND] wählen.**
- $\rightarrow$  **Mit [DIAL]** gewünschte Frequenz einstellen.
- ➡ In "∗∗A" und "∗∗B" unterschiedliche Frequenzen programmieren.
- ➥ Weitere Informationen (z.B. Offsetfrequenz, Duplex-Richtung, CTCSS-Frequenz usw.) einstellen, falls gewünscht.
- **3** [S.MW](MW) drücken, um in den Auswahl-Speicher-Schreib-Modus zu gelangen.
- **4) Mit <b>[DIAL]** den gewünschten Speicher für die Suchlauf-Eckfrequenz aus 0A bis 24A wählen.
- t**;-7=**(S.MW) 1 Sek. drücken.
	- 3 Pieptöne sind hörbar.
	- Nach dem Programmieren der ersten Eckfrequenz wird der zum Speicherpaar gehörende Speicher "B" (0B bis 24B) durch längeres Drücken von [MW](S.MW) automatisch gewählt.
- yUm die andere Suchlauf-Eckfrequenz in den zweiten Speicher des Speicherpaares (0B bis 24B) zu programmieren, Schritte 2 und 5 wiederholen.
	- Wenn dieselbe Frequenz in beide Speicher eines Paares programmiert ist, funktioniert der programmierte Suchlauf nicht.

• "MR" und die Speichernummer blinken.

**[BEISPIEL]:** Programmierung von 145,300 MHz in den Suchlauf-Eckfrequenzspeicher 4A

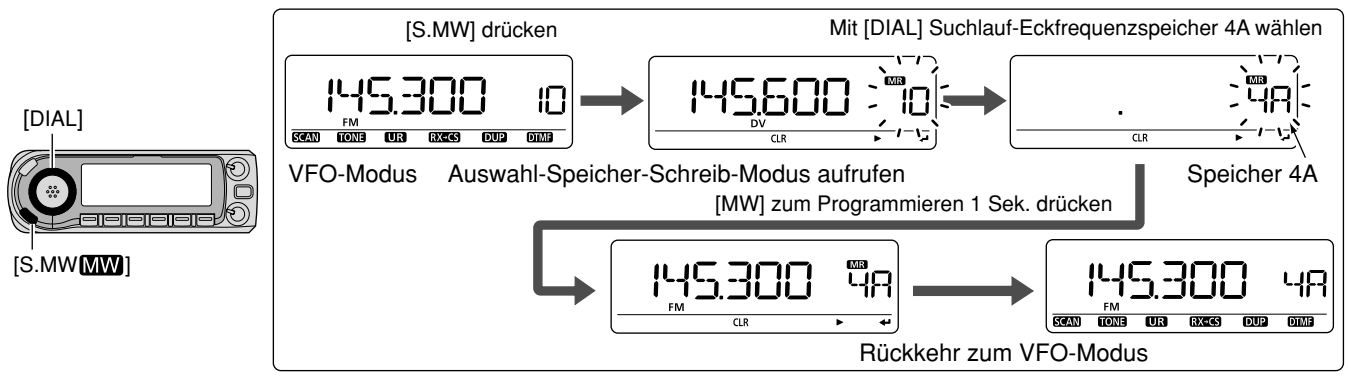

#### 8SUCHLAUFBETRIFB

### **◇ Programmierung der Suchlauf-Eckfrequenzen über das Mikrofon**

MW

11 [MR/CALL] drücken, um den Speichermodus zu wählen.

- 2 Mit [A]/[V] oder über die Tastatur den Speicher für die erste Suchlauf-Eckfrequenz, 0A bis 24A, wählen.
	- [ENT C(T-OFF)] drücken, danach nur 1 oder 2 Stellen eingeben, [VOL▲ 0(TONE-2)] bis [SIMP 9(16-KEY-L)], danach  $[VOL\Psi * (TONE-1)]$  oder  $[SOL\Psi # (16KEY-L)]$ drücken, um Speicher für Suchlauf-Eckfrequenzen zu wählen. "\*" und "#" lassen sich für "A" und "B" nutzen.
- 3 Frequenz im VFO-Modus einstellen.
	- ➥ [VFO/LOCK]-Taste drücken, um den VFO-Modus zu wählen.
	- ➥ Frequenz direkt über die Tastatur eingeben oder mit [**A**]/[**▼**] wählen.
- 4 [FUNC] und danach [CLR A(MW)] 1 Sek. drücken, um die eingestellte Frequenz in den gewählten Speicher zu programmieren.
	- 3 Pieptöne sind hörbar und der VFO-Modus wird automatisch gewählt.
	- Nach der Programmierung wird bei weiterem Drücken von [CLR A(MW)] automatisch der nächste Speicher für die Suchlauf-Eckfrequenz, 0B bis 24B, aufgerufen.
- 5 Um weitere Suchlauf-Eckfrequenzpaare zu programmieren, die Schritte  $\boxed{1}$  bis  $\boxed{4}$  wiederholen.

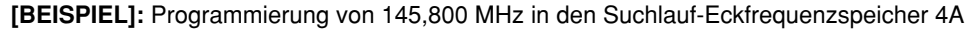

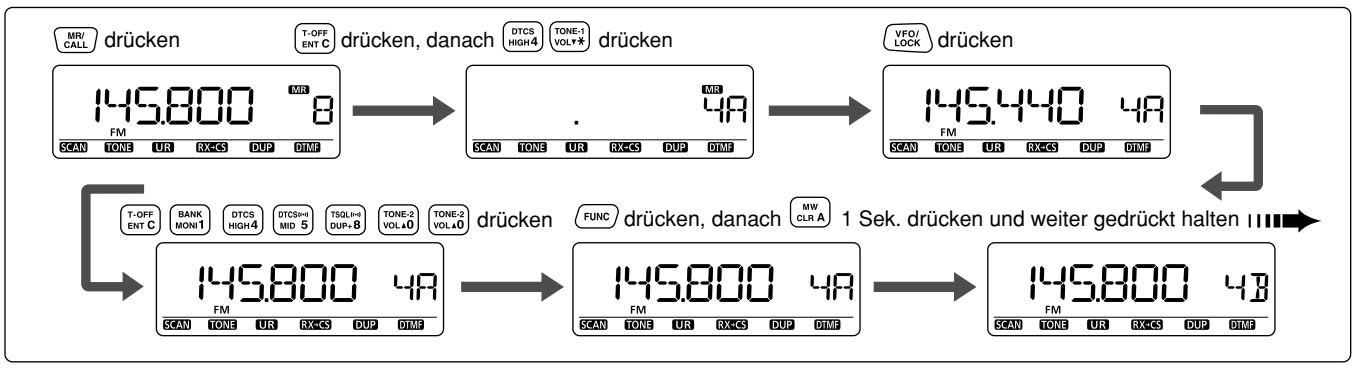

# Speichersuchlauf

- **22 WICHTIG:** Um den Speichersuchlauf durchzuführen. müssen mindestens zwei Speicher programmiert sein. Andern-Z falls startet der Suchlauf nicht.
- 1 [M/CALL] ggf. mehrmals drücken, um den Speichermodus zu wählen.
- 2 Rauschsperre einstellen.
- 3 [SCAN](VFO/MHz) 1 Sek. drücken, um die Wahl der Suchlaufvariante zu ermöglichen.
- 4) Mit [DIAL] die gewünschte Suchlaufvariante einstellen.
	- "ALL" für den All-Speicher-Suchlauf; "BAND" für den Bandspeicher-Suchlauf, "MODE" für den Betriebsarten-Suchlauf, "DUP" für den Duplex-Suchlauf (erscheint nur. wenn Duplex-Betrieb eingestellt ist), "TONE" für den Tone-Suchlauf (erscheint nur, wenn ein Subaudioton, CTCSS oder DTCS eingestellt ist).

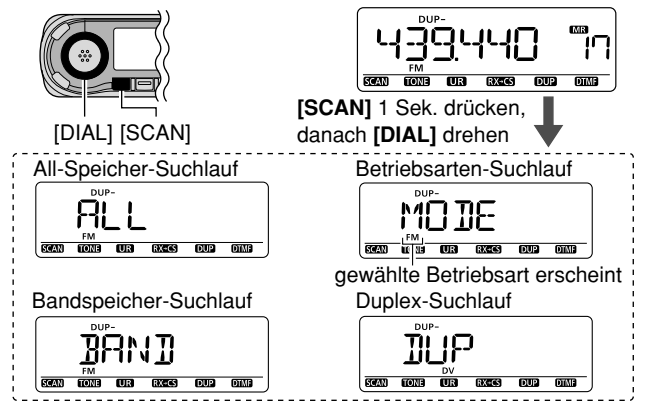

- 5 [SCAN](VFO/MHz) drücken, um den Suchlauf zu starten.
	- · Der Suchlauf stoppt, wenn ein Signal gefunden wurde.
	- . Mit [DIAL] lässt sich die Suchlaufrichtung ändern oder die Fortsetzung des Suchlaufs manuell initiieren.
	- · Zum Beenden des Suchlaufs [SCAN](VFO/MHz) drücken.

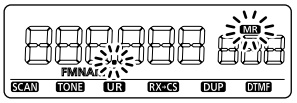

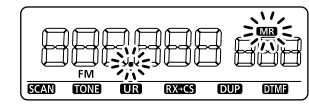

während des Speichersuchlaufs während des Betriebsarten-Suchlaufs

- **Bandspeicher-Suchlauf:** Wiederholter Suchlauf über alle Speicher, deren Frequenz innerhalb des Bandes liegt, von dem aus der Suchlauf gestartet wird.
- Betriebsarten-Suchlauf: Wiederholter Suchlauf über alle Speicher, deren programmierte Betriebsart dieselbe ist wie von dem Speicher, von dem aus der Suchlauf gestartet wird.
- Duplex-Suchlauf: Wiederholter Suchlauf von 2 Frequenzen // (Sende- u. Empfangsfrequenz) beim Duplex-Betrieb.

8

# **Speicherbank-Suchlauf**

**77 WICHTIG!** Um den Speicherbank-Suchlauf durchzuführen. müssen mindestens zwei Bankspeicher programmiert sein. Andernfalls startet der Speicherbank-Suchlauf nicht.

qSpeicherbankmodus wählen.

- **► Mit [M/CALL]** Speichermodus wählen.
- **► Speicherbank-Wahl mit [BAND] aufrufen.**
- **→ Mit [DIAL] die gewünschte Bank (A bis Z) wählen, da**nach **[BAND]** drücken.
- (2) Rauschsperre einstellen.
- **3 [SCAN]**(VFO/MHz) 1 Sek. drücken, um die Wahl der Suchlaufvariante zu ermöglichen.

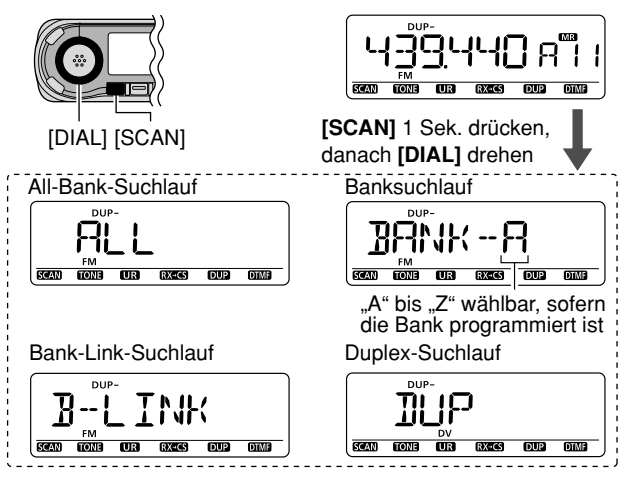

**4) Mit [DIAL]** die gewünschte Such laufvariante einstellen.

• "ALL" für den All-Bank-Suchlauf; "B-LINK" für den Bank-Link-Suchlauf oder "BANK-x" für den Banksuchlauf ( $x = A$  bis Z; nur programmierte Bänke werden angezeigt), "DUP" für den Duplex-Suchlauf (erscheint nur, wenn Duplex-Betrieb eingestellt ist), "TONE" für den Tone-Suchlauf (erscheint nur, wenn ein Subaudioton, CTCSS oder DTCS eingestellt ist).

**(5) <b>ISCAN1** (VFO/MHz) drücken, um den Suchlauf zu starten.

- Der Suchlauf stoppt, wenn ein Signal gefunden wurde.
- Mit **[DIAL]** lässt sich die Suchlaufrichtung ändern oder die Fortsetzung des Suchlaufs manuell initiieren.
- Zum Beenden des Suchlaufs **[SCAN]**(VFO/MHz) drücken.

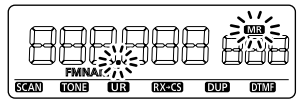

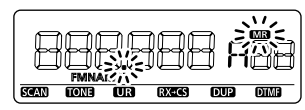

während des All-Bank-/ Bank-Link-Suchlaufs

während des**Banksuchlaufs** 

Die Bank-Link-Einstellungen können im SCAN-Einstell- $\mathbb Z$  menü vorgenommen werden, siehe S. 124.

**Z Duplex-Suchlauf:** Wiederholter Suchlauf von 2 Frequen- $\mathcal{U}$ zen (Sende- u. Empfangsfrequenz) beim Duplex-Betrieb.

**Z Beim Speicherbank-Suchlauf werden die mit "SKIP" oder** "PSKIP" markierten Speicher übersprungen. Er stoppt beim ersten Speicher, wenn alle Speicher der Bank mit "SKIP" oder "PSKIP" markiert sind.

### $\Diamond$  Suchlauf starten/beenden über das Mikrofon

- SCAN<br>\2 /
- 1 [VFO/LOCK]-Taste drücken, um den VFO-Modus für den Vollbereichs-, Band- oder programmierten Suchlauf zu wählen; [MR/CALL] drücken, um den Speichermodus für den Speichersuchlauf zu wählen.
	- [FUNC] und [MONI 1(BANK)] drücken, danach mit [ $\triangle$ ] oder [ $\nabla$ ] die gewünschte Bank für den Banksuchlauf wählen. [CLR A(MW)] drücken.
	- 2 [SCAN 2(T-SCAN)] drücken.
	- 3 Mit [ $\blacktriangle$ ] oder [ $\blacktriangledown$ ] die gewünschte Suchlaufvariante wählen.
		- Für den Vollbereichs-, Band- und **programmierten Suchlauf**

"ALL" für den Vollbereichs-Suchlauf: "BAND" für den Bandsuchlauf, "P-LINK x" für den Programm-Link-Suchlauf  $(x = 0$  bis 9), "PROG $xx$ " (oder der evtl. programmierte Suchlaufname) für den programmierten Suchlauf (xx = 0 bis 24; nur die Nummer der Suchlauf-Eckfrequenzspeicher wird angezeigt), "DUP" für den Duplex-Suchlauf (erscheint nur, wenn Duplex-Betrieb eingestellt ist), "TONE" für den Tone-Suchlauf (erscheint nur, wenn ein Subaudioton, CTCSS oder DTCS eingestellt ist).

#### **• Für den Speichersuchlauf**

"ALL" für den All-Speicher-Suchlauf; "BAND" für den Bandspeicher-Suchlauf, "MODE" für den Betriebsarten-Suchlauf, "DUP" für den Duplex-Suchlauf (erscheint nur, wenn Duplex-Betrieb eingestellt ist), "TONE" für den Tone-Suchlauf (erscheint nur, wenn ein Subaudioton, CTCSS oder DTCS eingestellt ist).

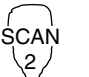

#### • Für den Speicherbank-Suchlauf

- "ALL" für den All-Bank-Suchlauf; "B-LINK" für den Bank-Link-Suchlauf oder "BANK-x" für den Banksuchlauf  $(x = A \text{ bis } Z$ ; nur programmierte Bänke werden angezeigt), "DUP" für den Duplex-Suchlauf (erscheint nur, wenn Duplex-Betrieb eingestellt ist), "TONE" für den Tone-Suchlauf (erscheint nur, wenn ein Subaudioton, CTCSS oder DTCS eingestellt ist).
- 4 [SCAN 2(T-SCAN)] noch einmal drücken, um den Suchlauf zu starten.
- 5 Zum Beenden des Suchlaufs [SCAN 2(T-SCAN)] oder [CLR A(MW)] drücken.
	- Drücken von [ $\triangle$ ] oder [ $\nabla$ ] beendet den Suchlauf ebenfalls.

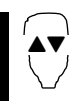

 <sup>z</sup> [VFO/LOCK]-Taste drücken, um den VFO-Modus für den Vollbereichs-Suchlauf zu wählen; [MR/ CALL] drücken, um den Speichermodus für den Speichersuchlauf zu wählen.

- [FUNC] und [MONI 1(BANK)] drücken, danach mit [A] oder [V] die gewünschte Bank für den Banksuchlauf wählen. [CLR A(MW)] drücken.
- [2] [**A**] oder [**V**] gedrückt halten, um den Suchlauf zu starten.
- 3 Zum Beenden des Suchlaufs [4] oder [V] drücken.

# ■ Einstellung von Übersprungspeichern und -frequenzen

Speicher können für den Speichersuchlauf als Übersprungspeicher markiert werden. Zusätzlich lassen sich Speicher so einstellen, dass sie sowohl beim Speichersuchlauf als auch beim Suchlauf mit Frequenzübersprungfunktion ausgelassen werden. Dadurch erhöht sich die Suchlaufgeschwindigkeit.

q Einen Speicher wählen:

- **→ [M/CALL]** drücken, um den Speichermodus zu wählen.
- $\rightarrow$  **Mit [DIAL]** den zu überspringenden Speicher einstellen bzw. dessen Frequenz.

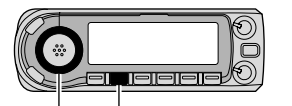

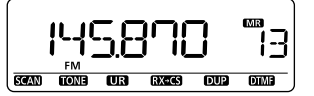

[DIAL][M/CALL]

- **2 [S.MW]**(MW) drücken, um den Auswahl-Speicher-Schreib-Modus aufzurufen.
	- "MR" und die Speichernummer blinken.

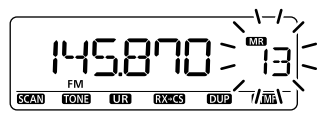

e**; =**(MONI) drücken.

rMit **;\$)!,=** "SKIP" wählen, danach **; =**(MONI) drücken.

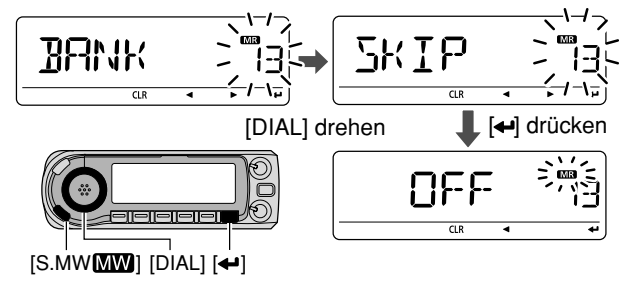

- **5 Mit <b>[DIAL]** die gewünschte Übersprungbedingung für den Speicher aus "SKIP", "PSKIP" oder "OFF" wählen.
	- PSKIP: Speicher wird beim Speicher- und Banksuchlauf sowie programmierte Frequenz beim Suchlauf im VFO-Modus (z.B. beim programmierten Suchlauf) übersprungen.
	- SKIP: Speicher wird beim Speicher- u. Banksuchlauf übersprungen.
	- OFF: Speicher wird nie übersprungen, also bei allen Varianten in den Suchlauf einbezogen.
- **<u>©[</u>←]**(MONI) drücken, danach [MW](S.MW) 1 Sek., um die gewählte Übersprungbedingung zu programmieren.
	- "SKIP" oder "PSKIP" erscheint im Display, entsprechend der in Schritt 6 vorgenommenen Auswahl.

" (SKIP) " erscheint -

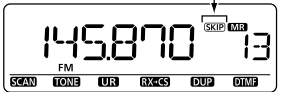

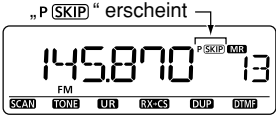

als Übersprungspeicher programmiert

als Programmübersprung programmiert

# ■ Suchlauf-Wiederaufnahme

### $\diamond$  Suchlaufpausen-Timer

Der Suchlauf stoppt für eine gewählte Zeit auf dem gefundenen Signal. 2 bis 20 Sek. oder unbegrenzte Zeit sind einstellbar.

**10 Im SCAN-Einstellmenü "PAUSE" wählen.** 

MENU ➪ SCAN ➪ *0!53%* (S. 123) (**;-%.5 =** drücken, **;\$)!,=** drehen, dann **; =**(MONI) drücken)

- 2 Mit [DIAL] gewünschte Pausenzeit zwischen 2 und 20 Sek. (in 2-Sek.-Schritten) oder "HOLD" (unbegrenzt) einstellen.
	- "2SEC" bis "20SEC": Suchlauf stoppt für 2 bis 20 Sek. auf dem empfangenen Signal.
	-

• "HOLD": Suchlauf stoppt so lange, bis das empfangene Signal wieder verschwindet.

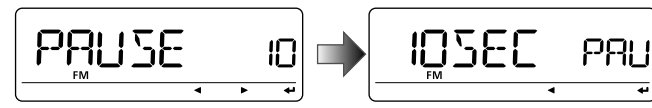

- **3 [←](MONI) drücken, um zum SCAN-Einstellmenü zurück**zukehren.
- r **;-%.5 =** drücken, um zur Frequenzanzeige zurückzukehren.

### $\Diamond$  Suchlauf-Wiederaufnahme-Timer

Suchlauf wird nach Verschwinden des Signals je nach eingestellter Zeit fortgesetzt. 0 bis 5 Sek. oder unbegrenzt sind einstellbar.

### $\Omega$ Im SCAN-Einstellmenü "RESUME" wählen.

MENU ➪ SCAN ➪ *2%35-%* (S. 123) (**;-%.5 =** drücken, **;\$)!,=** drehen, dann **; =**(MONI) drücken)

- 2 Mit [DIAL] die gewünschte Zeit zwischen 0 und 5 Sek. (in 1-Sek.-Schritten) oder "HOLD" einstellen.
	- .0SEC": Suchlauf wird sofort, nachdem ein Signal verschwunden ist, fortgesetzt.
	- "1SEC" bis "5SEC": Suchlauf wird 1 bis 5 Sek. nach Verschwinden des Signals fortgesetzt.
	-
	- "HOLD": Suchlauf wird erst durch Drehen von **[DIAL]** fortgesetzt.

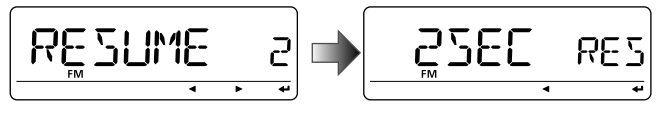

- e **; =**(MONI) drücken, um zum SCAN-Einstellmenü zurückzukehren.
- r **;-%.5 =** drücken, um zur Frequenzanzeige zurückzukehren.

Die Wiederaufnahmezeit muss kürzer sein als die Suchlauf-Pausenzeit, andernfalls wird der Timer nicht aktiviert.

#### 8SUCHLAUFBETRIFB

■ Suchlauf-Wiederaufnahme (Fortsetzung)

### $\diamond$  Suchlaufpausen-Timer über das Mikrofon einstellen

- **SET** B
- 1 Mit [BAND] gewünschtes Band wählen.
- 2 Im SCAN-Einstellmenü "PAUSE" wählen.
	- MENU ➪ SCAN ➪ *0!53%* (S. 123) (Mit [SET B(D-OFF)] Einstellmenü aufrufen, [A] oder [Z] drücken und danach [SET B(D-OFF)] drücken)
- 3 Mit [ $\blacktriangle$ ] oder [ $\nabla$ ] die gewünschte Pausenzeit wählen, danach [SET B(D-OFF)] drücken.
	- $\bullet$  Siehe Schritt  $\circled{2}$  auf der vorherigen Seite zum Suchlaufpausen-Timer.
- <sup>[4]</sup> Mit [CLR A(MW)] den Set-Modus verlassen.

#### $\diamond$  Suchlauf-Wiederaufnahme-Timer über das Mikrofon **einstellen**

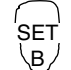

- 1 Mit [BAND] gewünschtes Band wählen.
- 2 Im SCAN-Einstellmenü "RESUME" wählen.

MENU ➪ SCAN ➪ *2%35-%* (S. 123) (Mit [SET B(D-OFF)] Einstellmenü aufrufen, [A] oder [Z] drücken und danach [SET B(D-OFF)] drücken)

- 3 Mit [A] oder [V] die gewünschte Wiederaufnahmezeit wählen, danach [SET B(D-OFF)] drücken.
	- $\bullet$  Siehe Schritt  $\circled{2}$  auf der vorherigen Seite zum Suchlauf-Wiederaufnahme-Timer.
- 4 Mit [CLR A(MW)] den Set-Modus verlassen.

# ■ Varianten

Die Prioritätsüberwachung überprüft eine bestimmte Frequenz alle 5 Sek. während des Empfangs auf einer VFO-Frequenz oder während des Suchlaufs auf das Vorhandensein eines Signals (außer bei der DR-Modus-Überwachung). Der Transceiver erlaubt 4 Varianten der Prioritätsüberwachung, die je nach konkreten Erfordernissen nutzbar sind

Die Bedingung für die Fortsetzung der Prioritätsüberwachung entspricht der gewählten Bedingung für die Wiederaufnahme des Suchlaufs. Siehe auch Seite 109.

// HINWEIS: Bei eingeschalteter Pocket-Piep-Funktion wählt Z der Transceiver automatisch den Tone-Squelch (CTCSS), Z wenn die Prioritätsüberwachung gestartet wird.

### $\diamond$  Prioritäts-Piep-Funktion

Wenn ein Signal auf der Prioritätsfrequenz empfangen wird, kann dieses durch einen Piepton oder durch Blinken von  $($ .  $($  ( $\cdot$ ) " angezeigt werden. Die Prioritäts-Piep-Funktion lässt sich bei eingeschalteter Prioritätsüberwachung aktivieren.

### SPEICHER/ANRUFKANAL-ÜBERWACHUNG

Während des Empfangs auf einer VFO-Frequenz überprüft die Speicher/Anrufkanalüberwachung alle 5 Sek, einen bestimmten Speicher.

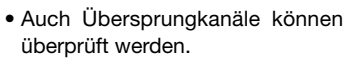

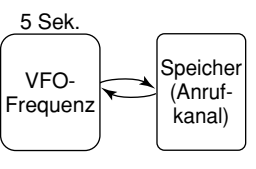

### SPEICHERSUCHLAUF-ÜBERWACHUNG

Während des Empfangs auf einer VFO-Frequenz überprüft die Speichersuchlauf-Überwachung nacheinander alle Speicher.

• Zur Beschleunigung des Suchlaufs sind die Übersprungfunktion und/ oder der Banksuchlauf nützlich

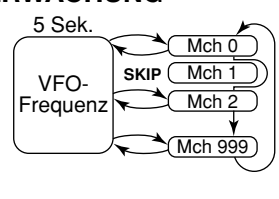

### **ÜBERWACHUNG BEIM VFO-SUCHLAUF**

Während des Suchlaufs im VFO-Modus überprüft die VFO-Suchlauf-Überwachung alle 5 Sek. einen bestimmten Speicher.

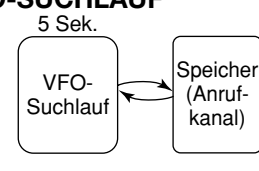

### **DR-MODUS-ÜBERWACHUNG**

Im DR-Modus überprüft die DR-Modus-Überwachung die VFO-Frequenz alle 5 Sek. auf das Vorhandensein eines Signals.

• Der Einstiegs-Repeater-Suchlauf ist auch bei der Prioritätsüberwachung ausführbar.

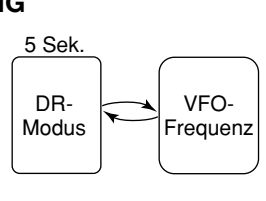

# ■ Betrieb mit Prioritätsüberwachung

# **♦ Speicher/Anrufkanal- und Speichersuchlauf-<br>
<b>Überwachung**

- qVFO-Modus wählen, danach eine Frequenz einstellen.
- (2) Den (die) zu überwachenden Speicher einstellen.

#### **Für die Speicherüberwachung:**

Den gewünschten Speicher einstellen.

### **Für die Anrufkanal-Überwachung:**

Den gewünschten Anrufkanal einstellen.

#### **Für die Speichersuchlauf-Überwachung:**

- ➥ Speichermodus wählen oder die gewünschte Bank.
- **→ [SCAN]**(VFO/MHz) 1 Sek. drücken, um die Wahl der Such lauf variante zu ermöglichen.
- **→ Mit [DIAL]** die gewünschte Such laufvariante einstellen, danach **[SCAN]**(VFO/MHz) erneut drücken, um den Speicher- oder Banksuchlauf zu starten.
- 3) Im SCAN-Einstellmenü "PRIO" wählen.

 $\textsf{MENU}\Leftrightarrow\textsf{SCAN}\Leftrightarrow\textit{\textbf{PRIO}}$  (S. 123) (**;-%.5 =** drücken, **;\$)!,=** drehen, dann **; =**(MONI) drücken)

- $@$  Mit **[DIAL]** "ON" wählen.
	- Bei gewünschter Prioritäts-Piep-Funktion "BELL" wählen.
- 5 **[MENUCII]** drücken, um die SCAN-Einstellungen zu beenden und die Prioritätsüberwachung zu starten.
	- "PRIO" erscheint im Display.
	- Der Transceiver überprüft die Speicher/Bankspeicher oder den Anrufkanal alle 5 Sek.
	- Die Fortsetzung der Überwachung ist abhängig von den eingestellten Bedingungen zur Suchlauf-Wiederaufnahme. (S. 109)
- **6 [MENUCII]** drücken, um die Prioritätsüberwachung zu beenden.
- **Während der Prioritätsüberwachung**

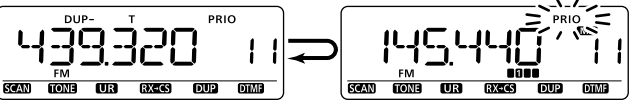

VFO-Frequenz wird 5 Sek. lang angezeigt Stoppt, wenn auf einem Speicher oder Anrufkanal ein Signal empfangen wird

**• Während der Prioritätsüberwachung mit Prioritäts-Piep**

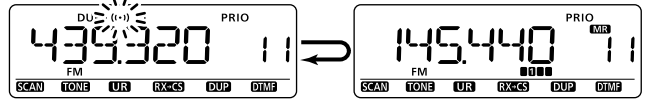

Ein Piepton ist hörbar und  $\overline{S}(s)$  "blinkt, wenn ein Signal auf einem Speicher oder Anrufkanal empfangen wird

### $\diamond$  Überwachung beim VFO-Suchlauf

(1) Den (die) zu überwachenden Speicher einstellen. Für die Speicherüberwachung:

Den gewünschten Speicher einstellen.

#### Für die Anrufkanal-Überwachung:

Den gewünschten Anrufkanal einstellen.

Für die Speichersuchlauf-Überwachung:

- Speichermodus wählen oder die gewünschte Bank.
- SCANI(VFO/MHz) 1 Sek. drücken, um die Wahl der Suchlaufvariante zu ermöglichen.
- → Mit [DIAL] die gewünschte Suchlaufvariante einstellen, danach [SCAN](VFO/MHz) erneut drücken, um den Speicher- oder Banksuchlauf zu starten.
- (2) Im SCAN-Einstellmenü "PRIO" wählen.

MENU  $\Leftrightarrow$  SCAN  $\Leftrightarrow$  PRIO (S. 123)

([MENUCai] drücken, [DIAL] drehen, dann [< - ](MONI) drücken)

- 3) Mit [DIAL] "ON" wählen.
	- · Bei gewünschter Prioritäts-Piep-Funktion "BELL" wählen.
- 4) [MENUCI] drücken, um die SCAN-Einstellungen zu beenden und die Prioritätsüberwachung zu starten.
	- "PRIO" erscheint im Display.
- 5 [SCAN](VFO/MHz) 1 Sek. drücken, um die Wahl der Suchlaufvariante zu ermöglichen.
- 6) Mit [DIAL] die Suchlaufvariante aus "ALL", "BAND", "P-LINK x  $(x = 0$  bis 9)", "PROGxx  $(xx = 0$  bis 24)" und "DUP" wählen.
- 7) **[SCAN]** (VFO/MHz) zum Start des VFO-Suchlaufs drücken.
	- · Der Transceiver überprüft die Speicher/Bankspeicher oder den Anrufkanal alle 5 Sek
	- Die Fortsetzung der Überwachung ist abhängig von den eingestellten Bedingungen zur Suchlauf-Wiederaufnahme. (S. 109)
- (8) **[MENUC**] drücken, um die Prioritätsüberwachung zu beenden

#### · Während der VFO-Suchlaufüberwachung

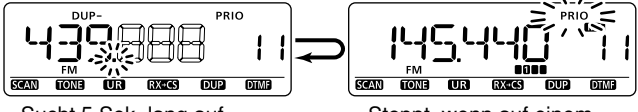

Sucht 5 Sek, lang auf VFO-Frequenzen

Stoppt, wenn auf einem Speicher oder Anrufkanal ein Signal empfangen wird

#### · Während der VFO-Suchlaufüberwachung mit Prioritäts-Piep

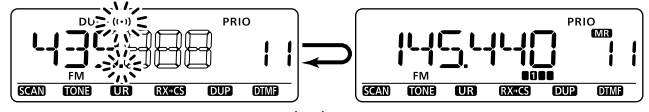

Ein Piepton ist hörbar und "(··)" blinkt, wenn ein Signal auf einem Speicher oder Anrufkanal empfangen wird

# **♦ Speicher/Anrufkanal- und Speichersuchlauf-<br>Überwachung mit dem Mikrofon**

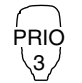

1 VFO-Modus wählen und danach die gewünschte Frequenz einstellen.

2 Den (die) zu überwachenden Speicher einstellen.

#### **Für die Speicherüberwachung:**

[MR/CALL] drücken, danach mit [▲] oder [▼] den gewünschten Speicher wählen.

#### **Für die Speichersuchlauf-Überwachung:**

- ➥ Speichermodus wählen oder die gewünschte Bank.
- ➥ [SCAN 2(T-SCAN)] drücken, um die Wahl der Suchlaufvariante zu ermöglichen.
- ➡ Mit [▲] oder [▼] die gewünschte Suchlaufvariante einstellen, danach [SCAN 2(T-SCAN)] drücken, um den Speichersuchlauf zu starten.

#### **Für die Anrufkanal-Überwachung:**

[MR/CALL] 1 Sek. drücken und anschließend mit [▲] oder [▼] den Anrufkanal wählen.

- 3 Mit [PRIO 3(PTT-M)] die Prioritätsüberwachung starten.
	- Der Transceiver überprüft den Speicher oder Anrufkanal alle 5 Sek.
	- Die Fortsetzung der Prioritätsüberwachung ist abhängig von den eingestellten Bedingungen zur Wiederaufnahme des Suchlaufs. (S. 109)
	- Wenn die Prioritätsüberwachung stoppt, lässt sie sich durch Drücken von [PRIO 3(PTT-M)] manuell fortsetzen.
- 4 Um die Prioritätsüberwachung wieder zu beenden, [CLR A(MW)] drücken.

### $\Diamond$  VFO-Suchlauf-Überwachung mit dem Mikrofon

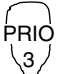

- 1 VFO-Modus wählen und danach die gewünschte Frequenz einstellen.
- 2 Den (die) zu überwachenden Speicher einstellen. **Für die Speicherüberwachung:**

[MR/CALL] drücken, danach mit [▲] oder [▼] den gewünschten Speicher wählen.

#### **Für die Speichersuchlauf-Überwachung:**

- ➥ Speichermodus wählen oder die gewünschte Bank.
- ➥ [SCAN 2(T-SCAN)] drücken, um die Wahl der Suchlaufvariante zu ermöglichen.
- **► Mit [▲] oder [▼] die gewünschte Suchlaufvari**ante einstellen, danach [SCAN 2(T-SCAN)] drücken, um den Speichersuchlauf zu starten.

#### **Für die Anrufkanal-Überwachung:**

[MR/CALL] 1 Sek. drücken und anschließend mit [▲] oder [▼] den Anrufkanal wählen.

- 3 Mit [PRIO 3(PTT-M)] die Prioritätsüberwachung starten.
	- Der Transceiver überprüft den Speicher oder Anrufkanal alle 5 Sek.
	- Die Fortsetzung der Überwachung ist abhängig von den eingestellten Bedingungen zur Wiederaufnahme des Suchlaufs. (S. 109)
	- Wenn die Überwachung stoppt, lässt sie sich durch Drücken von [PRIO 3(PTT-M)] manuell fortsetzen.
- 4 Mit [SCAN 2(T-SCAN)] die Wahl der Suchlaufvariante zu ermöglichen.

☞ Fortsetzung nächste Seite

◆ VFO-Suchlauf-Überwachung mit dem Mikrofon (Fortsetzung)

PRIO 3

5 Mit [A] oder [V] die gewünschte Suchlaufvariante aus "ALL", "BAND" "P-LINK  $x$  ( $x= 0-9$ )",  $PROGxx$  ( $xx= 0-24$ )" und  $DUP''$  wählen.

6 Mit [SCAN 2(T-SCAN)] die VFO-Suchlauf-Überwachung starten.

- Der Transceiver überprüft den Speicher oder Anrufkanal alle 5 Sek.
- Die Fortsetzung der Überwachung ist abhängig von den eingestellten Bedingungen zur Wiederaufnahme des Suchlaufs. (S. 109)
- 7 Zum Beenden der VFO-Suchlauf-Überwachung [CLR A(MW)] drücken.

### **◇ DR-Modus-/VFO-Überwachung**

- qVFO-Modus wählen, danach eine Frequenz einstellen.
- w**;\$2=** drücken, um den DR-Modus einzuschalten.
- 3 Zu überwachenden Einstiegs-Repeater wählen.

**Zur Überwachung eines bestimmten Repeaters:** 

Gewünschten Einstiegs-Repeater wählen.

**Zur Überwachung beim Repeater-Suchlauf:** 

**[SCAN]**(VFO/MHz) 1 Sek. drücken, um den Suchlauf nach Einstiegs-Repeatern zu starten.

(4) Im SCAN-Einstellmenü "PRIO" wählen.

MENU ➪ SCAN ➪ *02)/* (S. 123) (**;-%.5 =** drücken, **;\$)!,=** drehen, dann **; =**(MONI) drücken)

- 5 Mit [DIAL] "ON" wählen.
	- Bei gewünschter Prioritäts-Piep-Funktion "BELL" wählen.
- $\circledS$  [MENUC**od**] drücken, um die SCAN-Einstellungen zu beenden und die Prioritätsüberwachung zu starten.
	- "PRIO" erscheint im Display.
	- Der Transceiver überprüft den VFO-Modus alle 5 Sek.
	- Die Fortsetzung der Überwachung ist abhängig von den eingestellten Bedingungen zur Suchlauf-Wiederaufnahme. (S. 109)
- $\mathcal{D}$  **[VFO/MHz]** drücken, um die Überwachung zu beenden.
- **Während der Prioritätsüberwachung**

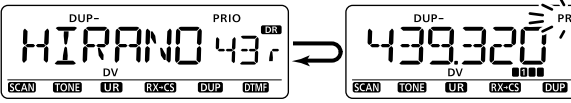

Prüft den DR-Modus 5 Sek. lang Hält im VFO-Modus an, wenn

ein Signal empfangen wird

**• Während der Prioritätsüberwachung mit Prioritäts-Piep**

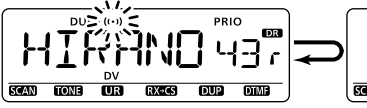

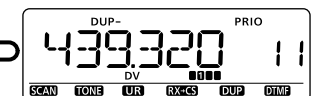

Ein Piepton ist hörbar und "((·))" blinkt, wenn im VFO-Modus ein Signal empfangen wird

# ■ Allgemeines

Die Einstellmenüs dienen dazu, selten erforderliche Änderungen von Werten, Zuständen oder Funktionen vorzunehmen.

## $\diamond$  Aufrufen der Menüs und Benutzung

[BEISPIEL]: Einstellung von "KEY B" (Tastatur-Quittungston) ausschalten:

- (1) **[MENU CHI**] drücken, um das Auswahlmenü aufzurufen.
	- "TS", "DUP.T", "SCAN", "SET", "DV SET", "CALL-S", "RX CAL", "MESSAG", "RPT-L" oder "GPS" erscheint im Display.
- 2) Mit [DIAL] "SET" wählen, danach [←](MONI)\* drücken.
	- Mit [<](CS) die vorherige Anzeige wählen.
- 3 Mit [DIAL] "SOUNDS" wählen, danach [+] (MONI)\* drücken.
	- Mit [<](CS) die vorherige Anzeige wählen.
- (4) Mit [DIAL] "KEY B" wählen, danach [+] (MONI)\* drücken. • Mit [<](CS) die vorherige Anzeige wählen.
- **50 Mit [DIAL]** "OFF" wählen, danach [←] (MONI)\* drücken.
- 6 [MENUCT] drücken, um zur Anzeige vor dem Aufrufen der Menüs zurückzukehren.

 $*[\triangleleft]$ (MONI)  $\Leftrightarrow$  [BAND] oder [ $\triangleright$ ](LOW)

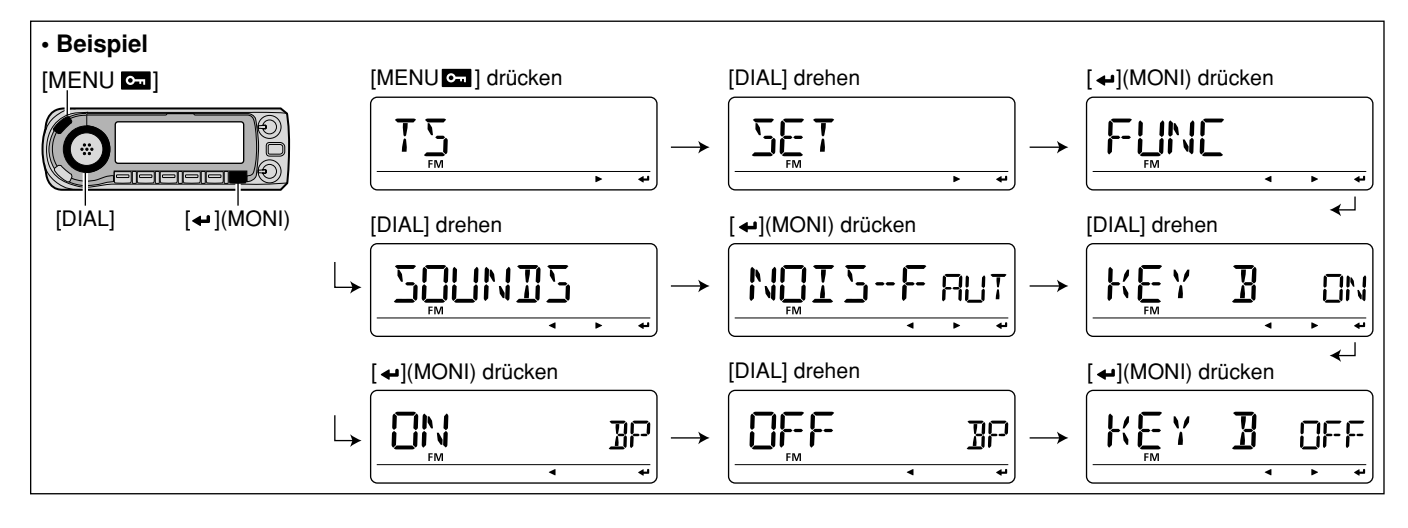

### $\Diamond$  Aufrufen der Menüs und Benutzung über das Mikrofon

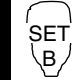

Das Mikrofon kann zur Einstellung der Menüs ebenfalls genutzt werden.

- 11 Mit [SET B(D-OFF)] das Auswahlmenü aufrufen.
	- "**43**", "**\$504**", "**3#!.**", "**3%4**", "**\$63%4**", "**#!,,
	3**", "**28#!,**", "MESSAG", "RPT-L" oder "GPS" erscheint im Display.
- <sup>2</sup> Mit [▲] oder [▼] "SET" wählen, danach [SET B(D-OFF)] drücken.
	- Mit [ENT C(T-OFF)] die vorherige Anzeige wählen.
- 3 Mit [**A**] oder [**V**] "**SOUNDS**" wählen, danach [SET B(D-OFF)] drücken.
	- Mit [ENT C(T-OFF)] die vorherige Anzeige wählen.
- 4 Mit [**A**] oder [**V**] "KEY B" wählen, danach [SET B(D-OFF)] drücken.
	- Mit [ENT C(T-OFF)] die vorherige Anzeige wählen.
- **5 Mit [4] oder [V] "OFF"** wählen, danach [SET B(D-OFF)] drücken.
- n [CLR A(MW)] drücken, um zur Anzeige vor dem Aufrufen der Menüs zurückzukehren.

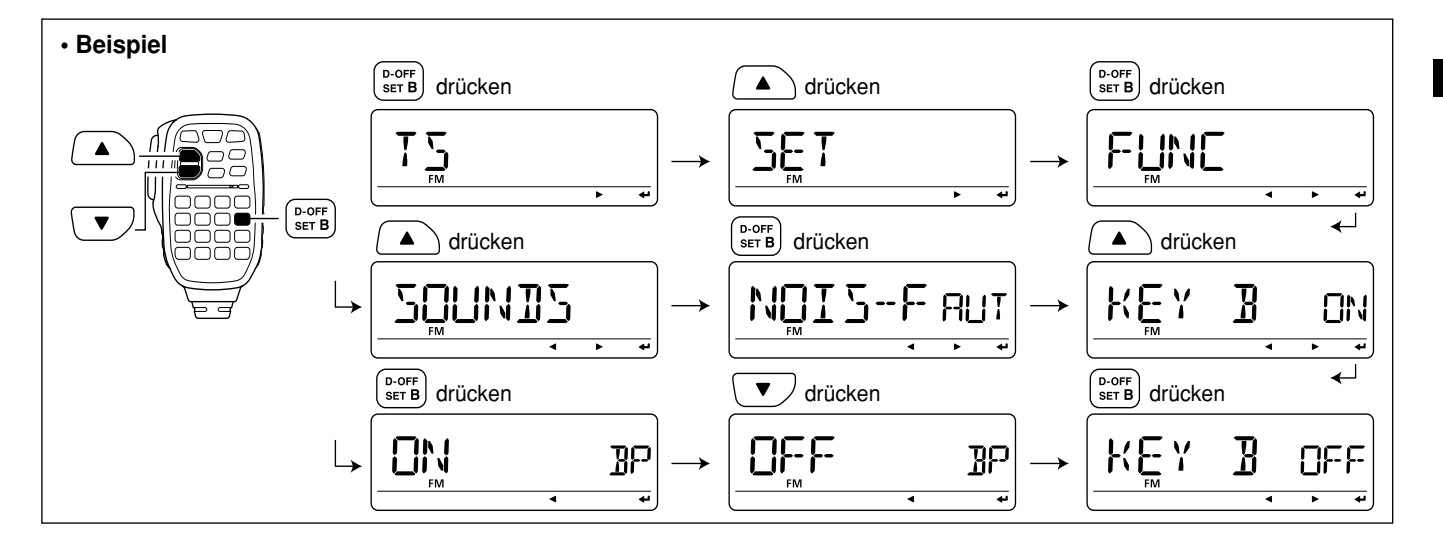

# ■ Menü-Organisation

Die einzelnen Einstellmenüs werden wie folgt angezeigt:

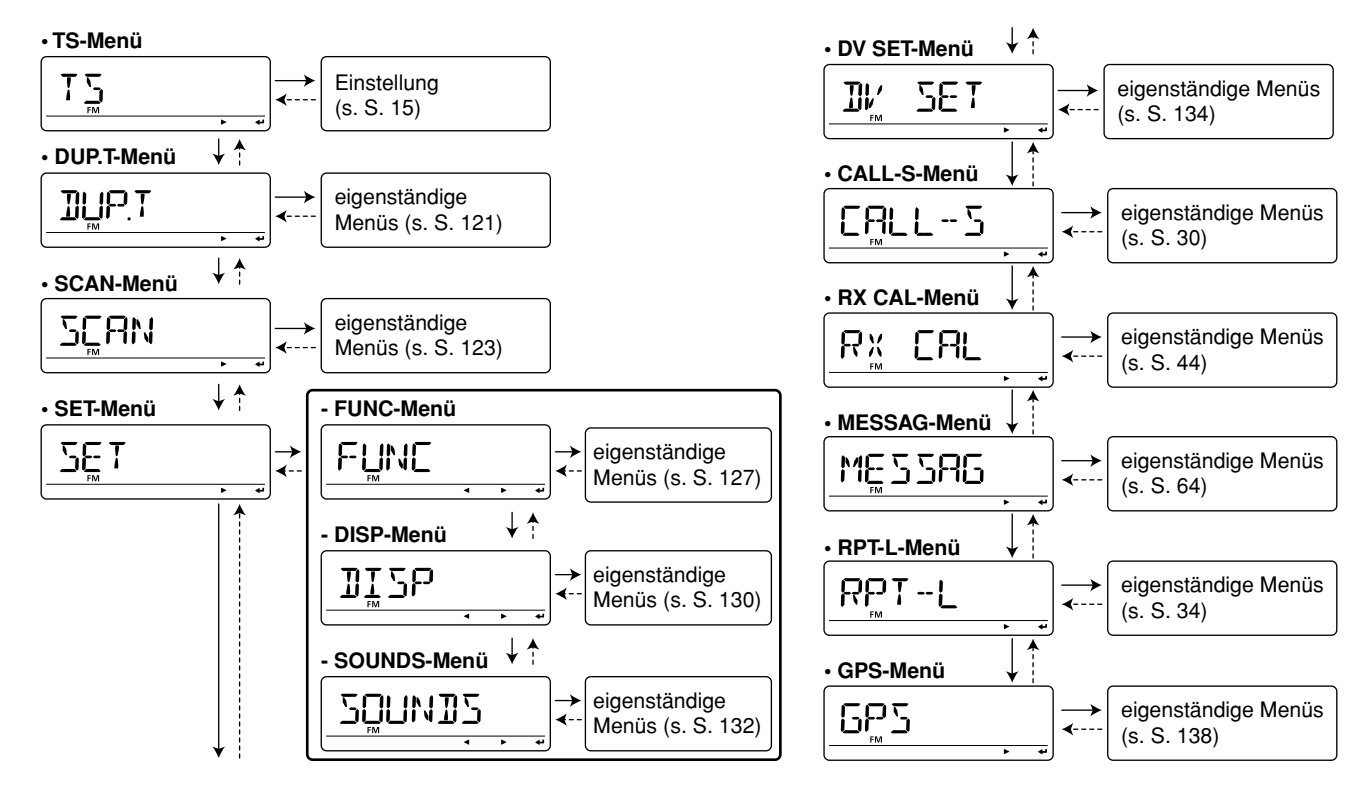

MENÜS<sub>10</sub>

# ■ Liste der Einstellmenüs

### **♦ TS-Menü**

Siehe S. 15.

### ◇ DUP.T-Menü

◇ SCAN-Menü

**Seite** 

123

123

123

Menü-

punkte PRIO

PRUSE

RESUME

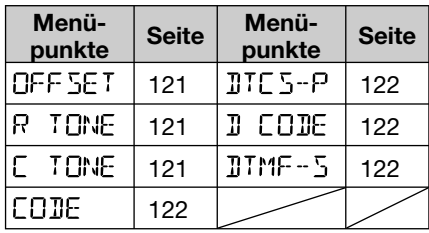

Menü-

punkte

 $|p-2KIP|$ 

**B-LINK** 

 $|P-LIMK|$ 

### ♦ SET-Menü

#### - FUNC-Menü

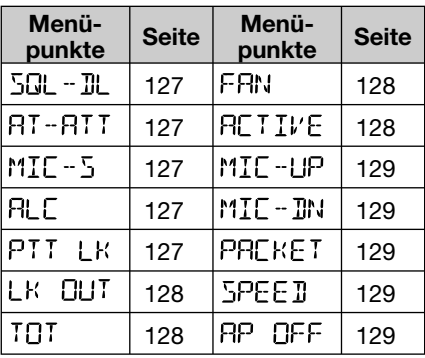

#### - DISP-Menü

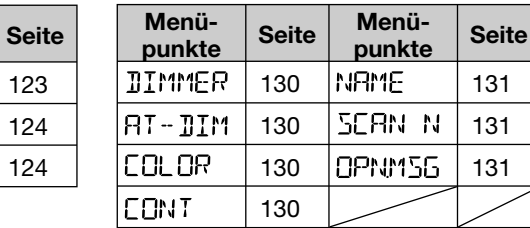

#### - SOUNDS-Menü

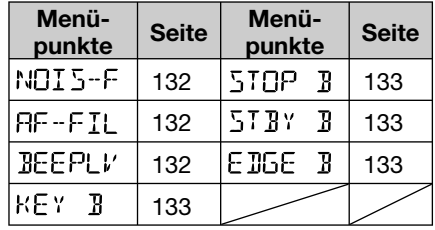

### ◇ DV SET-Menü

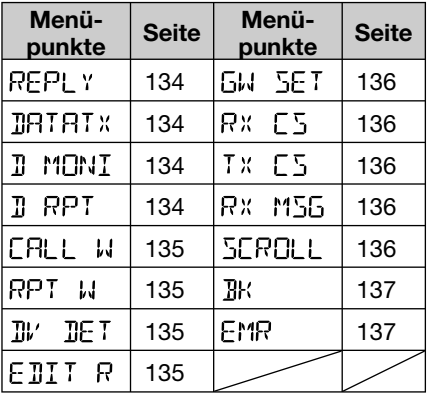

### ◇ CALL-S-Menü

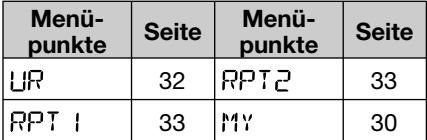

### ◇ RX CAL-Menü

Siehe S. 44.

### ◇ MESSAG-Menü

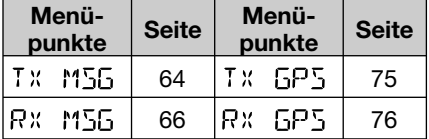

### ◇ RPT-L-Menü

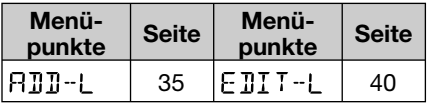

### ◇ GPS-Menü

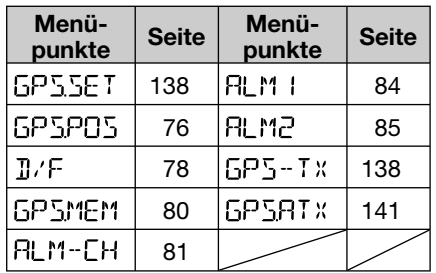

#### • GPS-SET-Menü

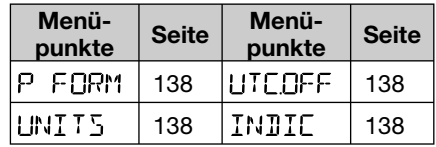

### · Datensatzformateinstellung

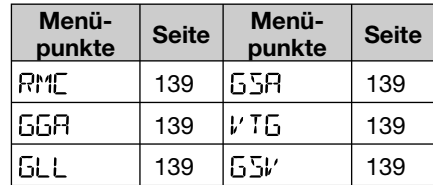

#### • GPS-A-Menü

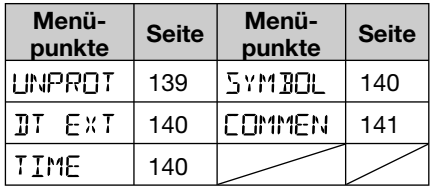

# ■ Menüpunkte für die DUP.T-Einstellungen

### **◇ Offsetfrequenz**

# OFF SET

Einstellung der Offsetfrequenz für den Duplex- (Repeater-) Betrieb zwischen 0 und 159,995 MHz.

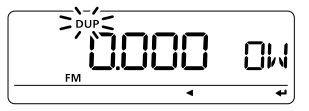

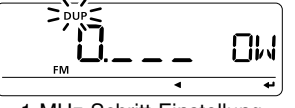

1-MHz-Schritt-Einstellung

- ➥**[VFO/MHz]** drücken, um nacheinander 10-MHz-, 1-MHz-Schritte und die im VFO-Modus eingestellte Abstimmschrittweite zu wählen.
	- Die Voreinstellwerte der Offsetfrequenz differieren je nach Band (das vor dem Zugriff auf die DUP.T-Einstellungen gewählt ist) und Länderversion des Transceivers.

Die im VFO-Modus eingestellte Abstimmschrittweite wird  $\mathscr U$  für die Einstellung der Offsetfrequenz angewandt.

### **♦ Repeater-Tone-Frequenz**

#### TONE R.

Wahl der Subaudioton-Frequenz für den Zugriff auf Repeater usw. Insgesamt stehen 50 Frequenzen (67,0 bis 254,1 Hz) zur Auswahl. (voreingestellt: 88,5)

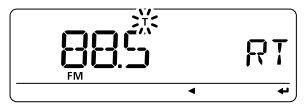

### ♦ CTCSS-Frequenz

TONE

Wahl der Subaudioton-Frequenz für den Tone-Squelch- oder Pocket-Piep-Betrieb. Insgesamt stehen 50 Frequenzen (67,0 bis 254,1 Hz) zur Auswahl. (voreingestellt: 88,5)

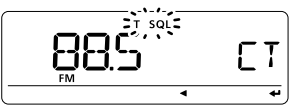

### **• Einstellbare Subaudioton-Frequenzen**

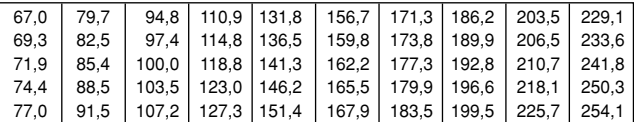

Der Transceiver verfügt über 50 Subaudiotöne, deren Frequenzen nahe bei denen liegen, die von Funkgeräten benutzt werden, die über 38 verschiedene Subaudiotöne verfügen. Allerdings kann es dabei beim Empfang zu Stö- $\mathbb Z$  rungen durch benachbarte Subaudiotöne kommen.

### ◇ DTCS-Code

Wahl des DTCS-Codes (für Coder und Decoder) für den DTCS-Squelch-Betrieb. Insgesamt stehen 104 Codes (023 bis 754) zur Auswahl. (voreingestellt: 023)

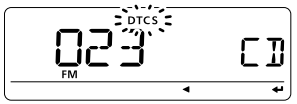

#### **• Einstellbare DTCS-Codes**

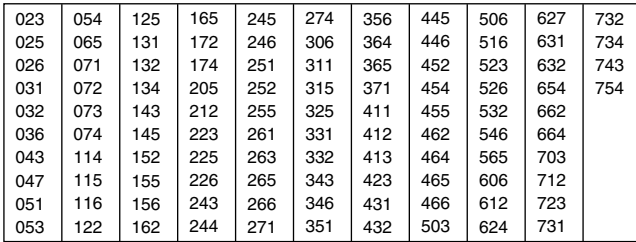

### ◇ DTCS-Polarität

 $\Pi$ T $\sqsubset$  5- $P$ 

FORE

Wechselt die DTCS-Polarität von "BOTH N" (TX/RX: normal) auf "TN-RR" (TX: normal, RX: revers), "TR-RN" (TX: revers, RX: normal) oder "BOTH R" (TX/RX: revers). (voreingestellt: BOTH N) Die DTCS-Polarität für Senden oder Empfang kann in diesem Menüpunkt unabhängig eingestellt werden.

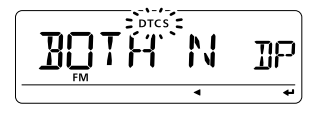

# **♦ Digital-Code**

**FORE** 

Wahl des gewünschten Digital-Codes für den Digital-Code-Squelch-Betrieb. Insgesamt stehen 100 Codes (00 bis 99) zur Auswahl. **Eine als and the Contract Contract Contract** (voreingestellt: 00)

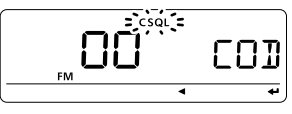

### **◇ DTMF-Geschwindigkeit**

 $T$  $T$  $M$  $F - 5$ 

Wahl der gewünschten DTMF-Geschwindigkeit zwischen 100 ms, 200 ms, 300 ms und 500 ms.

- 100: 100-ms-Intervall; 5,0 cps (voreingestellt)
- 200: 200-ms-Intervall; 2,5 cps
- 300: 300-ms-Intervall; 1,6 cps
- 500: 500-ms-Intervall; 1,0 cps

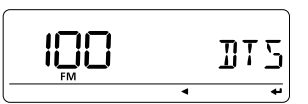

# ■ Menüpunkte für die SCAN-Einstellungen

### **♦ Prioritätsüberwachung**

PRIO

Schaltet die Prioritätsüberwachung oder die Prioritäts-Piep-Funktion (mit Möglichkeit zur akustischen Signalisierung) ein.

- OFF: Prioritätsüberwachung ausgeschaltet. (voreingestellt)
- ON: Der Transceiver überprüft die Frequenz alle 5 Sek.
- BELL: Der Transceiver überprüft die Frequenz alle 5 Sek. und ein Piepton ist hörbar und " $( (*)$ " blinkt, wenn ein Signal empfangen wird.

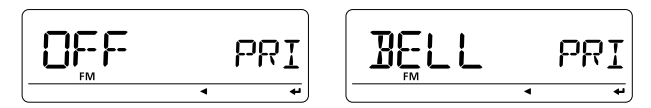

### **♦ Suchlaufpausen-Timer**

**PRUSE** 

Wählt die Zeit, für die der Suchlauf auf dem gefundenen Signal stoppt.

- 2-20 SEC: Der Suchlauf stoppt für 2 bis 20 Sek., wählbar in 2-Sek.-Schritten. (voreingestellt: 10 Sek.)
- HOLD: Der Suchlauf stoppt so lange, bis das empfangene Signal verschwunden ist.

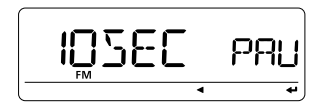

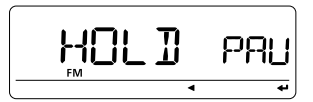

### $\Diamond$  Suchlauf-Wiederaufnahme-Timer RF<sub>S</sub>UME

Wählt die Zeit, nach der der Suchlauf nach dem Verschwinden des Signals wieder aufgenommen wird.

- 0 SEC: Der Suchlauf wird unmittelbar nach dem Verschwinden des Signals fortgesetzt.
- 1–5 SEC: Der Suchlauf wird 1 bis 5 Sek. nach dem Verschwinden des Signals fortgesetzt. (voreingestellt: 2 Sek.)
- HOLD: Der Suchlauf wird nach dem Verschwinden des Signals nicht fortgesetzt. Er muss durch Drehen von **[DIAL]** manuell ausgelöst werden.

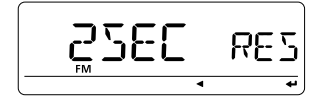

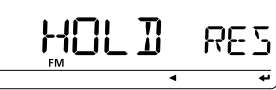

Die Wiederaufnahmezeit muss kürzer sein als die Suchlauf-Pausenzeit (vorheriger Menüpunkt). Andernfalls wird der **Z** Timer nicht aktiviert.

#### $\diamond$  Programmübersprungsuchlauf  $P-5KTP$

Schaltet den Übersprungsuchlauf für den VFO-Suchlauf (Vollbereichssuchlauf, programmierter Suchlauf usw.) ein (voreingestellt) oder aus.

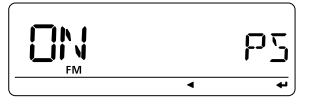

 $10$ 

## **♦ Speicherbank-Verlinkung**

 $R-1$  TNK

Schaltet die Speicherbank-Verlinkung EIN (voreingestellt) oder AUS. Diese Funktion ermöglicht durchgehenden Banksuchlauf, bei dem alle Speicher der gewählten Bänke in den Banksuchlauf einbezogen werden.

### **• Einstellen der Speicherbank-Verlinkung**

 $\textcircled{\tiny{1}}$  Mit **[DIAL]** die zu verlinkende Speicherbank auswählen.

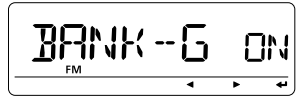

- w **; =**(MONI) drücken, um die Verlinkung der ausgewählten Speicherbank einschalten zu können.
- **(3) Mit [DIAL] Verlinkung ein- oder ausschalten.**

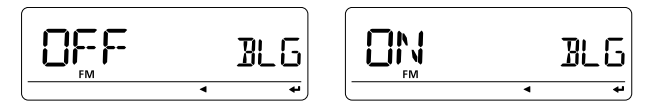

- r **; =**(MONI) um die Einstellung zu speichern und zum BANK-Menü zurückzukehren
- 5 Mit [DIAL] weitere Speicherbänke wählen und Schritte 2 bis 4 wiederholen oder **[MENUC**] drücken, um das SCAN-Einstellmenü zu verlassen.

# **◇ Programmsuchlauf-Link-Funktion** P-L INK

Die Funktion ermöglicht beim programmierten Suchlauf den fortgesetzten Programmsuchlauf der gewählten Programmsuchlauf-Nummer.

Voreinstellwerte für P-LINK P0 bis P-LINK P9: PROG 0 bis PROG 24 sind verlinkt.

### **• Überprüfung der Programmsuchlauf-Verlinkung**

 $\textcircled{\tiny{1}}$  Mit **[DIAL]** die Nummer des zu überprüfenden Programmsuchlaufs wählen.

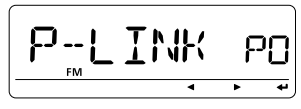

- **2 Mit [←](MONI) auf die Einstellung dieses Programmsuch**laufs zugreifen.
- **3 Mit [DIAL]** "LINK" wählen.

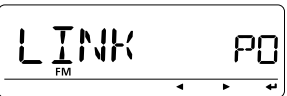

- r **; =**(MONI) drücken, danach mit **;\$)!,=** die verlinkten Programmsuchläufe prüfen.
- t Zum Beenden **; =**(MONI) drücken.

# $M$ *FNÜS*  $10$

- Programmierung eines Namens für die Programmsuchlauf-Verlinkung
- (1) Mit [DIAL] die Nummer des zu benennenden Programmsuchlaufs wählen.

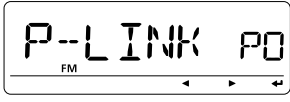

- 2 Mit [←](MONI) auf die Einstellung zugreifen.
- 3 Mit [DIAL] "NAME" wählen.
- 4) Mit [←](MONI) die Programmierung des Namens ermöglichen.

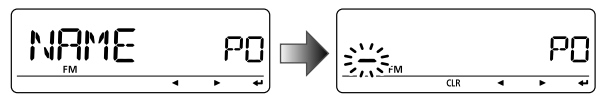

- 5 Mit [DIAL] das gewünschte Zeichen, Ziffer, Sonderzeichen oder Leerzeichen wählen; mit [D](LOW) oder [<](CS) Cursor nach rechts bzw. links bewegen.
- 6 [←](MONI) drücken, um den Namen zu programmieren und die Programmierung abzuschließen.
- 7) [MENUCT] drücken, um das SCAN-Einstellmenü zu verlassen.
- Einstellung der Programmsuchlauf-Verlinkung (ADD)
- 1) Mit [DIAL] die Nummer der Programmsuchlauf-Verlinkung wählen, dem ein Programmsuchlauf hinzugefügt (verlinkt) werden soll.

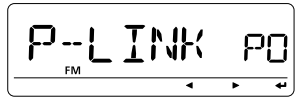

- 2) Mit [←](MONI) auf die Einstellung zugreifen.
- 3 Mit [DIAL] "ADD" wählen.

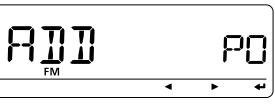

- $10$
- 4) [ $\leftrightarrow$ ](MONI) drücken, danach mit [DIAL] die Nummer des hinzuzufügenden Programmsuchlaufs wählen.

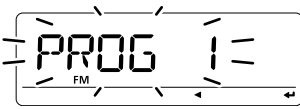

- Nur Nummern der in der gewählten Programmsuchlauf-Verlinkung noch nicht verlinkten Programmsuchläufe werden angezeigt.
- Mit [<II(CS) abbrechen.
- 6) Mit [ $\bigoplus$ ](MONI) gewählten Programmsuchlauf hinzufügen.
	- Automatische Rückkehr zur Anzeige wie in Schritt 3.
- 6 Schritte 3 bis 5 wiederholen, um andere Programmsuchläufe hinzuzufügen (zu verlinken), oder [MENUC. drücken, um das SCAN-Einstellmenü zu verlassen.

- **Einstellung der Programmsuchlauf-Verlinkung (CLEAR)**
- $\textcircled{\tiny{1}}$  Mit **[DIAL]** die Nummer der Programmsuchlauf-Verlinkung wählen, aus der ein Programmsuchlauf gelöscht werden soll.

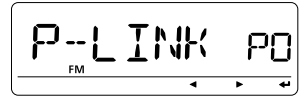

- **2**) Mit **[←]**(MONI) auf die Einstellung zugreifen.
- **3 Mit [DIAL]** "CLEAR" wählen.

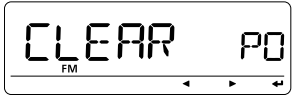

**4) [←](MONI) drücken, danach mit <b>[DIAL]** die Nummer des zu löschenden Programmsuchlaufs wählen.

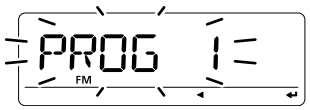

- Nur Nummern der in der gewählten Programmsuchlauf-Verlinkung verlinkten Programmsuchläufe werden angezeigt.
- Mit [<**]**(CS) abbrechen.
- **5** Mit [←](MONI) gewählten Programmsuchlauf löschen.
	- $\bullet$  Automatische Rückkehr zur Anzeige wie in Schritt  $(3)$ .
- 6 Schritte 3 bis 5 wiederholen, um andere Programmsuchläufe zu löschen, oder [MENUC<sup>3</sup>] drücken, um das SCAN-Einstellmenü zu verlassen.
# ■ Menüpunkte für die FUNC-Einstellungen des Set-Modus

# $\diamond$  Sauelch-Verzögerung

 $50-70$ 

Wählt die Squelch-Verzögerung zwischen kurz und lang. Diese Funktion verhindert wiederholtes Öffnen und Schließen des Squelchs beim Empfang eines Signals.

- · SHORT: kurze Verzögerung (voreingestellt)
- LONG: lange Verzögerung

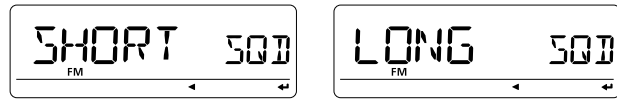

### $\diamond$  Eingangsabschwächer

 $\mathsf{R}\mathsf{I}\text{-}\mathsf{R}\mathsf{I}\mathsf{T}$ 

Der Eingangsabschwächer (Squelch-Abschwächer) lässt sich ein- und ausschalten

- $\bullet$  ON: Der Eingangsabschwächer (Squelch-Abschwächer) wird zugeschaltet, wenn der [SQL]-Regler zwischen der 13-Uhr-Position und Rechtsanschlag steht. (voreingestellt)
- $\bullet$  OFF: Der Eingangsabschwächer (Squelch-Abschwächer) ist ständig abgeschaltet.

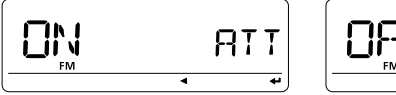

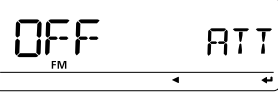

### $\diamond$  Mikrofonempfindlichkeit

 $MTF - 5$ 

Wählt die Empfindlichkeit des Mikrofons zwischen HIGH und LOW entsprechend Ihrer Erfordernisse. (voreingestellt: HIGH)

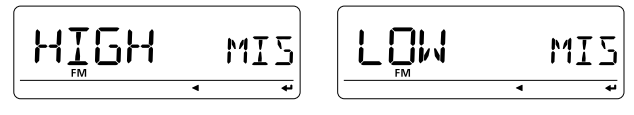

### $\Diamond$  ALC

**RLC** 

Schaltet die ALC-Funktion (Automatic Level Control) für den Mikrofonverstärker ein und aus (voreingestellt).

Die ALC-Funktion vermindert die Verstärkung des Mikrofonverstärkers automatisch, wenn die Sende-NF übersteuert. Diese Funktion steht nur bei FM und FM-N zur Verfügung.

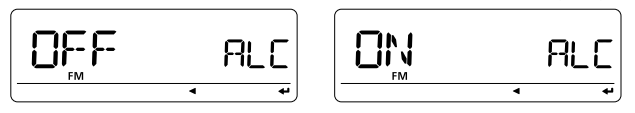

# $\diamond$  PTT-Verriegelung

 $PIT+R$ 

Schaltet die Verriegelung der [PTT]-Taste ein oder aus. Wenn die Funktion eingeschaltet ist, lässt sich der Transceiver mit der **IPTTI** nicht auf Senden schalten. (voreingestellt: OFF)

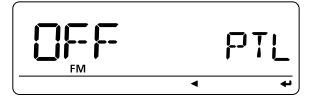

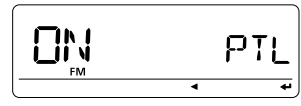

### **♦ Sendesperre**

#### 1 K . . FII IT

Schaltet die Funktion, die das Senden während des Empfangs eines Signals oder bei geöffneter Rauschsperre verhindert, ein oder aus. (voreingestellt: OFF)

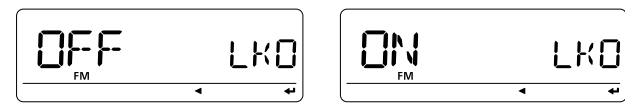

# **♦ Time-Out-Timer**

**TOT** 

Um unbeabsichtigt langes Senden usw. auszuschließen, verfügt der Transceiver über einen Time-Out-Timer. Diese Funktion beendet ununterbrochenes Senden nach 1, 3, 5, 10, 15 oder 30 Min. Der Timer kann abgebrochen werden.

- OFF: Der Time-Out-Timer ist abgeschaltet. (voreingestellt)
- 1–30 MIN: Das Senden wird beendet, nachdem die eingestellte Zeit vergangen ist.

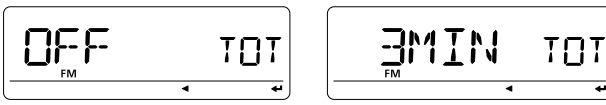

# $\diamond$  Lüftersteuerung

FAN

Wählt die Arbeitsweise des Lüfters aus AUTO, FAST, MID und SLOW.

- SLOW: Lüfter dreht ständig mit langsamer Geschwindigkeit.
- MID: Lüfter dreht ständig mittelschnell.
- FAST: Lüfter dreht ständig schnell.
- AUTO: Lüfter arbeitet während des Sendens und schaltet sich 30 Sek. nach dem Ende des Sendens wieder aus oder wenn die Innentemperatur des Transceivers einen Voreinstellwert überschreitet, bis sie wieder normal ist. (voreingestellt)

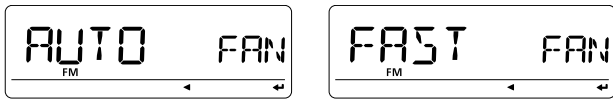

# $\Diamond$  Aktivband

**BETTVE** 

Einstellung legt fest, ob die Abstimmmöglichkeit auf das aktive (aktuell gewählte) Band begrenzt ist, oder die Abstimmung über die Grenzen des Bandes hinaus möglich ist.

- SINGLE: Nur Frequenzen innerhalb des aktuell gewählten Bandes sind einstellbar. Mit [BAND] ein anderes Band wählen, wenn andere Frequenzen eingestellt werden sollen.
- ALL: Die Abstimmung ist nicht auf die Grenzen des aktiven Bandes begrenzt. (voreingestellt)

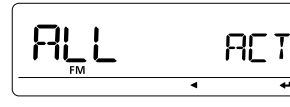

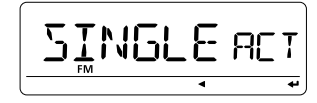

# $\Diamond$  Mikrofon-UP/DN

 $MTF - HP/MTF - TM$ 

Ordnet den [UP]/[DN]-Tasten am optionalen HM-103 bzw. HM-154 eine der nachfolgenden Funktionen zu:

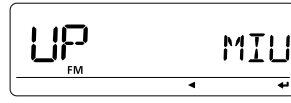

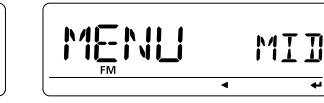

#### **Mögliche Funktionen:**

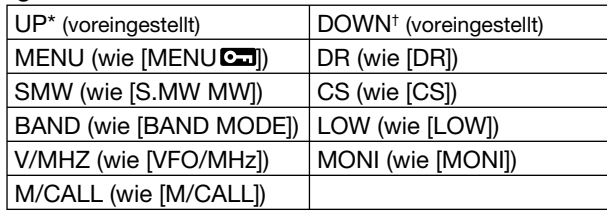

\*nur bei "MIC-UP", †nur bei "MIC-DN" verfügbar

## ◇ Packet-Radio-Datenrate

PBEKEI

Wahl der Sendedatenrate für den Packet-Radio-Betrieb aus 1200 bps (voreingestellt) und 9600 bps.

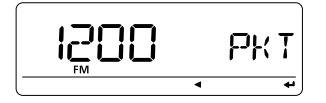

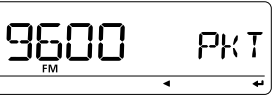

# $\diamond$  Datenübertragungsgeschwindigkeit

Wahl der Datenrate für die [DATA]-Buchse aus 4800 und 9600 bps (voreingestellt) für die Low-Speed-Datenkommunikation beim DV-Modus, GPS-Empfang usw.

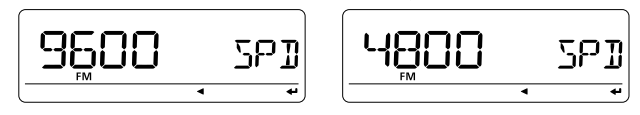

Die Einstellung ist ohne Einfluss auf die Datenübertra- $\mathscr{U}$  gungsgeschwindigkeit beim Klonen.

# $\Diamond$  Auto-Power-OFF

ЯP **DEE** 

Der Transceiver kann so eingestellt werden, dass er sich nach einer bestimmten Zeit, in der keine Bedienung erfolgt, mit einem Piepton automatisch ausschaltet.

30 Min., 60 Min., 90 Min., 120 Min. oder OFF (voreingestellt) sind wählbar. Die gewählte Zeit bleibt erhalten, auch wenn sich der Transceiver von selbst ausschaltet. Um die Funktion zu deaktivieren, muss "OFF" gewählt werden.

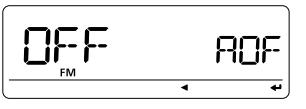

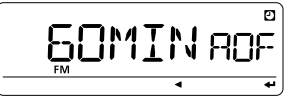

 $10$ 

# ■ Menüpunkte für die DISP-Einstellungen des Set-Modus

### $\diamond$  Display-Dimmer

# **NIMMER**

Wahl der Beleuchtungshelligkeit für das Display. Wählbar sind: 1 (dunkel) bis 4 (hell; voreingestellt).

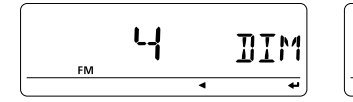

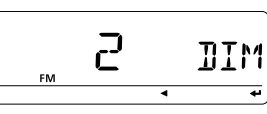

## $\Diamond$  Auto-Dimmer

 $RT - TITM$ 

Wahl der Beleuchtungshelligkeit für das Display, wenn 5 Sek. lang keine Bedienung erfolgt.

- $\bullet$  OFF: Die Beleuchtungshelligkeit bleibt unverändert. (voreingestellt)
- $\bullet$  AT-OFF: Die Beleuchtung wird 5 Sek, nach der letzten Bedienung ausgeschaltet.
- AT-D1 bis D3: Die Beleuchtungshelligkeit wird 5 Sek. nach der letzten Bedienung auf die gewählte Stufe (1 bis 3) reduziert.

$$
\boxed{\underbrace{\text{OEF}}_{\text{m}} \qquad \qquad \text{RBM}}
$$

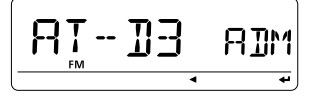

#### $\diamond$  Farbe der Display-Beleuchtung COLOR.

Die Beleuchtungsfarbe kann aus Bernstein, Gelb und Grün (voreingestellt) gewählt werden.

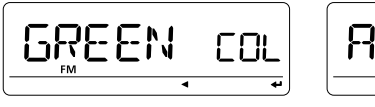

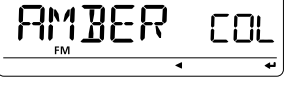

# $\diamond$  LCD-Kontrast

**FRNT** 

Der Kontrast des LC-Displays lässt sich in 9 Stufen einstellen.

• 1 (niedriger Kontrast) bis 9 (hoher Kontrast)

(voreingestellt: 4)

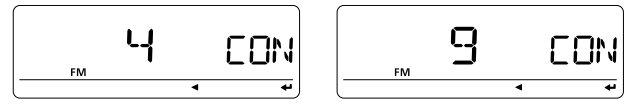

### $\diamond$  **Varianten zur Anzeige von Namen NRME**

Wahl der Anzeigevarianten von Namen im Speicherbetrieb aus MEMORY, BANK und OFF.

- OFF: Programmierte Frequenz wird angezeigt.
- MEMORY: Programmierter Speichername wird angezeigt. Falls kein Name programmiert ist, wird die Frequenz angezeigt. (voreingestellt)
- BANK: Programmierter Bankname, dem der Speicher zugeordnet ist, wird angezeigt. Falls kein Bankname programmiert ist, wird die Frequenz angezeigt.

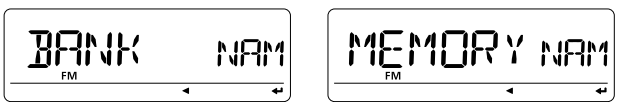

### **♦ Suchlaufname**

SERN N

Programmierte Namen von Programmsuchläufen, Programmsuchlauf-Verlinkungen bzw. Bänken werden angezeigt, während man den Suchlauftyp wählt.

- OFF: Die Nummer des Programmsuchlaufs, der Programmsuchlauf-Verlinkung oder die Bank-Initialien werden bei der Wahl angezeigt.
- ON: Die Namen des Programmsuchlaufs, der Programmsuchlauf-Verlinkung oder der Bank werden bei der Wahl angezeigt. Falls kein Name programmiert ist, erscheinen die Nummer des Programmsuchlaufs, der Programmsuchlauf-Verlinkung oder die Bank-Initialien. (voreingestellt)

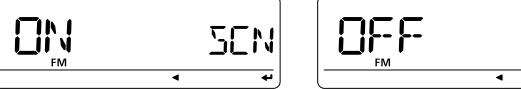

### $\diamond$  Einschaltmeldung

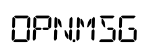

**SCN** 

Die unmittelbar nach dem Einschalten des Transceivers angezeigte Einschaltmeldung ist wählbar: Icom-Logo, eigenes Rufzeichen oder keine Einschaltmeldung sind möglich.

- OFF: Einschaltmeldung wird übersprungen.
- LOGO: Icom-Logo erscheint als Einschaltmeldung. (voreingestellt)
- CALL: Das eingestellte eigene Rufzeichen erscheint.

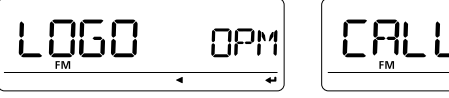

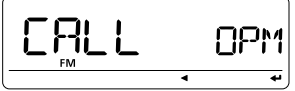

# ■ Menüpunkte für die SOUNDS-Einstellungen des Set-Modus

**NOTS-E** 

### $\Diamond$  Rauschfilter

#### - Menüpunkt erscheint nur, wenn FM-N oder AM-N aewählt ist.

Das Rauschfilter begrenzt die Bandbreite, um das hochfrequente Rauschen beim Empfang analoger Signale (FM-N, AM-N) zu vermindern, was zu einer besseren Verständlichkeit führt. Für die Wirksamkeit des Rauschfilters können die Einstellungen AUTO, F1 bis F3 gewählt werden.

- · AUTO: Automatische Anpassung der Filterbandbreite entsprechend der Signalstärke des Empfangssignals. Bei schwachen Signalen wird die Bandbreite vermindert, um die Rauschanteile zu reduzieren. (voreingestellt)
- $F1:$ Größte NF-Filterbandbreite.
- $\bullet$  F<sub>2</sub>: Mittlere NF-Filterbandbreite.
- $\bullet$  F3: Schmalste NF-Filterbandbreite.

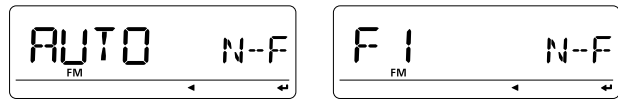

### $\Diamond$  NF-Filter

### - Menüpunkt erscheint nur, wenn AM-N gewählt ist.

Das NF-Filter unterdrückt höherfrequente Signalanteile beim AM-Betrieb.

- OFF: NF-Filter ausgeschaltet. (voreingestellt)
- ON: NF-Filter eingeschaltet.

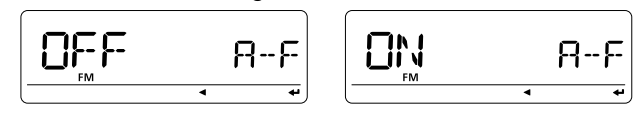

# $\diamond$  Lautstärke des Quittungstons

# $RFFPIV$

 $BF - FII$ 

Einstellung der Lautstärke des Tastatur-Quittungstons auf den gewünschten Pegel in 9 Stufen. (voreingestellt: 7)

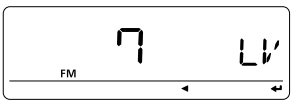

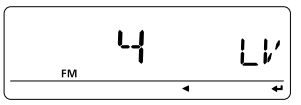

Z Der Tastatur-Quittungston (folgender Menüpunkt) muss hier-% bei eingeschaltet sein.

### **♦ Tastatur-Quittungston**

# $RFY$  R

Der Tastatur-Quittungston lässt sich für den geräuschlosen Betrieb ausschalten. (voreingestellt: ON)

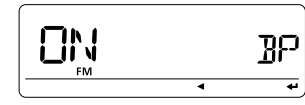

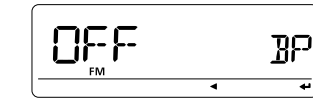

### $\diamond$  Suchlauf-Stopp-Piepton

#### SINP  $\mathbb{R}$

53

≖

Schaltet die Suchlauf-Stopp-Piepton-Funktion ein oder aus. (voreingestellt: OFF)

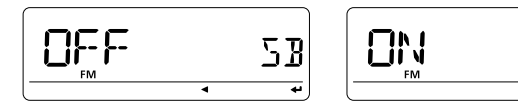

### **♦ Stand-by-Piep**

#### **STBY** R

₹

Ein- und Ausschalten des Hinweistons bei der Beendigung des Funkbetriebs im Digitalmodus durch die Gegenstation oder beim Abbruch der Verbindung durch Verschwinden des Empfangssignals. (voreingestellt: ON)

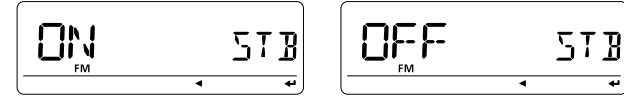

### **♦ Bandgrenzen-Warnton**

# EDGE B

Ein- und Ausschalten des Warntons, wenn die Frequenz über die Bandgrenzen hinaus verändert wird.

(voreingestellt: OFF)

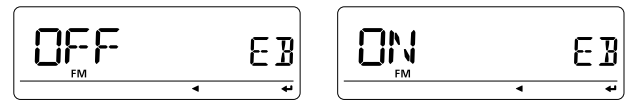

 $10$ 

# ■ Menüpunkte für die DV-Einstellungen

#### $\diamond$  Automatische Antwort-Funktion REPLY

Funktion erwidert die an Ihr Rufzeichen gerichteten Anrufe, wenn Sie selbst nicht in der Nähe Ihres Transceivers sind. Sobald manuell gesteuert gesendet wird, indem man die [PTT]-Taste drückt, schaltet sich die automatische Antwort-Funktion selbstständig wieder aus (OFF).

- OFF: Es wird keine automatische Antwort gesendet. (voreingestellt)
- ON: Registriert das Rufzeichen des Anrufers und antwortet mit dem eigenen Rufzeichen.

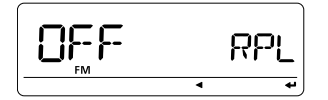

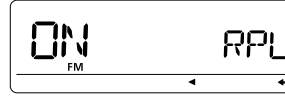

# $\diamond$  Sende-Einstellung

*RATAIX* 

Für die Low-Speed-Datenkommunikation steht eine Auto-Data-Transmission-Funktion zur Verfügung. Diese Funktion sendet die Daten vom PC, sobald diese an der [DATA]-Buchse des ID-E880 anliegen.

- An [DATA] liegende Daten werden beim Drücken  $\bullet$  PTT: der [PTT]-Taste gesendet. (voreingestellt)
- · AUTO: An [DATA] liegende Daten werden automatisch gesendet.

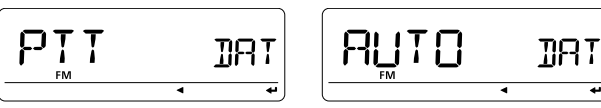

## $\diamond$  Digital-Monitor

**THONT** 

Wahl der gewünschten Monitoring-Betriebsart für den DV-Modus. "Auto", "Digital" und "Analog" sind wählbar.

- $\bullet$  AUTO: Der Transceiver wählt die Monitoring-Betriebsart entsprechend dem empfangenen Signals. (voreingestellt)
- $\bullet$  DIGI $\cdot$ DV-Monitorina
- · ANALOG: FM-Monitoring

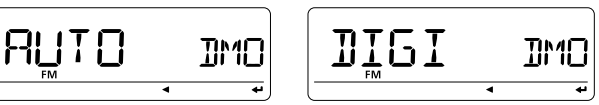

#### זפפ ת  $\diamond$  Digital-Repeater einstellen

Beim Zugriff auf einen D-STAR-Repeater, dessen Rufzeichen vom programmierten abweicht, kann dessen Rufzeichen durch Auswertung seines Sendesignals automatisch in "RPT1" gespeichert werden, indem das Sendesignal analysiert wird. Bei der Wahl des Repeater-Rufzeichens lässt sich das so gespeicherte Rufzeichen wieder aufrufen.

(voreingestellt: ON)

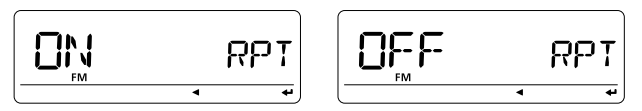

### $\diamond$  RX-Rufzeichen automatisch programmieren

**CALL W** 

Wenn der Anruf einer anderen Station empfangen wird, lässt sich deren Rufzeichen automatisch in "UR" übernehmen. (voreingestellt: OFF)

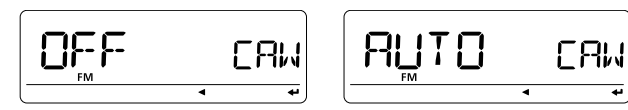

# $\diamond$  **Repeater-Rufzeichen**

### **Automatisch programmieren**

RPI W

Beim Empfang des eigenen Rufzeichens über einen D-STAR-Repeater kann sein Rufzeichen automatisch in "RPT1" und/ oder "RPT2" übernommen werden, indem das Sendesignal des Repeaters ausgewertet wird. (voreingestellt: OFF)

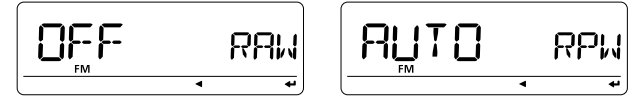

Der Transceiver übernimmt das empfangene Repeater-Rufzeichen für den Betrieb. Falls zuvor ein anderes Repeater-Rufzeichen programmiert war, wird dieses über schrieben.

### $\diamond$  Automatisches Erkennen des DV-Modus

 $T_{\rm h}$  $RFT$ 

Wenn im DV-Modus ein Nicht-DV-Signal empfangen wird, schaltet der Transceiver automatisch auf FM-Empfang um.

- OFF: DV-Modus fest eingestellt. (voreingestellt)
- ON: Der Transceiver wählt vorübergehend FM, wenn im DV-Modus ein FM-Signal empfangen wird.

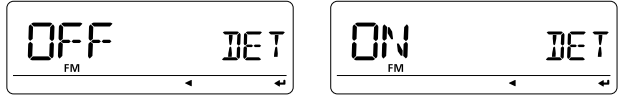

Empfangssignale können gestört sein, wenn zur FM-De-**Z** modulation die Einstellung "ON" gewählt ist.

#### $\diamond$  Editieren von Rufzeichen FDII

Wahl der Variante für die Speicherung editierter bzw. korrigierter Rufzeichen.

- OFF: Das editierte/korrigierte Rufzeichen überschreibt das ursprüngliche. Ein anderer Speicher kann nicht gewählt werden.
- SEL: Das editierte/korrigierte Rufzeichen wird in einen ausgewählten Rufzeichenspeicher programmiert.
- AUTO: Das editierte/korrigierte Rufzeichen wird automatisch in einen freien Speicher programmiert. (voreingestellt)

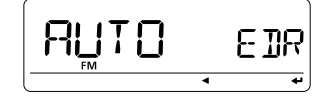

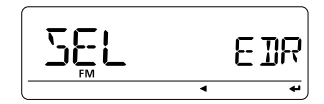

R

### ◇ Auto-Gateway-Einstellung

# **GM SET**

Ein- und Ausschalten der Auto-Gateway-Funktion für den Anruf einer bestimmten Station im DR-Modus. Diese Funktion ermöglicht es dem Transceiver, den vorprogrammierten Gateway-Repeater automatisch als "RPT2" zu nutzen.

- OFF: Nach Wahl eines bestimmten Rufzeichens wird das gleiche RPT2 wie beim vorhergehenden Mal genutzt. (voreingestellt)
- AUTO: Nach Wahl eines bestimmten Rufzeichens wird der vorprogrammierte Gateway-Repeater automatisch als RPT2 genutzt.

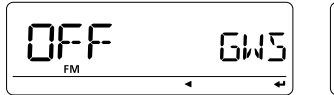

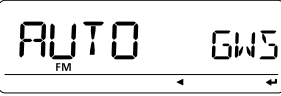

## **◇ RX-Rufzeichen-Anzeige**

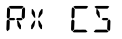

Beim Empfang eines Anrufs wird das Rufzeichen der anrufenden Station automatisch angezeigt. (voreingestellt: AUTO)

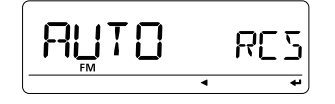

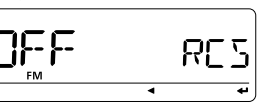

### **◇ TX-Rufzeichen-Anzeige**

IX F5

 Wahl der Rufzeichen-Anzeige aus YOUR, MY und OFF. Wenn YOUR oder MY gewählt ist, zeigt der Transceiver während der Digitalübertragung automatisch das Rufzeichen der Gegenstation oder das eigene an. (voreingestellt: YOUR)

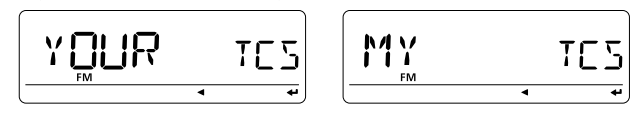

### **◇ RX-Meldungs-Anzeige**

**RX M55** 

Schaltet die Anzeigefunktion für empfangene Meldungen auf AUTO oder OFF. Wenn die Einstellung AUTO gewählt ist, werden empfangene Meldungen automatisch im Display angezeigt und gescrollt. (voreingestellt: AUTO)

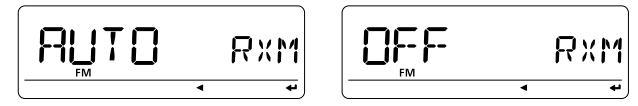

# **♦ Scroll-Geschwindigkeit**

SEROLL

Wahl der Scroll-Geschwindigkeit bei der Anzeige von Rufzeichen, Meldungen usw.

- SLOW: langsam
- FAST: schnell (voreingestellt)

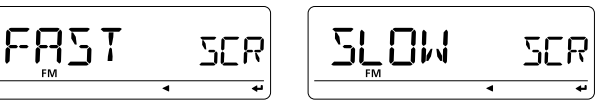

# $\Diamond$  **Break-in-Funktion**

RК

Die Break-in-Funktion ermöglicht es, in eine Funkverbindung "einzudringen", die von zwei Stationen gehalten wird, die mit Rufzeichen-Squelch arbeiten. Siehe S. 68, 69.

- OFF: Break-in-Funktion ausgeschaltet. (voreingestellt)
- ON: Break-in-Funktion eingeschaltet.

"BK" erscheint im Display.

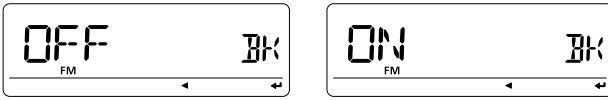

**HINWEIS:** Die Break-in-Funktion schaltet sich immer automatisch aus, wenn der Transceiver ausgeschaltet wird.

### $\Diamond$  FMR-Funktion

**FMR** 

Im DV-Modus ist insbesondere für Notfälle EMR-Kommunikation möglich. Für die EMR-Kommunikation müssen keine Rufzeichen voreingestellt sein. Wenn EMR-Signale empfangen werden, ist die Sprache mit einer voreingestellten Lautstärke hörbar, selbst wenn der Lautstärkeregler auf Minimum steht oder der Digital-Rufzeichen- bzw. Digital-Code-Squelch eingeschaltet ist. Siehe S. 67.

- OFF: EMR-Funktion ausgeschaltet. (voreingestellt)
- ON: EMR-Funktion eingeschaltet. "EMR" erscheint im Display.

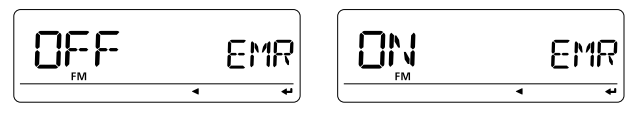

**HINWEIS:** Die FMR-Funktion schaltet sich immer automatisch aus, wenn der Transceiver ausgeschaltet wird.

# ■ Menüpunkte für die GPS-Einstellungen

### $\Diamond$  GPS-Set-Menijs

685561

Mit folgenden Einstellungen lässt sich der GPS-Betrieb den individuellen Erfordernissen anpassen.

#### - Positionsformat

P FORM

Wahl des Formats für die Anzeige der Position aus "mm.mm" (voreingestellt) und "mm.SS".

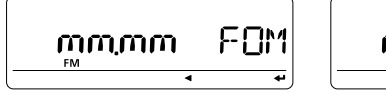

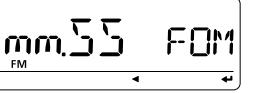

#### - Maßeinheit

**INITS** 

Wahl der Maßeinheit für die Anzeige von Entfernung und Höhe über NN aus "m" und "Ft/ml". (voreingestellt: m)

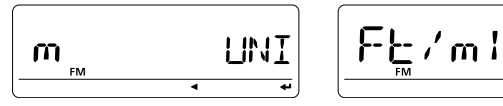

# LINI

### - UTC-Zeitverschiebung

# **HILDEE**

Einstellung der Zeitverschiebung von der UTC (Universal Time Coordinated) zwischen –12:00 und +12:00 in 5-Min.-Schritten. (voreingestellt: 0:00)

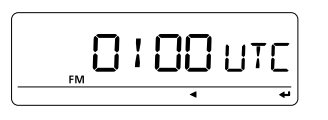

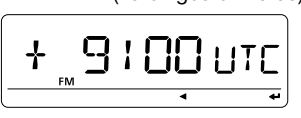

### - GPS-Anzeige

**TNNTF** 

Ein- und Ausschalten der GPS-Anzeige. (voreingestellt: ON)

- OFF: "GPS" erscheint nie.
- ON: "GPS" erscheint im Display, wenn der angeschlossene GPS-Empfänger gültige Positionsdaten empfängt, und blinkt, wenn die empfangenen Daten ungültig sind.

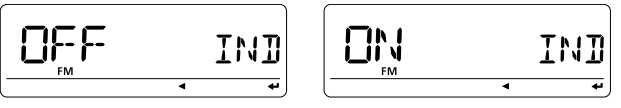

## ◇ GPS-TX-Einstellung

685-TX

Ein- und Ausschalten des Sendens der vom angeschlossenen GPS-Empfänger empfangenen Positionsdaten.

Wenn vom angeschlossenen GPS-Empfänger Daten empfangen werden und GPS.ATX (GPS Auto TX Timer) entsprechend eingestellt ist (S. 141), werden die aktuellen Positionsdaten und GPS-Meldungen in voreingestellten Intervallen automatisch gesendet.

- OFF: Positionsdaten werden nicht gesendet. (voreingestellt)
- DVG: Positionsdaten werden GPS-Modus gesendet.
- DVA: Positionsdaten werden GPS-A-Modus gesendet.

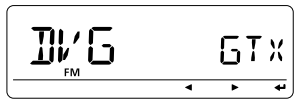

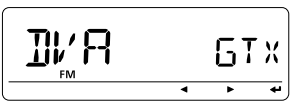

### ◆ Datensatzformat einstellen

- $\odot$  Im Menüpunkt GPS-TX-Einstellung "DVG" wählen, danach **; =**(MONI) drücken, um die Einstellung der nutzbaren GPS-Datenformate zu ermöglichen.
- 2 Mit **[DIAL]** gewünschtes Datenformat wählen.
	- RMC, GGA, GLL, GSA, VTG und GSV sind wählbar.

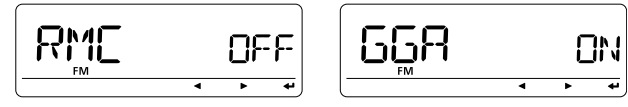

- **3 Mit [←](MONI) Einstellung für das gewünschte Datenfor**mat vornehmen.
- 4) Mit **[DIAL]** ON oder OFF wählen.

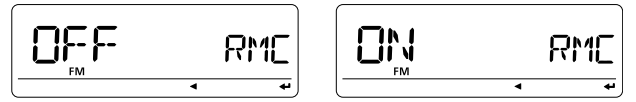

#### **• Voreinstellungen der Datensatzformate**

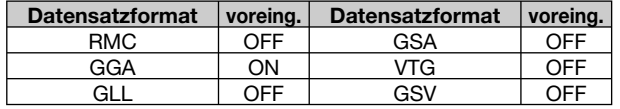

- **5 Mit [←](MONI) die Wahl speichern.**
- $\circledS$  Mit **[DIAL]** das nächste Datenformat wählen und Schritte (2) bis (5) wiederholen oder **[MENUC**] drücken, um zur Frequenzanzeige zurückzukehren.
	- Maximal vier unterschiedliche GPS-Datenformate sind gleichzeitig nutzbar.

### ◆ GPS-A-Einstellungen

Im Menüpunkt GPS-TX-Einstellung durch die Wahl von "DVA" den GPS-A-Set-Modus wählen, danach **; =**(MONI) drücken. In diesem Set-Modus ist es möglich, die Unproto-Adresse, die Datenerweiterung, die Zeitmarke, das GPS-A-Symbol und die Bemerkung einzustellen bzw. zu programmieren.

- Unproto-Adresse

#### **INPROT**

Als Unproto-Adresse können bis zu 56 Zeichen eingegeben werden.

- q Mit **;\$)!,=** "UNPROT" wählen, danach **; =**(MONI) drücken, um die Unproto-Adresse eingeben zu können.
- 2 Mit **[DIAL]** das gewünschte Zeichen wählen.
	- "API880,DSTAR<sup>\*"</sup> ist werkseitig voreingestellt.
	- Das erste Zeichen blinkt.
- Mit **[▶]**(LOW) oder **[◀]**(CS) Cursor nach rechts bzw. links bewegen.
	- **[CLR]**(DR) drücken, um das falsche Zeichen zu löschen, oder **;#,2=**(DR) 1 Sek. drücken, um alle Zeichen hinter dem Cursor zu löschen.

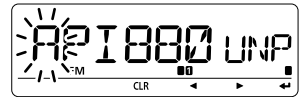

- 3) Schritt 2 wiederholen, bis die Unproto-Adresse vollständig eingegeben ist.
- r **; =**(MONI) drücken, um die Eingabe zu beenden und die Unproto-Adresse zu speichern.
- 5 Mit **[<]**(CS) zum GPS-A-Set-Modus zurückkehren.

#### - Datenerweiterung

**NI FXI** 

Ein- und Ausschalten der Datenerweiterung "CUR.SPD" (Kurs/ Geschwindigkeit). (voreingestellt: OFF)

Wenn die Datenerweiterung eingeschaltet ist, sendet der Transceiver zusammen mit den Positionsdaten automatisch auch Informationen über Kurs und Geschwindigkeit.

$$
\boxed{\underbrace{\mathsf{OPT}}_{\mathsf{TM}}\mathsf{F}}\qquad \qquad \mathsf{Ext}
$$

$$
\begin{bmatrix}\n\begin{bmatrix}\n\begin{bmatrix}\n\begin{bmatrix} 1 & 0 \\
0 & 0\n\end{bmatrix} \\
\end{bmatrix} \\
\hline\n\end{bmatrix}\n\end{bmatrix}\n\end{bmatrix}
$$

**% HINWEIS:** Wenn man "CUR.SPD" gewählt hat, ist die Anzahl der Zeichen für "COMMEN" (Bemerkung) auf 36 be-% zahl de<br>% grenzt.

#### - Zeitmarke

TIMF

Wahl des gesendeten Zeitmarken-Formats aus DHM und HMS sowie Ausschalten des Sendens der Zeitmarke (OFF). Die Funktion sendet die Zeitmarke ausschließlich als UTC (Universal Time Coordinated).

- OFF: Zeitmarke wird nicht gesendet. (voreingestellt)
- DHM: Zeitmarke wird im Format Tag, Stunde und Minute gesendet.
- HMS: Zeitmarke wird im Format Stunde, Minute und Sekunde gesendet.

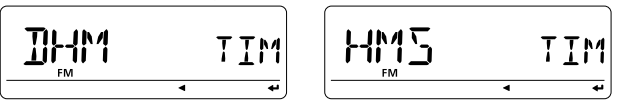

#### - GPS-A-Svmbol

**SYMROL** 

Wahl des gewünschten GPS-A-Symbols.

Wählbare Symbole: AMBU (Krankenwagen), BUS (Bus), FIRE (Feuerwehr), BICYCL (Fahrrad), YACHT (Yacht), HELI (Helicopter), AIRCRA (Kleinflugzeug), SHIP (Power Boat/Schnellboot), CAR (Pkw), MCYCLE (Motorrad), BALLOO (Ballon), JEEP (Jeep), RV (Recreational Vehicle/Wohnmobil), TRUCK (Lkw), VAN (Van) und OTHER (andere). (voreingestellt: CAR)

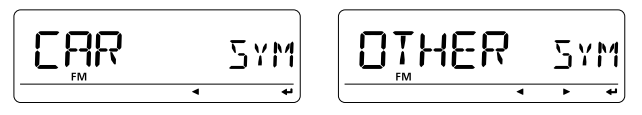

Wenn "OTHER" gewählt ist, muss man den gewünschten Symbol-Code wie folgt eingeben:

- ① Mit **[←]**(MONI) die Programmierung beginnen.
	- Das erste Zeichen blinkt.
	- ..--" blinkt anstelle des ersten Zeichens und ..--" erscheint an der zweiten Stelle, wenn noch kein Symbol programmiert wurde.

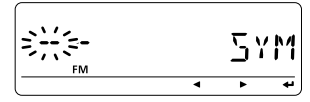

- **2 Mit [DIAL]** für das erste Zeichen "\" oder "/" wählen.
- **3** Mit **[De**](LOW) zur zweiten Stelle gehen.
- **4**) Mit **[DIAL]** das Zeichen für die zweite Stelle wählen.
	- A bis Z (Großbuchstaben), 0 bis 9, !, ", #, \$, %, &, ', (, ),  $*, +$ , , −, ., /, :, ;, <, =, >, ?, @, [, \, ], ^ und das Leerzeichen sind für das zweite Zeichen wählbar.

- **5 [←](MONI) drücken, um den gewählten Symbol-Code zu** programmieren und die Programmierung abzuschließen.
- y Mit **;**t**=**(CS) zum GPS-A-Set-Modus zurückkehren.

X Wenn "OTHER" gewählt ist, muss man einen APRS®-Sym- $\mathscr{U}$  bol-Code auswählen und korrekt programmieren.

#### - Bemerkung

**COMMEN** 

Programmierung der bis zu 43 Zeichen\* langen Bemerkung. Die programmierte Bemerkung wird zusammen mit den GPS-Positionsdaten gesendet.

- \* Die Länge der Bemerkung ist auf 36 Zeichen begrenzt, wenn im Menü DT EXT (Datenerweiterung) "CUR.SPD" (Kurs/Geschwindigkeit) gewählt ist.
- q **; =**(MONI) drücken, um die Bemerkung eingeben zu können.
- (2) Mit **[DIAL]** das gewünschte Zeichen wählen.
	- Das gewählte Zeichen blinkt.
- Mit **;**¬**=**(LOW) oder **;**¤**=**(CS) den Cursor nach rechts bzw. links bewegen.
	- **;#,2=**(DR) drücken, um das falsche Zeichen zu löschen, oder **[CLR]**(DR) 1 Sek. drücken, um alle Zeichen hinter dem Cursor zu löschen.

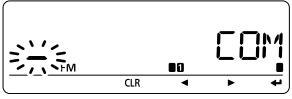

3 Schritt 2 wiederholen, bis die gewünschte Bemerkung vollständig eingegeben ist.

- r **; =**(MONI) drücken, um die Bemerkung zu programmieren und die Programmierung abzuschließen.
- t Mit **;**t**=**(CS) zum GPS-A-Set-Modus zurückkehren.

#### **GPSAIX ♦ GPS-Daten automatisch senden**

Wählt das gewünschte Sendeintervall der automatischen Sendefunktion für die Positionsdaten aus 5, 10, 30 Sek., 1, 3, 5, 10 und 30 Min. Die Funktion lässt sich ausschalten (OFF).

(voreingestellt: OFF)

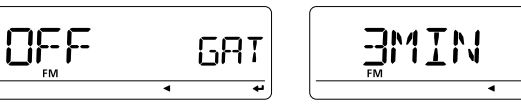

68T

**Z/2 HINWEIS:** Wenn vier GPS-Datensatzformate gleichzeitig aktiviert sind, ist die Einstellung "5SEC" nicht wählbar (s. % aktiviert<br>% S. 139).

# 11**DTMF-SPEICHER-CODER**

# ■ Programmierung von DTMF-Codes

DTMF-Codes werden für die Automatikwahl, den Zugriff auf Repeater, die Steuerung anderer Geräte usw. genutzt. Der Transceiver verfügt über 16 DTMF-Speicher (d0 bis d9, dA, dB, dC, dD, dE und dF) zum Speichern oft genutzter DTMF-Codes mit einer Länge von bis zu 24 Zeichen.

- q**;\$4-&=**(MONI) 1 Sek. drücken, um auf die DTMF-Speicher zugreifen zu können.
- **2 Mit [DIAL] "DTMF-M" wählen, danach [←](MONI) drücken.**
- **3 Mit [DIAL]** den gewünschten Speicher wählen, danach **; =**(MONI) drücken
	- Ein zuvor programmierter DTMF-Code wird im Display angezeigt.
- **4) Mit [DIAL]** den gewünschte Code wählen.
- $(5)$ Mit **Ⅰ**→1(LOW) zur nächsten Stelle wechseln.
	- Drücken von **;**t**=**(CS) bewegt den Cursor rückwärts.
- $\circ$ Schritte  $\circ$  und  $\circ$  so oft wiederholen, bis die gewünschte DTMF-Tonfolge eingegeben ist, danach **; =**(MONI) drücken. • Bis zu 24 Zeichen lassen sich eingeben.
- u**; =**(MONI) drücken, um den eingegebenen DTMF-Code in den Speicher zu programmieren und den DTMF-Programmiermodus zu verlassen.
- **(8) <b>IMENU CEL** drücken, um das DTMF-Einstellmenü zu verlassen.

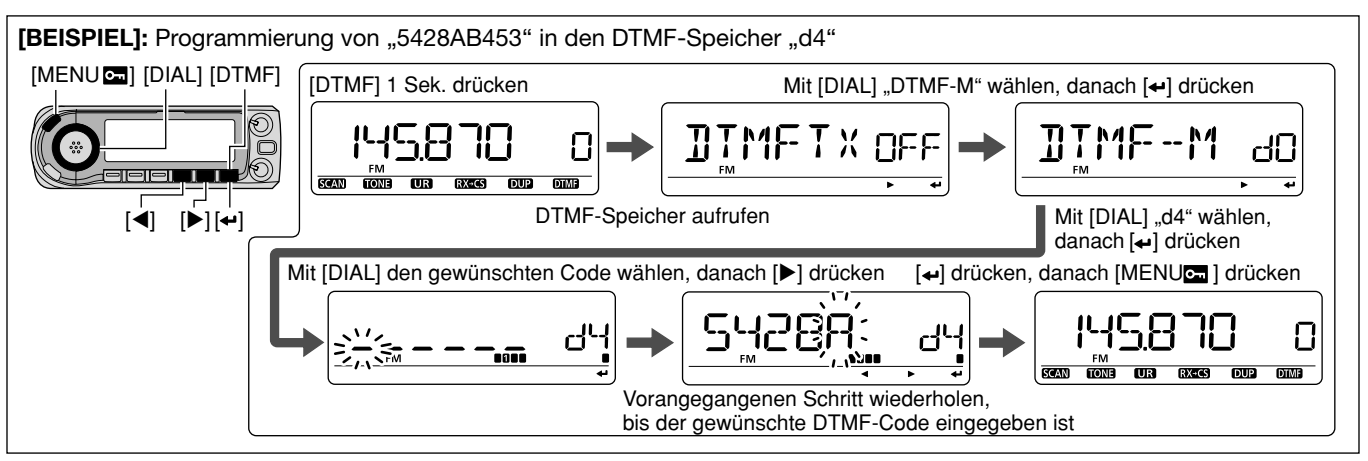

# ■ Senden von DTMF-Codes

### $\diamond$  Automatisches Senden (DTMF-Speicher)

- q**;\$4-&=**(MONI) 1 Sek. drücken, um auf die DTMF-Speicher zugreifen zu können.
- $\Omega$ Mit **[DIAL]** "DTMF-M" wählen, danach **[←]**(MONI) drücken, um das DTMF-Einstellmenü aufzurufen.
- **3 Mit [DIAL]** gewünschten DTMF-Speicher wählen, dessen Inhalt gesendet werden soll, danach **;**t**=**(CS) drücken. • Rückkehr zum DTMF-Einstellmenü.
- **4**) Mit **[DIAL]** "DTMFTX" wählen, danach **[←]**(MONI) drücken.
- t Mit **;\$)!,=** "ON" wählen, danach **; =**(MONI) drücken.
- **6 [MENUCT]** drücken, um das DTMF-Einstellmenü zu verlassen.
	- "r<sup>1"</sup> erscheint im Display an der 100-MHz-Stelle.
- u**;044=** drücken, um den Inhalt des gewählten DTMF-Speichers zu senden.
- iUm das automatische Senden eines DTMF-Codes zu beenden, in Schritt  $(5)$  . OFF" wählen.
	- Bei eingeschaltetem DTMF-Coder führt jedes Drücken der [PTT] zum wiederholten Senden des vorher gewählten DTMF-Codes.

DTMF

- <sup>z</sup> [FUNC] drücken, danach [LOW 6(DTMF)], um den DTMF-Speicher-Coder einzuschalten.
	- "d" erscheint im Display an der 100-MHz-Stelle.
- 2 [PTT] drücken, um den Inhalt des zuvor gewählten DTMF-Speichers zu senden.
- 3 [FUNC] und danach [SET B(D-OFF)] drücken, um den DTMF-Speicher-Coder wieder auszuschalten.
	- Wenn der DTMF-Coder eingeschaltet bleibt, führt jedes Drücken der [PTT] zum erneuten Aussenden des zuvor gewählten DTMF-Codes.

# 11 DTMF-SPEICHER-CODER

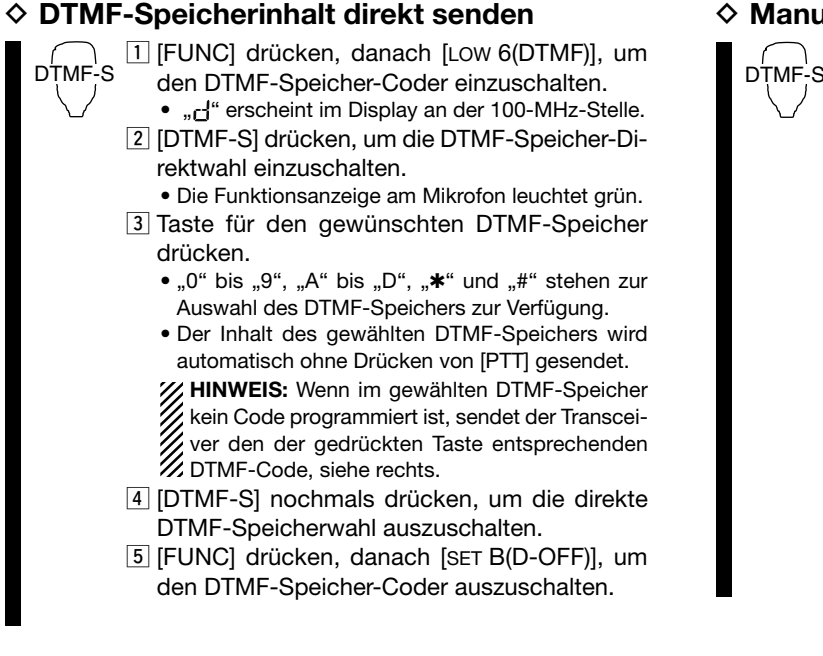

### $\diamond$  Manuelles Senden

11 [FUNC] drücken, danach [SET B(D-OFF)], um den DTMF-Speicher-Coder auszuschalten.

- 2 Mit [DTMF-S] die DTMF-Direktwahl einschalten.
	- Die Funktionsanzeige am Mikrofon leuchtet grün.
	- $\overline{3}$  Zuerst eine der Tasten "0" bis "9" und "A" bis "F" kurz drücken, danach den zu sendenden Code mit den DTMF-Tasten 0 bis 9 und A bis F eingeben.
		- A: [CLR A(MW)] B: [SET B(D-OFF)],
		- C: [ENT C(T-OFF)] D: [SQLA D(MUTE)],
		- E: [VOL $\blacktriangledown \ast$ (TONE-1)] F: [SQL $\blacktriangledown \#$ (16KEY-L)]
		- Der DTMF-Code wird automatisch ohne Drücken der PTT-Taste gesendet.
		- Die erste kurze Eingabe wird nicht gesendet, weil bis zum Beginn des Sendens etwa 400 ms vergehen. Das Senden des DTMF-Codes beginnt erst mit dem Drücken der zweiten Taste.
	- 4 [DTMF-S] erneut drücken, um die DTMF-Direktwahl wieder auszuschalten.

# ■ DTMF-Geschwindigkeit

Die Geschwindigkeit, mit der die einzelnen DTMF-Zeichen der DTMF-Speicher gesendet werden, lässt sich den jeweiligen Bedingungen anpassen.

(1) Im DUP.T-Einstellmenü "DTMF-S" wählen.

MENU  $\Leftrightarrow$  DUP.T  $\Leftrightarrow$  DTMF-S (S. 122) (MENUCE) drücken, [DIAL] drehen, dann [< [(MONI) drücken)

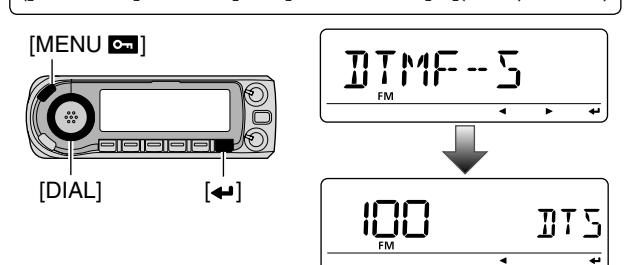

- 2 Mit [DIAL] die gewünschte DTMF-Geschwindigkeit wie in der Tabelle gezeigt – einstellen, danach [←](MONI) drücken.
- 3 Mit [MENUC...] das DUP.T-Einstellmenü verlassen und zur Frequenzanzeige zurückkehren.

| <b>DISPLAY</b> | <b>INTERVALL</b> | <b>GESCHWINDIGKEIT</b> |
|----------------|------------------|------------------------|
| 100            | $100 \text{ ms}$ | $5,0$ cps              |
| 200            | 200 ms           | $2,5$ cps              |
| 300            | 300 ms           | $1,6$ cps              |
| 500            | 500 ms           | 1.0 <sub>cps</sub>     |

cps = Zeichen pro Sekunde

# ■ Löschen von DTMF-Speichern

DTMF-Speicher lassen sich löschen, wenn sie nicht mehr benötigt werden.

- 1) [DTMF] (MONI) 1 Sek. drücken, um auf die DTMF-Speicher zugreifen zu können.
- 2) Mit [DIAL] "DTMF-M" wählen, danach [< ](MONI) drücken.
- 3) Mit [DIAL] den DTMF-Speicher wählen, der gelöscht werden soll, danach [+](MONI) drücken.
- 4) Mit [DIAL] "--" wählen, danach [+](MONI) drücken, um den gewählten DTMF-Speicher zu löschen.

Aufruf des DTMF-Programmiermodus

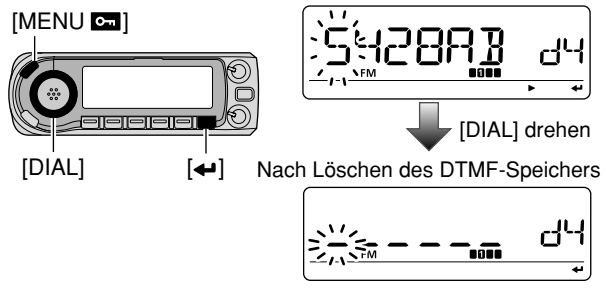

5 [MENUCT] drücken, um die DTMF-Speicher zu verlassen.

# ■ CTCSS/DTCS-Squelch und Pocket-Piep

- qGewünschte Frequenz und gewünschte Betriebsart einstellen.
- 2 CTCSS-Tonfrequenz oder DTCS-Code einstellen. Siehe S. 147 bis 149.
- e**;4/.%=**(M/CALL) 1 Sek. drücken, um nachfolgend die Tone-Funktion wählen zu können.
- **4) Mit [DIAL]** das gewünschte Tone-Squelch-System wählen, danach **[TONE]**(M/CALL) noch einmal drücken.
	- "((·)) T SQL": Tone-Squelch mit Pocket-Piep; "T SQL": Tone-Squelch; "((.)DTCS": DTCS-Squelch mit Pocket-Piep; "DTCS": DTCS-Squelch

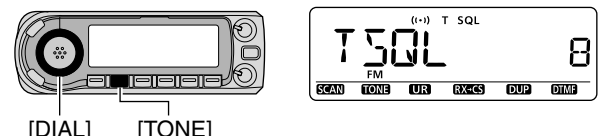

- $6$  Wenn ein Signal mit dem passenden Ton bzw. Code empfangen wird, öffnet der Squelch und das Signal wird hörbar.
	- Pieptöne sind 30 Sek. lang zu hören und " $(·)$ " blinkt, wenn in Schritt 4) ein System mit Pocket-Piep gewählt ist.
- $\odot$ Zum Antworten **[PTT]** drücken oder andernfalls **[CS]**, um die Pieptöne und das Blinken zu stoppen.

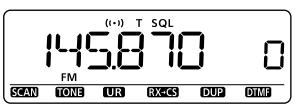

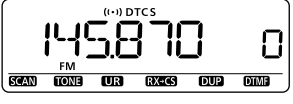

Pocket-Piep **DTCS-Piep** 

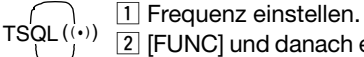

- 2 [FUNC] und danach eine der folgenden Tasten drücken, um das gewünschte Tone-Squelch-System zu wählen:
	- [HIGH 4(DTCS)]: DTCS
	- $\bullet$  [MID 5(DTCS $(\cdot\cdot)$ )]: DTCS mit Pocket-Piep
	- $\bullet$  [DUP+ 8(TSQL $((\cdot))$ ]: CTCSS mit Pocket-Piep
	- [SIMP 9(TSQL)]: CTCSS
- 3 Wenn ein Signal mit dem passenden Ton bzw. Code empfangen wird, öffnet der Squelch und das Signal wird hörbar.
	- Pieptöne sind 30 Sek. lang zu hören und " $(·)$ " blinkt, wenn in Schritt 2 ein System mit Pocket-Piep gewählt ist.
- 4 Zum Antworten [PTT] drücken oder mit [CLR A(MW)] Pieptöne und Blinken stoppen.
	- $\bullet$  " $(\cdot \cdot)$ " verlischt und die Pocket-Piep-Funktion wird automatisch ausgeschaltet.
- 5 Um die Tone- oder DTCS-Squelch-Funktion auszuschalten, [FUNC], danach [ENT C(T-OFF)] drücken.
	- "TSQL" bzw. "DTCS" verlöschen im Display.

### **HINWEIS:**

 $DTCS(\cdots)$ 

- Der CTCSS- oder DTCS-Squelch öffnet gelegentlich, wenn andere Stationen auf der eingestellten Frequenz mit benachbarten Subaudioton-Frequenzen oder -Codes arbeiten.
- Der CTCSS- oder DTCS-Squelch sind nur bei FM und FM-N nutzbar.

# $\Diamond$  Revers-Funktion für CTCSS und DTCS

Diese Revers-Funktion ist für solche Fälle sinnvoll, wenn der Transceiver den Empfang bestimmter Signale ignorieren soll.

- qGewünschte Frequenz und gewünschte Betriebsart einstellen.
- 2) CTCSS-Tonfrequenz oder DTCS-Code einstellen.
- e**;4/.%=**(M/CALL) 1 Sek. drücken, danach **;4/.%=**(M/CALL) noch einmal drücken.
- **4) Mit <b>[DIAL]** das gewünschte Squelch-System wählen.

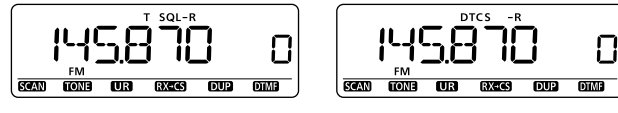

#### CTCSS revers

DTCS revers

(5) Nur wenn ein Signal mit einem unpassenden Subaudioton bzw. Code empfangen wird, öffnet der Squelch und das Signal wird hörbar.

Der Transceiver schließt den Squelch, sobald ein Signal mit dem passenden Subaudioton bzw. Code empfangen wird.

### $\diamond$  Einstellung des CTCSS-Subaudiotons

1) Im DUP.T-Einstellmenü "C TONE" wählen.

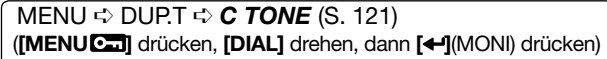

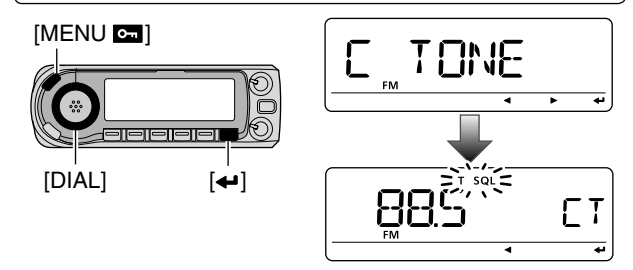

- **2 Mit [DIAL]** gewünschte CTCSS-Tonfrequenz wählen und einstellen, danach **; =**(MONI) drücken.
	- Für jedes Band und jeden Speicher lassen sich individuelle CTCSS-Einstellungen vornehmen.

• Siehe Tabelle auf S. 148 zu verfügbaren Tonfrequenzen.

**3** Mit **[MENUC**] das DUP.T-Einstellmenü verlassen.

SET<br>\B

- 11 Im DUP.T-Einstellmenü "C TONE" wählen.
	- MENU ➪ DUP.T ➪ *#4/.%* (S. 121) (Mit [SET B(D-OFF)] Einstellmenü aufrufen, [4] oder [Z] drücken und danach [SET B(D-OFF)] drücken)
- 2 Mit [▲] oder [▼] gewünschte Subaudioton-Frequenz wählen, danach [SET B(D-OFF)] drücken.
- 3 Mit [CLR A(MW)] das DUP.T-Einstellmenü verlassen.

### $\diamond$  Einstellung des DTCS-Codes

 $\textcircled{\small{1}}$ lm DUP.T-Einstellmenü "CODE" (DTCS-Code) wählen.

 $\textsf{MENU}\triangleleft\textsf{DUP}.\textsf{T} \Leftrightarrow \textbf{\textit{CODE}} \; (\textsf{S. 122})$ (**;-%.5 =** drücken, **;\$)!,=** drehen, dann **; =**(MONI) drücken)

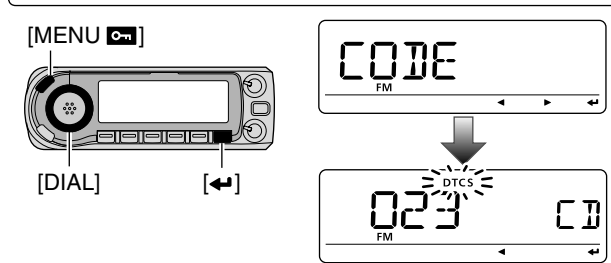

- **2 Mit [DIAL]** gewünschten DTCS-Code wählen und einstellen, danach **; =**(MONI) drücken.
	- Für jedes Band und jeden Speicher lassen sich individuelle DTCS-Einstellungen vornehmen.
	- Siehe Tabelle rechts über verfügbare DTCS-Codes.

**3** Mit **[MENUC**] das DUP.T-Einstellmenü verlassen.

Die Polarität des DTCS-Codes kann im DUP.T-Einstellmenü "DTCS-P" (DTCS-Polarität) umgeschaltet werden. (S. 122)

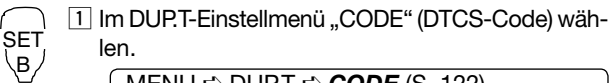

MENU ➪ DUP.T ➪ *#/\$%* (S. 122) (Mit [SET B(D-OFF)] Einstellmenü aufrufen, [A] oder [Z] drücken und danach [SET B(D-OFF)] drücken)

- 2 Mit [▲] oder [▼] gewünschten DTCS-Code wählen, danach [SET B(D-OFF)] drücken.
- 3 Mit [CLR A(MW)] das DUP.T-Einstellmenü verlassen.

#### **• Verfügbare Subaudioton-Frequenzen**

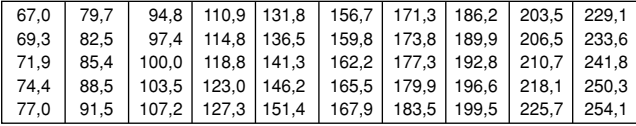

#### **• Verfügbare DTCS-Codes**

B

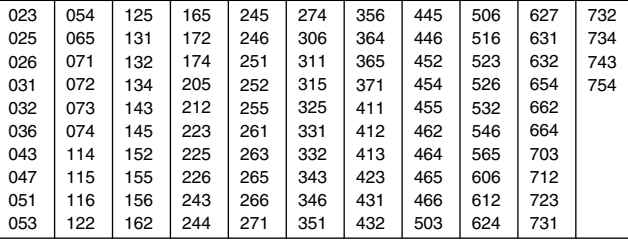

# ■ Einstellung der DTCS-Polarität

 $\overline{10}$  Im DUP.T-Einstellmenü "DTCS-P" (DTCS-Polarität) wählen.

MENU ➪ DUP.T ➪ *\$4#3
0* (S. 122) (**;-%.5 =** drücken, **;\$)!,=** drehen, dann **; =**(MONI) drücken)

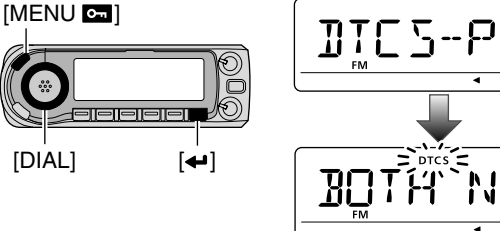

- (2) Mit **[DIAL]** gewünschte DTCS-Polarität wählen und einstellen, danach **; =**(MONI) drücken.
	- BOTH N: Normale Polarität für TX und RX. (voreingestellt)

**TP** 

- TN-RR: Normale Polarität für TX; reverse für RX.
- TR-RN: Reverse Polarität für TX; normale für RX.
- BOTH R: Reverse Polarität für TX und RX.

**3** Mit **[MENUC**] das DUP.T-Einstellmenü verlassen.

SET<br>\B 1 Im DUP.T-Einstellmenü "DTCS-P" (DTCS-Polarität) wählen.

MENU ➪ DUP.T ➪ *\$4#3
0* (S. 122) (Mit [SET B(D-OFF)] Einstellmenü aufrufen, [A] oder [Z] drücken und danach [SET B(D-OFF)] drücken)

- 2 Mit [▲] oder [▼] gewünschte DTCS-Polarität wählen, danach [SET B(D-OFF)] drücken.
- 3 Mit [CLR A(MW)] das DUP.T-Einstellmenü verlassen.

# ■ Tone-Suchlauf

Bei der Beobachtung eines Signals, das für den Pocket-Piepoder CTCSS- bzw. DTCS-Squelch-Betrieb benutzt wird, lässt sich die CTCSS-Tonfrequenz oder der DTCS-Code, der dem Öffnen des Squelchs dient, ermitteln.

- qGewünschte Frequenz und Betriebsart einstellen.
- w**;4/.%=**(M/CALL) 1 Sek. drücken, um nachfolgend die Tone-Funktion wählen zu können.
- **3 Mit [DIAL]** entweder "TONE", "TSQL" oder "DTCS" für den Suchlauf wählen, danach **[TONE]**(M/CALL) noch einmal drücken.
- r**;3#!.=**(VFO/MHz) drücken und halten, um die Suchlauf-Variante wählen zu können.
- Mit **[DIAL]** kann die Suchlaufrichtung geändert werden.
- t Mit **;\$)!,=** "TONE" wählen, danach **;3#!.=**(VFO/MHz) erneut drücken, um den Tone-Suchlauf zu starten.

**RT** 

 $\Gamma$  T

 $\Gamma$  T

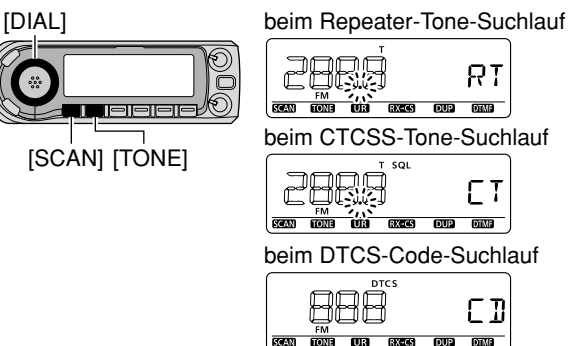

- yBei passender CTCSS-Tonfrequenz bzw. passendem 3 stelligen DTCS-Code öffnet der Squelch und die ermittelte Frequenz bzw. der ermittelte Code wird vorübergehend im gewählten Speicher oder Anrufkanal abgelegt.
	- Der Tone-Suchlauf stoppt, wenn die CTCSS-Tonfrequenz oder der 3-stellige DTCS-Code ermittelt ist.
	- Die ermittelte CTCSS-Tonfrequenz oder der 3-stellige DTCS-Code wird je nach in Schritt 3 vorgenommener Einstellung für den CTCSS- oder DTCS-Coder/-Decoder genutzt.
		- -"TONE": Coder für den Repeater-Betrieb
		- -"TSQL": CTCSS-Coder/-Decoder
		- -.DTCS": DTCS-Coder/-Decoder

u**;3#!.=**(VFO/MHz) zum Stopp des Tone-Suchlaufs drücken.

- T-SCAN 1 Frequenz oder Speicher, auf dem der Tone-Suchlauf erfolgen soll, einstellen.
	- 2 Wahl des zu ermittelnden Tone-Typs.
		- [FUNC] drücken, danach [SIMP 9(TSQL)] für CTCSSoder [HIGH 4(DTCS)] für DTCS-Squelch.
	- 3 [FUNC] und danach [SCAN 2(T-SCAN)] drücken, um den Tone-Suchlauf zu starten.
	- 4 Bei passendem CTCSS-Ton bzw. DTCS-Code öffnet der Squelch und die ermittelte Frequenz bzw. der Code werden vorübergehend im gewählten Speicher oder Anrufkanal abgelegt.
	- 5 Mit [CLR A(MW)] den Tone-Suchlauf stoppen.

HINWEIS: Die ermittelte Tonfrequenz bzw. der Code werden vorübergehend in einen Speicher oder Anrufkanal gespeichert. Beim Wechsel des Speichers oder Anrufkanals werden diese gelöscht.

# ■ Digital-Squelch

HINWEIS: Der digitale Rufzeichen-Squelch sollte genutzt werden, wenn man mit zwei oder mehr Stationen in Funkkontakt steht. Da dieser Squelch "MY" (eigenes Rufzeichen) wiedererkennt, lässt sich der digitale Rufzeichen-Squelch auch im Funkverkehr mit einer einzelnen Gegenstation einsetzen.

- $(1)$ Im DV-Modus die Betriebsfrequenz einstellen.
- (2) "MY" (eigenes Rufzeichen) sowie "UR" (Rufzeichen der Gegenstation) und/oder Digital-Code einstellen. Siehe dazu nächste Seite.
- e**;4/.%=**(M/CALL) 1 Sek. drücken, um nachfolgend die Tone-Funktion wählen zu können.
- **4) Mit [DIAL]** den Digital-Code- bzw. den Digital-Rufzeichen-Squelch einschalten, danach **[TONE]**(M/CALL) erneut drücken.
	- Digital-Rufzeichen-Piep "(…) D SQL", Digital-Rufzeichen-Squelch "D SQL", Digital-Code-Piep "((.) CSQL" und Digital-Code-Squelch "CSQL" erscheinen nacheinander im Display.

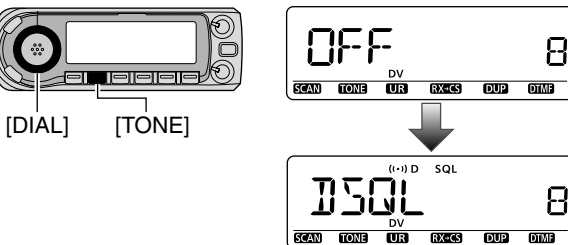

- **5** Sobald ein Empfangssignal das passende Rufzeichen bzw. den richtigen Code enthält, öffnet die Rauschsperre und das Signal ist hörbar.
	- Beim Empfang von Signalen mit unpassendem Rufzeichen bzw. falschem Code bleibt die Rauschsperre geschlossen, aber das S-Meter schlägt aus.
	- Pieptöne sind 30 Sek. lang zu hören und " $( \cdots )$ " blinkt, wenn in Schritt 4 Pocket-Piep gewählt ist.

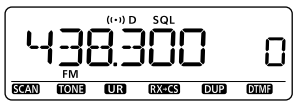

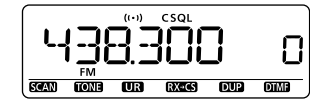

Digital-Rufzeichen-Pocket-Piep Digital-Code-Pocket-Piep

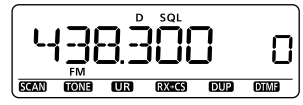

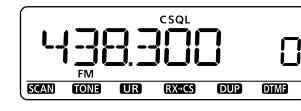

Digital-Rufzeichen-Squelch Digital-Code-Squelch

## $\diamond$  Einstellung der UR- und MY-Rufzeichen

(1) Im CALL-S-Einstellmenü "UR" wählen.

MENU ➪ CALL-S ➪ *52* (**;-%.5 =** drücken, **;\$)!,=** drehen, dann **; =**(MONI) drücken)

- 2 Mit **[DIAL]** das gewünschte Rufzeichen wählen.
	- Falls das gewünschte Stationsrufzeichen noch nicht programmiert ist, muss es zuvor eingegeben werden. Siehe S. 32.

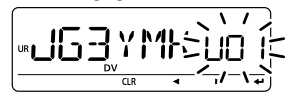

- e Mit **; =**(MONI) das gewählte Rufzeichen als UR-Rufzeichen übernehmen.
- 4) Mit **[DIAL]** im CALL-S-Einstellmenü "MY" wählen, danach **; =**(MONI) drücken.

MENU ➪ CALL-S ➪ *-9* (**;-%.5 =** drücken, **;\$)!,=** drehen, dann **; =**(MONI) drücken)

- 5 Mit **[DIAL]** das gewünschte Rufzeichen wählen.
	- Falls das gewünschte eigene Rufzeichen noch nicht programmiert ist, muss es zuvor eingegeben werden. Siehe S. 30.

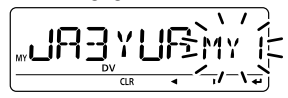

y Mit **; =**(MONI) das gewählte Rufzeichen als MY-Rufzeichen übernehmen.

# $\diamond$  Einstellung des Digital-Codes

 $\overline{10}$  Im DUP.T-Einstellmenü " D CODE" (DTCS-Code) wählen.

MENU ➪ DUP.T ➪ *\$#/\$%* (S. 122) (**;-%.5 =** drücken, **;\$)!,=** drehen, dann **; =**(MONI) drücken)

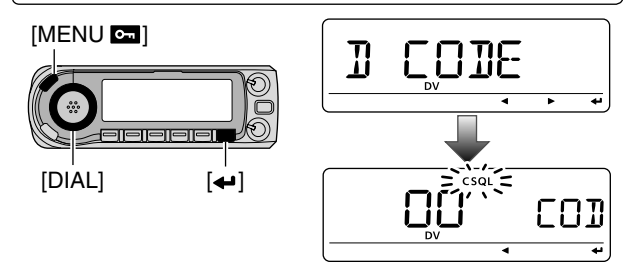

- **2 Mit [DIAL]** den gewünschten Digital-Code (00 bis 99) wählen und einstellen, danach **; =**(MONI) drücken.
	- Für jedes Band und jeden Speicher sind individuelle Einstellungen möglich.
- **3** Mit **[MENUCT]** das DUP.T-Einstellmenü verlassen.

# $\overline{\text{WEITERE FUNKTIONEN}}$  13

# ■ Mikrofontasten

Mit den Tasten [F-1] und [F-2] am mitgelieferten Mikrofon HM-133 lassen sich zwei Transceiverzustände aufrufen. Den [UP]/[DN]-Tasten eines Standard- oder optionalen Mikro fons können Funktionen der Tasten an der Frontplatte des Transceivers zugewiesen werden.

# **◇ [F-1]/[F-2]-Tasten am HM-133**

Folgende Einstellungen können auf der [F-1]- und [F-2]-Taste unabhängig voneinander abgelegt werden:

Betriebsfrequenz, Betriebsart (FM/FM-N/AM/AM-N/DV), Repeater-Einstellung (Ablagerichtung und -frequenz, Repeaterton ON/OFF und Repeatertonfrequenz), Abstimmschrittweite, CTCSS/DTCS (ON/OFF, Frequenz/Code und Polarität), Rufzeichen (Station und Repeater1/2), Rufzeichen-/Digital-Code-Squelch (ON/OFF und Digital-Code)

Zusätzlich können folgende Einstellungen der Menüs oder des Sendeleistungspegels mit den [FUNC]- und [F-1]/[F-2]- Tasten unabhängig gespeichert werden:

SCAN-Einstellungen (außer Programm-Link-Suchlauf), FUNC-Einstellungen (außer Mic-UP/DN-Einstellungen), DISP-Einstellungen, SOUNDS-Einstellungen, DV-Einstellungen (außer BK- und EMR-Einstellungen), GPS-Einstellungen, GPS-Alarmgebiete (ALM1, ALM2), Datensatzformate, GPS-A-Einstellungen, Sendeleistungspegel

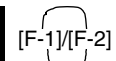

**► Programmieren des Bandzustands** Nach Vormahme der gewünschten Einstellungen [F-1] bzw. [F-2] 1 Sek. drücken. • 3 Pieptöne sind hörbar.

- **→ Aufrufen des Bandzustands** [F-1] bzw. [F-2] kurz drücken.
- **► Programmieren des Bandzustands** *([FUNC] und Taste)*

Nach Vornahme der gewünschten Einstellungen [FUNC] drücken, danach [F-1] bzw. [F-2] 1 Sek. drücken.

- 3 Pieptöne sind hörbar.
- **→ Aufrufen des Bandzustands** *([FUNC] und Taste)*

[FUNC] und danach [F-1] bzw. [F-2] kurz drücken.

# 12 13

### $\diamond$  [UP]/[DN]-Tasten an einem Mikrofon (nicht beim HM-133)

Folgende Funktionen sind den [UP]/[DN]-Tasten eines anderen (optionalen) Mikrofons (HM-103 bzw. HM-154) zugewiesen.

#### **• Voreingestellte Funktionen**

- [UP]: Kanal aufwärts; bei längerem Drücken Start des Suchlaufs, nochmals drücken zum Stoppen des Suchlaufs.
- [DN]: Kanal abwärts; bei längerem Drücken Start des Suchlaufs, nochmals drücken zum Stoppen des Suchlaufs.

Siehe S. 129 zu Details.

# 13 WEITERE FUNKTIONEN

# ■ Total-Reset

#### **BEIM EINSCHALTEN**

Unter Umständen (z.B. wenn der Transceiver das erste Mal eingeschaltet wird) können im Display fehlerhafte Anzeigen erscheinen. Dies kann z. B. durch externe statische Felder oder andere Finflüsse verursacht werden.

Wenn dieses Problem auftritt, den Transceiver ausschalten und nach einigen Sekunden wieder einschalten. Sollte das Problem dadurch nicht behoben sein, muss folgendermaßen verfahren werden:

· Ein Teil-Reset ist ebenfalls möglich. Siehe rechte Spalte.

### **ZZ WICHTIG!**

Ein Total-Reset des Transceivers LÖSCHT alle programmierten Inhalte und setzt vorgenommene Einstellungen Z auf die Werksvoreinstellungen zurück.

1 Sek. drücken, um den Transceiver auszuschalten.

(2) Bei gleichzeitig gedrückten Tasten [MENU Coll und IS.MW] den Transceiver wieder einschalten. Das führt zum Total-Reset der CPU.

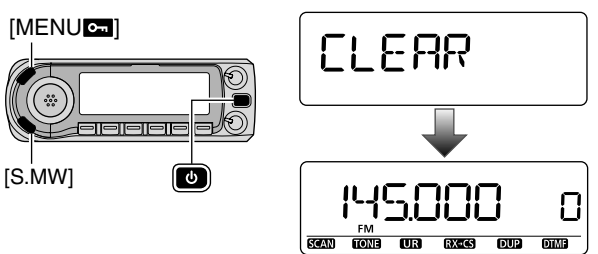

# ■ Teil-Reset

#### **BEIM EINSCHALTEN**

Wenn lediglich einige Betriebszustände (VFO-Frequenz, VFO-Einstellungen, Inhalte der Einstellmenüs) neu programmiert werden sollen, ohne dass die Speicherinhalte, Rufzeichenspeicher oder Repeater-Listen verloren gehen, ist ein Teil-Reset sinnvoll.

- 1 [o] 1 Sek. drücken, um den Transceiver auszuschalten.
- 2 Bei gleichzeitig gedrückten Tasten [S.MW] und [VFO/MHz] den Transceiver wieder einschalten

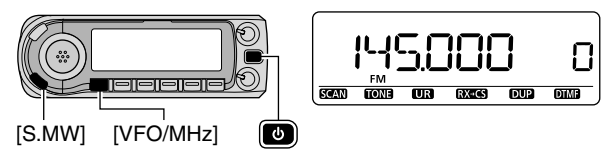

# WEITERE FUNKTIONEN  $\,13$

# ■ Klonen

#### **BEIM EINSCHALTEN**

### $\diamond$  Klonen zwischen Transceivern

Beim ID-E880 besteht die Möglichkeit, Daten von einem Transceiver zu einem anderen zu übertragen. Diese Funktion ist nützlich, wenn alle Einstellungen auf einen zweiten ID-E880 dupliziert werden sollen.

- Ein optionales Cloning-Kabel OPC-474 ist erforderlich.
- qMaster-Transceiver und Sub-Transceiver mit dem optionalen Cloning-Kabel OPC-474 über die [SP]-Buchsen verbinden.
	- Der Master-Transceiver sendet die Daten zum Sub-Transceiver.

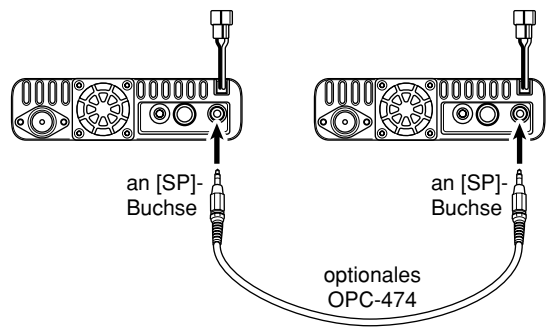

- 2 Den Master-Transceiver bei gedrückter **[M/CALL]**-Taste einschalten, um in den Clone-Modus zu gelangen (Sub-Transceiver normal einschalten).
	- "CLONE" erscheint im Display und die Transceiver befinden sich im Clone-Stand-by-Zustand.

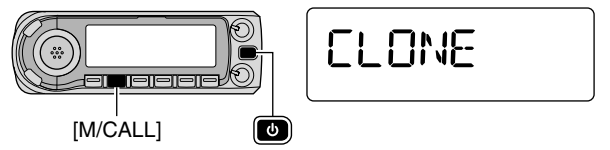

- **3) [M/CALL]** am Master-Transceiver drücken.
	- "CL OUT" erscheint im Display des Master-Transceivers und das Balkeninstrument zeigt an, dass die Daten zum Sub-Transceiver übertragen werden.
	- "CL IN" erscheint automatisch im Display des Sub-Transceivers und das Balkeninstrument zeigt an, dass die Daten empfangen werden.

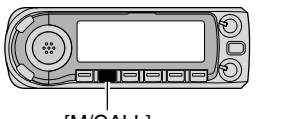

 $\Gamma I$   $\Gamma I$ 

[M/CALL]

- **(4) Nach Abschluss des Klonens Transceiver ausschalten** und wieder einschalten, womit der Clone-Modus verlassen wird.
	- "CL END" erscheint automatisch im Display des Sub-Transceivers, nachdem das Klonen beendet ist.

# 13 WEITERE FUNKTIONEN

### $\Diamond$  Klonen mittels PCs

Zum Klonen und Editieren der Einstellungen steht außerdem die Cloning-Software CS-80/880 (kostenlos downloadbar) zur Verfügung, die auf PCs (Microsoft® Windows® 2000/XP oder Windows Vista®) lauffähig ist und das ICF-Datenformat nutzt. Zum Anschluss des Transceivers an einen PC ist entweder das optionale Datenkommunikationskabel OPC-1529R oder die Cloning-Kabel OPC-478/478UC erforderlich.

• Nutzung des OPC-1529R

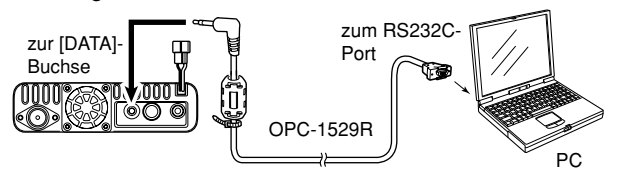

• Nutzung des OPC-478/478UC

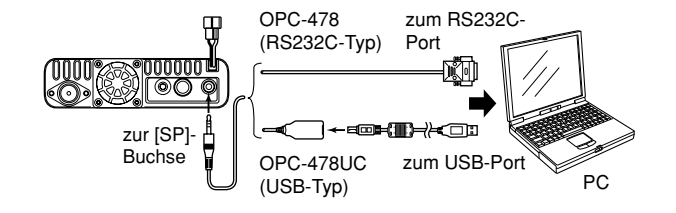

**% HINWEIS:** Falls das Klonen mittels optionalem Datenkommunikationskabel OPC-1529R, das an die [DATA]-Buchse  $\mathscr U$ angeschlossen ist, erfolgen soll, muss in den Sende-Ein-Z stellungen "DATATX" die Einstellung "PTT" gewählt wer-**Z** den (S. 134). Andernfalls funktioniert das Klonen nicht.

### $\Diamond$  Fehler heim Klonen

**Z/ HINWEIS:** Drücken Sie während des Klonens am Sub-**Z** Transceiver KEINE Taste, weil dies zu Fehlern beim Klonen führt.

Wenn das Display folgende Ausschrift zeigt, ist während des Klonens ein Fehler aufgetreten:

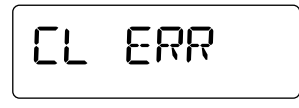

In diesem Fall den Sub-Transceiver aus- und wieder einschalten und das Klonen wiederholen.

# ■ Auto-Power-OFF

Der Transceiver kann so eingestellt werden, dass er sich nach einer bestimmten Zeit, in der keine Bedienung erfolgt, mit einem Piepton automatisch ausschaltet.

120 Min., 90 Min., 60 Min., 30 Min. oder OFF sind wählbar. Die gewählte Zeit bleibt erhalten, auch wenn sich der Transceiver von selbst ausschaltet. Um die Funktion zu deaktivieren, muss im Menüpunkt "AP OFF" im FUNC-Einstellmenü die Einstellung "OFF" gewählt werden.

 $\mathsf{M}\mathsf{ENU}\Leftrightarrow\mathsf{SET}\Leftrightarrow\mathsf{FUNG}\Leftrightarrow\mathsf{\pmb{AP}\ }\mathsf{\pmb{OFF}}\ (\mathsf{S.\ 129})$ (**;-%.5 =** drücken, **;\$)!,=** drehen, dann **; =**(MONI) drücken)

# ■ Time-Out-Timer

Um unbeabsichtigt langes Senden usw. auszuschließen, ver fügt der Transceiver über einen Time-Out-Timer. Diese Funktion beendet ununterbrochenes Senden nach 1, 3, 5, 10, 15 oder 30 Min. und kann deaktiviert werden (voreingestellt).

**ZZ Etwa 10 Sek., bevor der Time-Out-Timer die Sendung ab**bricht, ist ein Warnton hörbar.

Diese Funktion kann im Menüpunkt "TOT" im FUNC-Einstellmenü eingestellt werden.

MENU ➪ SET ➪ FUNC ➪ *4/4* (S. 128) (**;-%.5 =** drücken, **;\$)!,=** drehen, dann **; =**(MONI) drücken)

# ■ Packet-Radio-Betrieb

### **♦ Datenrate**

Für den Packet-Radio-Betrieb lässt der Transceiver die Einstellung auf 1200 bps (voreingestellt) oder 9600 bps zu.

 $\textcircled{\small{1}}$  Im FUNC-Einstellmenü "PACKET" wählen.

MENU ➪ SET ➪ FUNC ➪ *0!#+%4* (S. 129) (**;-%.5 =** drücken, **;\$)!,=** drehen, dann **; =**(MONI) drücken)

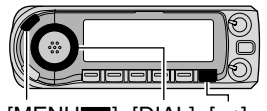

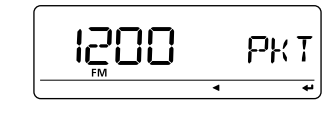

 $[MEM$   $]$   $[DIAL]$   $[4]$ 

- **2 Mit [DIAL]** gewünschte Datenrate aus 1200 bps (voreingestellt) und 9600 bps wählen, danach **; =**(MONI) drücken.
- **3** [MENUC] drücken, um das FUNC-Einstellmenü zu verlassen.
- Das Mikrofonsignal wird automatisch unterbrochen. Daher ist es nicht erforderlich, den Mikrofonstecker aus der Mikrofonbuchse zu entfernen.
- Wenn während der Datenübertragung die [PTT] gedrückt wird, wird die Datenübertragung unterbrochen und die Sprachübertragung erhält Priorität.

# 13 WEITERE FUNKTIONEN

### $\diamond$  Belegung der Packet-Buchse

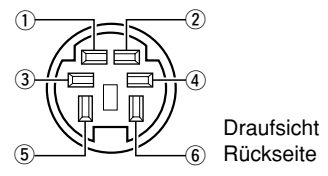

 $(D)$ DATA IN

Eingang für zu sendende Daten. Siehe vorherige Seite zur Umschaltung zwischen 1200 bps (AFSK) und 9600 bps (G3RUH, GMSK).

 $(2)$ GND

Gemeinsame Masse für DATA IN, DATA OUT und AF OUT.  $(3)$ PTT P

PTT ausschließlich für Packet-Radio-Betrieb. Pin an Masse legen, um Daten zu senden.

 $\Omega$ DATA OUT

Datenausgang für den Packet-Radio-Betrieb mit 9600 bps.  $(5)$ AF OUT

Datenausgang für den Packet-Radio-Betrieb mit 1200 bps.  $\circ$  P SQL

Pin führt H-Pegel (+5 V), wenn der Transceiver ein Signal empfängt, das den Squelch öffnet.

- Um unnötiges Senden des TNCs zu verhindern, diesen Anschluss mit dem TNC verbinden, damit während des Empfangs von Daten das Senden ausgeschlossen ist.
- NF auf normalen Pegel einstellen, andernfalls liegt an diesem Pin das "P SQL"-Signal nicht korrekt an.

### ◇ 1200-bps-Packet-Radio-Betrieb

 $\bigcirc$  Transceiver und TNC folgendermaßen verbinden:

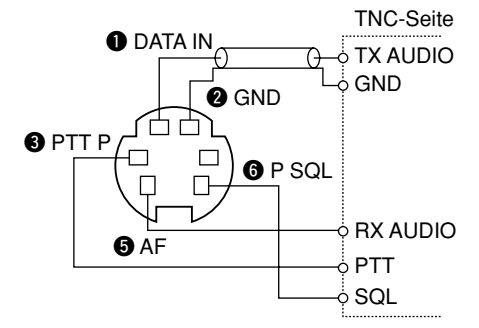

(2) TNC für Senden einstellen.

3) TX-Delay am TNC auf 50 bis 100 ms einstellen, falls dies am TNC möglich ist.

4) Frequenzhub am TNC, falls notwendig, einstellen.

#### **• Bei Benutzung eines Hubmessers:**

Die Ausgangsspannung des TNCs so einstellen, dass ein Hub zwischen ±3 und ±4 kHz gemessen werden kann.

#### **• Einstellung ohne Hubmesser:**

Für die Hubeinstellung ohne spezielles Messgerät ist ein Empfänger oder ein zweiter Transceiver erforderlich, mit dem das Sendesignal überprüft werden kann. Die Einstellung des Hubs erfolgt im Wege des Vergleiches, und zwar so, dass das mit dem TNC erzeugte Sendesignal weniger laut ist als ein sprachmoduliertes Signal.

# WEITERE FUNKTIONEN  $\,13\,$

- Lesen Sie die Anleitung, die Ihrem TNC beiliegt, sorgfältig, bevor Sie Packet-Radio-Betrieb mit Ihrem Trans-
- ∣ ceiver versuchen.<br>● Anschluss ❺ AF OUT ist nur für 1200-bps-Packet-Radio-Betrieb vorgesehen und kann nicht für 9600 bps be-
- nutzt werden. Übermodulation beeinträchtigt die Signalqualität Ihres
- Transceivers. Bei häufigen Übertragungsfehlern muss
- der Modulationspegel bzw. -hub nachjustiert werden.

# 13 WEITERE FUNKTIONEN

### ◇ 9600-bps-High-Speed-Packet-Radio-Betrieb

Der Transceiver unterstützt 2 Modi für den 9600-bps-Packet-Radio-Betrieb: G3RUH und GMSK.

 $\bigcirc$  Transceiver und TNC folgendermaßen verbinden:

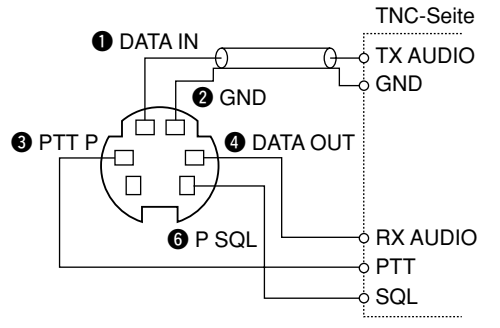

- 2 Der G3RUH-Modus verarbeitet 16 Arten von modulierten Wellenformen zur Unterstützung der Kommunikation.
- 3) TX-Delay am TNC auf 50 bis 100 ms einstellen, falls dies am TNC möglich ist.
- 4) Frequenzhub, falls notwendig, am TNC, wie auf der nächsten Seite beschrieben, einstellen.
- Wenn für den Packet-Radio-Betrieb der PTT-P-Anschluss<br>benutzt wird, werden keine Sprachsignale vom Mikrofon<br>wertragen.<br>• Wenn man während der Datenübertragung die [PTT] benutzt wird, werden keine Sprachsignale vom Mikrofon übertragen.
- Wenn man während der Datenübertragung die [PTT] drückt, wird die Datenübertragung unterbrochen und das Sprachsignal erhält Priorität.
- Lesen Sie die Anleitung, die Ihrem TNC beiliegt, sorgfältig, bevor Sie Packet-Radio-Betrieb mit Ihrem Transceiver versuchen.
- **Anschluss @ DATA OUT ist nur für 9600-bps-Packet-**Radio-Betrieb vorgesehen und kann nicht für 1200 bps benutzt werden.

# WEITERE FUNKTIONEN 13

### $\diamond$  Einstellen des Sendesignals am TNC

Beim Senden von Daten mit 9600 bps wird das TNC-Ausgangssignal einer speziellen Begrenzerschaltung im Transceiver zugeführt, die die richtige Bandbreite des Sendesignals gewährleistet.

Legen Sie NIEMALS Datenpegel von mehr als 0,6 Vss an den Transceiver an, weil es dann durch eine Vergrößerung der Bandbreite zu Störungen anderer Stationen kommen kann.

1. Bei Benutzung eines Pegelmessers oder eines Oszilloskops den DATA-IN-Pegel (TX-Audio-Output-Pegel am TNC) wie folgt einstellen:

empfohlener Pegel  $0.4 V<sub>ss</sub> (0.2 V<sub>rms</sub>):$ 0,2 Vss bis 0,5 Vss (0,1 bis 0,25 Vrms): akzeptabler Pegel

#### 2. Vorgehen ohne Messgerät:

- 1) Transceiver mit TNC verbinden.
- 2 Testmodus ("CALL" o. Ä.) am TNC einstellen und einige Testdaten senden.
- 3) Wenn der Transceiver die Daten nicht oder nur sporadisch überträgt (Sendeanzeige leuchtet nicht oder blinkt unregelmäßig):
	- TNC-Ausgangspegel (TX-Audio-Output) erhöhen, bis die Sendeanzeige stabil leuchtet.

Wenn die Datenübertragung nicht erfolgreich ist, obwohl die Sendeanzeige stabil leuchtet:

- TNC-Ausgangspegel (TX-Audio-Output) verringern.

13

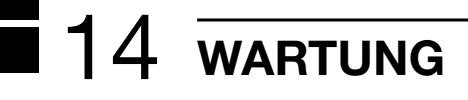

# ■ Fehlerbeseitigung

Falls Ihr Transceiver Fehlfunktionen zu zeigen scheint, prüfen Sie bitte nachfolgende Punkte, bevor Sie den Transceiver zum Service schicken.

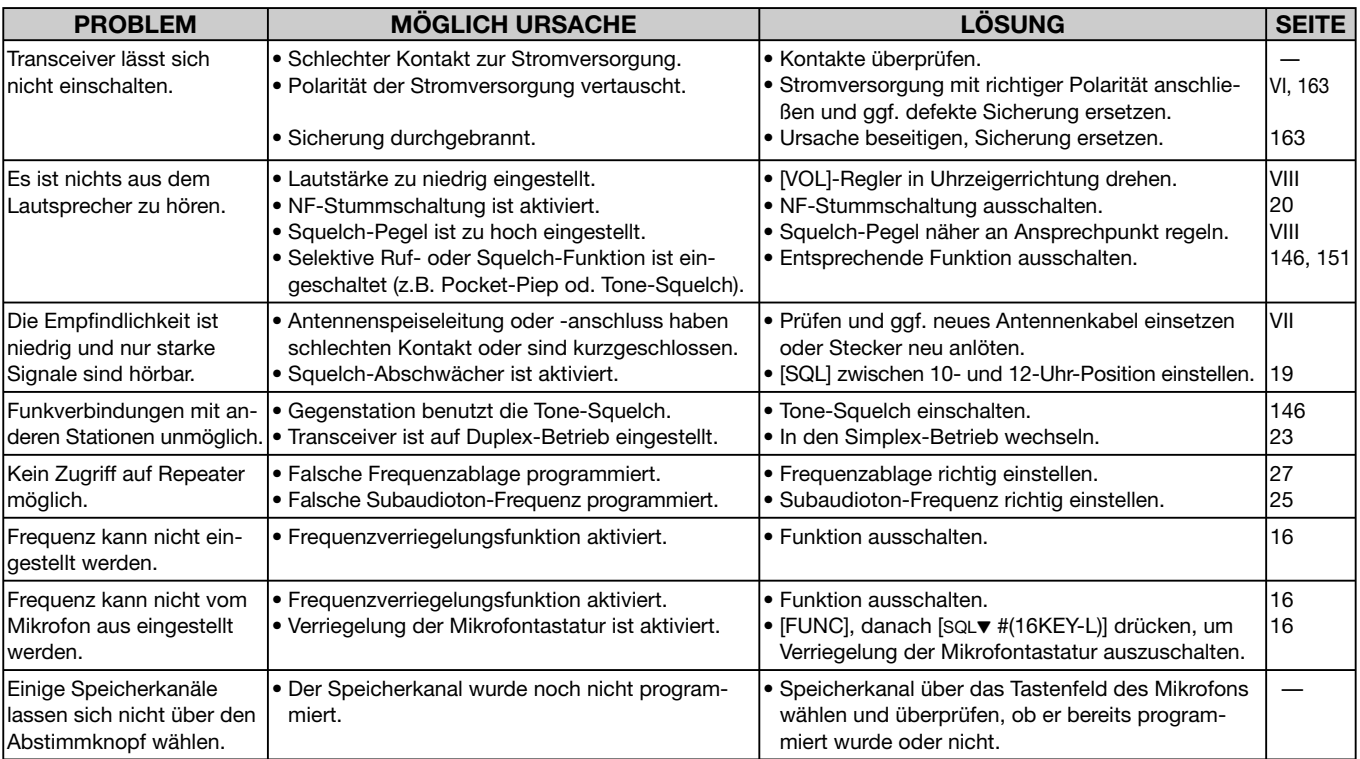
## WARTUNG 14

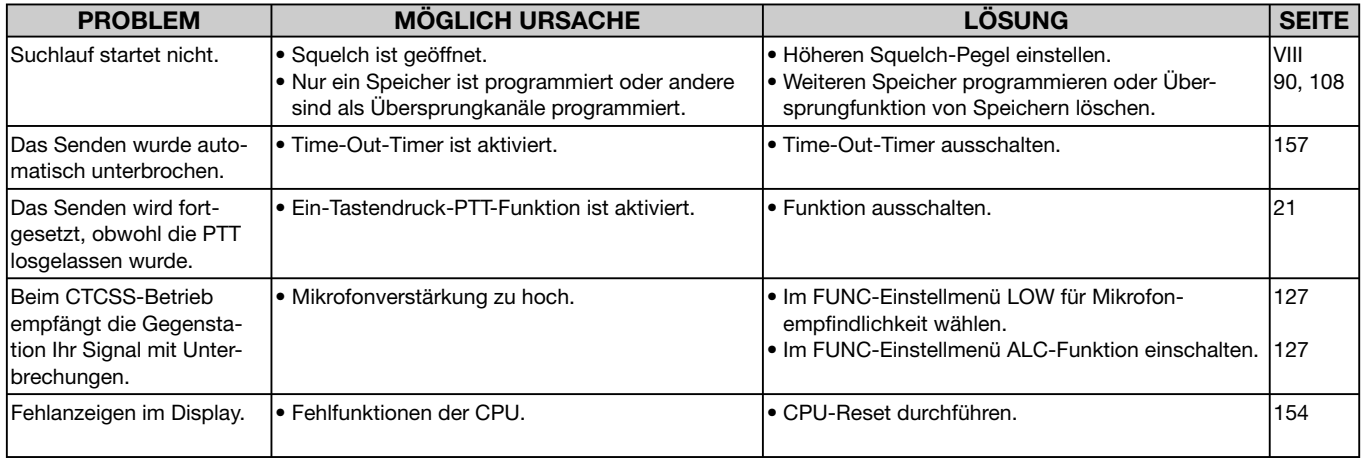

## ■ Ersetzen der Sicherung

IWenn der Transceiver nicht mehr arbeitet, kann der Grund dafür eine durchgebrannte Sicherung sein. In diesem Fall ersetzen Sie die defekte 20-A-Sicherung (FGB 20 A) wie rechts gezeigt.

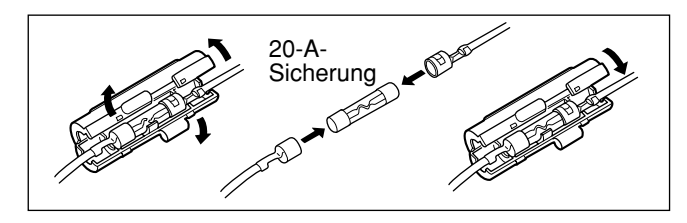

# **15 TECHNISCHE DATEN**

#### $\Diamond$  ALLGEMEIN

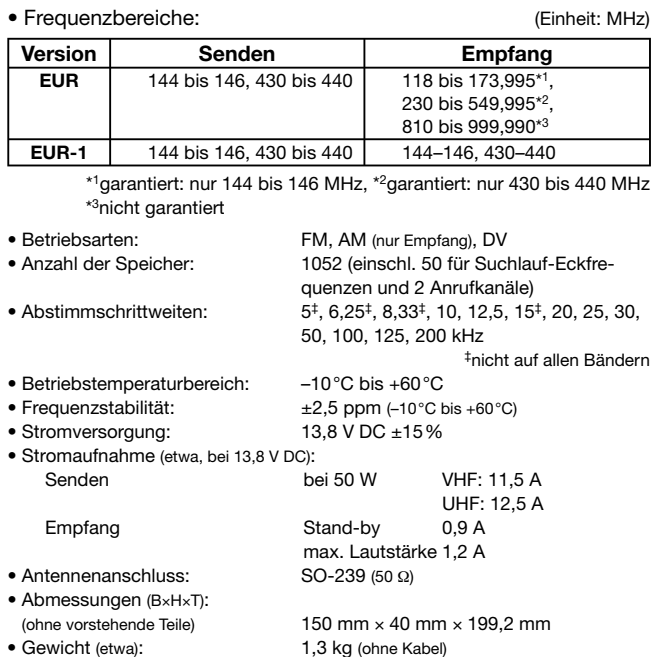

#### $\diamond$  **SENDER**

- Modulationsverfahren: FM variable ReaktanzDV (Digital)
- Sendeleistung: 50/15/5 W (etwa)
- max. Frequenzhub:  $±5,0$  kHz (breit)
- Nebenaussendungen: unter –60 dB
- Mikrofonanschluss:  $8$ -polig modular (600  $\Omega$ )

#### $\diamond$  **EMPFÄNGER**

• Nebenempfangs- und

• Anschluss für externen

• NF-Leistung<sup>†</sup> (bei 13,8 V DC):

• Empfängerprinzip: Doppelsuperhet • Zwischenfrequenzen: 1. ZF: 46,35 MHz, 2. ZF: 450 kHz • Empfindlichkeit (nur innerhalb der Amateurbänder): FM (12 dB SINAD) besser 0.18 uV DV (BER 1%) besser 0.35 uV • Squelch-Empfindlichkeit<sup>†</sup>: unter  $0.13 \mu V$  (Schaltschwelle) • Selektivität† (typisch):

 breit über 10 kHz bei 6 dB unter 30 kHz bei 60 dB schmal über 6 kHz bei 6 dB unter 20 kHz bei 60 dBDV über 50 dB

±2,5 kHz (schmal)

Spiegelfrequenzdämpfung†: über 60 dB  $\text{Über 2 W}$  (bei K = 10% an 8  $\Omega$  Last)

Lautsprecher:  $3-polig 3,5 (\emptyset)$  mm /8  $\Omega$ 

†garantiert: nur 144 bis 146 MHz und 430 bis 440 MHz

GMSK-Reaktanz-Frequenzmodulation

Alle technischen Daten können ohne Vorankündigung und Gewährleistung jederzeit aeändert werden.

## TECHNISCHE DATEN  $\,15\,$

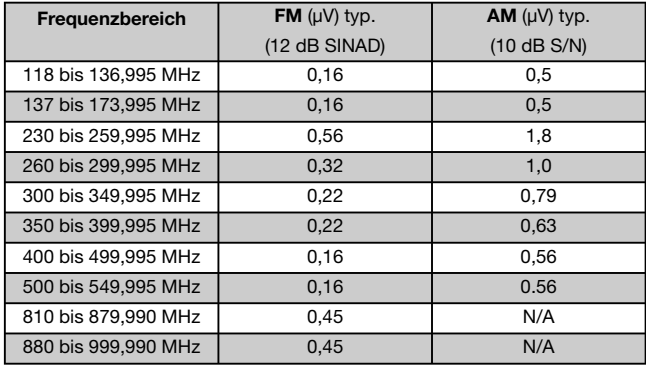

● Empfindlichkeit (für die Empfangsbänder, in den einzelnen Frequenzbereichen bei<br>FM/AM; nur zur Information):

# 16 **ZUBEHÖR**

**CS-80/880** CLONING-SOFTWARE (kostenlos downloadbar) Software zur Einstellung und Programmierung von Set-Modus-Einstellungen, Speichern usw. mit einem PC über dessen RS232C-Port (mit OPC-1529R oder OPC-478) oder dessen USB-Port (mit OPC-478UC). Ein OPC-1529R, OPC-478 bzw. OPC-478UC ist erforderlich.

Diese Software kann von der Icom-Homepage heruntergeladen werden. Geben Sie folgende URL in den Browser ein, um die Software und die Anleitung dafür downzuloaden:

http://www.icom.co.jp/world/support/index.html

#### **HM-133** FERNSTEUERMIKROFON

Fernsteuermikrofon mit beleuchteter Tastatur. Wie im Lieferumfang des Transceivers.

#### **HM-103/HM-154** HANDMIKROFONE

**OPC-347/1132** GLEICHSTROMKABEL FÜR DIE STROMVERSORGUNGOPC-347: Kabellänge 7 m

OPC-1132: Kabellänge 3 m. Dieser Kabeltyp wird mit dem Transceiver geliefert.

**OPC-440/647** MIKROFONVERLÄNGERUNGSKABELOPC-440: Kabellänge 5 m OPC-647: Kabellänge 2,5 <sup>m</sup>

**OPC-441** LAUTSPRECHERVERLÄNGERUNGSKABELKabellänge 5 m

**OPC-474** CLONING-KABELFür das Klonen von Transceiver zu Transceiver.

#### **OPC-478/OPC-478UC** CLONING-KABEL

Kabel zum Datenklonen zwischen Transceiver und PC mittels Cloning-Software CS-80/880 (kostenlos downloadbar). OPC-478: RS232C-Typ OPC-478UC: USB-Typ

**OPC-589** MIKROFONADAPTERKABELZum Anschluss gewöhnlicher 8-poliger Mikrofone.

**OPC-1529R** DATENKABEL (RS232C-Typ)

Ermöglicht die Low-Speed-Datenkommunikation im DV-Modus, das Datenklonen mit CS-80/880 (kostenlos downloadbar) oder den GPS-Betrieb mit einem GPS-Empfänger.

#### **OPC-2218LU** DATENKABEL (USB-Typ)

Ermöglicht die Low-Speed-Datenkommunikation im DV-Modus oder das Datenklonen mit der Cloning-Software CS-80/880 (kostenlos downloadbar).

**SP-35** EXTERNER LAUTSPRECHERFür Mobilbetrieb, Kabellänge 2 m.

**SP-35L** EXTERNER LAUTSPRECHERFür Mobilbetrieb, Kabellänge 6 m.

#### **MBF-1** MONTAGEFUSS

Zur Installation des Bedienteils an verschiedenen Plätzen im Fahrzeug. Bedienteilhalterung ist für die Montage erforderlich.

# **EE-KONFORMITÄTSERKLÄRUNG 17**

Mit "CE" gekennzeichnete Versionen erfüllen die grundlegenden Anforderungen der Richtlinie 1999/5/EG. Dieses Warnsymbol bedeutet, dass die Anlage in einem nicht harmonisierten Frequenzbereich betrieben wird und/oder eine Zulassung durch die jeweilige Telekommunikationsbehörde des Verwendungslandes erforderlich ist. Bitte achten Sie darauf, dass Sie eine für das Verwendungsland zugelassene Version erworben haben oder das die jeweiligen nationalen Frequenzzuweisungen beachtet werden. D

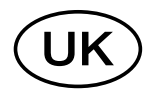

&

Versions which display the "CE" symbol on the serial number seal, comply with the essential requirements of the European Radio and Telecommunication Terminal Directive 1999/5/EC.

This warning symbol indicates that this equipment operates in non-harmonised frequency bands and/or may be subject to licensing conditions in the country of use. Be sure to check that you have the correct version of this radio or the correct programming of this radio, to comply with national licensing requirement.

> Les versions qui affichent le symbole "CE" sur la plaque du numéro de série respectent les exigences essentielles de la Directive Européenne des Terminaux de Radio et de Télécommunication 1999/5/EC.

Ce symbole d'avertissement indique que l'équipement fonctionne dans des fréquences non harmonisées et/ou peut être soumis à licence dans le pays où il est utilisé. Vérifiez que vous avez la bonne version d'appareil ou la bonne programmation de façon à respecter les conditions de licence nationales.

Questo simbolo (CE), aggiunto al numero di serie, indica che l'apparato risponde pienamente ai requisiti della Direttiva Europea delle Radio e Telecommunicazioni 1995/5/EC, per quanto concerne i terminali radio. Il simbolo (!) avverte l'operatore che l'apparato opera su di una banda di frequenza che, in base al paese di destinazione ed utilizzo, può essere soggetta a restrizioni oppure al rilascio di una licenza d'esercizio. Assicurarsi pertanto che la versione di ricetrasmittente acquistata operi su di una banda di frequenza autorizzata e regolamentata dalle normative nazionali vigenti. |<br>|<br>|

#### • Übersicht der Ländercodes (ISO 3166-1)

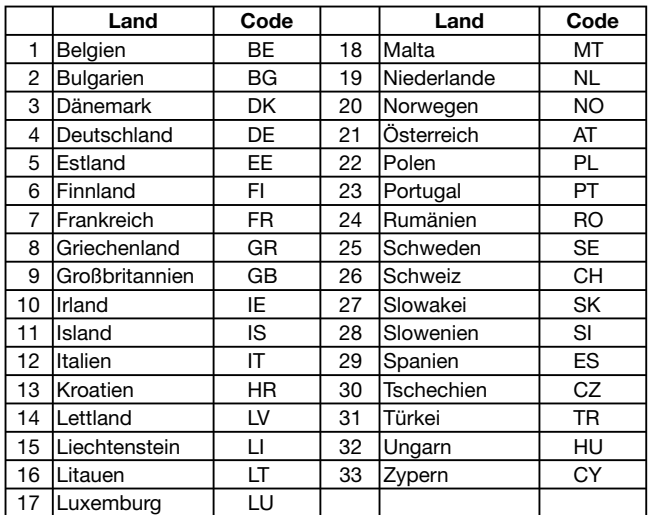

16 17

## 17 CE-KONFORMITÄTSERKLÄRUNG

# **ICOM**

We Icom Inc. Japan 1-1-32, Kamiminami, Hirano-ku, Osaka 547-0003, Japan

**Kind of equipment: VHF/UHF DIGITAL TRANSCEIVER**

**Type-designation:** ID - E880

#### R&TTE Directive

Declare on our sole responsibility that this equipment complies with the essential requirements of the Radio and Telecommunications Terminal Equipment Directive, 1999/5/EC, and that any applicable Essential Test Suite measurements have been performed.

#### **Version (where applicable):**

This compliance is based on conformity with the following harmonised standards, specifications or documents:

- EN 301 489-1 V1.9.2 (2011-09) i)
- EN 301 489-15 V1.2.1 (2002-08) ii)
- EN 301 783-2 V1.2.1 (2010-07) iii)
- EN 60950-1: 2006/A1: 2010 iv)
- EN 62311: 2008 v)
- vi)

## **DECLARATION OF CONFORMITY**

## $C \in \mathbb{O}$

#### RoHS Directive

Declare on our sole responsibility that this equipment complies with the restriction of the use of certain hazardous substances in electrical and electronic equipment Directive, 2011/65/EU.

#### Bad Soden 28th June 2013

Icom Inc.

Jun. 2012

#### Place and date of issue

Icom (Europe) GmbH Communication Equipment Auf der Krautweide 24, 65812 Bad Soden am Taunus, Germany

Authorized representative name

Y. Furukawa General Manager

**Signature** 

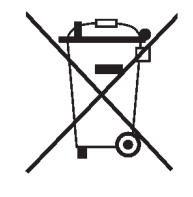

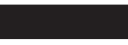

#### WEEE-Reg.-Nr. DE 33986302

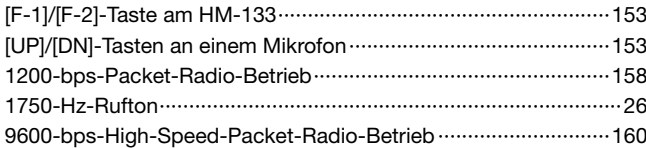

#### $- A -$

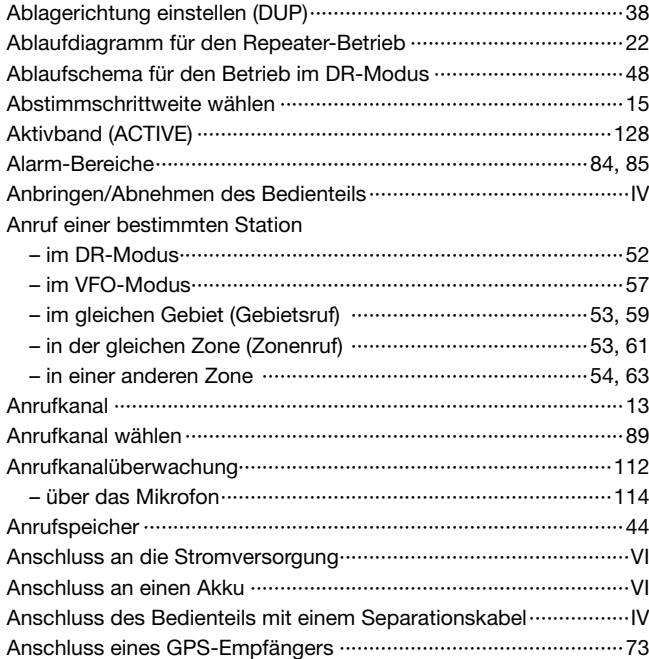

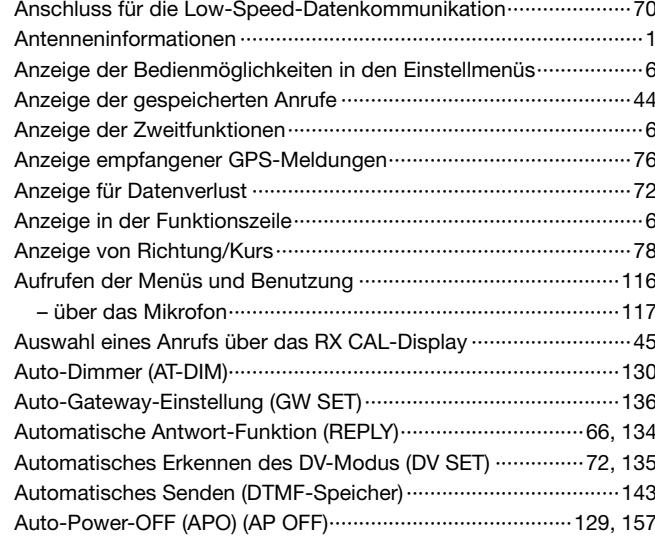

#### $-B -$

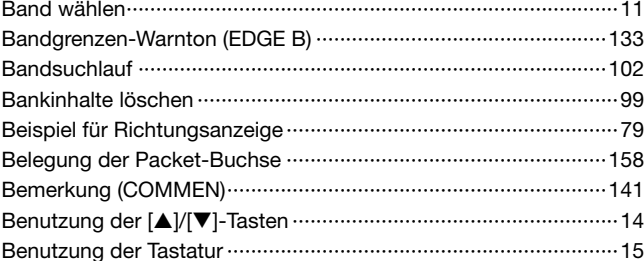

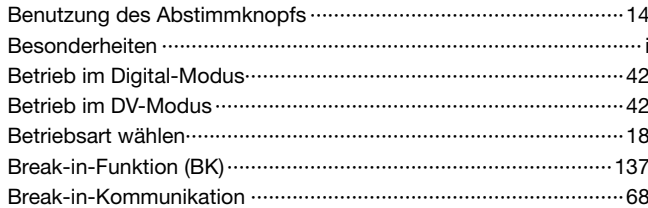

#### $-C-$

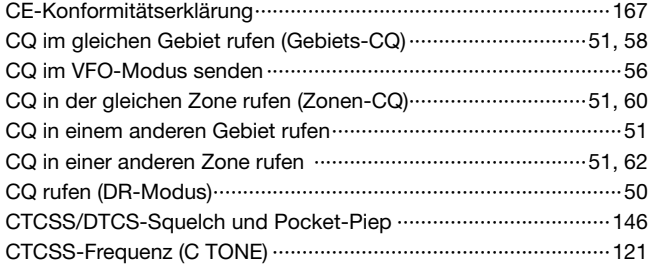

#### $-$  D  $-$

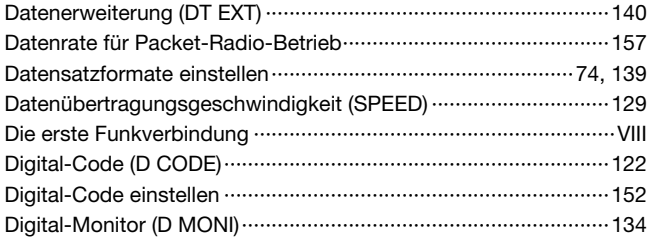

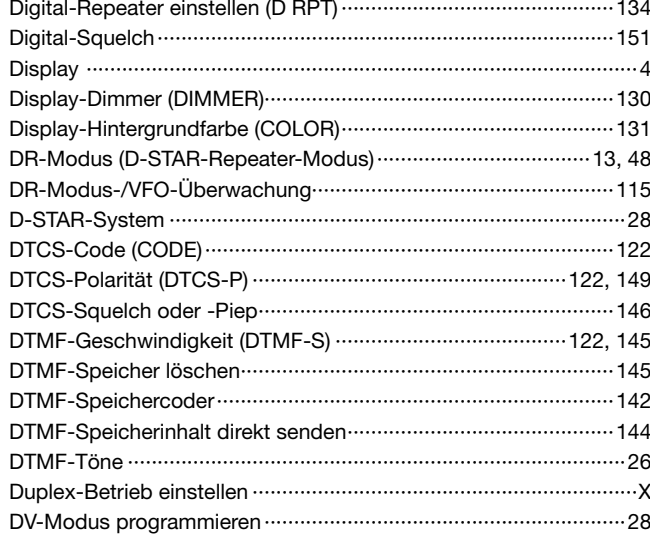

#### $-$  E  $-$

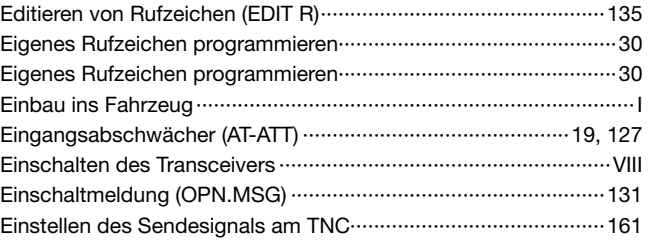

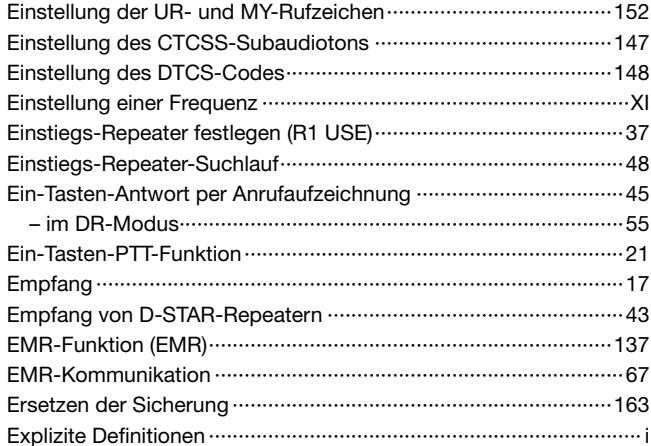

#### $\sim$  F  $\sim$

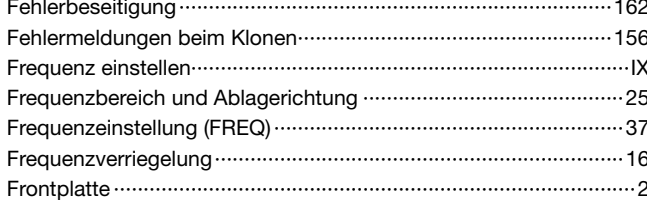

#### $-$  G  $-$

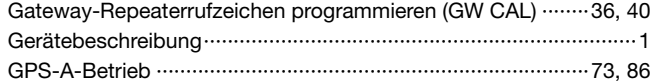

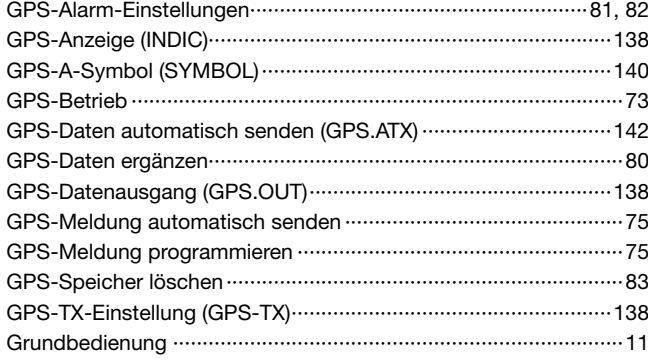

#### $- H -$

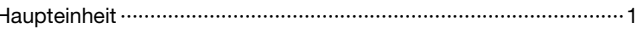

#### $-1-$

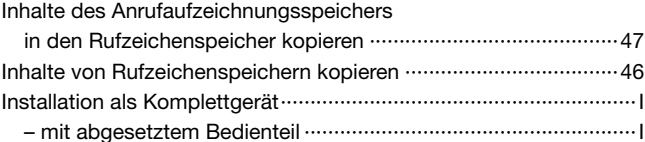

#### $-K -$

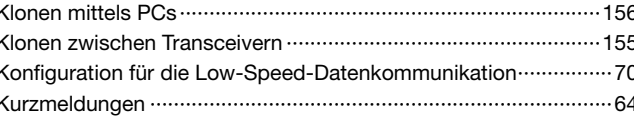

#### $-$  L  $-$

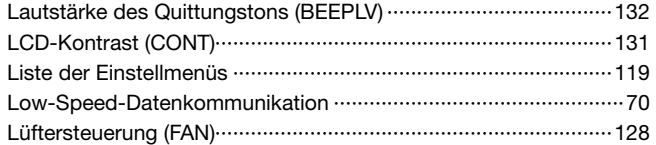

#### $- M -$

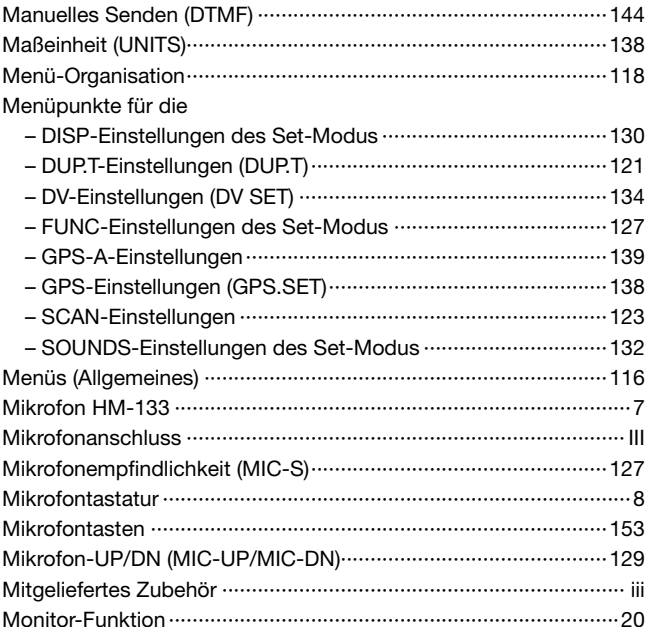

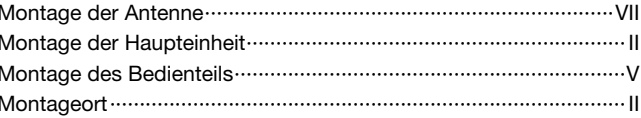

#### $-N-$

 $\overline{1}$ 

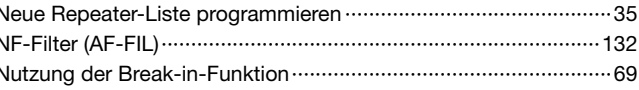

#### $-0-$

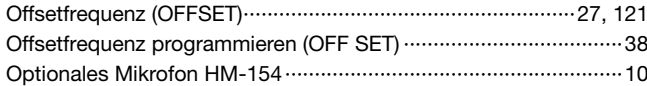

#### $-P-$

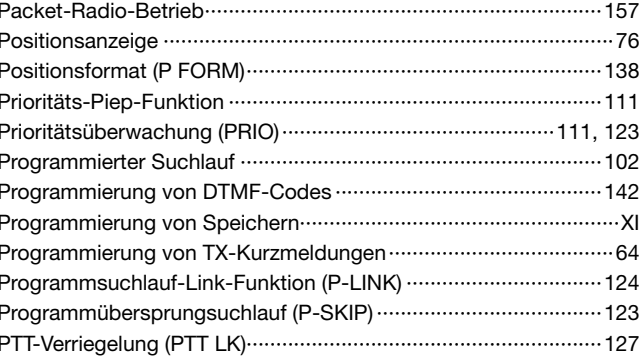

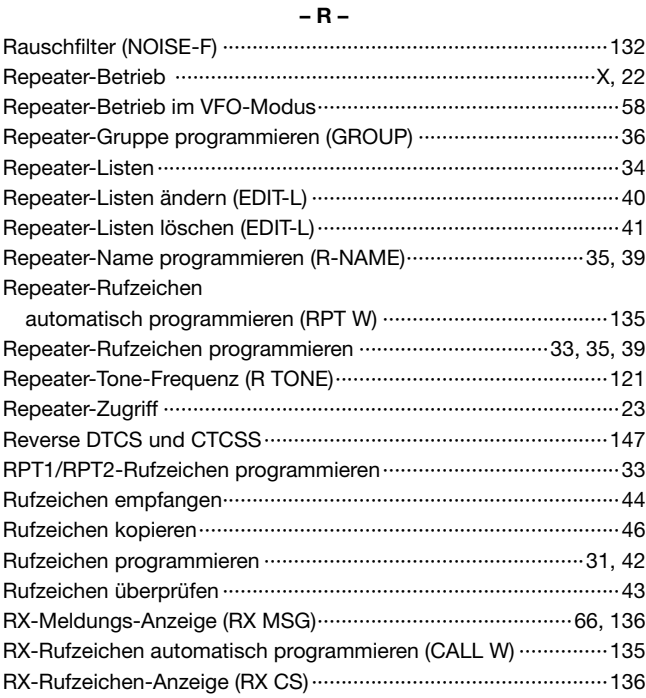

#### $-S -$

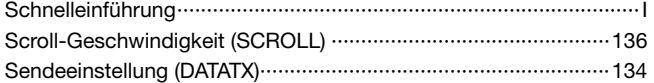

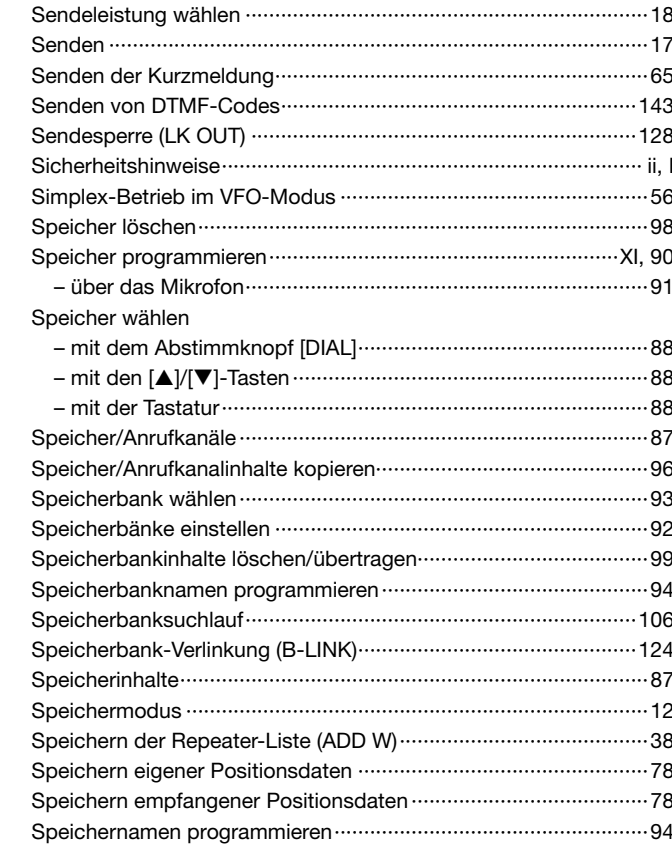

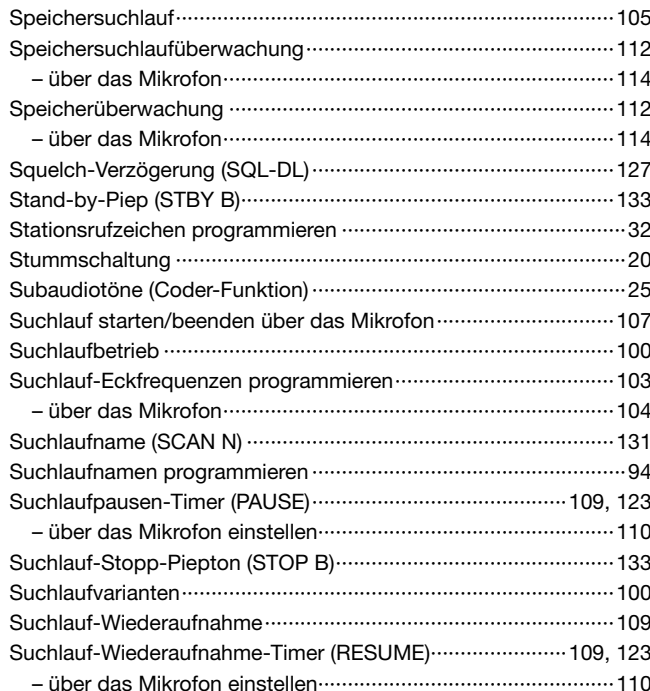

#### **n3n**

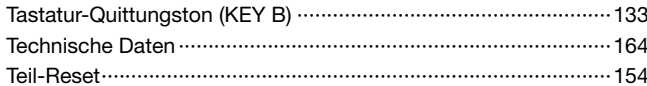

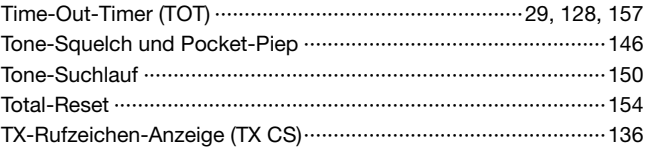

#### **n5n**

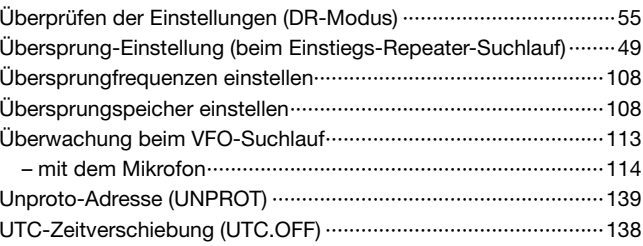

#### – V –

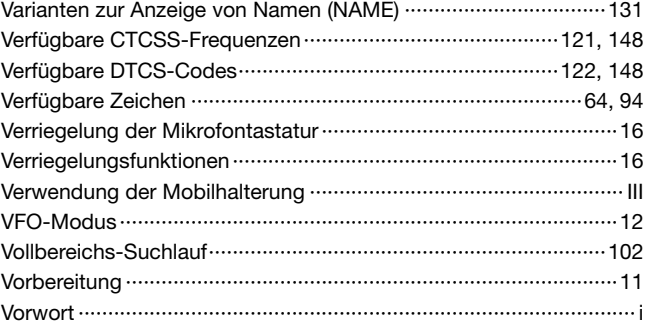

#### $-W -$

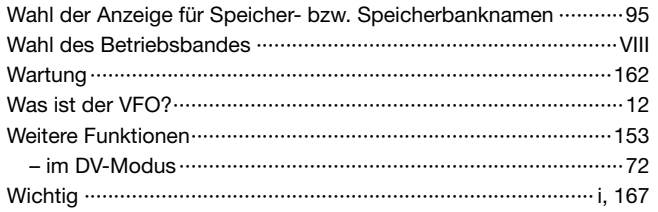

#### $-Z-$

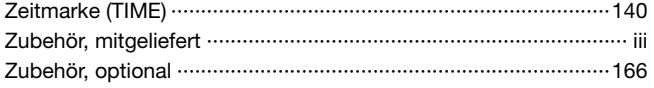

## **Icom (Europe) GmbH Garantie**

(nur gültig für Deutschland und Österreich)

Icom-Produkte sind technisch sowie qualitativ hochwertige Artikel. Die Icom (Europe) GmbH garantiert innerhalb eines Zeitraums von 24 Monaten nach dem Erstkauf für original durch die Icom (Europe) GmbH importierte Geräte.

Die Garantie umfasst alle Ersatzteile und Arbeitsleistungen zur Behebung nachgewiesener Fabrikations- und Materialfehler. Autorisierte Icom-Fachhändler sind verpflichtet, die notwendigen Garantie reparaturen durchzuführen und schadhafte Teile an die Icom (Europe) GmbH zurückzusenden. Die Kosten des Transports zum Icom-Fachhändler trägt der Kunde, die Rücksendung erfolgt zulasten des Händlers.

Die Garantieleistung entfällt

 $\bigcirc$  bei allen Schäden, die nachweislich durch unsachgemäße Bedienung entstanden sind,

❍ nach Reparaturen oder Änderungen durch Unbefugte,

❍ nach Verwendung ungeeigneter Zusatzgeräte,

 $\bigcirc$  durch Öffnen der versiegelten Bauteile,

❍ nach Änderungen an der Firmware bzw. am werksseitigen Abgleich,

❍ bei Schäden durch Stoß oder Fall,

❍ nach Einwirkung von Feuer, Wasser, Chemikalien, Rauch usw.,

❍ nach Manipulation oder Nichtvorlage dieser Garantieerklärung,

❍ für NiCd-Akkus, NiMH-Akkus, Lithium-Ionen-Akkus und Speichermedien.

Durch die Inanspruchnahme der Garantie verlängert sich die Garantiezeit weder für das Gerät noch für die ausgewechselten Teile.

Diese Garantieerklärung ist zusammen mit dem Erstkauf-Beleg (Rechnung) sorgfältig aufzubewahren.Urheberrechtlich geschützt

#### Count on us!

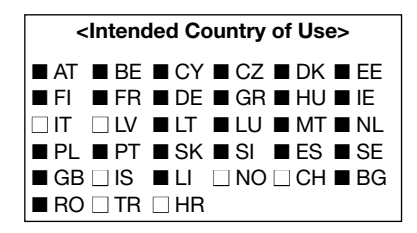

A-6729D-1EU-0a · E880\_BA\_0906 Gedruckt in Deutschland© 2009 Icom Inc. Nachdruck, Kopie und jedwede Veröffentlichung dieser Bedienungsanleitung bedürfen der schriftlichen Genehmigung von Icom (Europe) GmbH

Icom (Europe) GmbH Auf der Krautweide 24, 65812 Bad Soden am Taunus, Germany